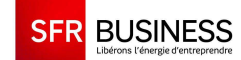

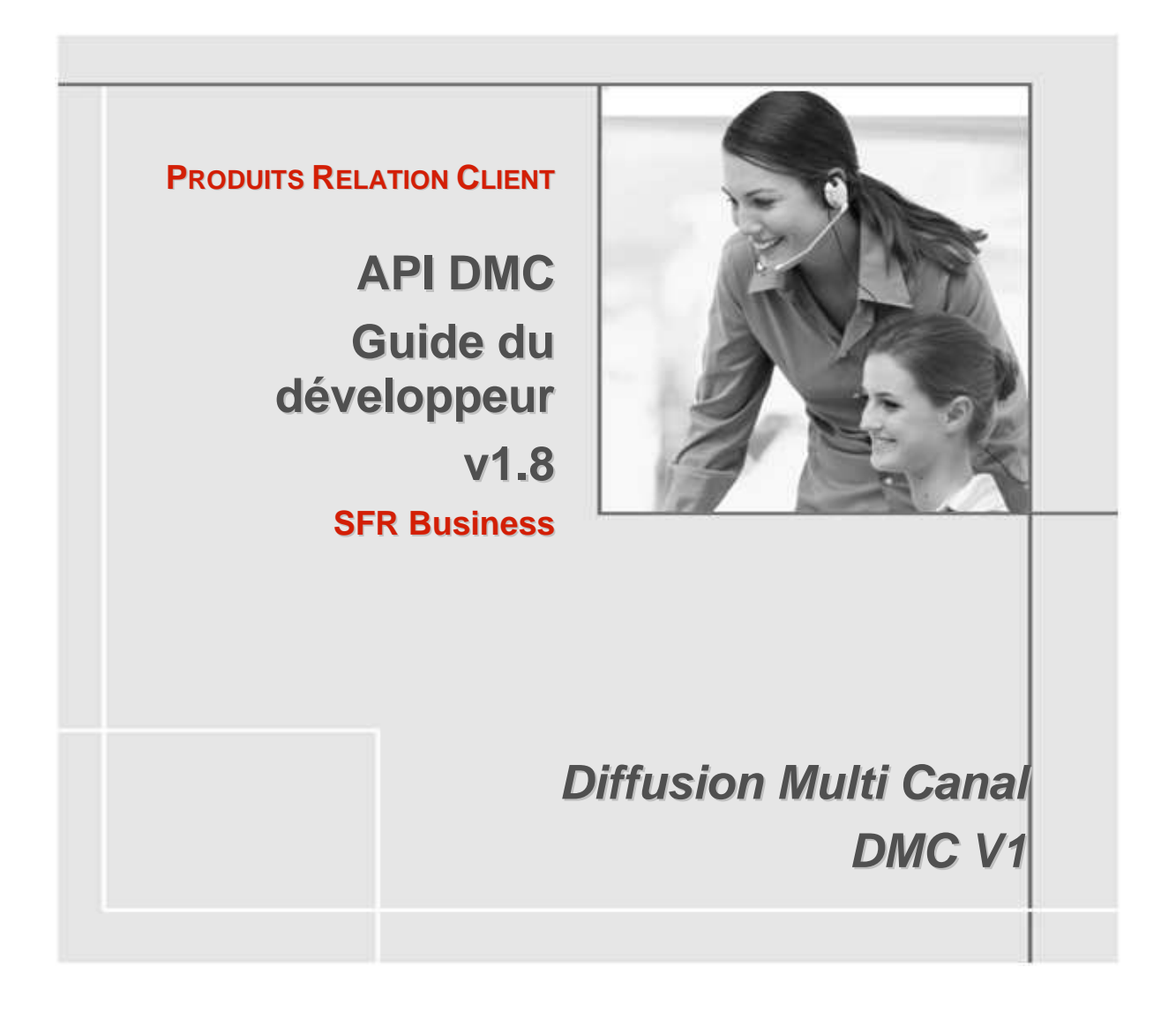

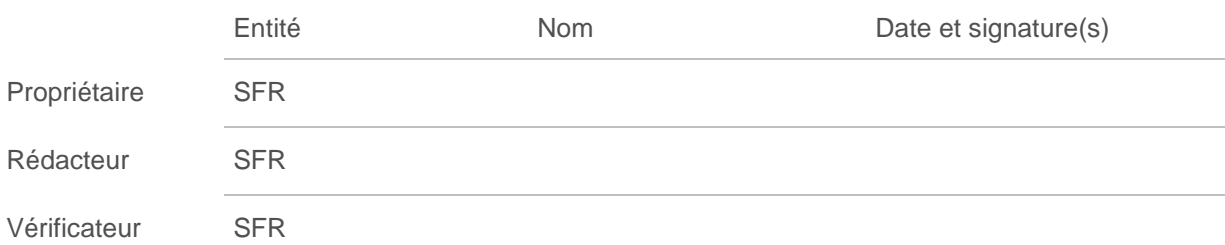

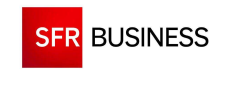

Référence : DMCv1\_SFD064

# **TABLE DES MATIERES**

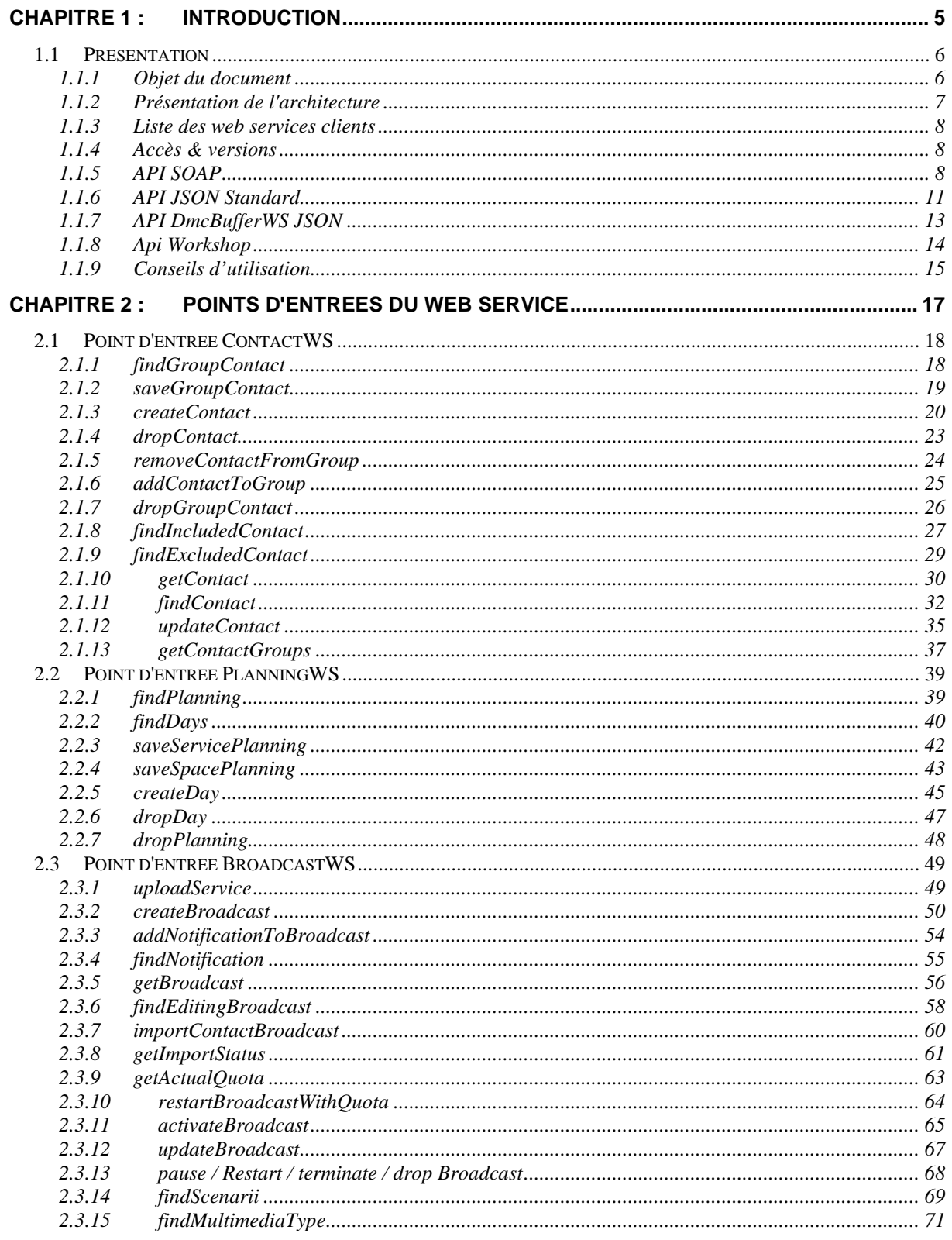

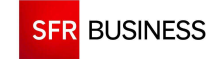

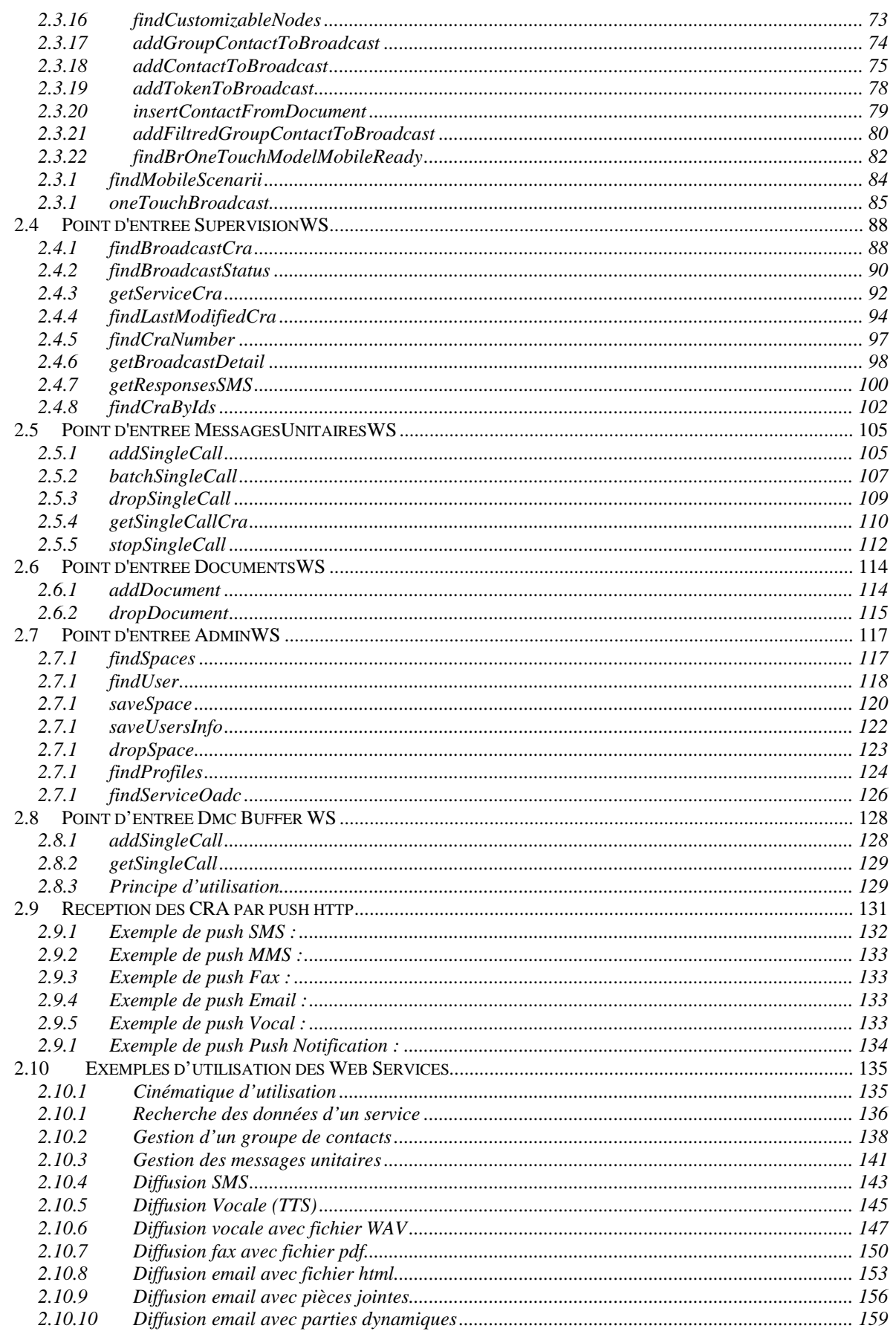

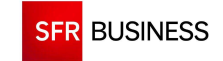

Référence : DMCv1\_SFD064

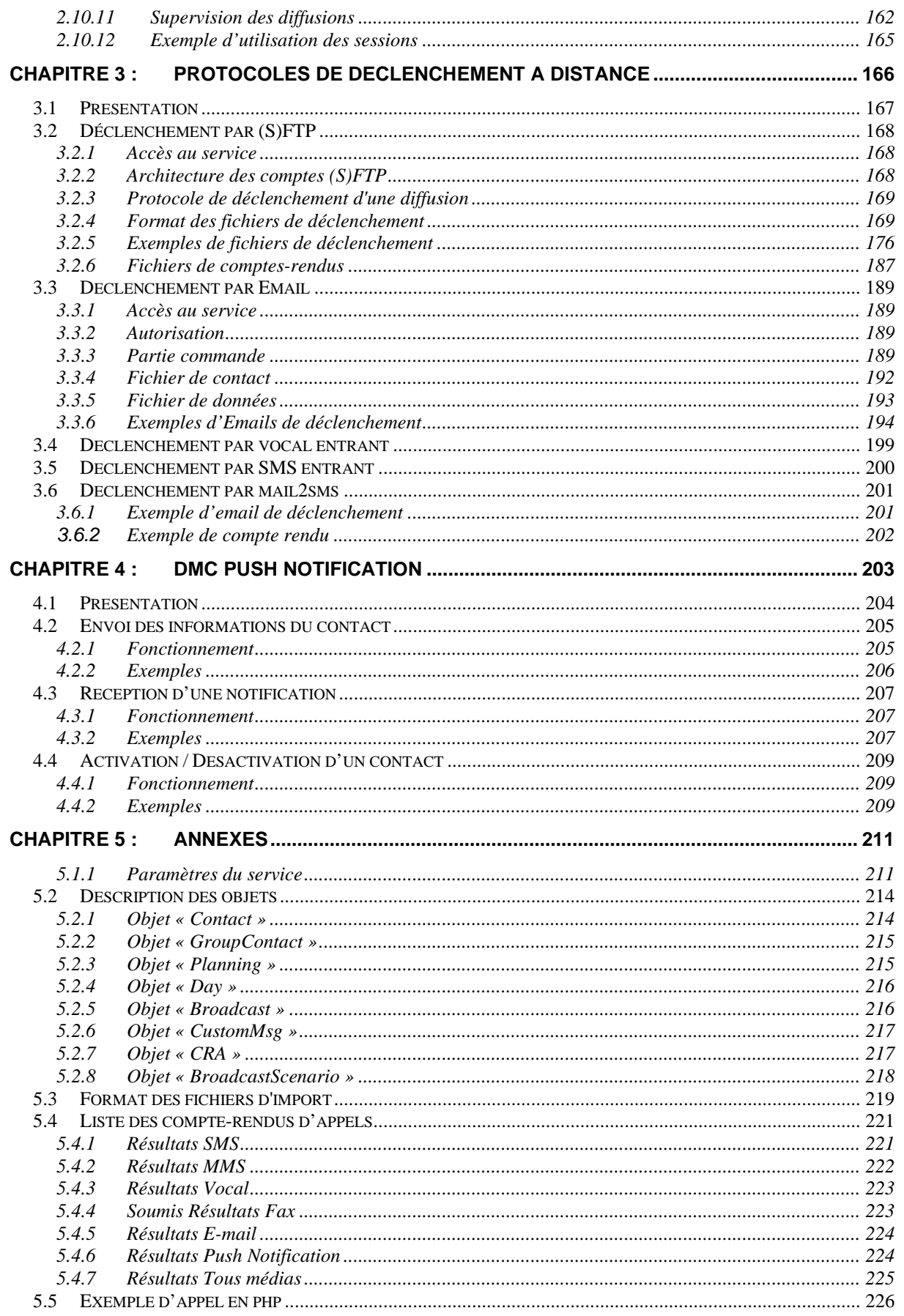

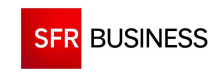

Référence : DMCv1\_SFD064 Page : 5/226

# **CHAPITRE 1 : INTRODUCTION**

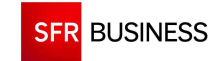

Référence : DMCv1\_SFD064 Page : 6/226

# **1.1 PRESENTATION**

## **1.1.1 OBJET DU DOCUMENT**

Le présent document a pour but de détailler les interfaces SOAP et JSON d'utilisation de la plateforme DMC. Les interfaces SOAP et JSON de DMC sont un ensemble de web services hébergés sur la plateforme DMC (TomCat) au sein d'une même "web application" nommée "WS".

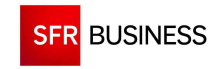

# **1.1.2 PRESENTATION DE L'ARCHITECTURE**

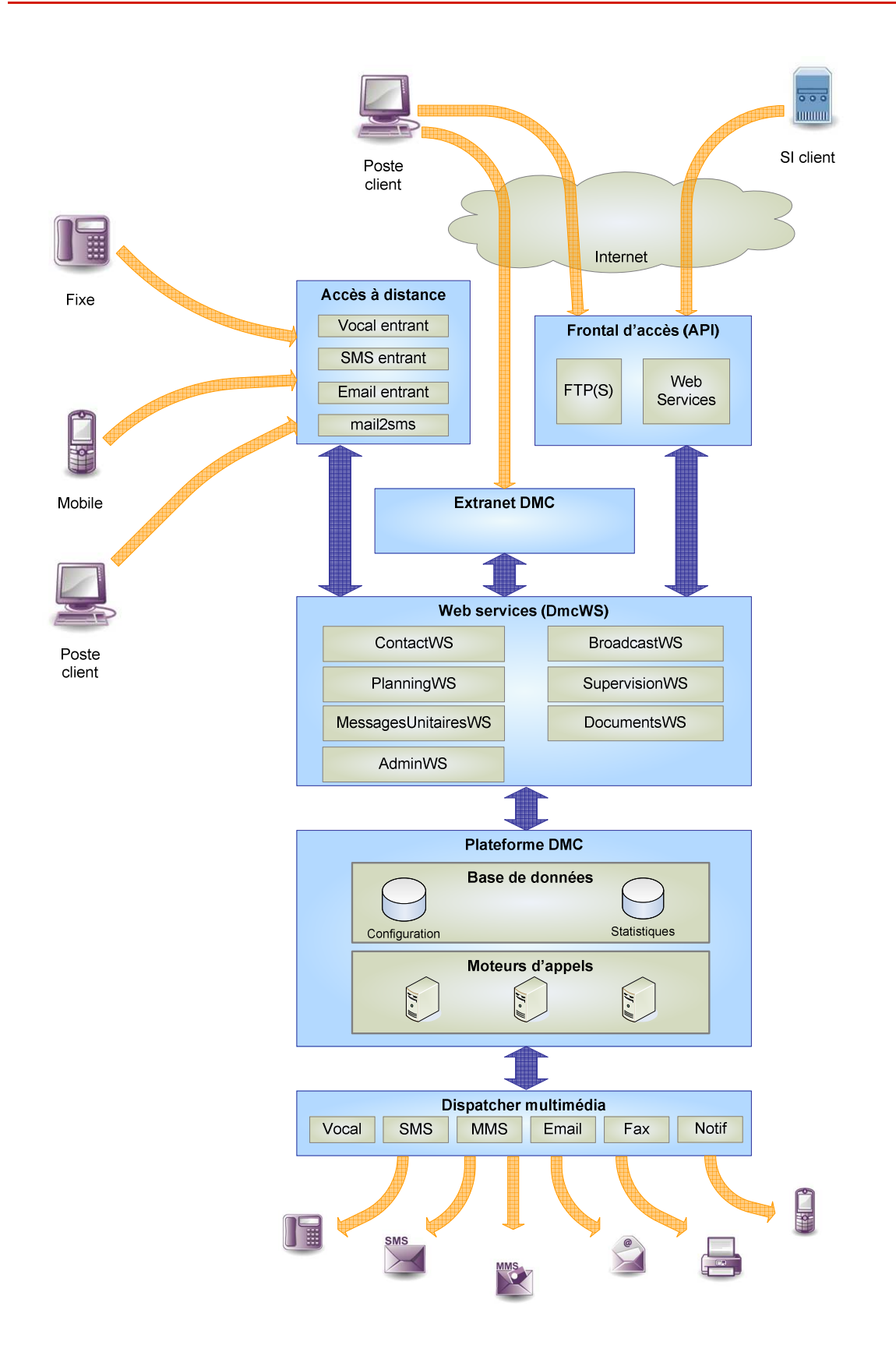

### **1.1.3 LISTE DES WEB SERVICES CLIENTS**

L'interface SOAP et JSON de DMC sont composées d'un ensemble de web services :

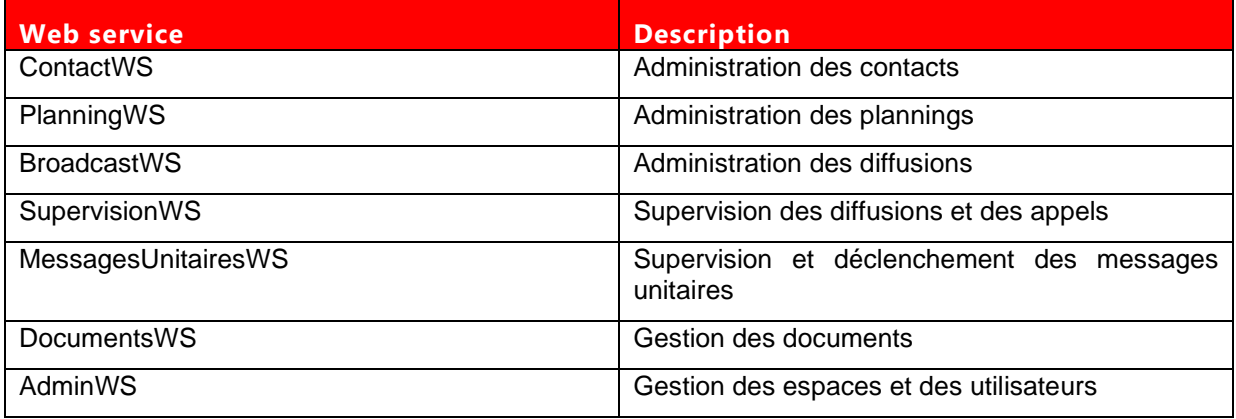

Chaque web service dispose d'un ensemble de méthodes qui sont détaillées dans la suite du présent document.

# **1.1.4 ACCES & VERSIONS**

Les Web Services DMC s'enrichissent régulièrement afin de proposer de nouvelles fonctionnalités. Il est donc recommandé de toujours utiliser la dernière version.

Afin d'assurer la rétrocompatibilité des applications utilisant les Web-Services, plusieurs versions de Web-Services sont maintenues en place. Les Web Services DMC ne garantissent pas qu'une méthode qui fonctionne avec une version donnée fonctionne toujours avec les versions futures. Une modififcation des paramètres est souvent nécessaire pour améliorer les fonctionnalités. Cependant, nous nous efforçons de garder au maximum la compatibilité entre les versions.

Dès la publication d'une nouvelle version, le Client doit procéder à la bascule de ses applications vers la nouvelle version de l'API afin de garantir un fonctionnement optimal de ses applications.

L'opération de bascule est simple et se limite généralement aux opérations suivantes :

- mise en conformité de l'application Cliente avec le nouveau WSDL
- bascule vers la nouvelle URL.

# **1.1.5 API SOAP**

L'accès aux web services en SOAP se fait au travers d'une URL :

URL : Https://www.dmc.sfr-sh.fr/DmcWS/1.5.7/<nom ws>/<nom méthode>

#### **1.1.5.1 SIGNATURES**

La liste des WSDL accessibles est la suivante :

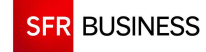

Référence : DMCv1\_SFD064 Page : 9/226

- Contacts : https://www.dmc.sfr-sh.fr/DmcWS/x.x/ContactWS?wsdl
- Plannings : https://www.dmc.sfr-sh.fr/DmcWS/x.x/PlanningWS?wsdl
- Diffusions : https://www.dmc.sfr-sh.fr/DmcWS/x.x/BroadcastWS?wsdl
- Supervision : https://www.dmc.sfr-sh.fr/DmcWS/x.x/SupervisionWS?wsdl
- Messages unitaires : https://www.dmc.sfr-sh.fr/DmcWS/x.x/MessagesUnitairesWS?wsdl
- Documents : https://www.dmc.sfr-sh.fr/DmcWS/x.x/DocumentsWS?wsdl
- Utilisateurs et espaces : https://www.dmc.sfr-sh.fr/DmcWS/x.x/AdminWS?wsdl

Info : « xxx » conrespond à la version des web services à utiliser.

### **1.1.5.2 ACCES SANS SESSION (STATELESS)**

Pour pouvoir utiliser les méthodes du web service sans utiliser session, une authentification est nécessaire.

Les informations d'authentification doivent alors être passées en paramètres de chaque méthode.

Ces informations sont passées en paramètres de **chaque** requête dans le header :

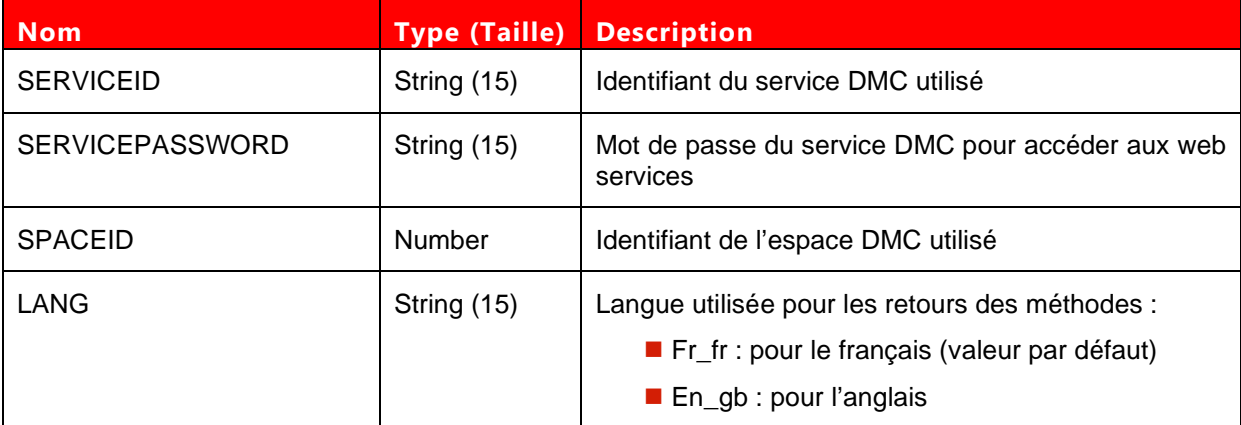

#### **Exemple de paramètre d'authentification :**

<authenticate>

```
<serviceId>12345678</serviceId>
```

```
 <ServicePassword>654321</ServicePassword>
```
<spaceId>654321</spaceId>

```
</authenticate>
```
# **1.1.5.3 ACCES AVEC SESSION (STATEFUL)**

Depuis la version 1.4.0, il est possible d'utiliser les Web Services en mode contextuel (ou « stateful »).

Lors du premier appel à une méthode du web service, il faut s'authentifier de la même manière qu'en mode stateless et récupérer la valeur du cookie « JSESSIONID » dans la réponse.

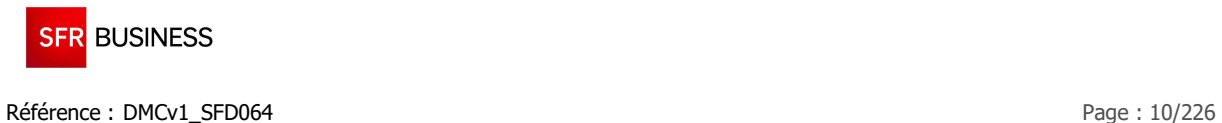

Pour les appels suivants, le mot de passe n'est alors plus nécessaire. Il faut passer l'identifiant du Service DMC ainsi que le cookie « JSESSIONID » dans l'entête de l'appel aux méthodes suivantes.

Ce mode d'utilisation des Web Services a comme avantage d'être plus rapide dans le traitement des demandes.

## **1.1.5.4 RETOUR DE METHODE**

L'ensemble des méthodes des web services retournent les résultats indiqués en cas de succès et en cas d'erreur, une exception peut être levée. Cette exception comporte un code erreur et des paramètres explicitant d'erreur.

La liste des erreurs ainsi que les paramètres associés à ces erreurs est la suivante :

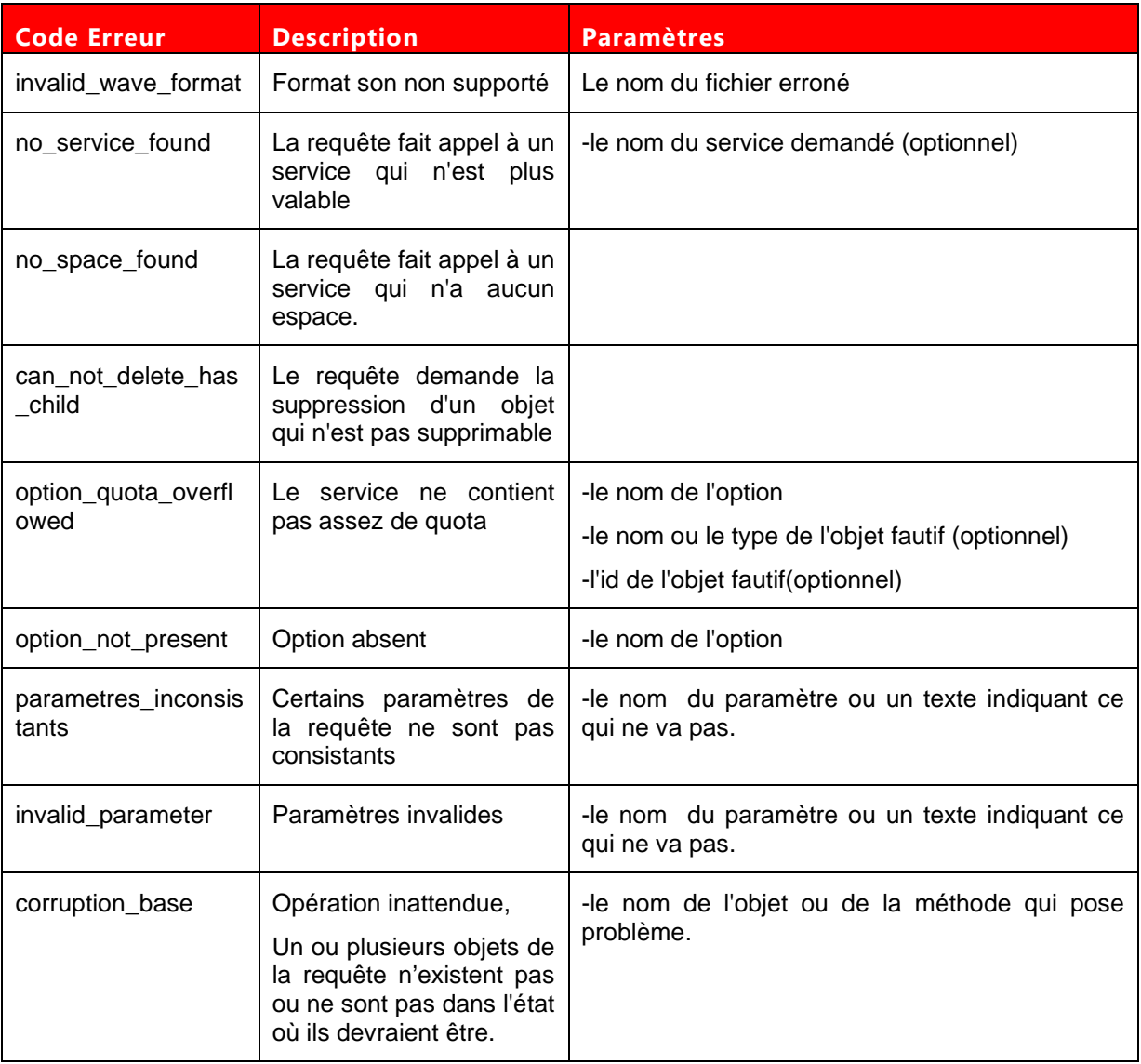

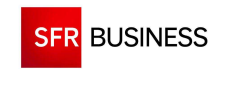

Référence : DMCv1\_SFD064 Page : 11/226

En cas d'erreur, une exception est levée et un code erreur est retourné.

#### **Exemple de retour en cas d'exception :**

<S:Envelope xmlns:S="http://schemas.xmlsoap.org/soap/envelope/"> <S:Body> <S:Fault xmlns:ns4="http://www.w3.org/2003/05/soap-envelope"> <faultcode>S:Server</faultcode> <faultstring>option\_quota\_overflowed</faultstring> <detail> <ns2:DmcException xmlns:ns2="http://servicedata.ws.dmc.sfrbt/"> <message>option\_quota\_overflowed</message> <params>MAX\_INFO\_PER\_CONTACT</params> <params>FirstWS lastWS</params> <params>502</params> </ns2:DmcException> </detail> </S:Fault> </S:Body> </S:Envelope>

Cette exception indique que l'utilisateur 'FirstWS lastWS' ne respecte pas le quota pour l'option MAX\_INFO\_PER\_CONTACT, son identifiant est le 502

# **1.1.6 API JSON STANDARD**

L'accès aux web services JSON « Standard » se fait au travers d'une URL :

https://www.dmc.sfr-sh.fr/DmcWS/1.5.7/JsonService/<nom ws>/<nom méthode>

Ces Web Services permettent d'appeler les mêmes méthodes que le Web Services SOAP.

## **1.1.6.1 SIGNATURES**

La liste des signatures JSON est la suivante :

- Liste des WS : https://www.dmc.sfr-sh.fr/DmcWS/x.x/JsonService
- Contacts : https://www.dmc.sfr-sh.fr/DmcWS/x.x/JsonService/ContactWS/getSignature
- Plannings : https://www.dmc.sfr-sh.fr/DmcWS/x.x/JsonService/PlanningWS/getSignature
- Diffusions : https://www.dmc.sfr-sh.fr/DmcWS/x.x/JsonService/BroadcastWS/getSignature
- Supervision : https://www.dmc.sfr-sh.fr/DmcWS/x.x/JsonService/SupervisionWS/getSignature
- Msg unitaires : https://www.dmc.sfr-sh.fr/DmcWS/x.x/JsonService/MessagesUnitairesWS/getSignature
- Documents : https://www.dmc.sfr-sh.fr/DmcWS/x.x/JsonService/DocumentsWS/getSignature
- Utilisateurs et espaces : https://www.dmc.sfr-sh.fr/DmcWS/x.x/JsonService/AdminWS/getSignature

Info : « xxx » conrespond à la version des web services à utiliser.

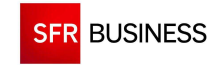

#### **1.1.6.2 ACCES SANS SESSION (STATELESS)**

Pour pouvoir utiliser les méthodes du web service sans utiliser session, une authentification est nécessaire.

Les informations d'authentification doivent alors être passées en paramètres de chaque méthode.

Ces informations sont passées en paramètres de **chaque** requête :

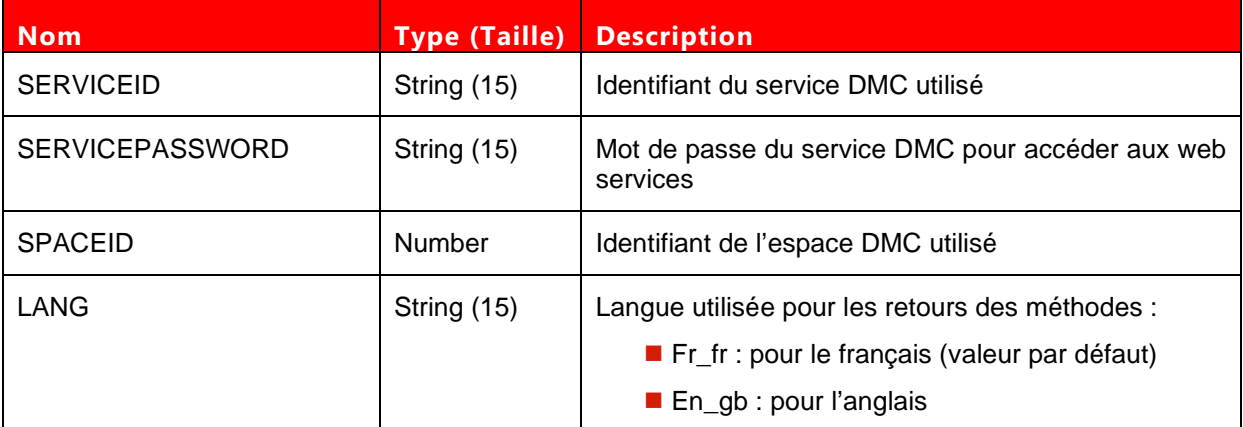

# **Exemple de paramètre d'authentification :**

authenticate={

}

```
 "serviceId": "12345678", 
 "servicePassword": "654321", 
 "spaceId": "654321"
```
# **1.1.6.3 ACCES AVEC SESSION (STATEFUL)**

Depuis la version 1.4.0, il est possible d'utiliser les Web Services en mode contextuel (ou « stateful »).

Lors du premier appel à une méthode du web service, il faut s'authentifier de la même manière qu'en mode stateless et récupérer la valeur du cookie « JSESSIONID » dans la réponse.

Pour les appels suivants, le mot de passe n'est alors plus nécessaire. Il faut passer l'identifiant du Service DMC ainsi que le cookie « JSESSIONID » dans l'entête de l'appel aux méthodes suivantes.

Ce mode d'utilisation des Web Services a comme avantage d'être plus rapide dans le traitement des demandes

# **1.1.6.4 RETOUR DE METHODE**

L'ensemble des méthodes des web services retournent un résultat (JSON) de la forme suivante :

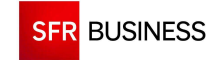

#### **En cas de succès :**

{

}

"success":*<Statut (« true » ou « false »)>*, "response":*<réponse de la méthode> (le cas échéant)*

## **En cas d'échec :**

{ "success":false, "errorCode":"*<Code erreur>*", "errorDetail":"*<Description de l'erreur>*" }

Toutes les dates en entrée et en sortie des méthodes JSON doivent êre gérées comme des « timestamp ».

# **1.1.7 API DMCBUFFERWS JSON**

L'API « DMcBufferWS » JSON de DMC permet l'envoi de messages unitaires à grande échelle. Ce Web Service a été conçu pour accepter un très grand nombre de connexions simultanées (plus de 100).

Ce Web Service accepte un nombre de connexion parralèle supérieur aux Web Service JSON standards.

L'accès au web service se fait au travers d'une URL :

https://www.dmc.sfr-sh.fr/DmcBufferWS/BufferMsg

# **1.1.7.1 SIGNATURES**

Ce Web Service est composé de deux méthodes :

- addSingleCall
- getSingleCallCra

La liste des signatures JSON est la suivante :

- Nouveau message unitaire : https://www.dmc.sfr-sh.fr/DmcBufferWS/BufferMsg/addSingleCall
- Récupération comptes rendus : https://www.dmc.sfr-sh.fr/DmcBufferWS/BufferMsg/getSingleCallCra

# **1.1.7.2 ACCES SANS SESSION (STATELESS)**

Pour pouvoir utiliser les méthodes du web service sans utiliser session, une authentification est nécessaire.

Les informations d'authentification doivent alors être passées en paramètres de chaque méthode.

Ces informations sont passées en paramètres de **chaque** requête :

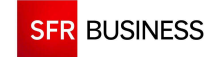

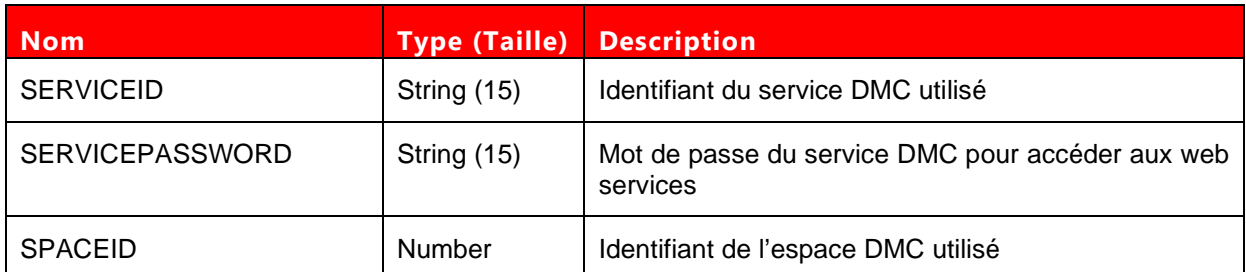

# **Exemple de paramètre d'authentification :**

serviceId=123456 &servicePassword=654321 &spaceId=69

# **1.1.7.3 ACCES AVEC SESSION (STATEFUL)**

Lors du premier appel, il faut s'authentifier de la même manière qu'en mode stateless.

Pour les appels suivants, le mot de passe n'est alors plus nécessaire. Il suffit de passer l'identifiant du service et l'identifiant de l'espace.

Ce mode d'utilisation des Web Services a comme avantage d'être plus rapide dans le traitement des demandes.

# **1.1.8 API WORKSHOP**

Utilisez l'API Workshop de DMC pour tester les Web Services DMC. Cet outil met à votre disposition une interface qui vous permet de tester tous les Web Services DMC et de comprendre leurs différentes fonctionnalités.

Cet outil est accessible à l'adresse : https://www.dmc.sfr-sh.fr/ApiWorkshop/

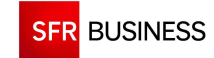

Référence : DMCv1\_SFD064 Page : 15/226

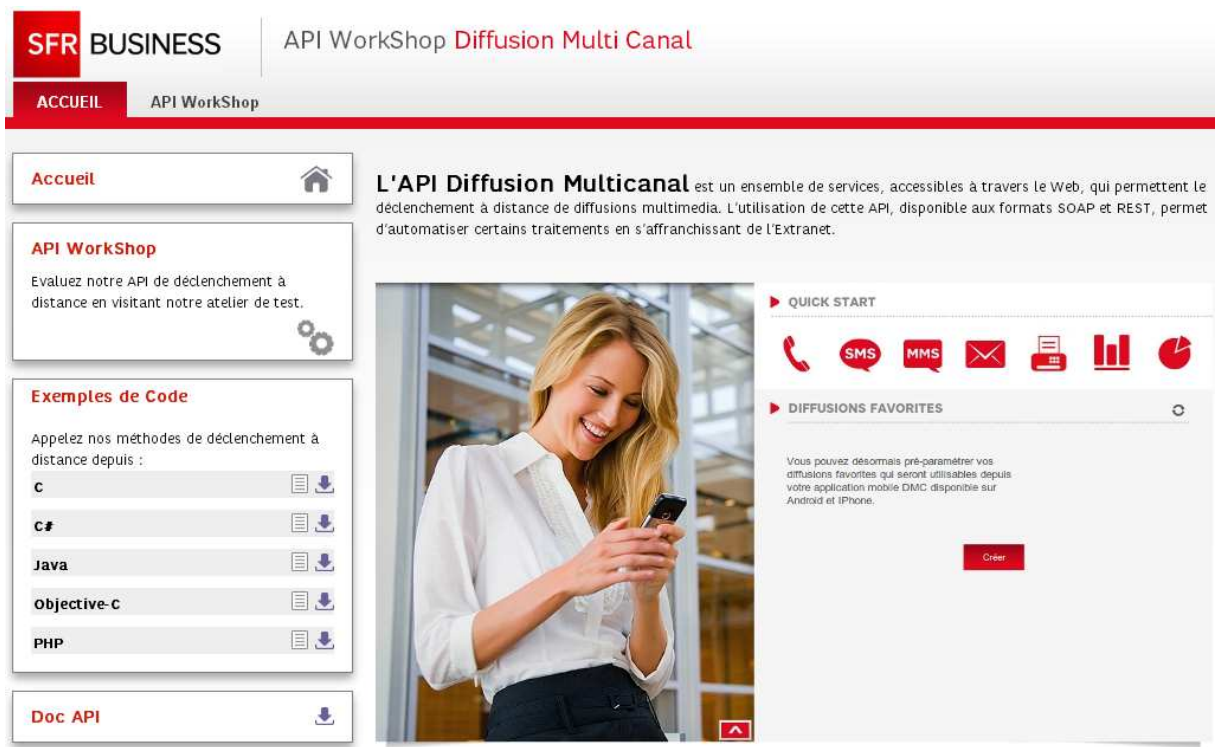

Avec les identifiants de connexion (ID service, Mot de passe et ID espace), il est possible d'appeler n'importe quelle méthode et d'obtenir directement les paramètres d'entrées et de sorties.

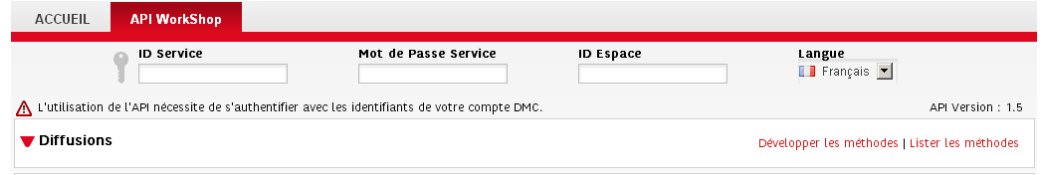

Utilisez et explorez les différentes fonctionnalités des Web Services DMC depuis une interface sans pour autant assembler une application.

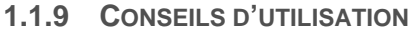

Pour être sûr d'obtenir les meilleures performances lors de l'appel aux différentes méthodes des Web Services DMC, il est conseillé de suivre un certain nombre de règles.

## **1.1.9.1 CONSEILS GENERAUX**

Il est préférable d'utiliser le mode de connexion avec gestion des sessions (Stateful) que le mode sans session (Stateless) qui permet d'éviter la phase d'authentification et de contrôle des droits (amélioration significative du temps d'éxécution des requêtes).

D'une manière générale, il est préférable de limiter le nombre d'appels aux méthodes en groupant les envois. Si le besoin est par exemple d'envoyer plus de 5 SMS par secondes, il faut mettre en place une « bufferisation » des SMS à envoyer, et déclencher une diffusion regroupant tous les

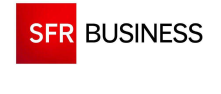

SMS à envoyer toutes les 5 secondes (l'utilisation des parties dynamiques des contacts permet ce regroupement).

#### **1.1.9.2 DECLENCHEMENT DES APPELS**

La fréquence des Flux XML échangés entre DMC et le Client doivent être limités à 5 (cinq) appels de la plateforme DMC par seconde maximum.

Le Client a la possibilité d'échanger des Flux XML :

- en mode «Unitaire » dans lequel une Requête XML contient un seul contact
- en mode « HTTP Bloc » dans lequel une Requête XML contient plusieurs contacts
- en mode « FTP» dans lequel un Fichier contient plusieurs contacts

Le Client doit déterminer le mode de communication optimal des Flux XML envoyés vers la plateforme DMC, en fonction de la taille, du nombre et la fréquence d'envois de ces Flux XML.

Il appartient au Client de s'assurer qu'il ne dépasse pas ce trafic maximum dans le cadre de l'exploitation du Service.

Tout manquement du Client à cette obligation peut entraîner la suspension du Service sans préavis.

#### **1.1.9.3 ENVOIS EN MASSE**

Pour les envois multiples, il faut regrouper un maximum de contacts au sein d'une même diffusion (l'utilisation des parties dynamiques des contacts permet ce regroupement) et limiter l'appel aux méthodes à un appel par seconde.

Pour les diffusions contenant un gros volume de contacts, il est préférable d'utiliser le dépôt de fichier sur un compte FTP.

#### **1.1.9.4 ENVOIS AU FIL DE L'EAU**

Pour les envois au fil de l'eau, il faut limiter le nombre d'appels aux messages unitaires à cinq appels par seconde.

Pour envoyer un SMS unitairement, il est préférable d'utiliser les messages unitaires que de déclencher une diffusion ne contenant qu'un seul contact.

Pour les envois unitaires en masse (plusieurs serveurs envoient des appels unitaires en parralèle), il est conseillé d'utiliser le Web Service spécifique « DmcBufferWS » en JSON qui est capable de supporter un plus grand nombre d'appels simultanés.

Ce Web Service « bufferisé » accepte un nombre de connexions parralèles supérieures aux Web Service JSON standards.

## **1.1.9.5 SUPERVISION**

Pour la supervision des diffusions, il ne faut pas appeler plus d'une fois par minute la méthode de récupération des comptes-rendus d'appels.

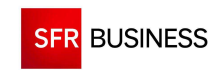

Référence : DMCv1\_SFD064 Page : 17/226

# **CHAPITRE 2 : POINTS D'ENTREES DU WEB SERVICE**

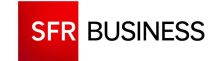

## **2.1 POINT D'ENTREE CONTACTWS**

Le point d'entrée "ContactWS" permet d'administrer les listes de contacts pour l'espace DMC indiqué dans les paramètres d'authentification.

# **2.1.1 FINDGROUPCONTACT**

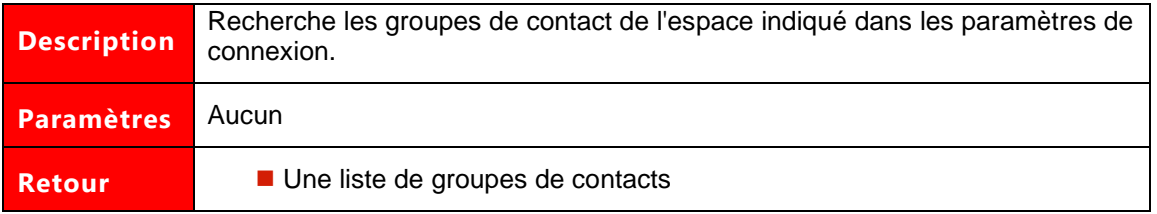

# **Exemple de demande SOAP :**

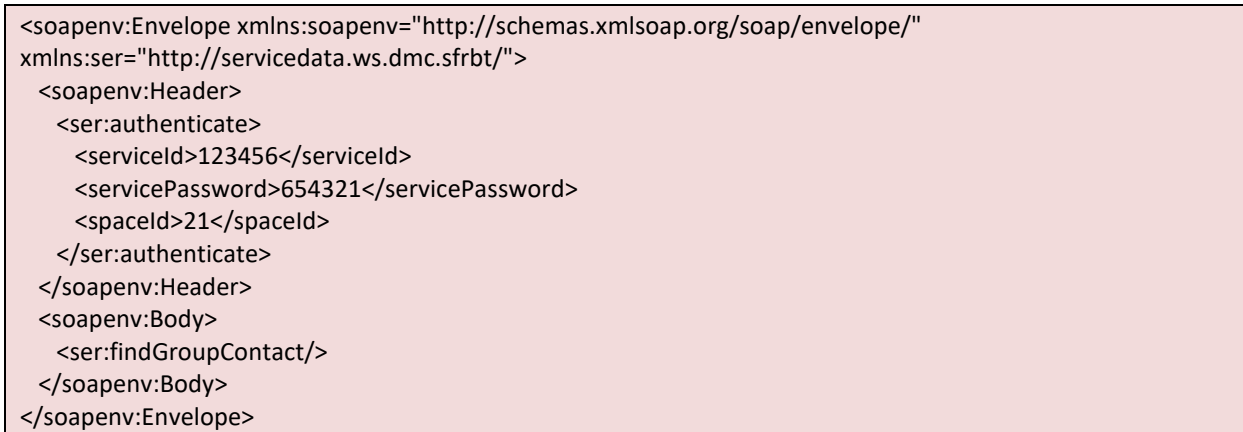

# **Exemple de réponse SOAP :**

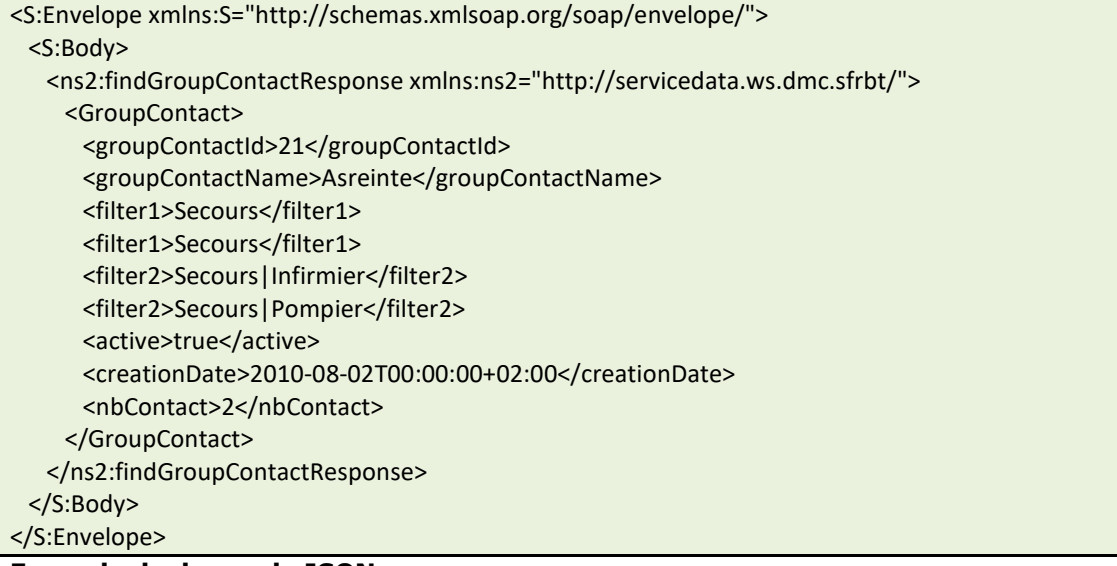

#### **Exemple de demande JSON :**

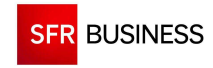

}

http://dmc.sfr-sh.fr/DmcWS/x.x/JsonService/ContactWS/findGroupContact?authenticate={ "serviceId": "123456", "servicePassword": "654321", "spaceId": "69"

# **Exemple de réponse JSON :**

```
{ 
"success":true, 
"response": 
[{ 
         "groupContactName":"Astreinte ", 
        "groupContactId":1001, 
        "nbContact":10, 
        "creationDate":1332423163000, 
         "active":true 
},{ 
        "groupContactName":"Service informatique", 
        "groupContactId":1021, 
        "nbContact":0, 
        "creationDate":1332749939000, 
         "active":true 
}] 
}
```
# **2.1.2 SAVEGROUPCONTACT**

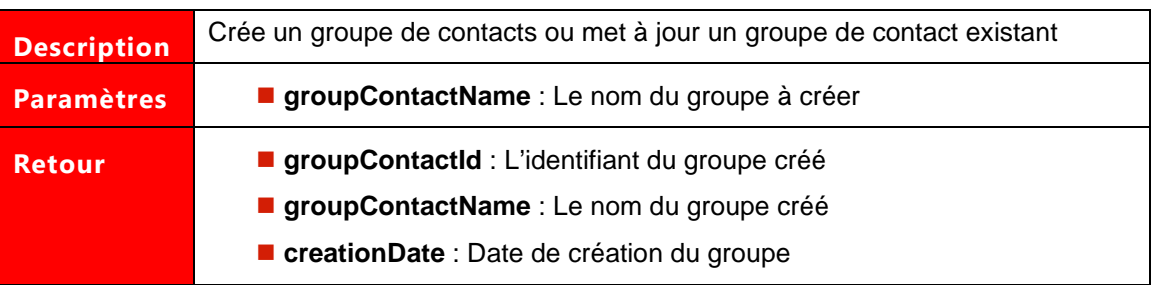

# **Exemple de demande SOAP:**

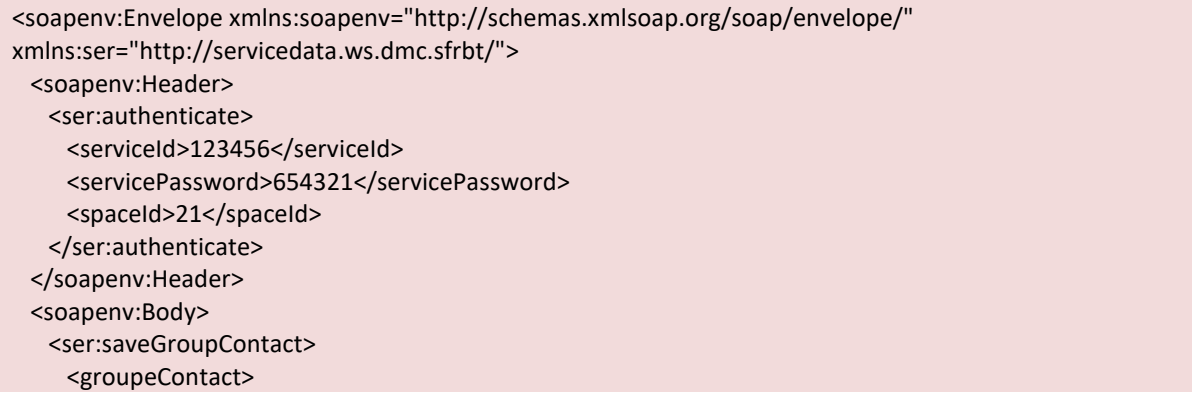

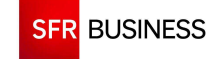

```
 <groupContactName>Groupe WS</groupContactName> 
       <active>true</active> 
     </groupeContact> 
   </ser:saveGroupContact>
  </soapenv:Body> 
</soapenv:Envelope>
```
## **Exemple de réponse SOAP :**

```
<S:Envelope xmlns:S="http://schemas.xmlsoap.org/soap/envelope/"> 
  <S:Body> 
   <ns2:saveGroupContactResponse xmlns:ns2="http://servicedata.ws.dmc.sfrbt/"> 
     <return> 
       <groupContactId>83</groupContactId> 
       <groupContactName>Groupe WS</groupContactName> 
       <active>true</active> 
       <creationDate>2010-08-05T16:28:12.791+02:00</creationDate> 
    </return>
    </ns2:saveGroupContactResponse> 
  </S:Body> 
</S:Envelope>
```
# **Exemple de demande JSON :**

https://www.dmc.sfr-sh.fr/DmcWS/x.x/JsonService/ContactWS/saveGroupContact?authenticate={ "serviceId": "123456", "servicePassword": "654321", "spaceId": "69" }&groupeContact={ "groupContactName": "Nouveau groupe" }

# **Exemple de réponse JSON :**

```
{ 
"success":true, 
"response": 
{ 
"groupContactName":"Nouveau groupe", 
"groupContactId":1201, 
"creationDate":1348045562559} 
}
```
# **2.1.3 CREATECONTACT**

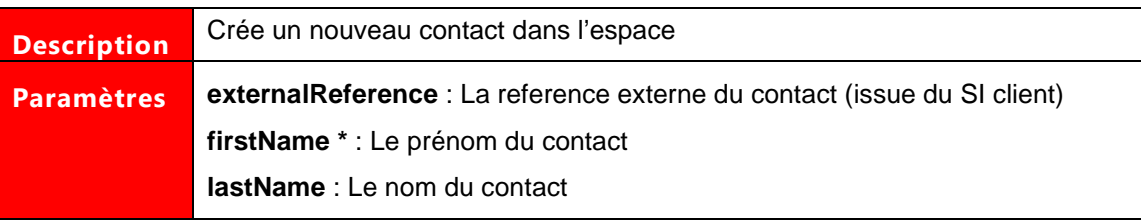

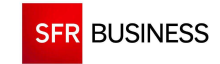

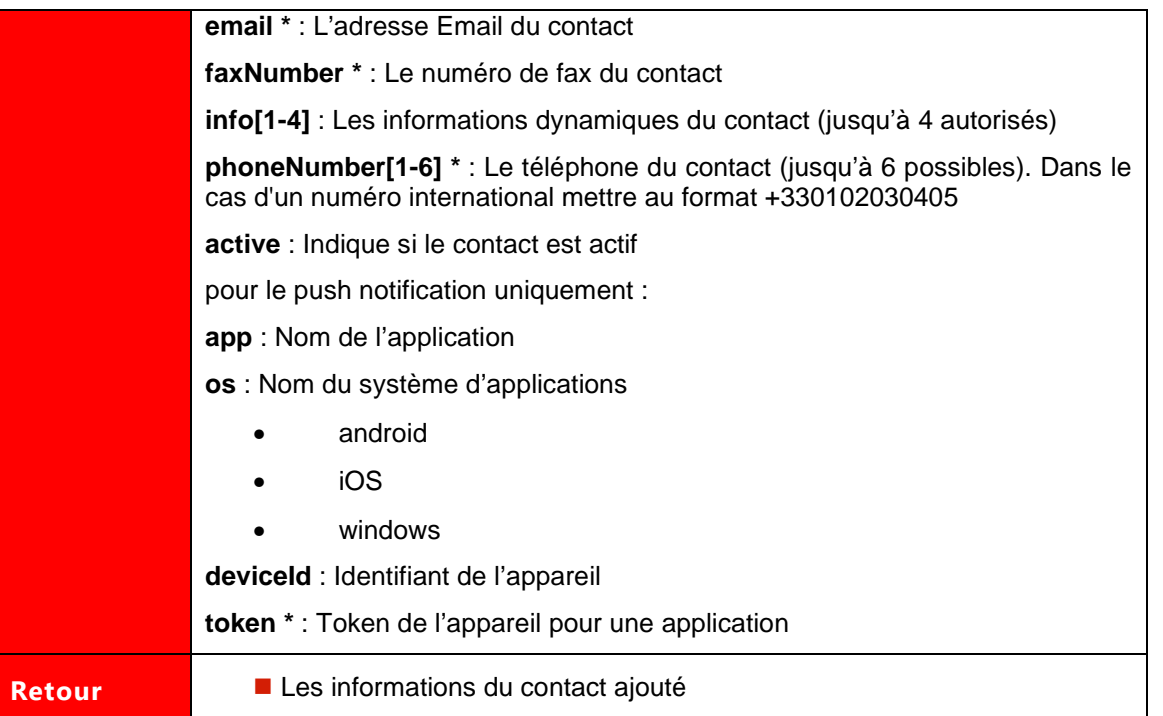

Les paramètres marqués d'un astérisque sont obligatoires. La création d'un contact nécessite obligatoirement un Email, un numéro de Fax, un token ou un numéro de Téléphone.

## **Exemple de demande SOAP:**

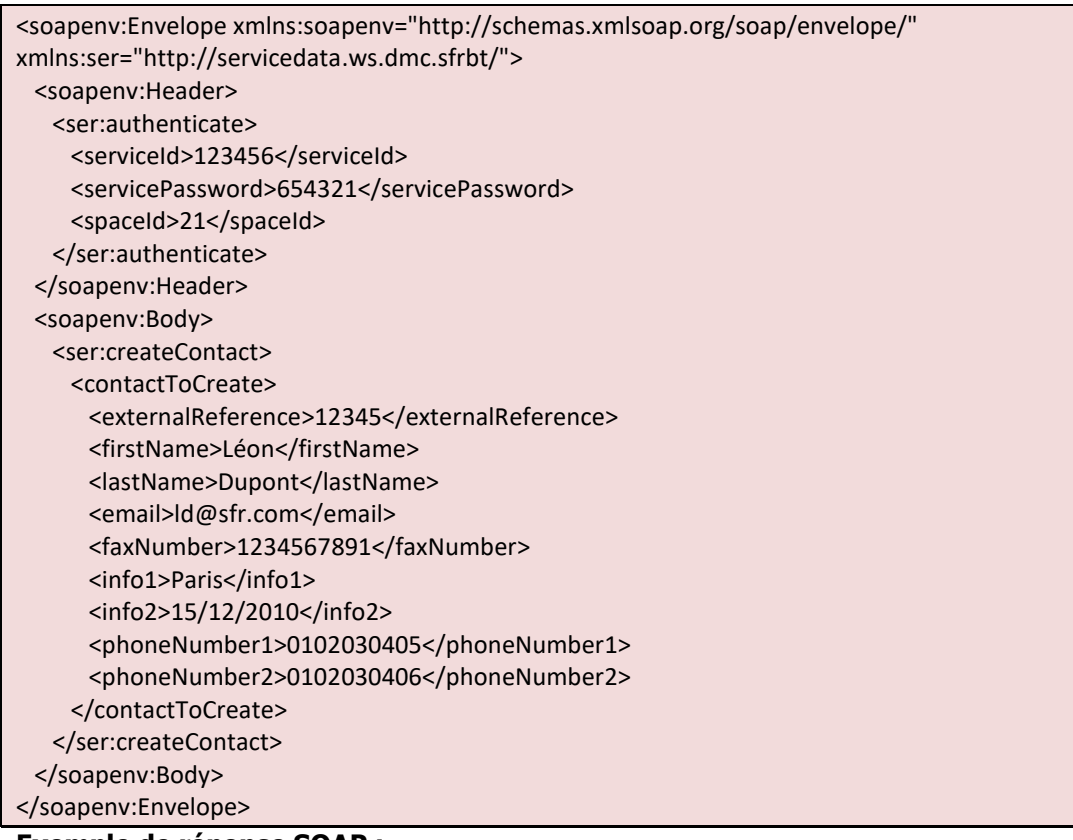

**Exemple de réponse SOAP :** 

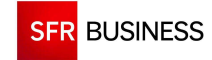

Référence : DMCv1\_SFD064 Page : 22/226

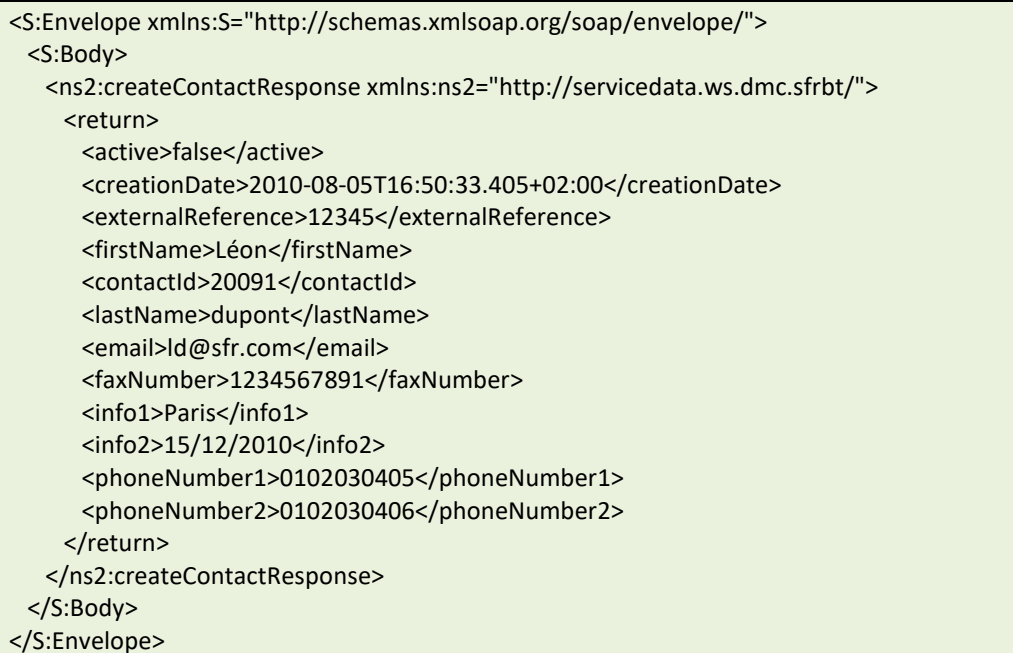

# **Exemple de demande JSON :**

https://www.dmc.sfr-sh.fr/DmcWS/x.x/JsonService/ContactWS/createContact?authenticate={ "serviceId": "123456", "servicePassword": "654321", "spaceId": "69" }&contactToCreate={ "phoneNumber1": "0102030405", "firstName": "Jean", "lastName": "Dupont" }

# **Exemple de réponse JSON :**

```
{ 
"success":true, 
"response": 
{ 
"contactId":247843, 
"spaceId":69, 
"firstName":"Jean", 
"lastName":"Dupont", 
"active":false, 
"creationDate":1348045913129, 
"phoneNumber1":"0102030405" 
} 
}
```
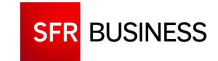

#### **2.1.4 DROPCONTACT**

# **Le paramètre « contactId » doit être un identifiant de contact existant obtenu en retour de l'appel de la méthode « createContact ».**

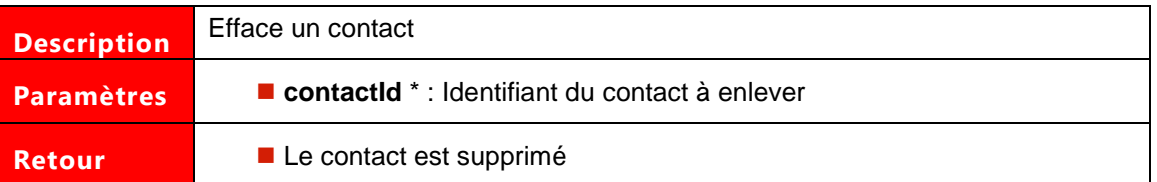

Les paramètres marqués d'un astérisque sont obligatoires.

# **Exemple de demande SOAP:**

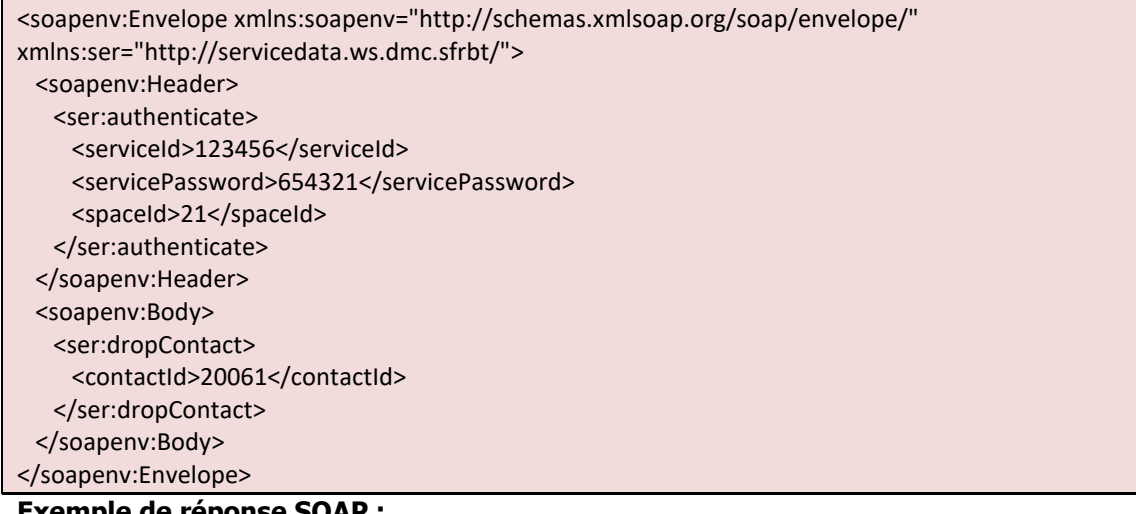

## **Exemple de réponse SOAP :**

```
<S:Envelope xmlns:S="http://schemas.xmlsoap.org/soap/envelope/"> 
  <S:Body> 
    <ns2:dropContactResponse xmlns:ns2="http://servicedata.ws.dmc.sfrbt/"/> 
  </S:Body> 
</S:Envelope>
```
#### **Exemple de demande JSON :**

```
https://www.dmc.sfr-sh.fr/DmcWS/x.x/JsonService/ContactWS/dropContact?authenticate={ 
         "serviceId": "123456", 
         "servicePassword": "654321", 
         "spaceId": "69" 
}&contactId="247843"
```
# **Exemple de réponse JSON :**

{"success":true}

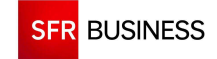

### **2.1.5 REMOVECONTACTFROMGROUP**

# **Le paramètre « groupContactId » doit être un identifiant de groupe de contact existant obtenu en retour de l'appel de la méthode « saveGroupContact ».**

**Le paramètre « contactId » doit être un identifiant de contact existant obtenu en retour de l'appel de la méthode « createContact ».** 

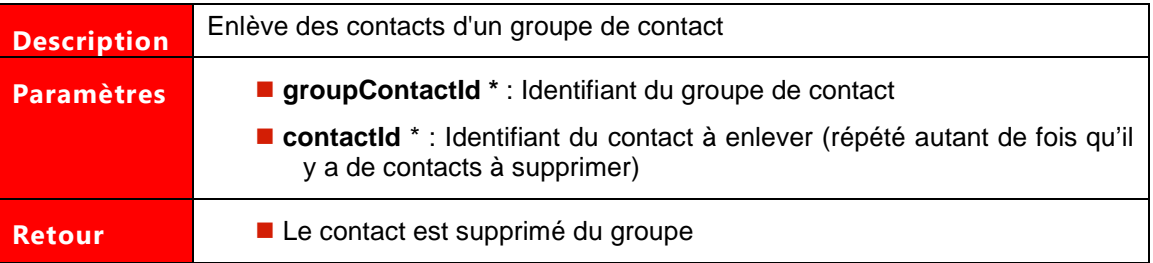

Les paramètres marqués d'un astérisque sont obligatoires.

#### **Exemple de demande SOAP:**

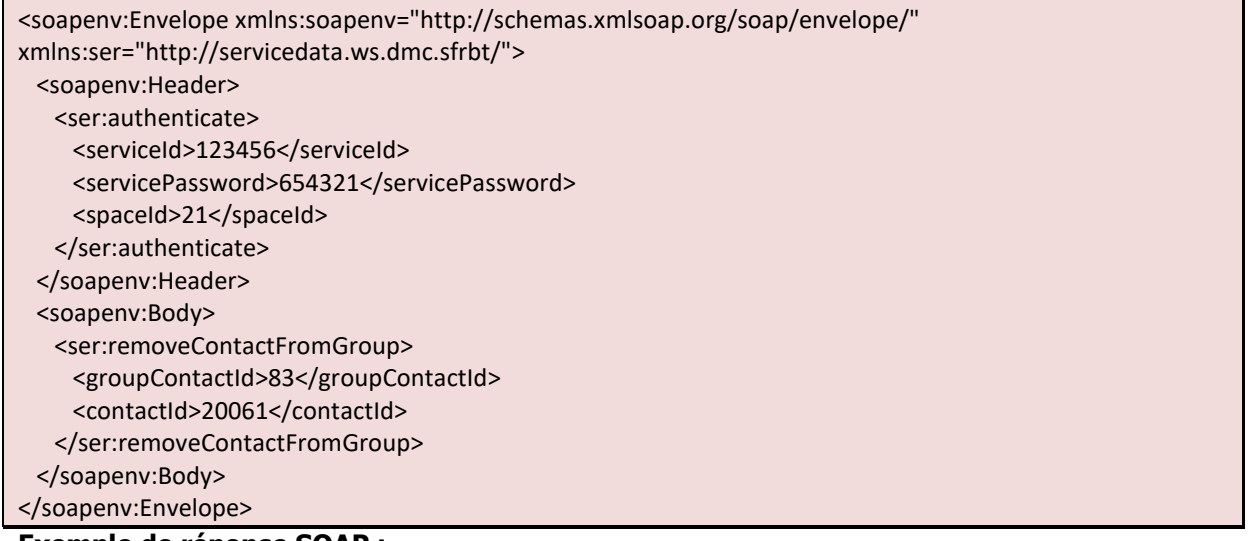

#### **Exemple de réponse SOAP :**

```
<S:Envelope xmlns:S="http://schemas.xmlsoap.org/soap/envelope/"> 
  <S:Body> 
    <ns2:removeContactFromGroupResponse xmlns:ns2="http://servicedata.ws.dmc.sfrbt/"/> 
  </S:Body> 
</S:Envelope>
```
#### **Exemple de demande JSON :**

```
https://www.dmc.sfr-sh.fr/DmcWS/x.x/JsonService/ContactWS/removeContactFromGroup?authenticate={ 
         "serviceId": "123456", 
         "servicePassword": "654321", 
         "spaceId": "69" 
}&groupContactId="1234"&contactId=[ 
         "247574"
```
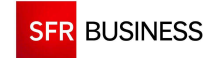

#### ]

## **Exemple de réponse JSON :**

{"success":true}

# **2.1.6 ADDCONTACTTOGROUP**

 **Le paramètre « groupContactId » doit être un identifiant de groupe de contact existant obtenu en retour de l'appel de la méthode « saveGroupContact ».** 

**Le paramètre « contactId » doit être un identifiant de contact existant obtenu en retour de l'appel de la méthode « createContact ».** 

**Le nombre de contacts maximum autorisé par appel est limité à 100.** 

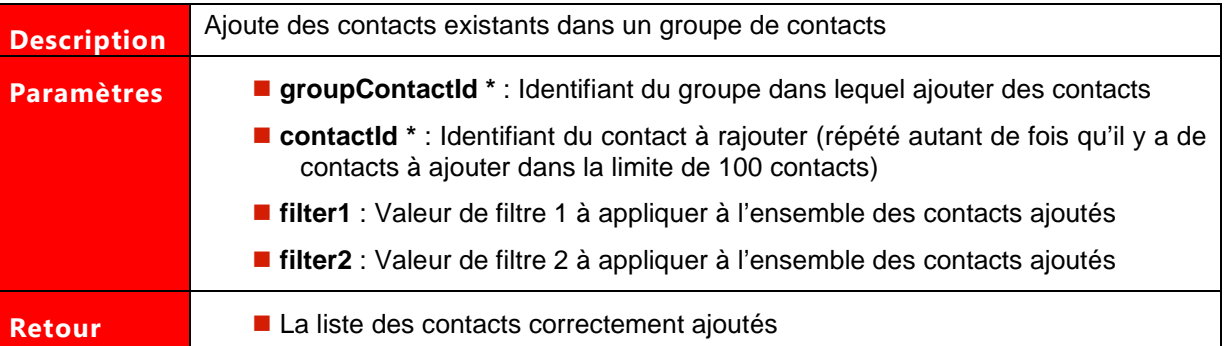

Les paramètres marqués d'un astérisque sont obligatoires.

## **Exemple de demande SOAP:**

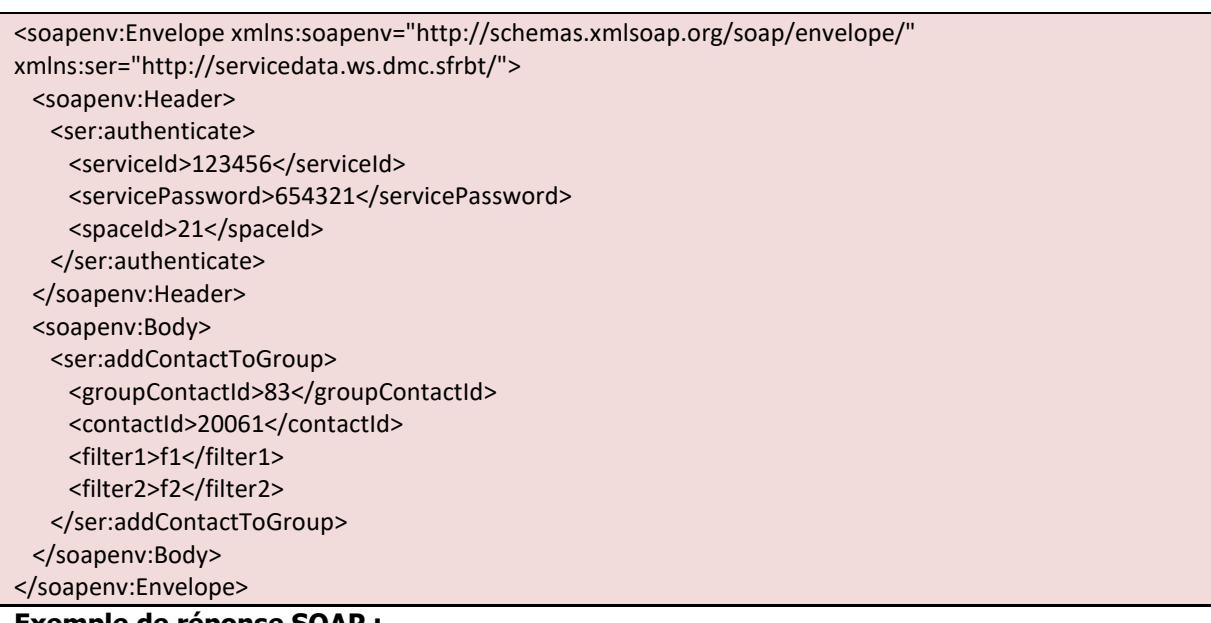

#### **Exemple de réponse SOAP :**

<S:Envelope xmlns:S="http://schemas.xmlsoap.org/soap/envelope/">

<S:Body>

<ns2:addContactToGroupResponse xmlns:ns2="http://servicedata.ws.dmc.sfrbt/">

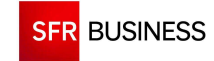

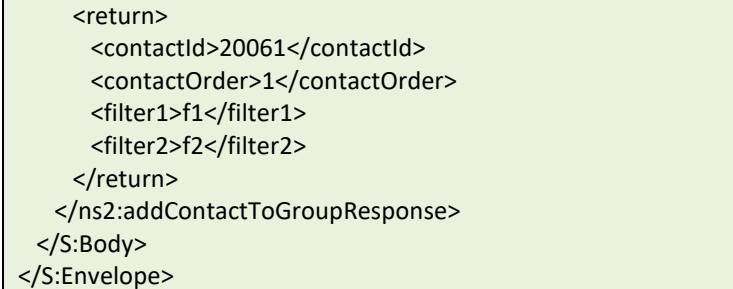

# **Exemple de demande JSON :**

```
http:// dmc.sfr-sh.fr/DmcWS/x.x/JsonService/ContactWS/addContactToGroup?authenticate={ 
         "serviceId": "123456", 
         "servicePassword": "654321", 
         "spaceId": "69" 
}&groupContactId="1234"&contactId=[ 
         "247574" 
]
```
# **Exemple de réponse JSON :**

```
{ 
"success":true, 
"response": 
[{ 
"contactId":247522,"contactOrder":1 
}] 
}
```
# **2.1.7 DROPGROUPCONTACT**

 **Le paramètre « groupContactId » doit être un identifiant de groupe de contact existant obtenu en retour de l'appel de la méthode « saveGroupContact ».** 

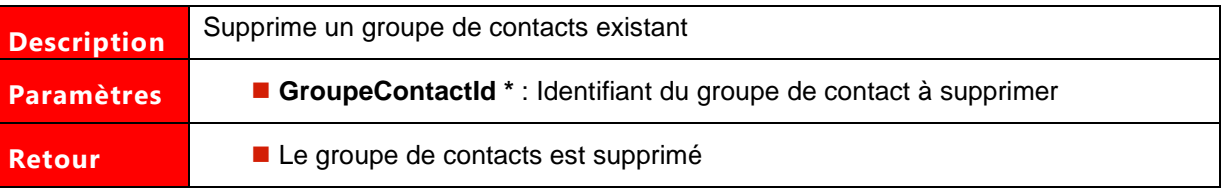

Les paramètres marqués d'un astérisque sont obligatoires.

# **Exemple de demande SOAP:**

```
<soapenv:Envelope xmlns:soapenv="http://schemas.xmlsoap.org/soap/envelope/" 
xmlns:ser="http://servicedata.ws.dmc.sfrbt/"> 
  <soapenv:Header> 
    <ser:authenticate> 
     <serviceId>123456</serviceId>
     <servicePassword>654321</servicePassword>
      <spaceId>21</spaceId> 
    </ser:authenticate>
```
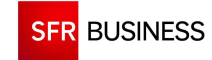

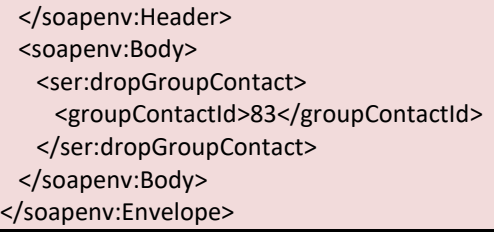

# **Exemple de réponse SOAP :**

```
<S:Envelope xmlns:S="http://schemas.xmlsoap.org/soap/envelope/"> 
  <S:Body> 
    <ns2:dropGroupContactResponse xmlns:ns2="http://servicedata.ws.dmc.sfrbt/"/> 
  </S:Body> 
</S:Envelope>
```
# **Exemple de demande JSON :**

```
https://www.dmc.sfr-sh.fr/DmcWS/x.x/JsonService/ContactWS/dropGroupContact?authenticate={ 
         "serviceId": "123456", 
         "servicePassword": "654321", 
         "spaceId": "69" 
}&groupContactId="1081"
```
# **Exemple de réponse JSON :**

{"success":true}

#### **2.1.8 FINDINCLUDEDCONTACT**

# **Le paramètre « groupContactId » doit être un identifiant de groupe de contact existant obtenu en retour de l'appel de la méthode « saveGroupContact ».**

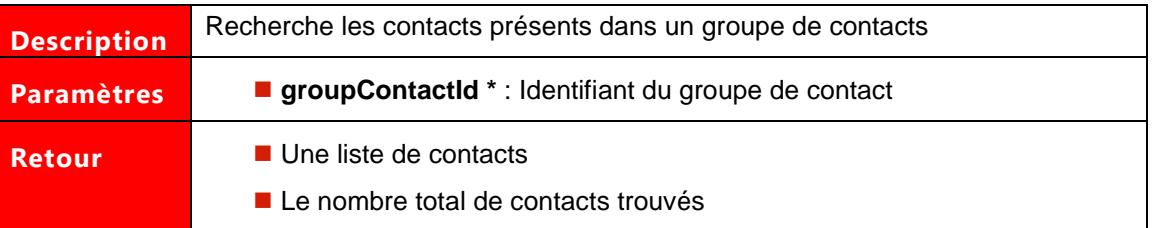

Les paramètres marqués d'un astérisque sont obligatoires.

#### **Exemple de demande SOAP:**

```
<soapenv:Envelope xmlns:soapenv="http://schemas.xmlsoap.org/soap/envelope/" 
xmlns:ser="http://servicedata.ws.dmc.sfrbt/"> 
  <soapenv:Header> 
    <ser:authenticate> 
     <serviceId>123456</serviceId>
     <servicePassword>654321</servicePassword>
      <spaceId>21</spaceId> 
    </ser:authenticate>
```
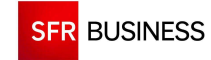

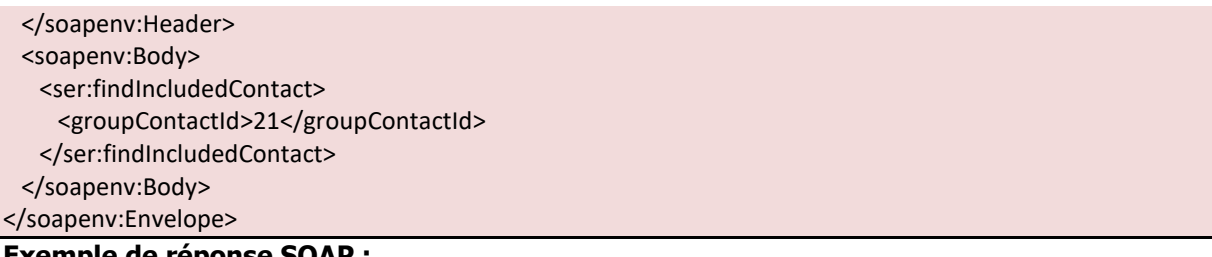

## **Exemple de réponse SOAP :**

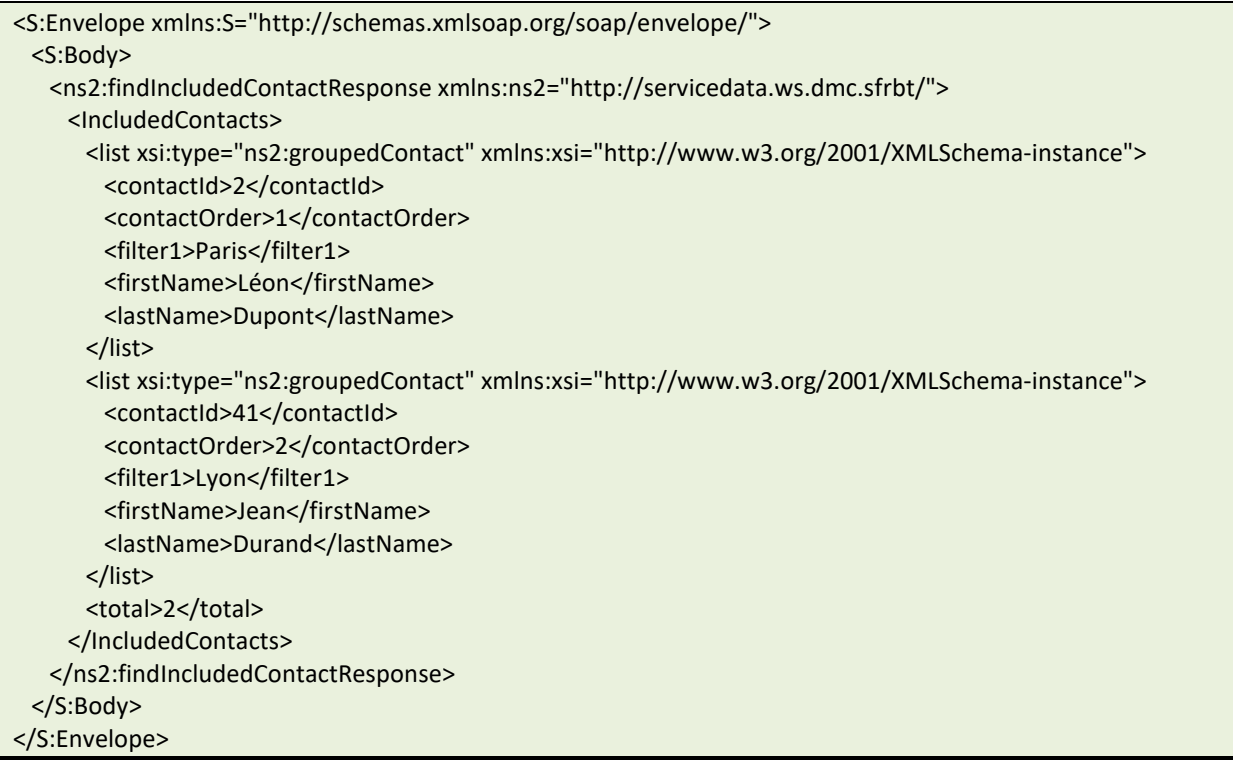

# **Exemple de demande JSON :**

https://www.dmc.sfr-sh.fr/DmcWS/x.x/JsonService/ContactWS/findIncludedContact?authenticate={ "serviceId": "123456", "servicePassword": "654321", "spaceId": "69" }&groupContactId="1234"

# **Exemple de réponse JSON :**

```
{"success":true,"response": 
{ 
"list": 
[{ 
"contactId":247544, 
"contactOrder":1, 
"firstName":"DUPONT", 
"lastName":"Jean", 
"externalReference":"103763"}, 
{
```
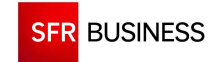

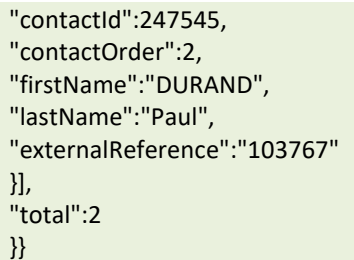

# **2.1.9 FINDEXCLUDEDCONTACT**

# **Le paramètre « groupContactId » doit être un identifiant de groupe de contact existant obtenu en retour de l'appel de la méthode « saveGroupContact ».**

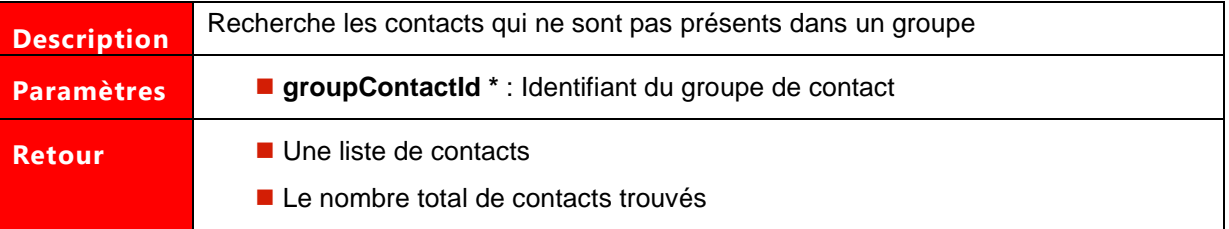

Les paramètres marqués d'un astérisque sont obligatoires.

# **Exemple de demande SOAP:**

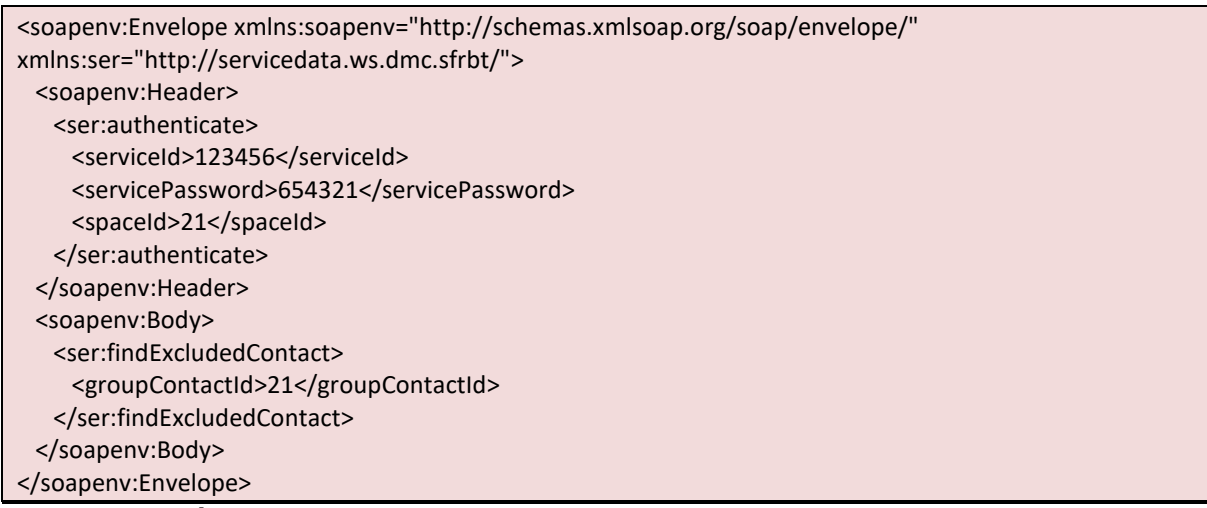

## **Exemple de réponse SOAP :**

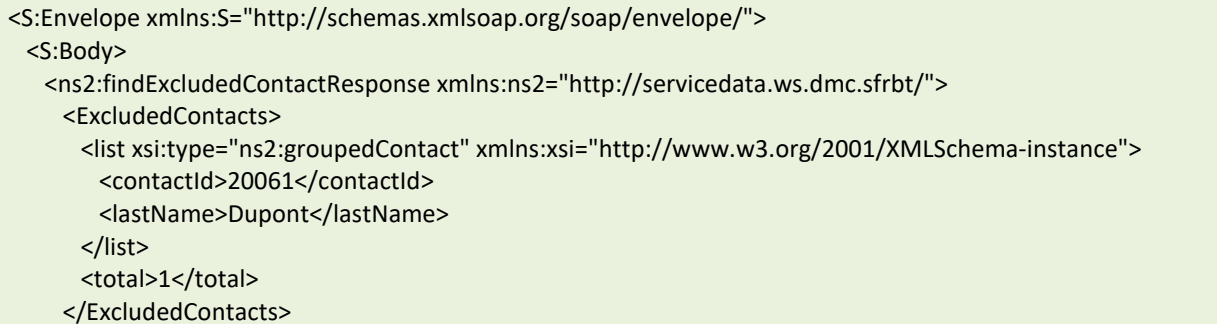

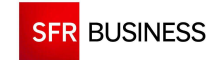

Référence : DMCv1\_SFD064 Page : 30/226

 </ns2:findExcludedContactResponse> </S:Body> </S:Envelope>

# **Exemple de demande JSON :**

```
https://www.dmc.sfr-sh.fr/DmcWS/x.x/JsonService/ContactWS/findExcludedContact?authenticate={ 
         "serviceId": "123456", 
         "servicePassword": "654321", 
         "spaceId": "69" 
}&groupContactId="1081"
```
# **Exemple de réponse JSON :**

```
{"success":true,"response": 
{ 
"list": 
["contactId":247344, 
"firstName":"DUPONT", 
"lastName":"François", 
"externalReference":"103768"}, 
{ 
"contactId":247345, 
"firstName":"DURAND", 
"lastName":"Jacques", 
"externalReference":"103767" 
}], 
"total":2 
}}
```
# **2.1.10 GETCONTACT**

# **Le paramètre « contactId » doit être un identifiant de contact existant obtenu en retour de l'appel de la méthode « createContact ».**

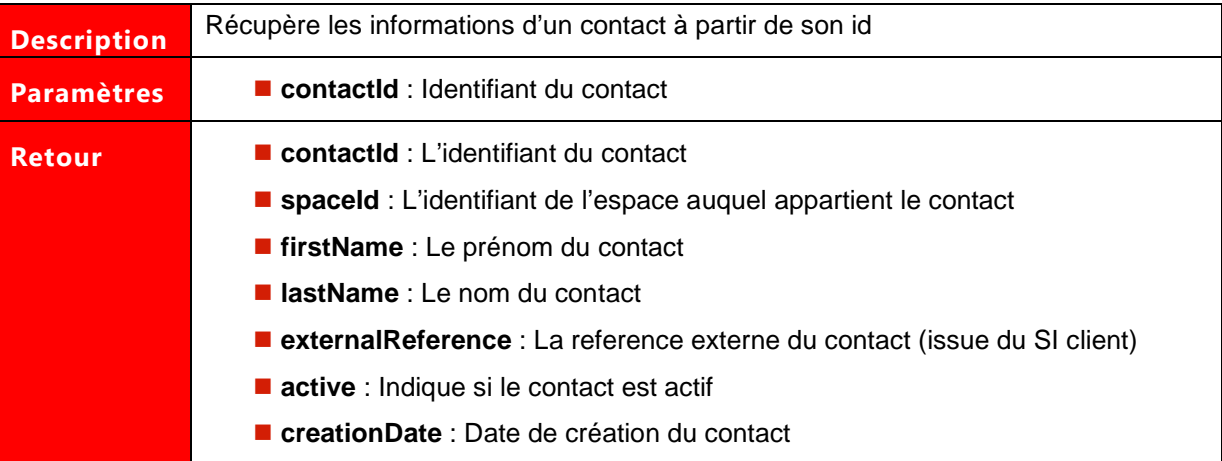

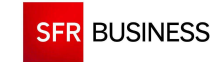

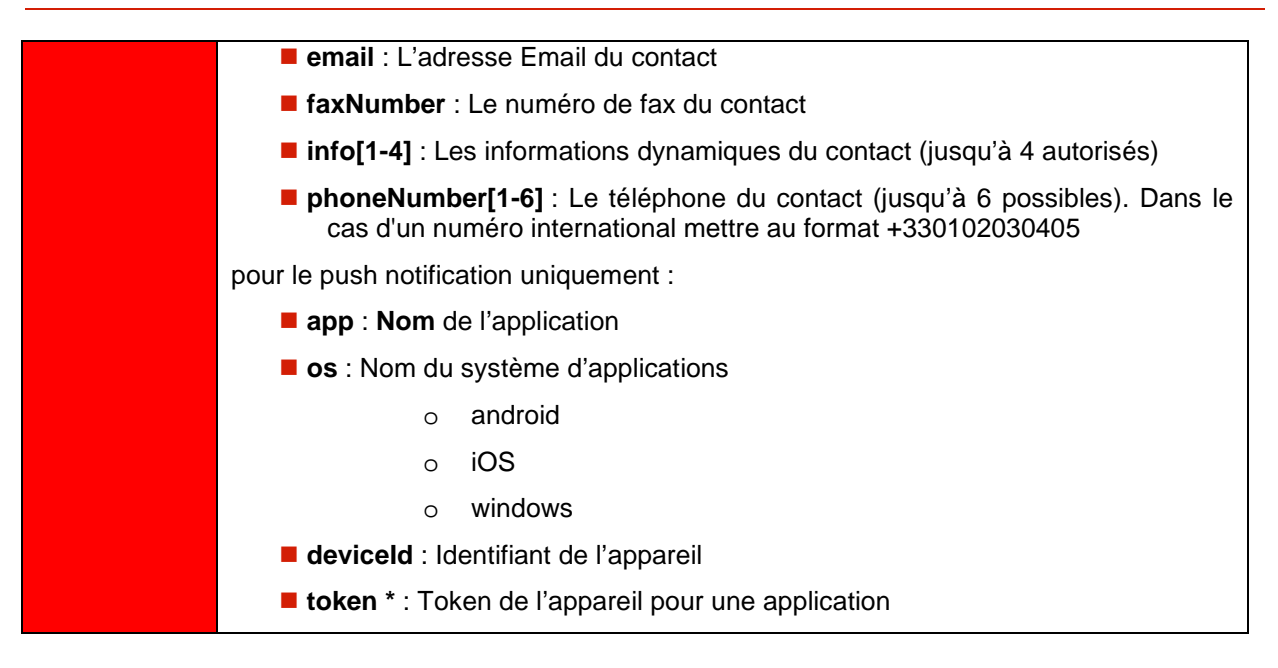

Les paramètres marqués d'un astérisque sont obligatoires.

## **Exemple de demande SOAP:**

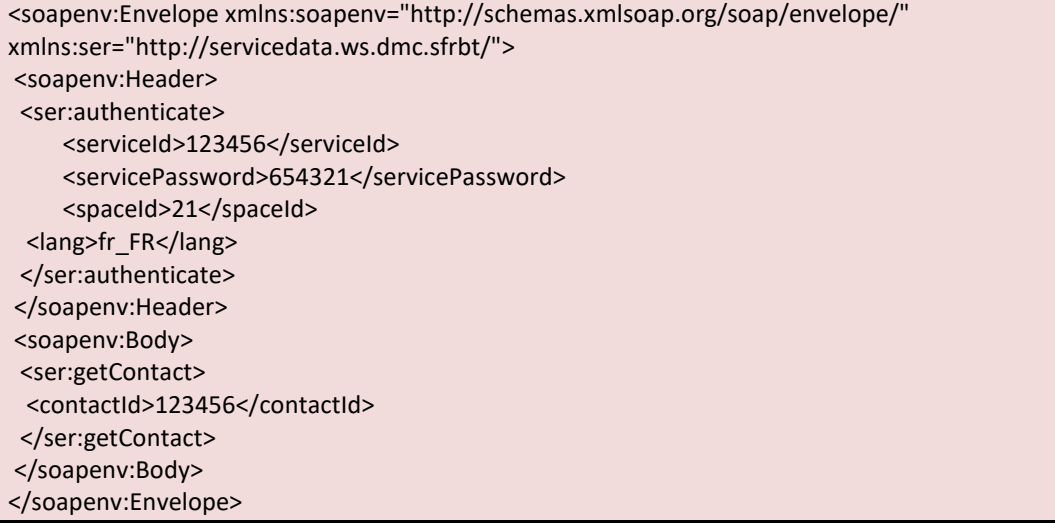

# **Exemple de réponse SOAP :**

```
<?xml version='1.0' encoding='UTF-8'?> 
<S:Envelope xmlns:S="http://schemas.xmlsoap.org/soap/envelope/"> 
 <S:Body> 
 <ns2:getContactResponse xmlns:ns2="http://servicedata.ws.dmc.sfrbt/"> 
 <return>
  <active>true</active> 
   <creationDate>2012-06-21T09:49:53+02:00</creationDate> 
   <externalReference>103842</externalReference> 
   <firstName>Jean</firstName> 
   <contactId>123456</contactId> 
   <lastName>Dupont</lastName> 
   <spaceId>69</spaceId>
```
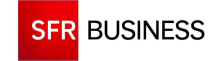

<email>jean.dupont@sfr.com</email> <info1>Homme </info1> <info2>Offre ADSL</info2> </return> </ns2:getContactResponse> </S:Body> </S:Envelope>

# **Exemple de demande JSON :**

https://www.dmc.sfr-sh.fr/DmcWS/x.x/JsonService/ ContactWS/getContact?authenticate={ "serviceId": "123456", "servicePassword": "654321", "spaceId": "69" } &contactId="123456"

# **Exemple de réponse JSON :**

{"success":true, "response": { "contactId":123456, "spaceId":69, "firstName":"Jean", "lastName":"Dupont", "externalReference":"103842", "active":true, "creationDate":1340264993000, "email":"jean.dupont@sfr.fr", "info1":"Homme", "info2":"Offre ADSL" }}

# **2.1.11 FINDCONTACT**

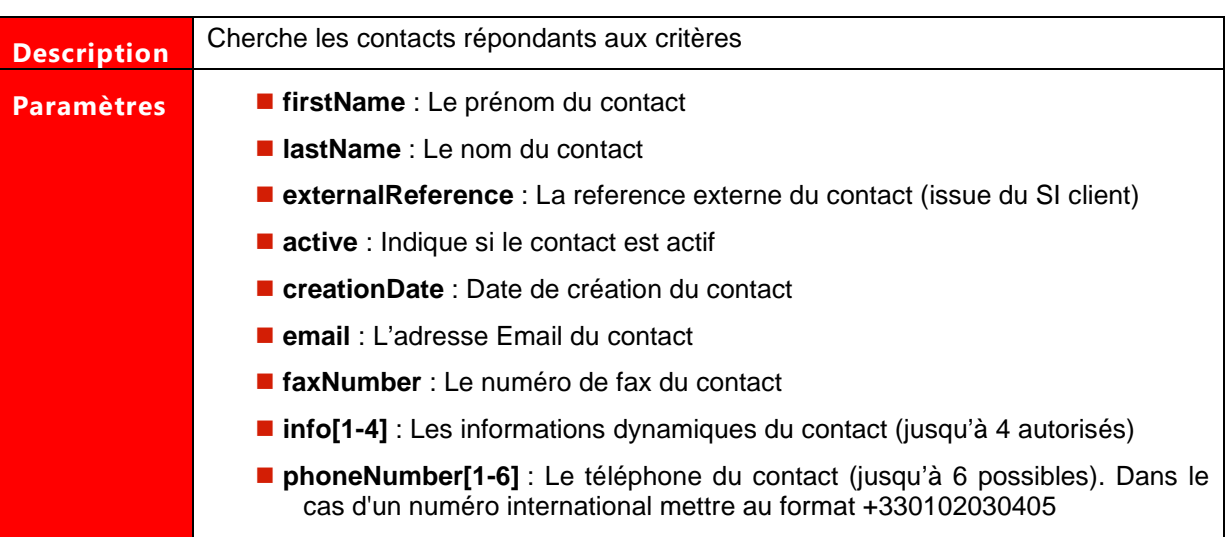

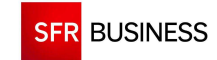

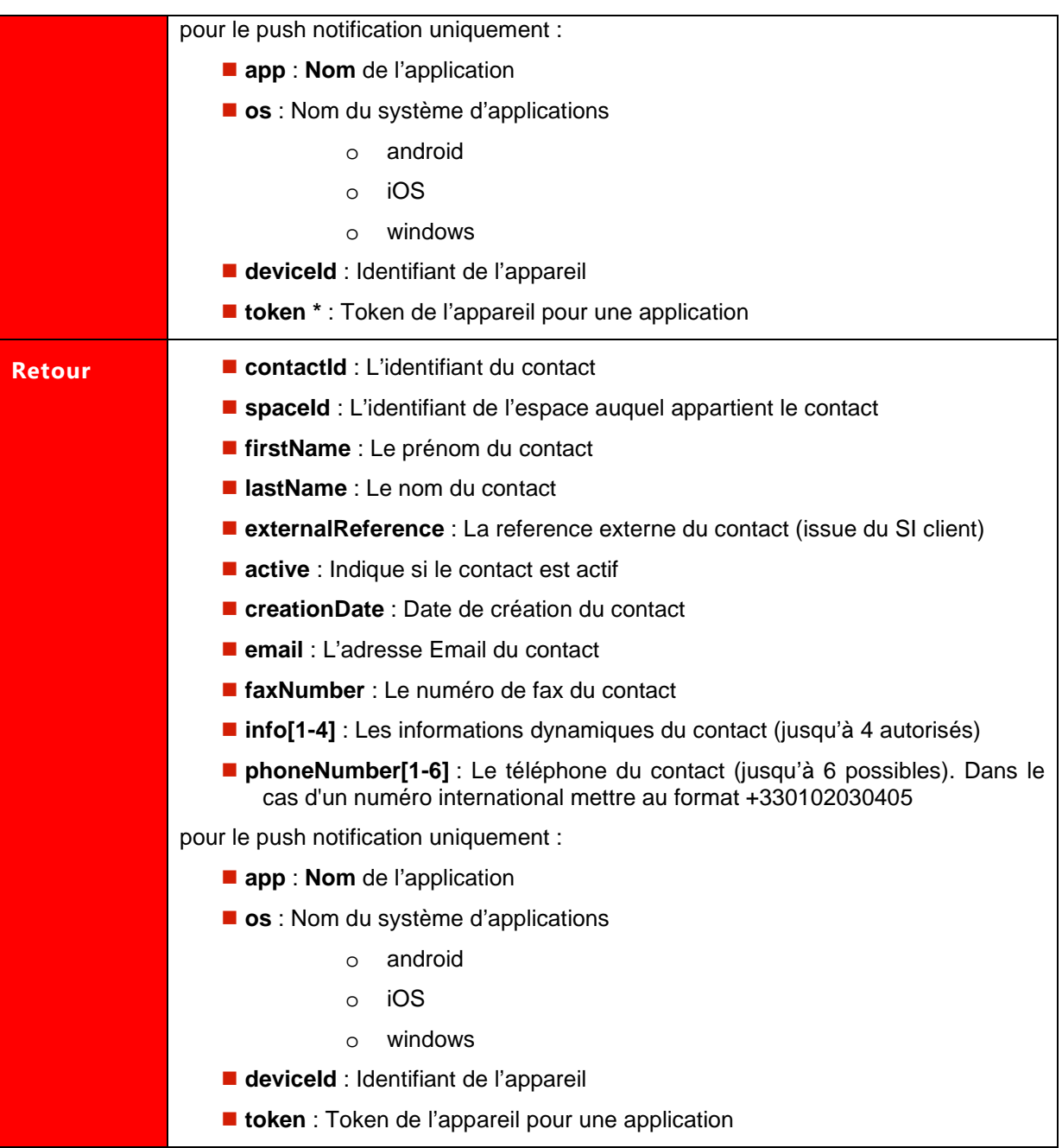

Les paramètres marqués d'un astérisque sont obligatoires.

# **Exemple de demande SOAP:**

```
<soapenv:Envelope xmlns:soapenv="http://schemas.xmlsoap.org/soap/envelope/" 
xmlns:ser="http://servicedata.ws.dmc.sfrbt/"> 
 <soapenv:Header> 
  <ser:authenticate> 
 <serviceId>123456</serviceId>
 <servicePassword>654321</servicePassword>
 <spaceId>1234</spaceId>
  <lang>fr_FR</lang> 
  </ser:authenticate>
```
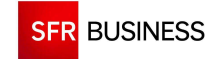

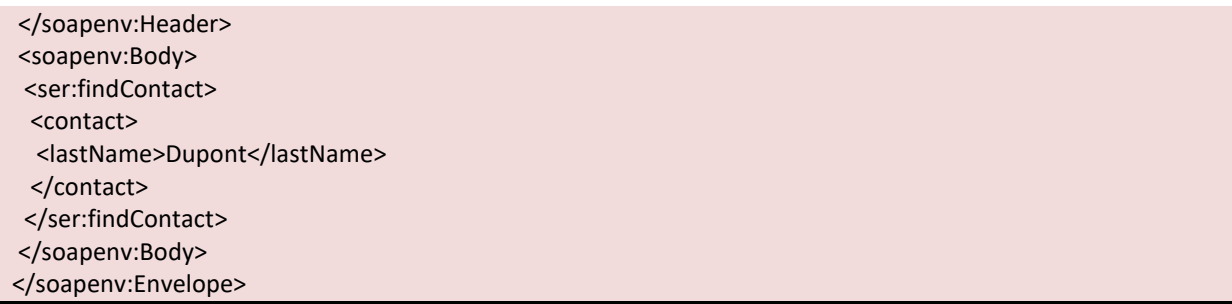

# **Exemple de réponse SOAP :**

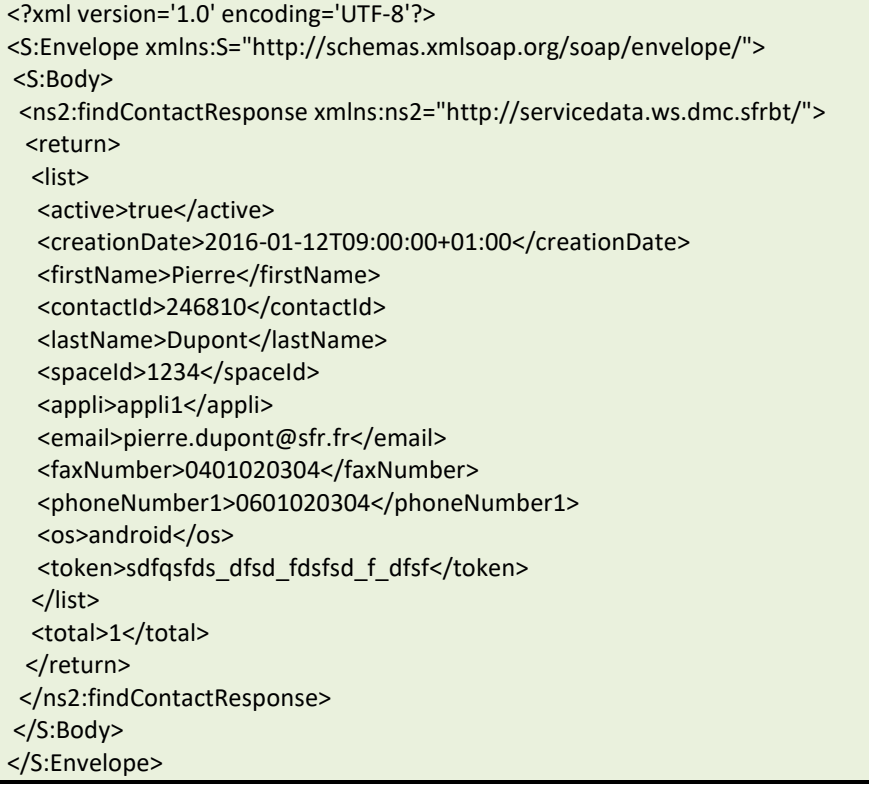

# **Exemple de demande JSON :**

```
https://www.dmc.sfr-sh.fr/DmcWS/x.x/JsonService/ ContactWS/getContact? authenticate={ 
          "serviceId": "123456", 
          "servicePassword": "654321", 
         "spaceId": "1234", 
         "lang": "fr_FR" 
}&contact={ 
         "lastName": "Dupont" 
}
```
# **Exemple de réponse JSON :**

```
{"success":true, 
"response": 
{ 
"list":[
```
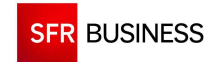

{"contactId":3417758, "spaceId":5084, "firstName":"Pierre", "lastName":"Dupont", "active":true, "creationDate":1484210835000, "faxNumber":"0401020304", "email":"pierre.dupont@sfr.fr", "token":"sdfqsfds\_dfsd\_fdsfsd\_f\_dfsf", "os":"android", "appli":"appli1", "phoneNumber1":"0601020304" }], "total":1}}

# **2.1.12 UPDATECONTACT**

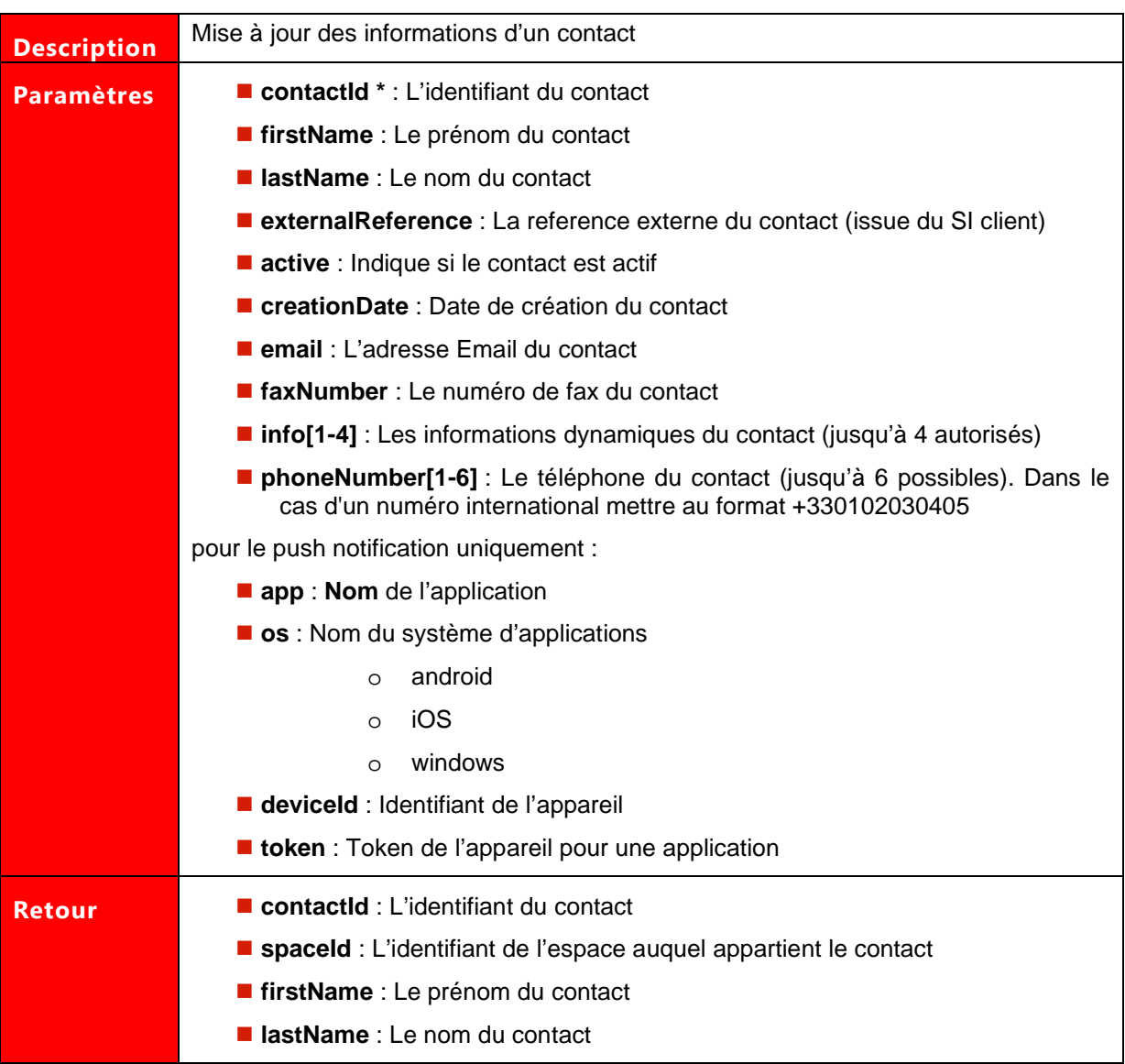

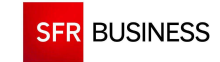

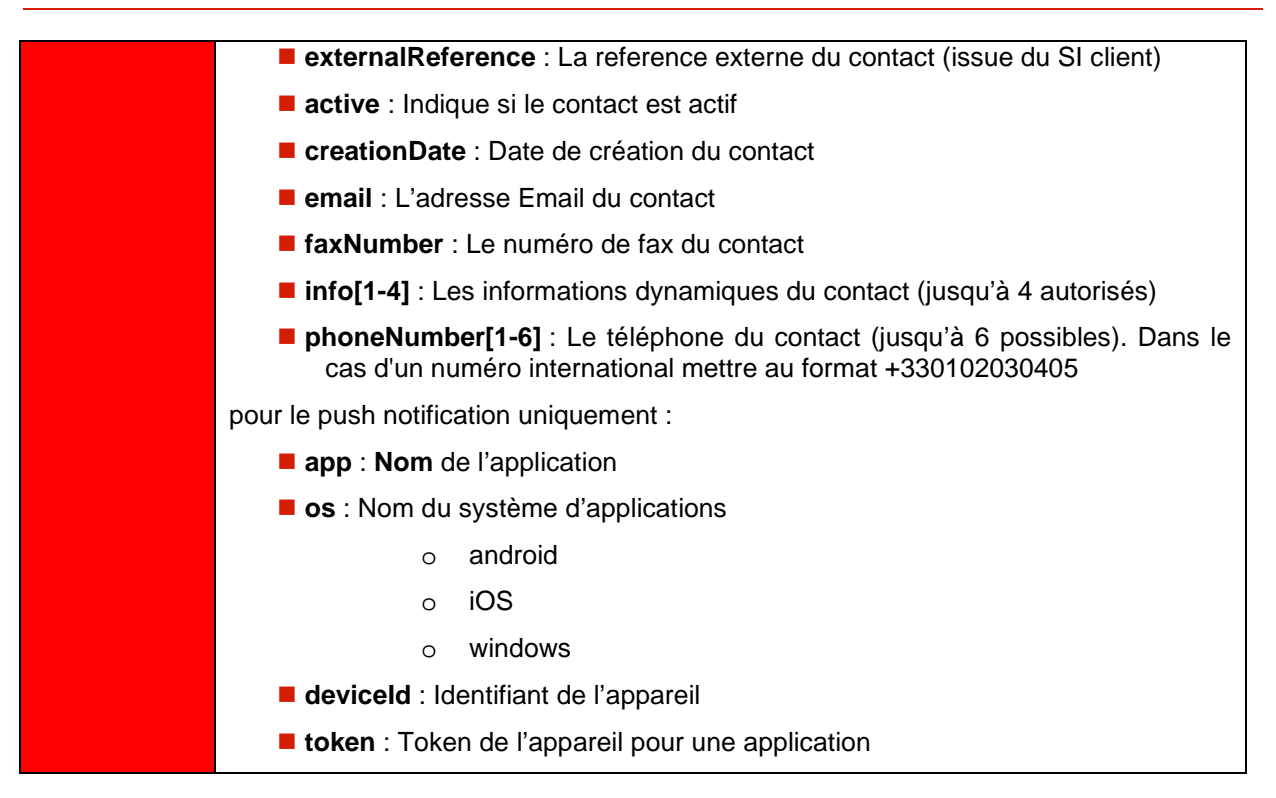

Les paramètres marqués d'un astérisque sont obligatoires.

### **Exemple de demande SOAP:**

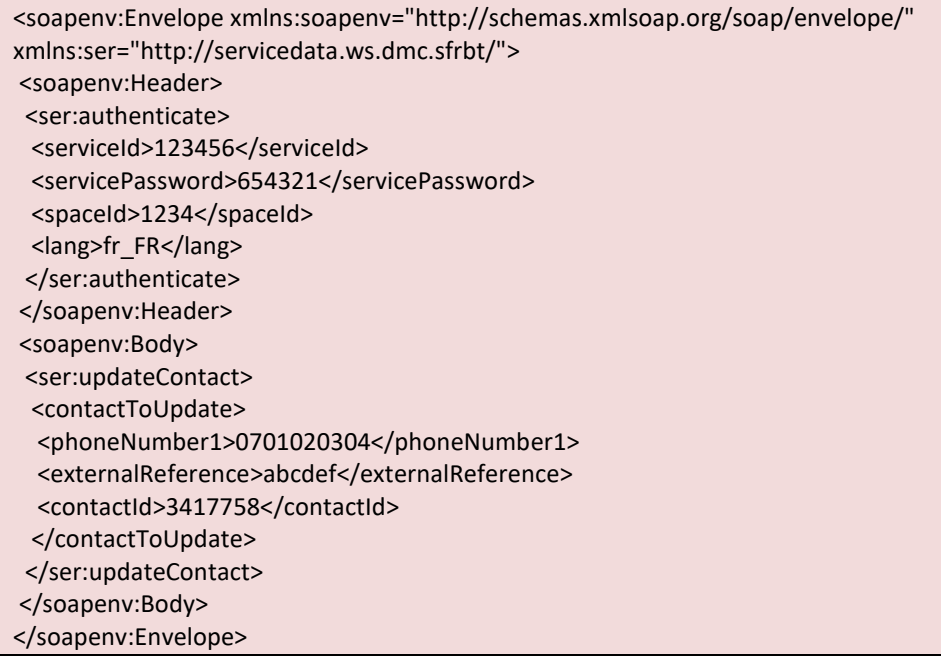

# **Exemple de réponse SOAP :**

```
<?xml version='1.0' encoding='UTF-8'?> 
<S:Envelope xmlns:S="http://schemas.xmlsoap.org/soap/envelope/"> 
 <S:Body> 
 <ns2:updateContactResponse xmlns:ns2="http://servicedata.ws.dmc.sfrbt/">
```
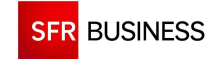

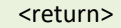

 $\leq$ 

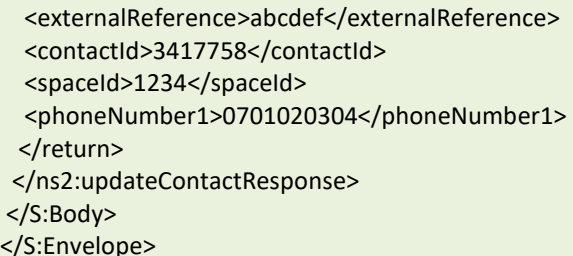

## **Exemple de demande JSON :**

```
authenticate={ 
          "serviceId": "123456", 
          "servicePassword": "654321", 
         "spaceId": "1234", 
         "lang": "fr_FR" 
}&contactToUpdate={ 
          "phoneNumber1": "0701020304", 
          "externalReference": "abcdef", 
          "contactId": "3417758" 
}
```
### **Exemple de réponse JSON :**

{"success":true, "response":{ "contactId":3417758, "spaceId":1234, "externalReference":"abcdef", "phoneNumber1":"0701020304"} }

### **2.1.13 GETCONTACTGROUPS**

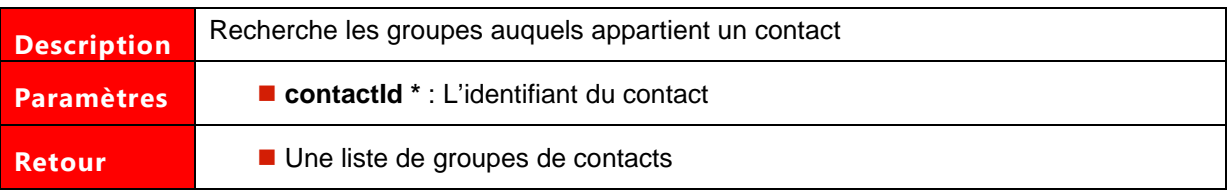

Les paramètres marqués d'un astérisque sont obligatoires.

### **Exemple de demande SOAP:**

```
<soapenv:Envelope xmlns:soapenv="http://schemas.xmlsoap.org/soap/envelope/" 
xmlns:ser="http://servicedata.ws.dmc.sfrbt/"> 
 <soapenv:Header> 
 <ser:authenticate> 
 <serviceId>123456</serviceId>
 <servicePassword>654321</servicePassword>
  <spaceId>1234</spaceId> 
  <lang>fr_FR</lang>
```
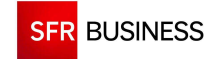

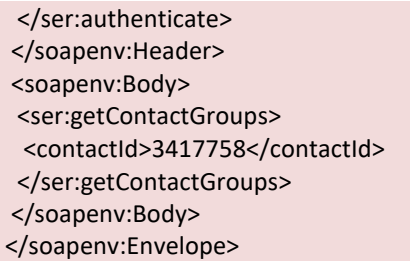

# **Exemple de réponse SOAP :**

```
<?xml version='1.0' encoding='UTF-8'?> 
<S:Envelope xmlns:S="http://schemas.xmlsoap.org/soap/envelope/"> 
 <S:Body> 
 <ns2:getContactGroupsResponse xmlns:ns2="http://servicedata.ws.dmc.sfrbt/"> 
 <return>
  <groupContactId>1820</groupContactId> 
   <groupContactName>Astreinte</groupContactName> 
   <active>true</active> 
   <creationDate>2016-01-12T10:28:19+01:00</creationDate> 
  </return> 
  <return> 
   <groupContactId>1822</groupContactId> 
   <groupContactName>Secours</groupContactName> 
   <active>true</active> 
   <creationDate>2016-01-12T10:31:52+01:00</creationDate> 
 </return>
  </ns2:getContactGroupsResponse> 
 </S:Body> 
</S:Envelope>
```
# **Exemple de demande JSON :**

```
authenticate={ 
          "serviceId": "123456", 
          "servicePassword": "654321", 
          "spaceId": "1234", 
          "lang": "fr_FR" 
}&contactId="3417758"
```

```
{"success":true, 
"response":[{ 
"groupContactName":"Astreinte", 
"groupContactId":1820, 
"creationDate":1484213299000, 
"active":true} 
,{ 
"groupContactName":"Secours", 
"groupContactId":1822, 
"creationDate":1484213512000, 
"active":true}]}
```
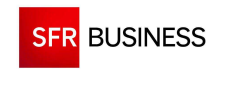

# **2.2 POINT D'ENTREE PLANNINGWS**

Un planning est un ensemble de jours et de créneaux correspondant aux périodes pendant laquelle DMC peut joindre les contacts (planning d'appel) ou les rediriger (planning de mise en relation) vers un utilisateur.

Le point d'entrée "PlanningWS" permet d'administrer les plannings pour l'espace ou les servcie DMC indiqué dans les paramètres d'authentification.

## **2.2.1 FINDPLANNING**

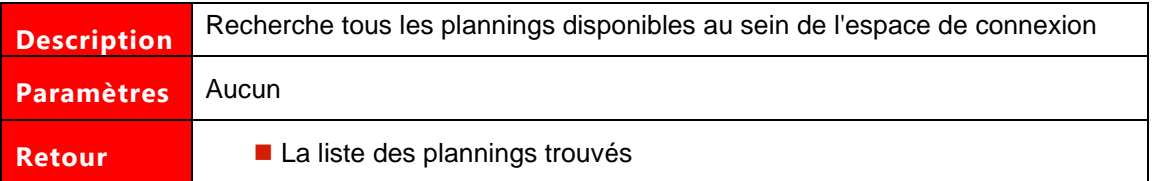

# **Exemple de demande SOAP:**

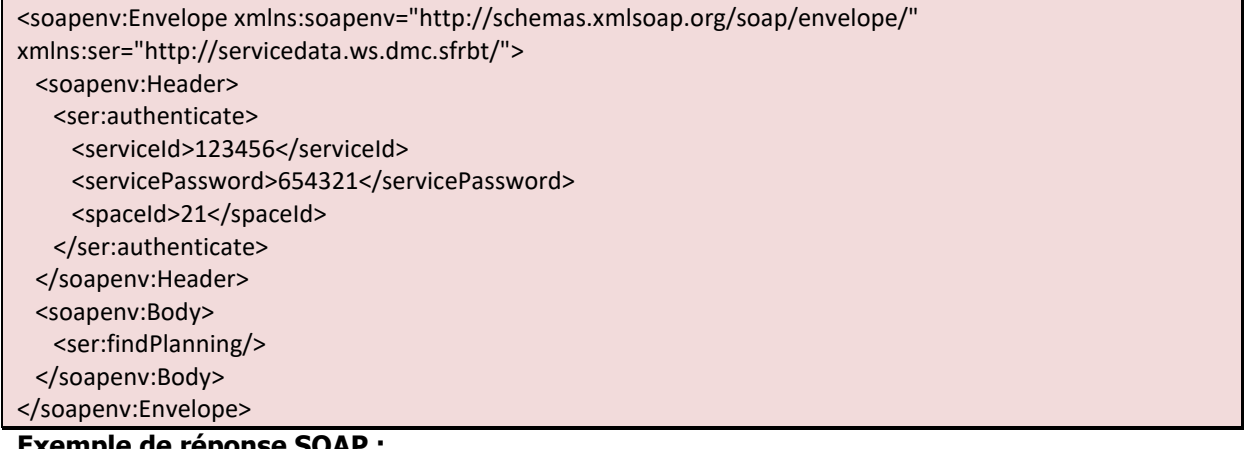

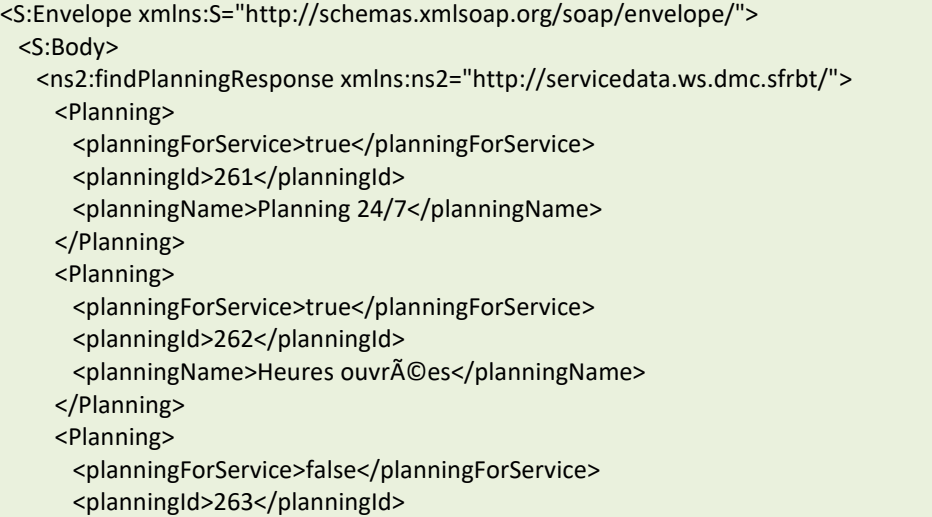

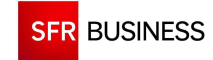

<planningName>Planning Information</planningName> </Planning> </ns2:findPlanningResponse> </S:Body> </S:Envelope>

### **Exemple de demande JSON :**

```
https://www.dmc.sfr-sh.fr/DmcWS/x.x/JsonService/PlanningWS/findPlanning?authenticate={ 
         "serviceId": "123456", 
         "servicePassword": "654321", 
         "spaceId": "69" 
}
```
### **Exemple de réponse JSON :**

```
{ 
"success":true, 
"response": 
[{ 
"planningId":1281, 
"planningName":"Planning personnel", 
"planningForService":false 
},{ 
"planningId":22, 
"planningName":"Heures ouvrées", 
"planningForService":true 
},{ 
"planningId":23, 
"planningName":"Planning Information", 
"planningForService":true 
}] 
}
```
### **2.2.2 FINDDAYS**

# **Le paramètre « planningId » doit être un identifiant de planning existant obtenu en retour de l'appel de la méthode « findPlanning ».**

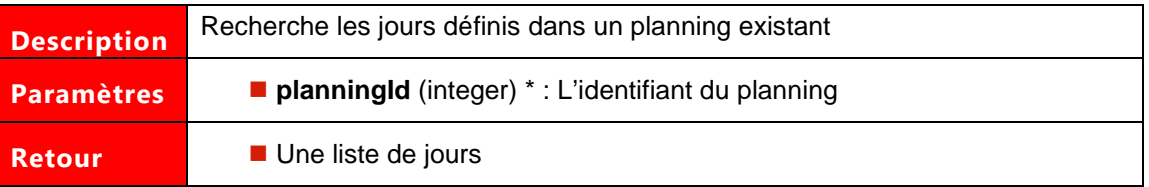

Les paramètres marqués d'un astérisque sont obligatoires.

#### **Exemple de demande SOAP:**

<soapenv:Envelope xmlns:soapenv="http://schemas.xmlsoap.org/soap/envelope/" xmlns:ser="http://servicedata.ws.dmc.sfrbt/">

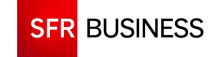

#### Référence : DMCv1\_SFD064 Page : 41/226

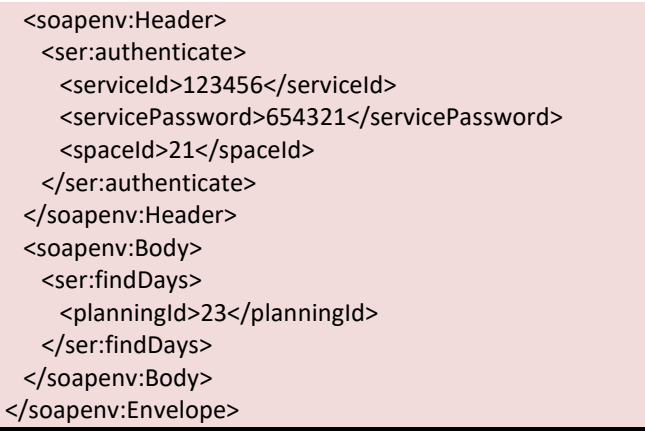

# **Exemple de réponse SOAP :**

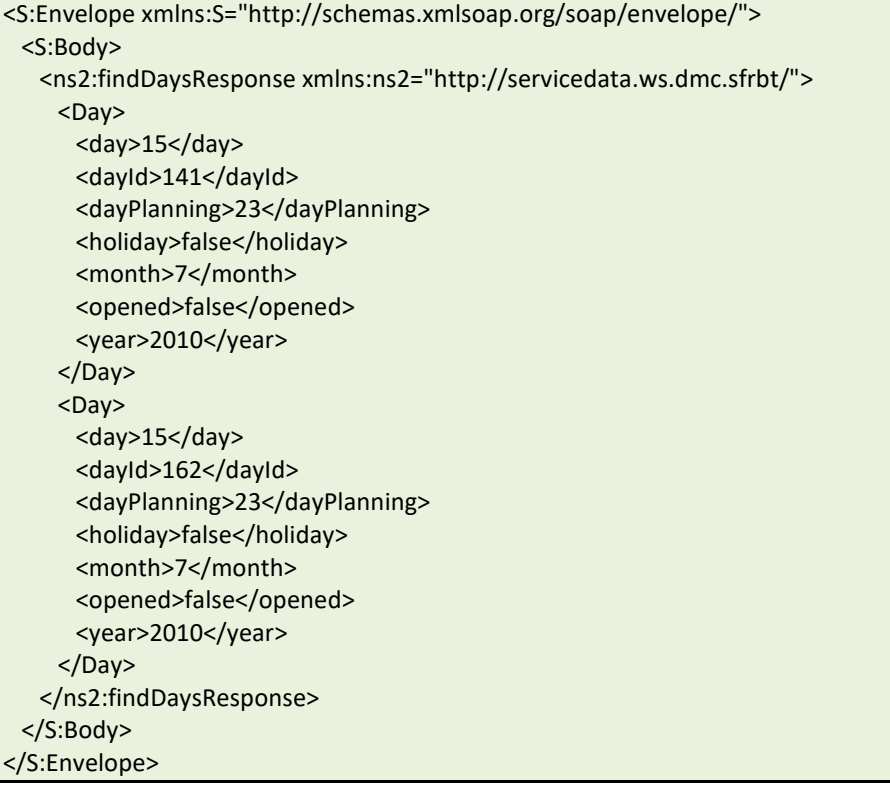

#### **Exemple de demande JSON :**

```
https://www.dmc.sfr-sh.fr/DmcWS/x.x/JsonService/PlanningWS/findDays?authenticate={ 
         "serviceId": "123456", 
         "servicePassword": "654321", 
         "spaceId": "69" 
}&planningId="22"
Exemple de réponse JSON :
```
{ "success":true, "response": [{ "dayId":1627,

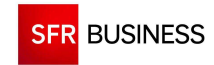

Référence : DMCv1\_SFD064 Page : 42/226

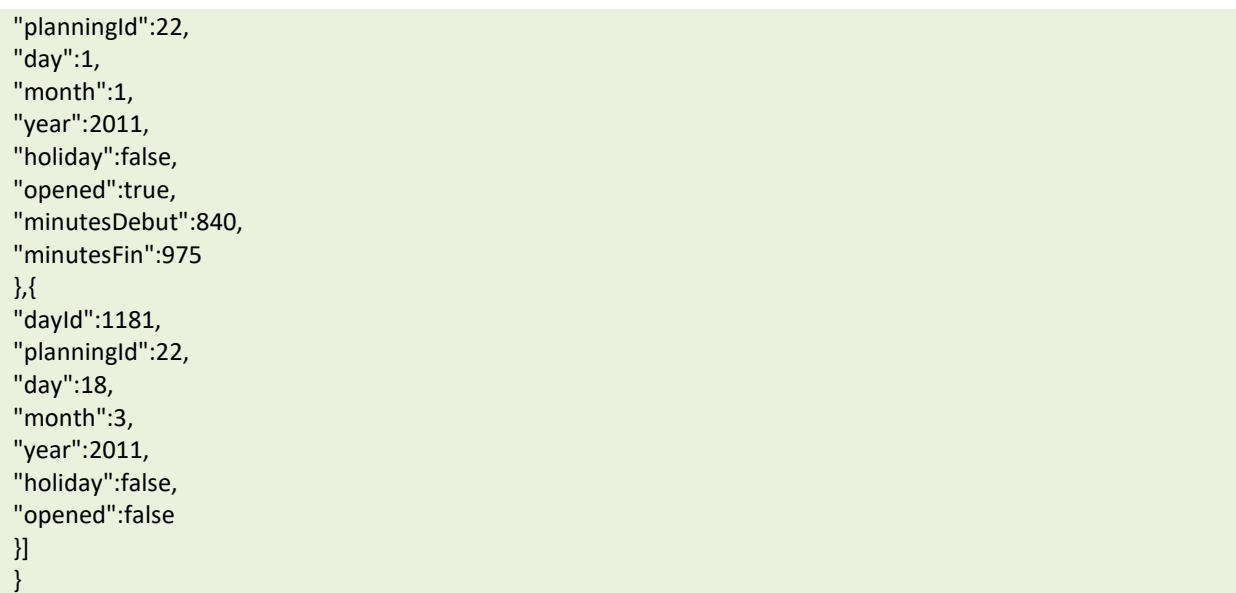

### **2.2.3 SAVESERVICEPLANNING**

 **Le paramètre « planningId » doit être un identifiant de planning existant obtenu en retour de l'appel de la méthode « findPlanning ».** 

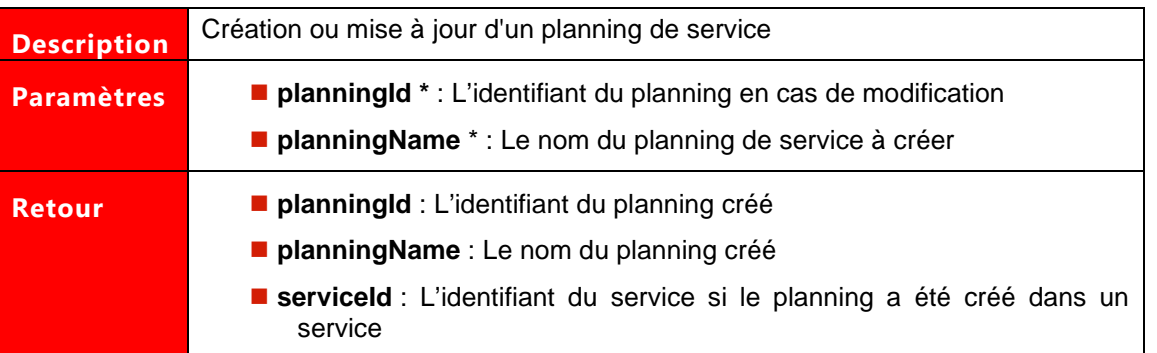

Les paramètres marqués d'un astérisque sont obligatoires.

# **Exemple de demande SOAP:**

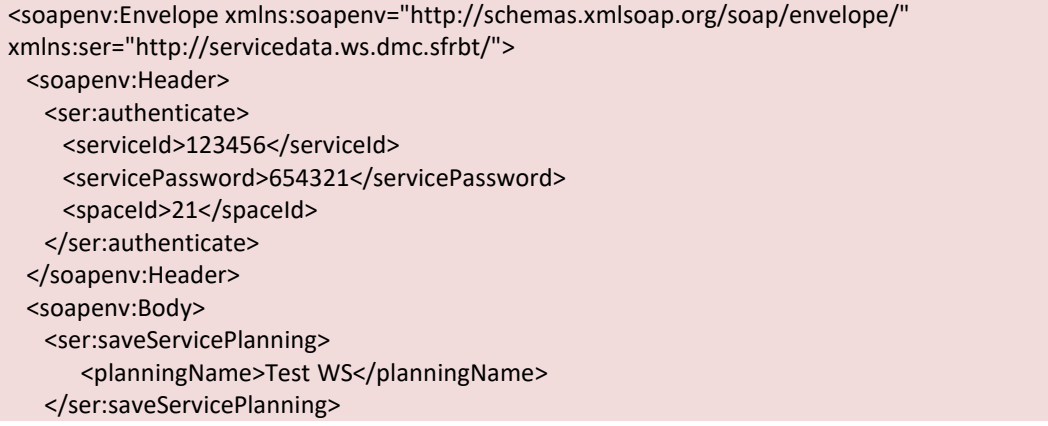

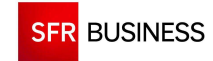

Référence : DMCv1\_SFD064 Page : 43/226

 </soapenv:Body> </soapenv:Envelope>

#### **Exemple de réponse SOAP :**

<S:Envelope xmlns:S="http://schemas.xmlsoap.org/soap/envelope/"> <S:Body> <ns2:saveServicePlanningResponse xmlns:ns2="http://servicedata.ws.dmc.sfrbt/"> <Planning> <planningId>81</planningId> <planningName>Test WS</planningName> <planningSpace>21</planningSpace> </Planning> </ns2:saveServicePlanningResponse> </S:Body> </S:Envelope>

### **Exemple de demande JSON :**

http:// dmc.sfr-sh.fr/DmcWS/x.x/JsonService/PlanningWS/saveServicePlanning?authenticate={ "serviceId": "123456", "servicePassword": "654321", "spaceId": "69" }&planningName="Planning service" **Exemple de réponse JSON :** 

"success":true, "response":

{

{

}

"planningId":1582, "planningName":" Planning service ", "planningForService":true }

### **2.2.4 SAVESPACEPLANNING**

# **Le paramètre « planningId » doit être un identifiant de planning existant obtenu en retour de l'appel de la méthode « findPlanning ».**

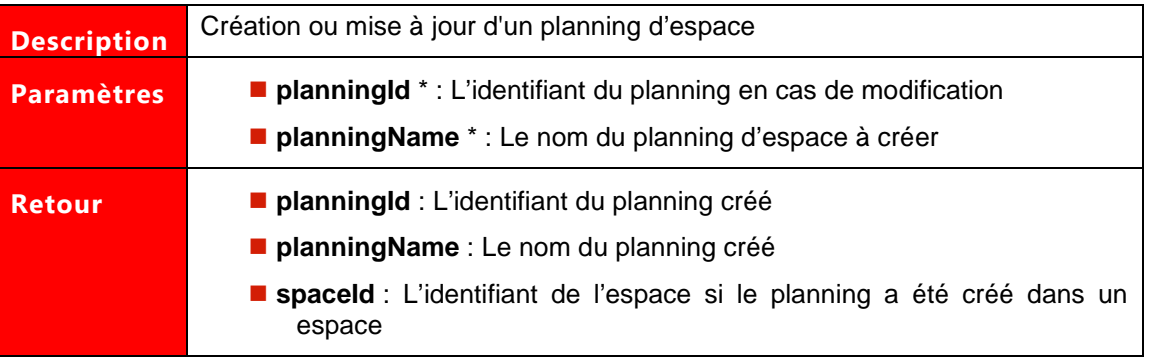

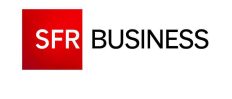

### **Exemple de demande SOAP:**

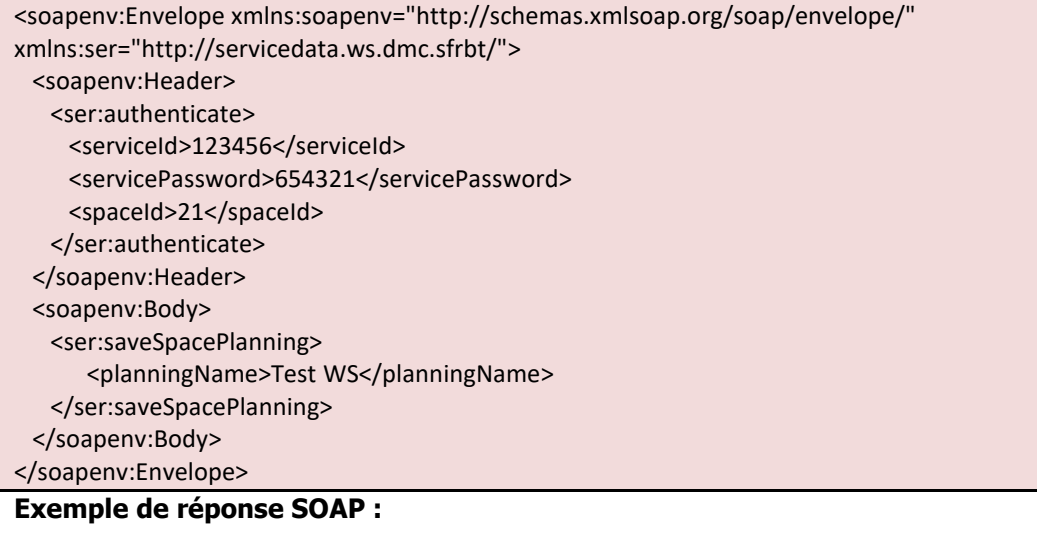

<S:Envelope xmlns:S="http://schemas.xmlsoap.org/soap/envelope/"> <S:Body> <ns2:saveSpacePlanningResponse xmlns:ns2="http://servicedata.ws.dmc.sfrbt/"> <Planning> <planningId>81</planningId> <planningName>Test WS</planningName> <planningSpace>21</planningSpace> </Planning> </ns2:saveSpacePlanningResponse> </S:Body> </S:Envelope>

### **Exemple de demande JSON :**

```
http:// dmc.sfr-sh.fr/DmcWS/x.x/JsonService/PlanningWS/saveSpacePlanning?authenticate={ 
         "serviceId": "123456", 
         "servicePassword": "654321", 
         "spaceId": "69" 
}&planningName="Nouveau planning"
```

```
{ 
"success":true, 
"response": 
{ 
"planningId":1562, 
"planningName":"Nouveau planning", 
"planningForService":false 
} 
}
```
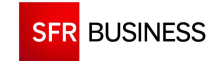

#### **2.2.5 CREATEDAY**

# **Le paramètre « planningId » doit être un identifiant de planning existant obtenu en retour de l'appel de la méthode « findPlanning ».**

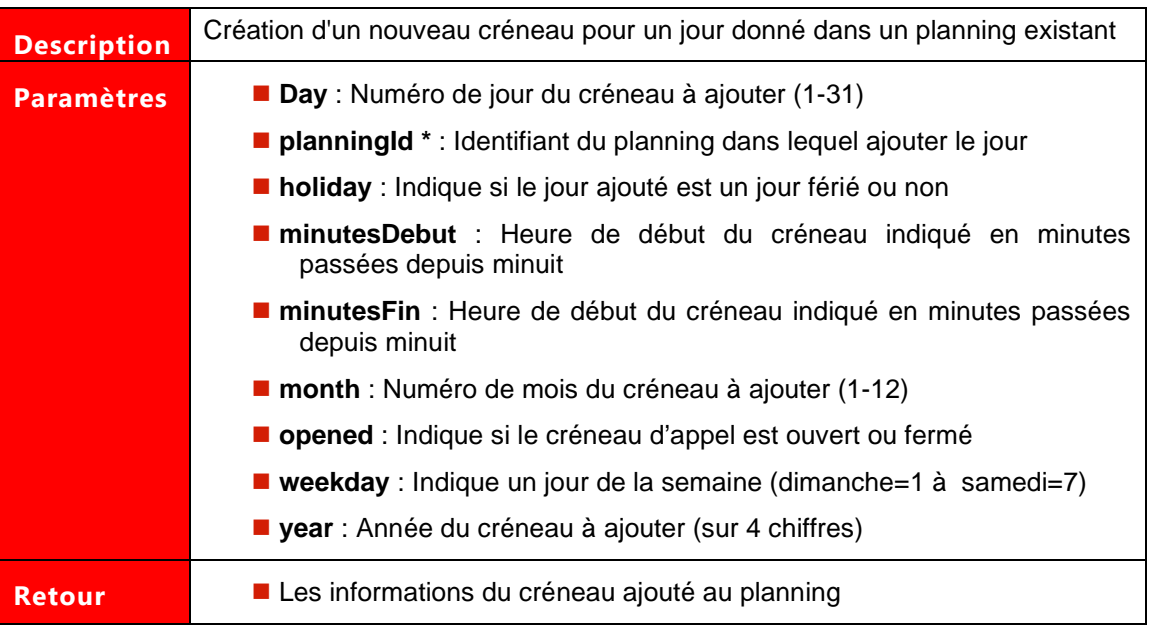

Les paramètres marqués d'un astérisque sont obligatoires.

## **Exemple de demande SOAP:**

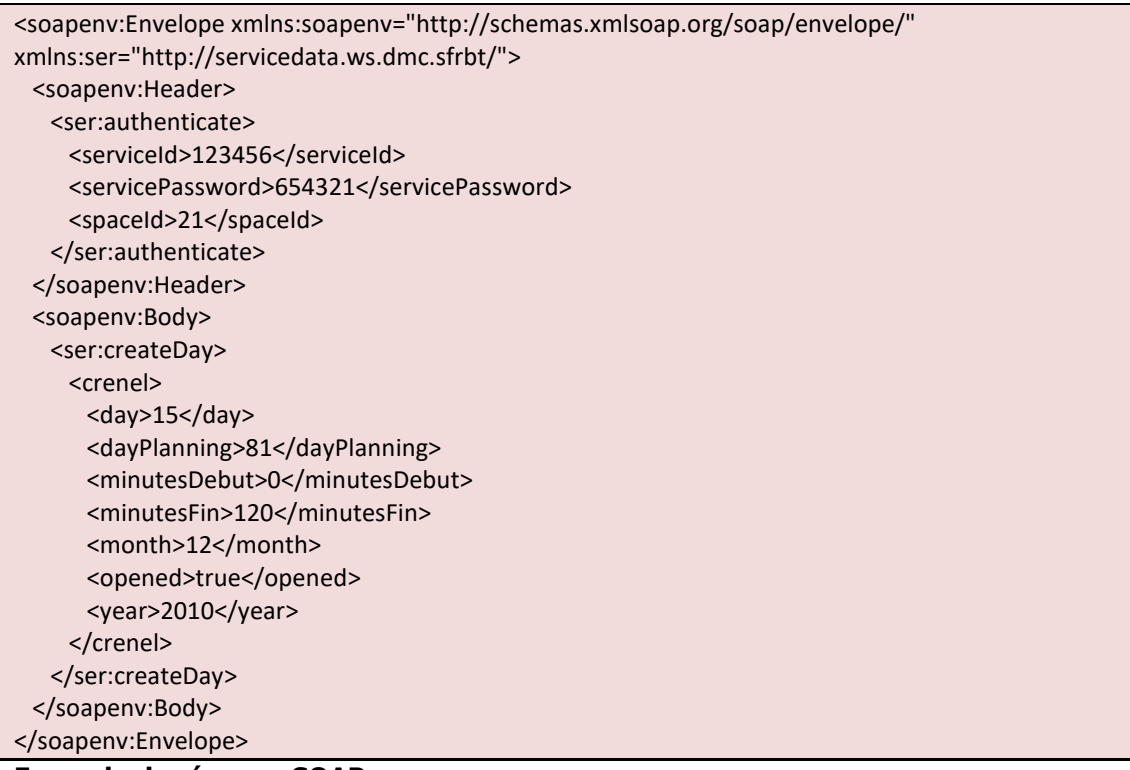

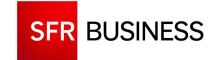

Référence : DMCv1\_SFD064 Page : 46/226

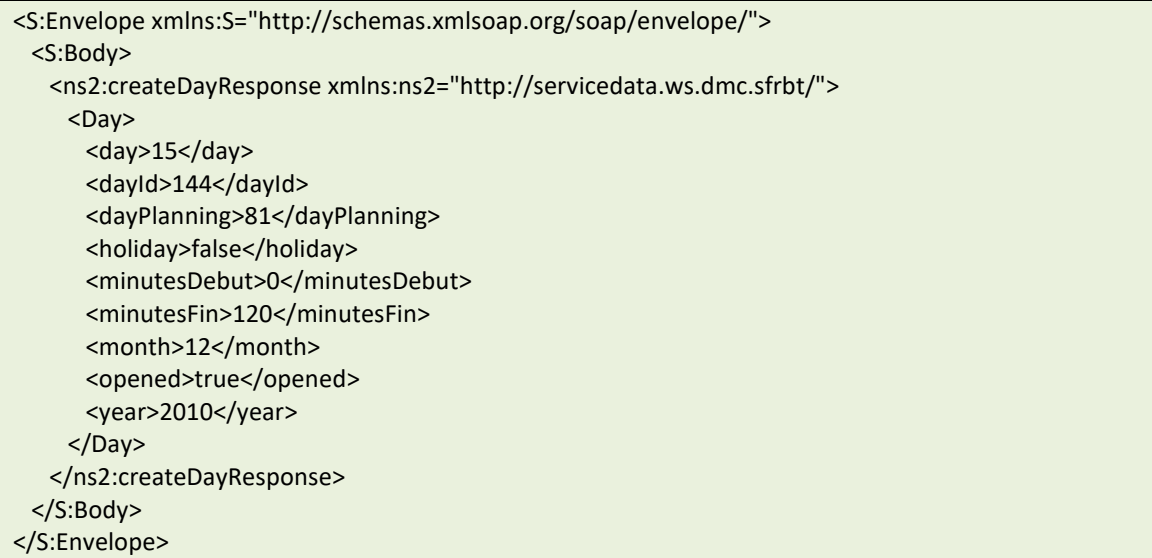

## **Exemple de demande JSON :**

```
https://www.dmc.sfr-sh.fr/DmcWS/x.x/JsonService/PlanningWS/createDay?authenticate={ 
          "serviceId": "123456", 
          "servicePassword": "654321", 
          "spaceId": "69" 
}&crenel={ 
          "day": "15", 
          "planningId": "1626", 
         "minutesDebut": "0", 
         "minutesFin": "320", 
          "month": "11", 
          "opened": "true", 
          "year": "2012" 
}
```
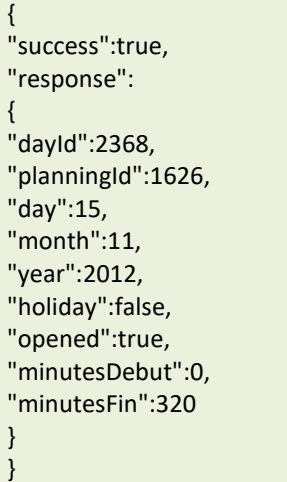

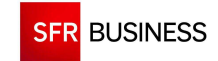

#### **2.2.6 DROPDAY**

# **Le paramètre « dayId » doit être un identifiant de jour existant obtenu en retour de l'appel de la méthode « findDays ».**

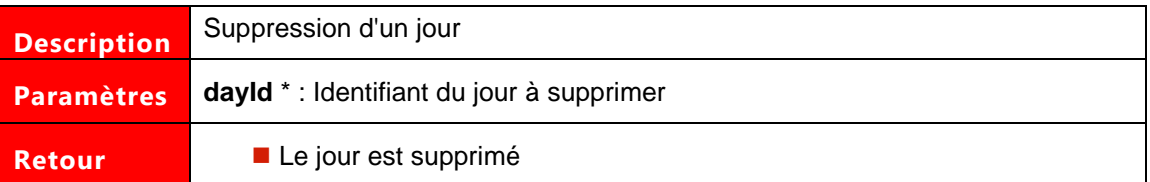

Les paramètres marqués d'un astérisque sont obligatoires.

### **Exemple de demande SOAP:**

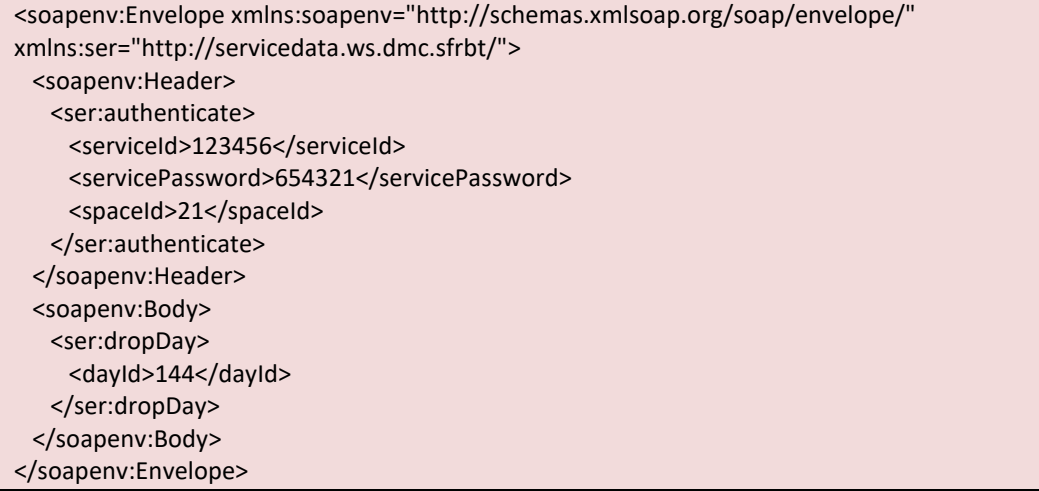

#### **Exemple de réponse SOAP :**

```
<S:Envelope xmlns:S="http://schemas.xmlsoap.org/soap/envelope/"> 
  <S:Body> 
    <ns2:dropDayResponse xmlns:ns2="http://servicedata.ws.dmc.sfrbt/"/> 
  </S:Body> 
</S:Envelope>
```
#### **Exemple de demande JSON :**

```
https://www.dmc.sfr-sh.fr/DmcWS/x.x/JsonService/PlanningWS/dropDay?authenticate={ 
         "serviceId": "123456", 
         "servicePassword": "654321", 
         "spaceId": "69" 
}&dayId="144" 
Exemple de réponse JSON :
```
{"success":true}

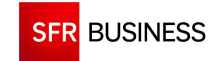

#### **2.2.7 DROPPLANNING**

# **Le paramètre « planningId » doit être un identifiant de planning existant obtenu en retour de l'appel de la méthode « findPlanning ».**

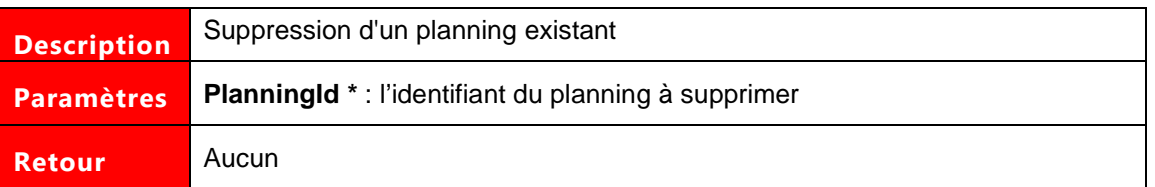

Les paramètres marqués d'un astérisque sont obligatoires.

### **Exemple de demande SOAP:**

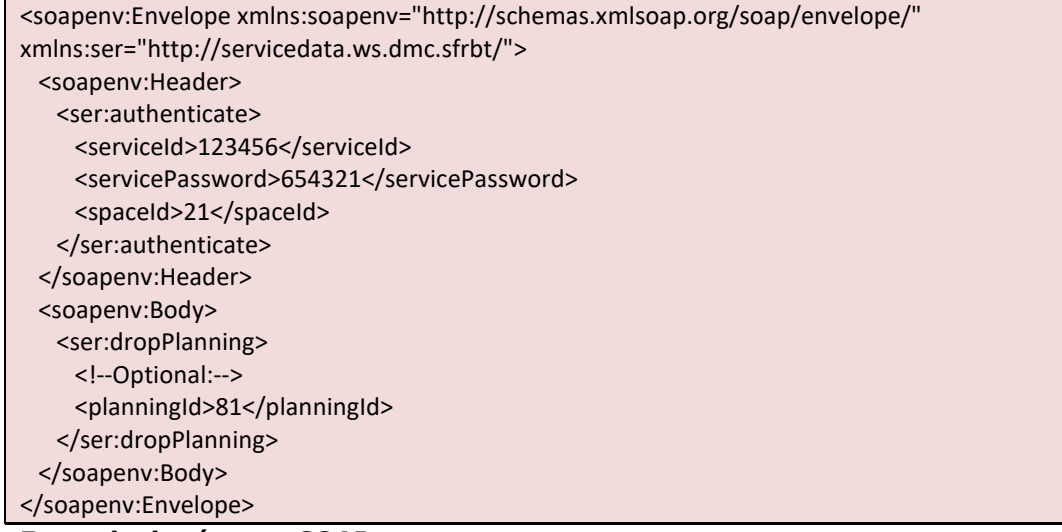

#### **Exemple de réponse SOAP :**

<S:Envelope xmlns:S="http://schemas.xmlsoap.org/soap/envelope/"> <S:Body> <ns2:dropPlanningResponse xmlns:ns2="http://servicedata.ws.dmc.sfrbt/"/> </S:Body> </S:Envelope>

### **Exemple de demande JSON :**

```
http:// dmc.sfr-sh.fr/DmcWS/x.x/JsonService/PlanningWS/dropPlanning?authenticate={ 
         "serviceId": "123456", 
         "servicePassword": "654321", 
         "spaceId": "69" 
}&planningId="1562"
```
# **Exemple de réponse JSON :**

{"success":true}

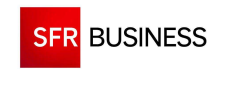

# **2.3 POINT D'ENTREE BROADCASTWS**

Le point d'entrée "BroadcastWS" permet d'administrer les diffusions pour le l'espace DMC indiqué dans les paramètres d'authentification.

Les diffusions peuvent être déclenchées en utilisant deux types de scénarii de diffusion :

- Les scénarii de diffusion avec messages statiques : L'ensemble des informations à diffusées sont prédéfinies
- **Les scénarii personnalisables : Un certain nombre d'informations sont à fournir au moment** du déclenchement de la diffusion

Concernant ce dernier type, certaines informations de personnalisation sont de type fichier à télécharger. Dans ce cas, il existe un service spécial « UploadService » qui n'obéit pas aux spécifications des Web Services permettant de télécharger des fichiers

#### **2.3.1 UPLOADSERVICE**

La methode « UploadService » permet l'upload HTTP d'un fichier en POST.

Il est possible de télécharger des fichiers de contacts comme des fichiers de documents (wav, pdf, html, …). L'accès à cette méthode se fait au travers de l'URL :

Https://www.dmc.sfr-sh.fr/DmcWS/x.x/uploadService

Les paramètres de la méthode sont les suivants :

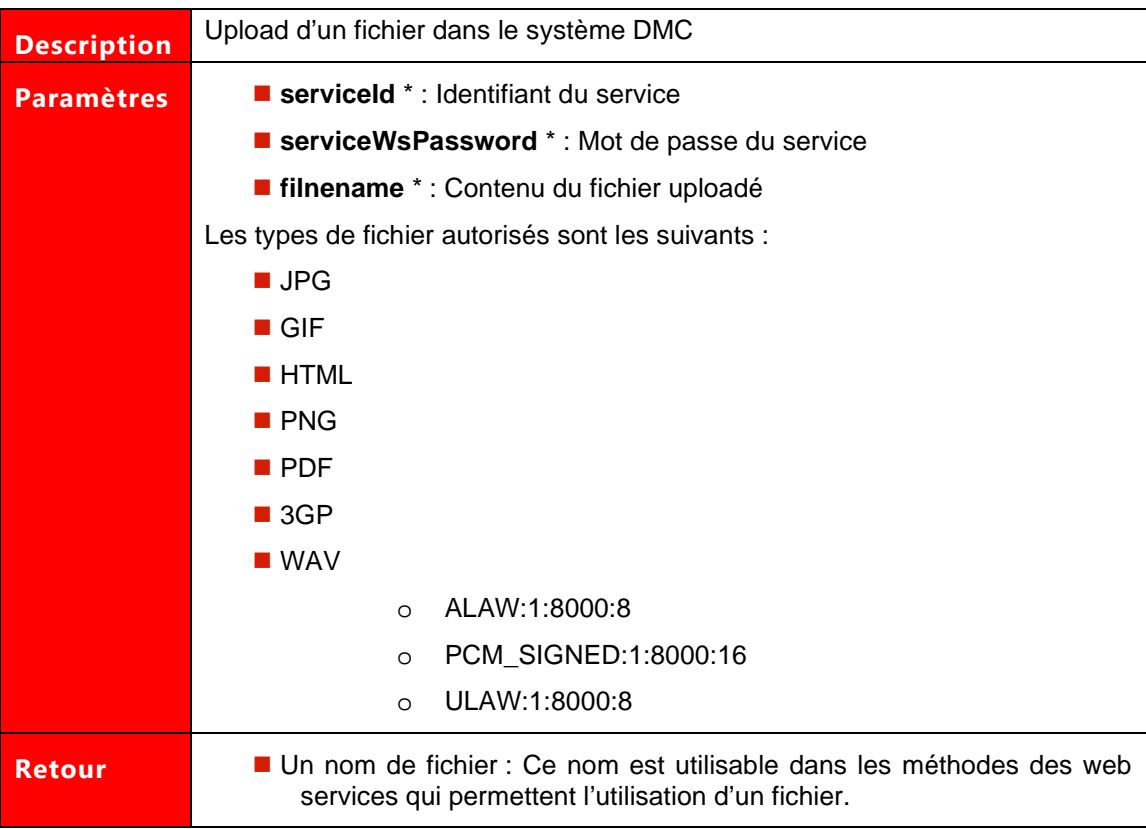

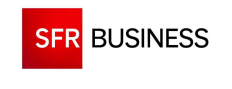

Les paramètres marqués d'un astérisque sont obligatoires.

### **Exemple avec un formulaire html :**

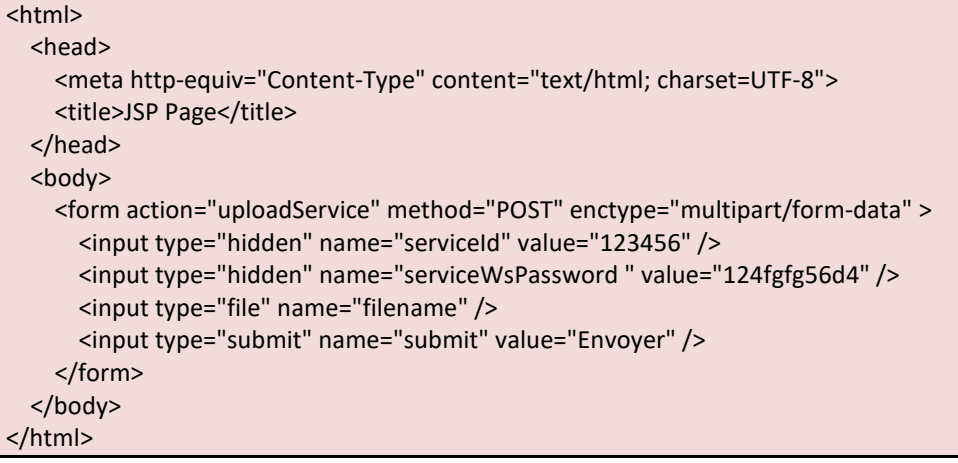

## **Exemple en php :**

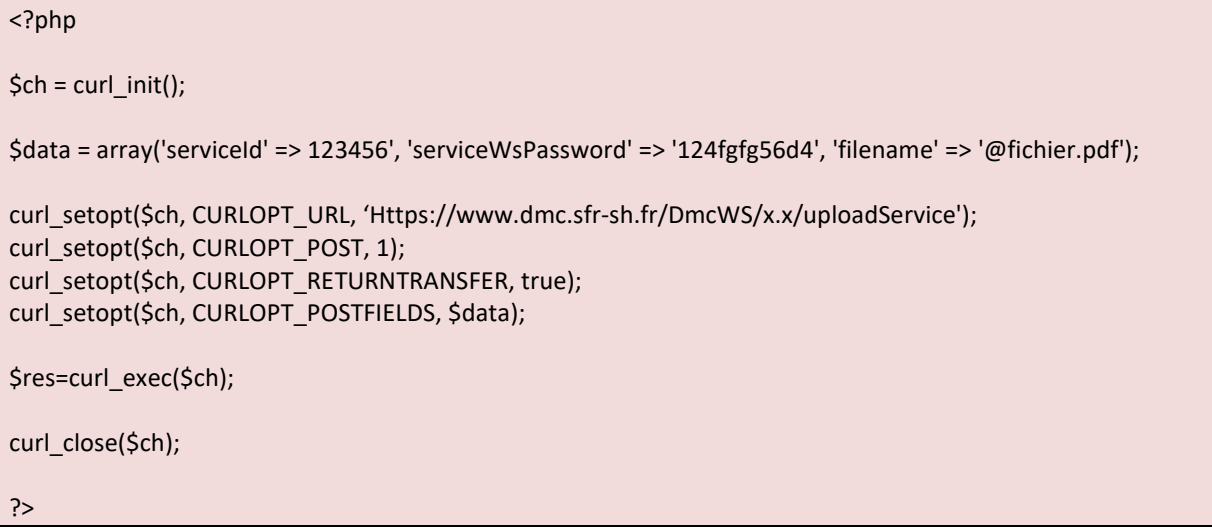

### **Exemple de réponse :**

2010\_7\_6\_2cb973ae-073c-4801-a386-c0fd631eb762.wav

# **2.3.2 CREATEBROADCAST**

 **Le paramètre « callPlanningId » doit être un identifiant de planning existant obtenu en retour de l'appel de la méthode « findPlanning ».** 

Le paramètre « scenariold » doit être un identifiant de scénario de diffusion existant **obtenu en retour de l'appel de la méthode « findScenarii ».** 

**Le paramètre « customizableId » doit être un identifiant de partie personnalisable existant obtenu en retour de l'appel de la méthode « findCustomizableNodes ».** 

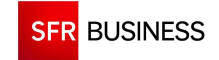

#### **Le paramètre « multimediaType » doit être un type multimédia existant obtenu en retour de l'appel de la méthode « findMultimediaType ».**

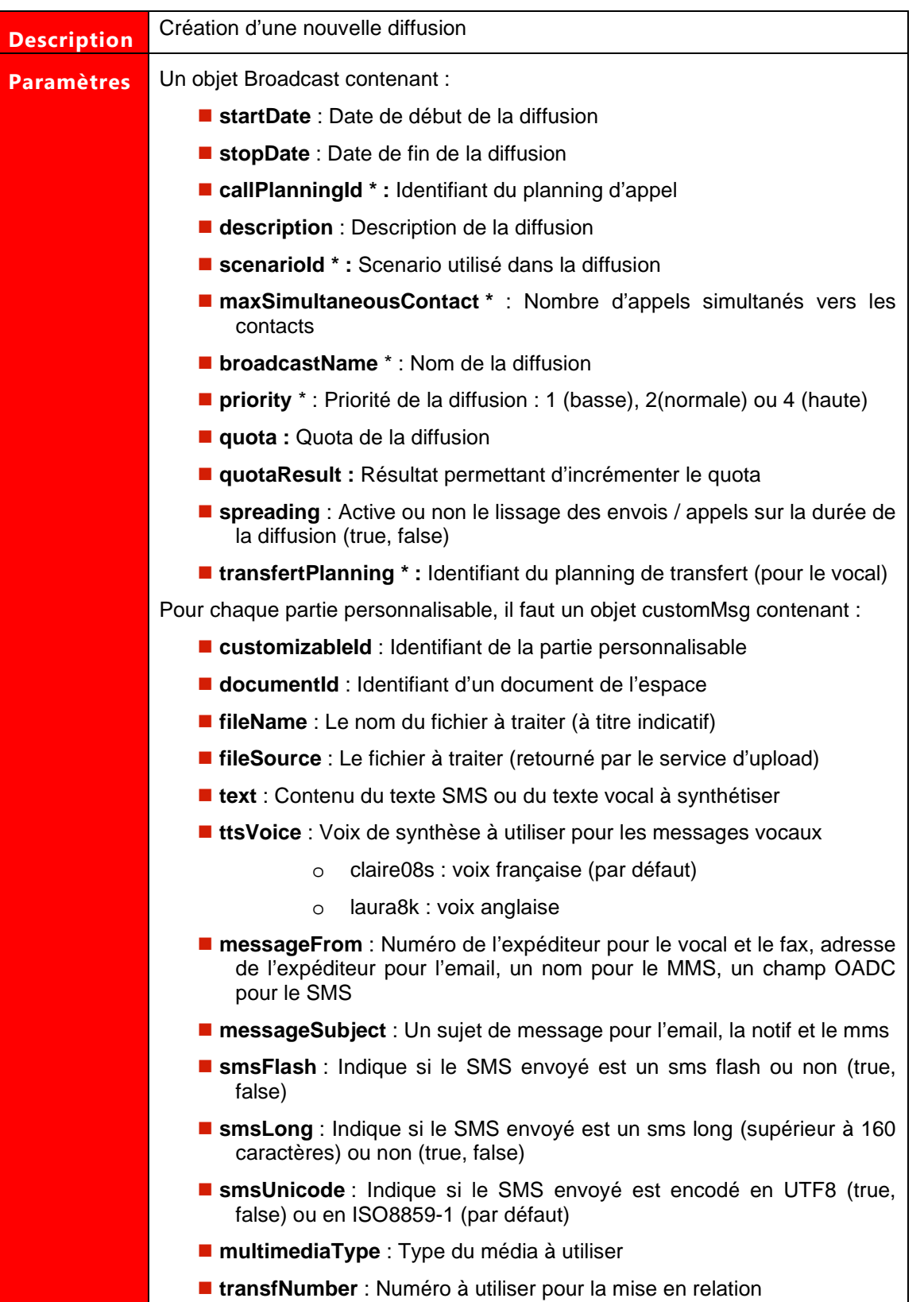

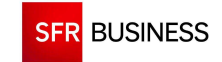

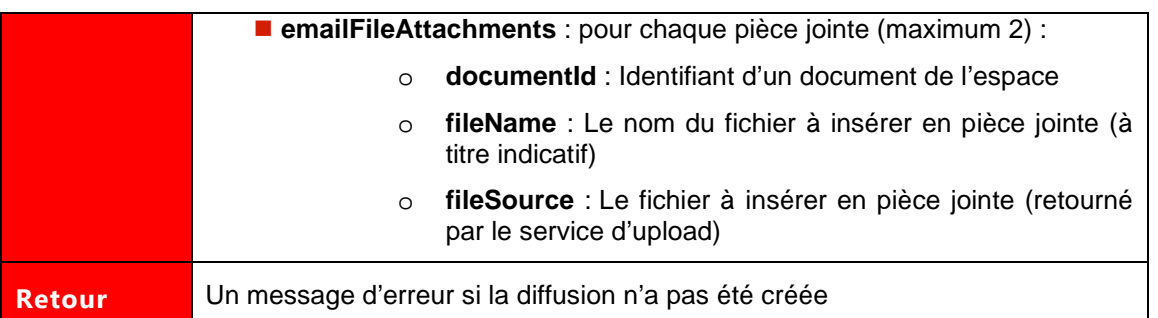

### Les paramètres marqués d'un astérisque sont obligatoires.

 $\sqrt{\frac{1}{2}}$  **Le champ messageFrom pour un email doit être au format « nom<adresse email>. Si aucun émetteur n'est précisé, l'adresse email par défaut est « dmcmailer@dmc.sfr-sh.fr »** 

**Si le paramètre « smsLong » n'est pas activé et que le texte du SMS dépasse les 160 caractères, tous les contacts seront rejetés.** 

# **Exemple de demande SOAP:**

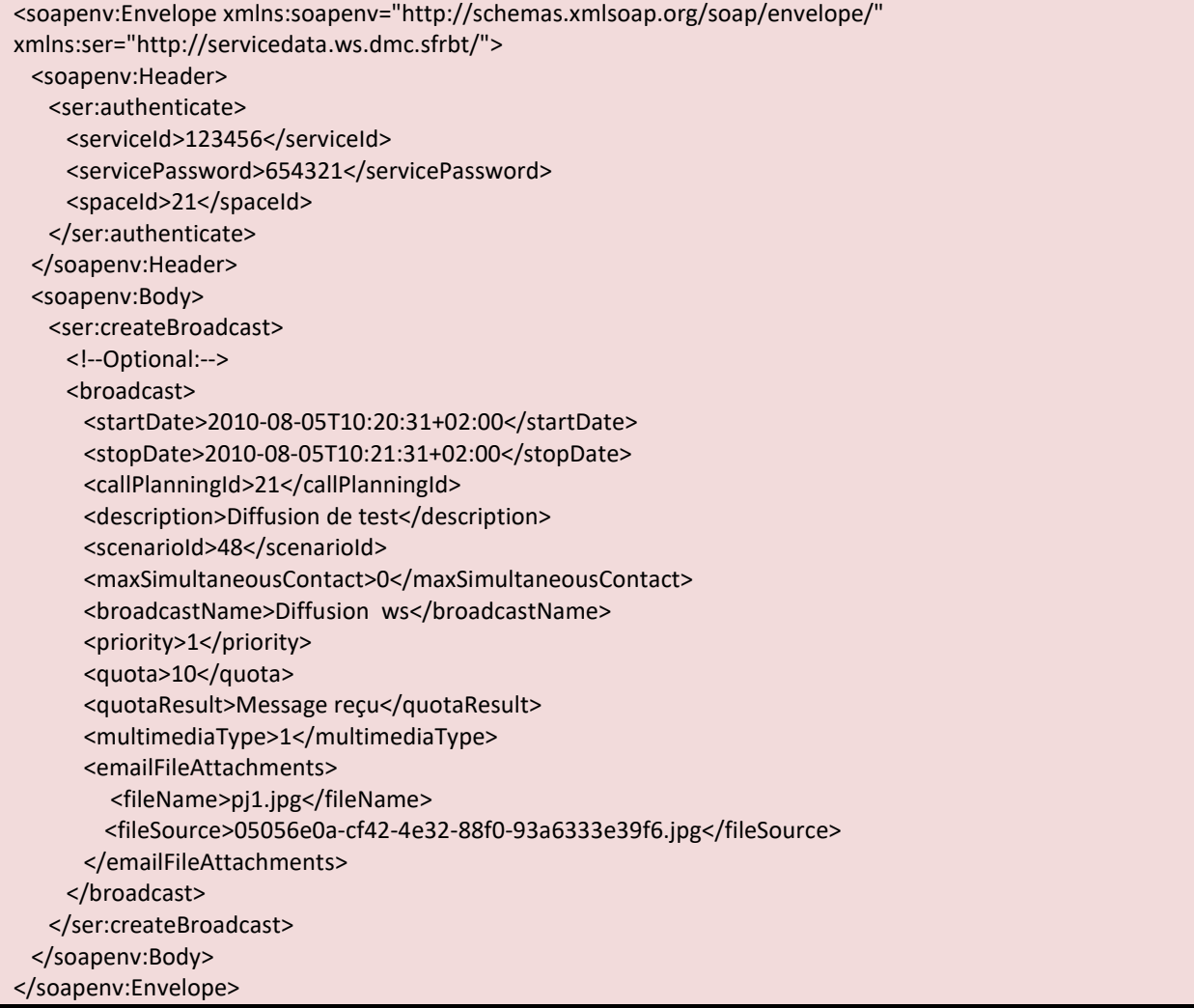

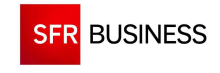

### **Exemple de réponse SOAP :**

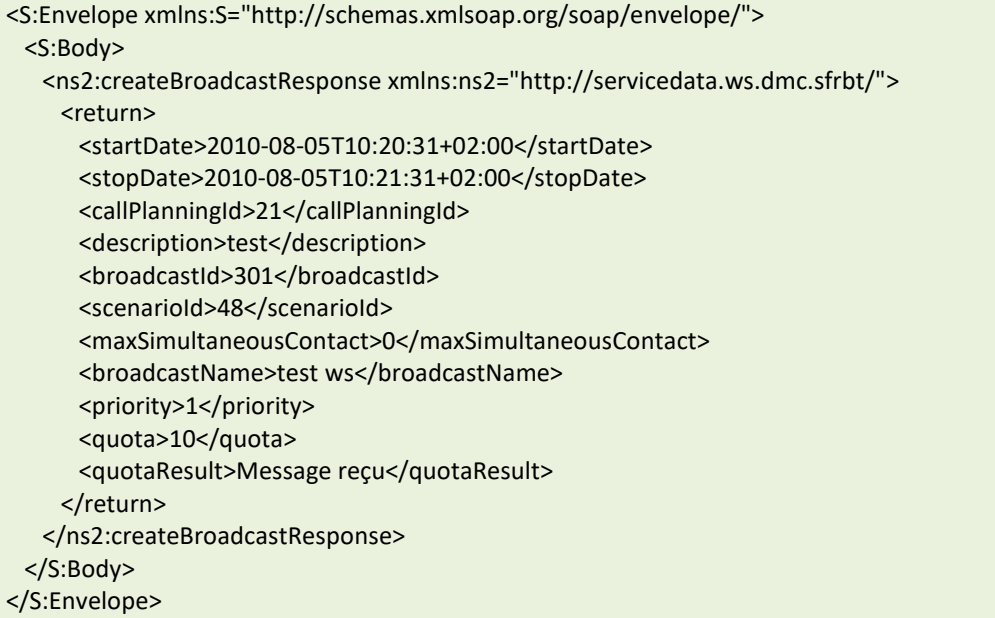

### **Exemple de demande JSON :**

```
http:// dmc.sfr-sh.fr/DmcWS/x.x/JsonService/BroadcastWS/createBroadcast?authenticate={ 
          "serviceId": "123456", 
          "servicePassword": "654321" 
}&broadcast={ 
          "callPlanningId": "22", 
          "scenarioId": "43", 
          "broadcastName": "diffusion sms" 
}&customizableMessage=[ 
          { 
                   "customizableId": "42", 
                   "multimediaType": "3", 
                   "text": "test envoi sms" 
          } 
\mathbf{l}
```

```
{ 
"success":true, 
"response": 
{ 
"broadcastName":"diffusion sms", 
"broadcastId":61904, 
"priority":2, 
"startDate":1348475922068, 
"stopDate":1348648722068, 
"scenarioId":43, 
"callPlanningId":22, 
"maxSimultaneousContact":0, 
"broadcastOrigin":"WS", 
"spreading":false
```
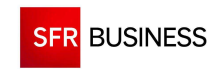

}

}

## **2.3.3 ADDNOTIFICATIONTOBROADCAST**

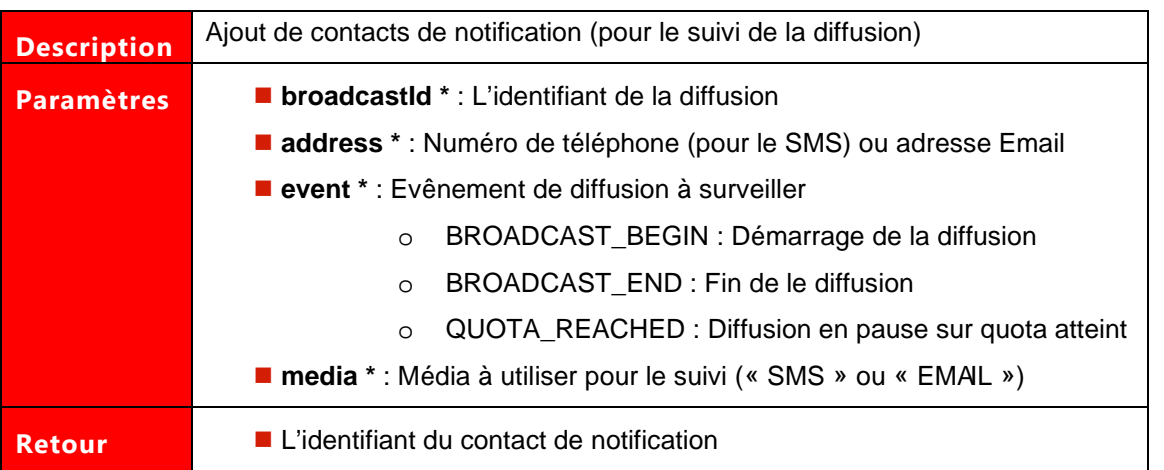

### **Exemple de demande SOAP:**

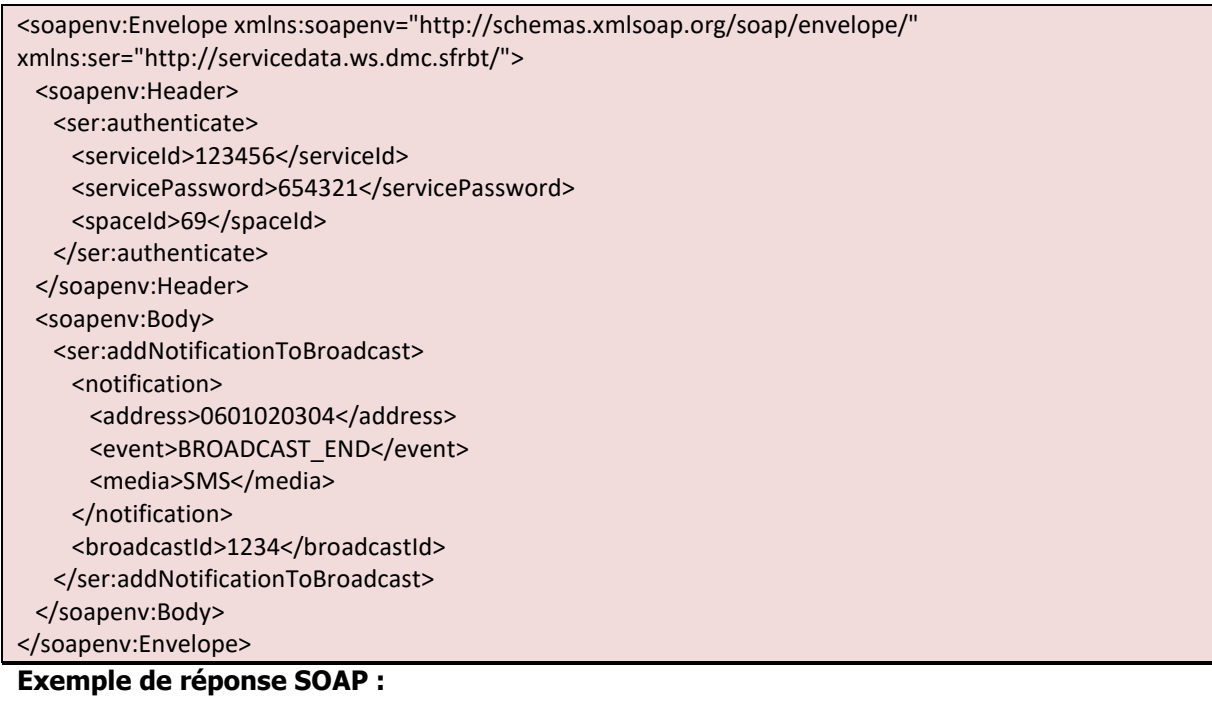

<S:Envelope xmlns:S="http://schemas.xmlsoap.org/soap/envelope/"> <S:Body> <ns2:addNotificationToBroadcastResponse xmlns:ns2="http://servicedata.ws.dmc.sfrbt/"> <return>123</return> </ns2:addNotificationToBroadcastResponse> </S:Body> </S:Envelope>

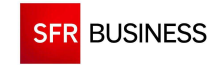

## **Exemple de demande JSON :**

```
https://www.dmc.sfr-sh.fr/DmcWS/x.x/JsonService/BroadcastWS/addNotificationToBroadcast?authenticate={ 
         "serviceId": "123456", 
         "servicePassword": "654321", 
         "spaceId": "69" 
} 
&notification={
         "address": "0601020304", 
         "event": "BROADCAST_BEGIN", 
         "media": "SMS" 
} 
&broadcastId="123" 
Exemple de réponse JSON :
```
{ "success":true, "response":12 }

### **2.3.4 FINDNOTIFICATION**

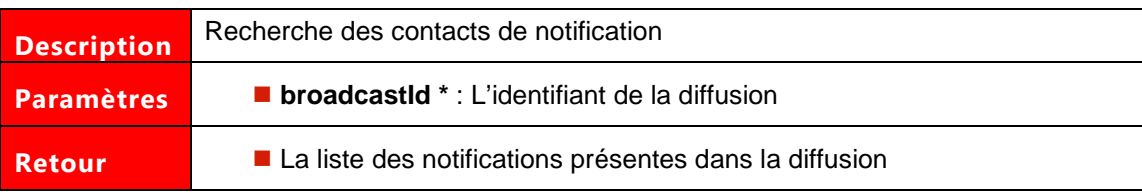

### **Exemple de demande SOAP:**

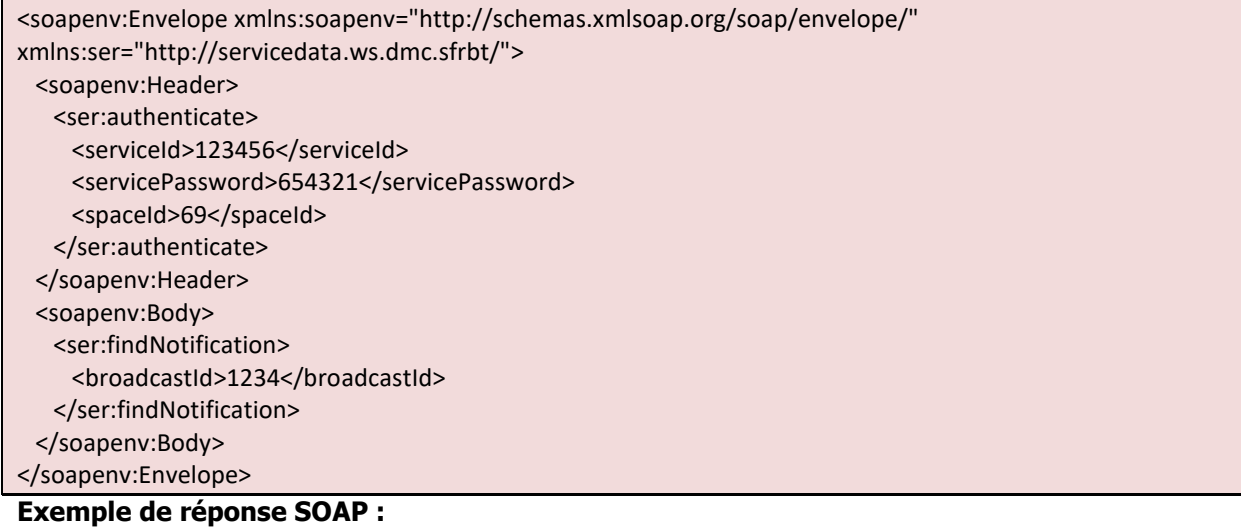

```
<S:Envelope xmlns:S="http://schemas.xmlsoap.org/soap/envelope/"> 
  <S:Body> 
   <ns2:findNotificationResponse xmlns:ns2="http://servicedata.ws.dmc.sfrbt/"> 
    <return>
       <address>0601020304</address>
```
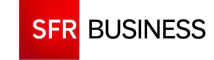

<br/>hold>123</bnId> <event>BROADCAST\_BEGIN</event> <media>SMS</media> </return> </ns2:findNotificationResponse> </S:Body> </S:Envelope>

# **Exemple de demande JSON :**

https://www.dmc.sfr-sh.fr/DmcWS/x.x/ JsonService/BroadcastWS/findNotification?authenticate={ "serviceId": "123456", "servicePassword": "654321", "spaceId": "69" } &broadcastId="123"

### **Exemple de réponse JSON :**

```
{ 
"success":true, 
"response": 
[{ 
"bnId":12, 
"address":"0601020304", 
"event":"BROADCAST_END", 
"media":"SMS" 
}] 
}
```
# **2.3.5 GETBROADCAST**

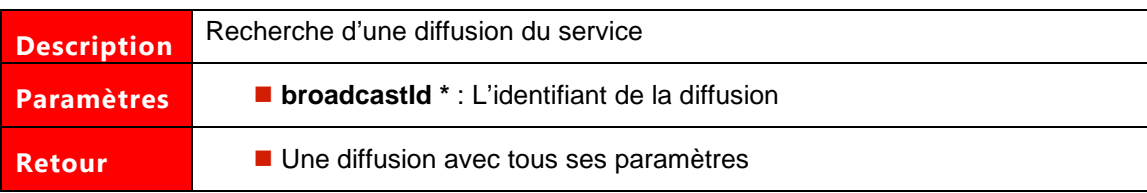

### **Exemple de demande SOAP:**

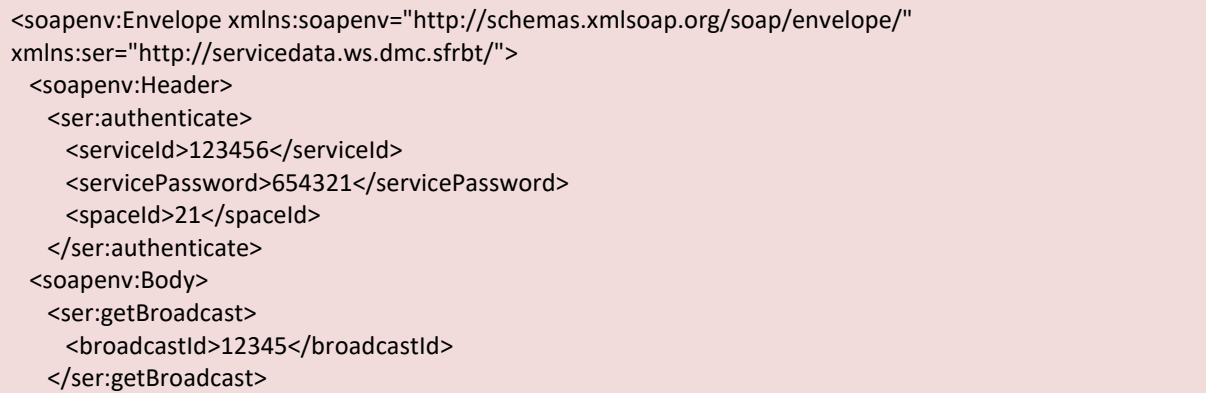

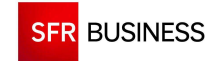

Référence : DMCv1\_SFD064 Page : 57/226

 </soapenv:Body> </soapenv:Envelope>

### **Exemple de réponse SOAP :**

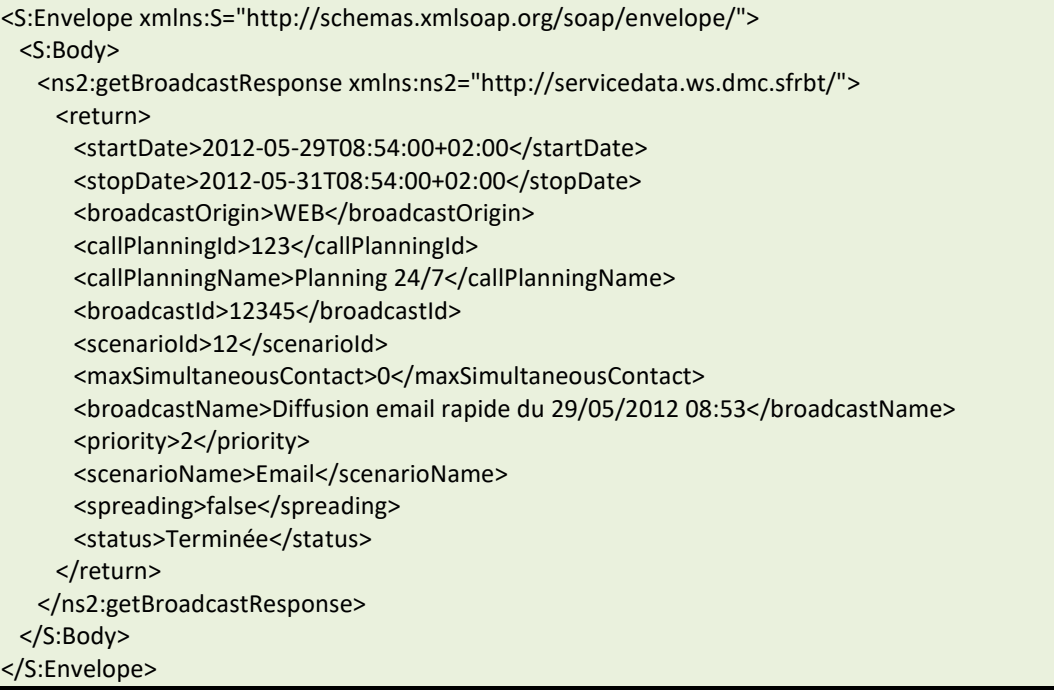

### **Exemple de demande JSON :**

```
https://www.dmc.sfr-sh.fr/DmcWS/x.x/JsonService/BroadcastWS/getBroadcast?authenticate={ 
         "serviceId": "123456", 
         "servicePassword": "654321", 
         "spaceId": "69" 
}
```
&broadcastId="61904"

```
{ 
"success":true, 
"response": 
{ 
"broadcastName":"diffusion sms", 
"broadcastId":61904, 
"priority":2, 
"startDate":1348475922000, 
"stopDate":1348648722000, 
"scenarioName":"Sms", 
"scenarioId":43, 
"callPlanningId":22, 
"callPlanningName":"Heures ouvrées", 
"maxSimultaneousContact":0, 
"status":"Edition", 
"broadcastOrigin":"WS", 
"spreading":false 
}
```
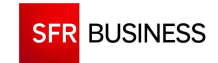

}

## **2.3.6 FINDEDITINGBROADCAST**

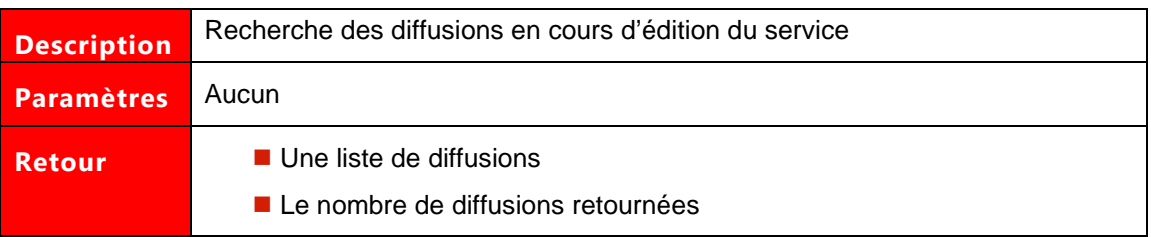

# **Exemple de demande SOAP:**

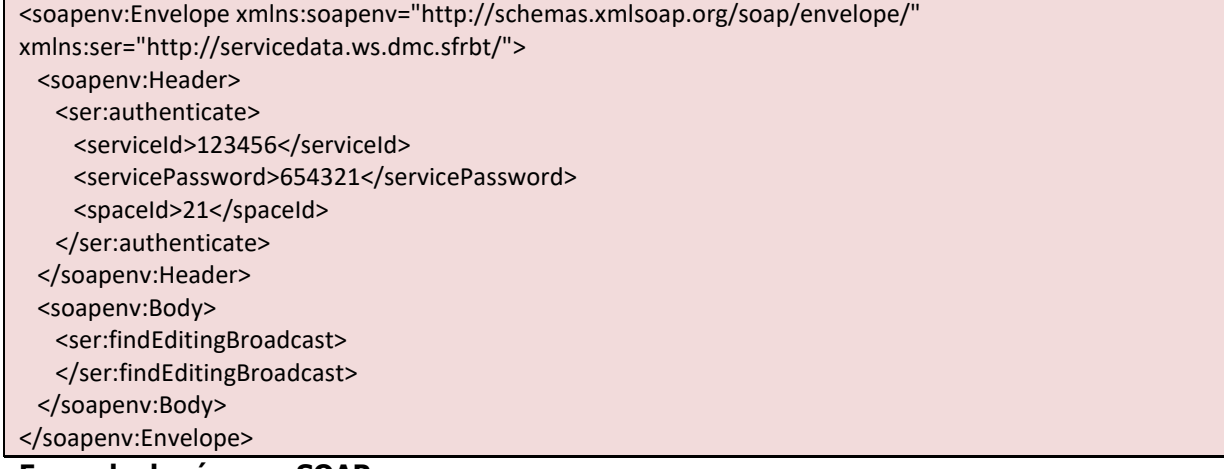

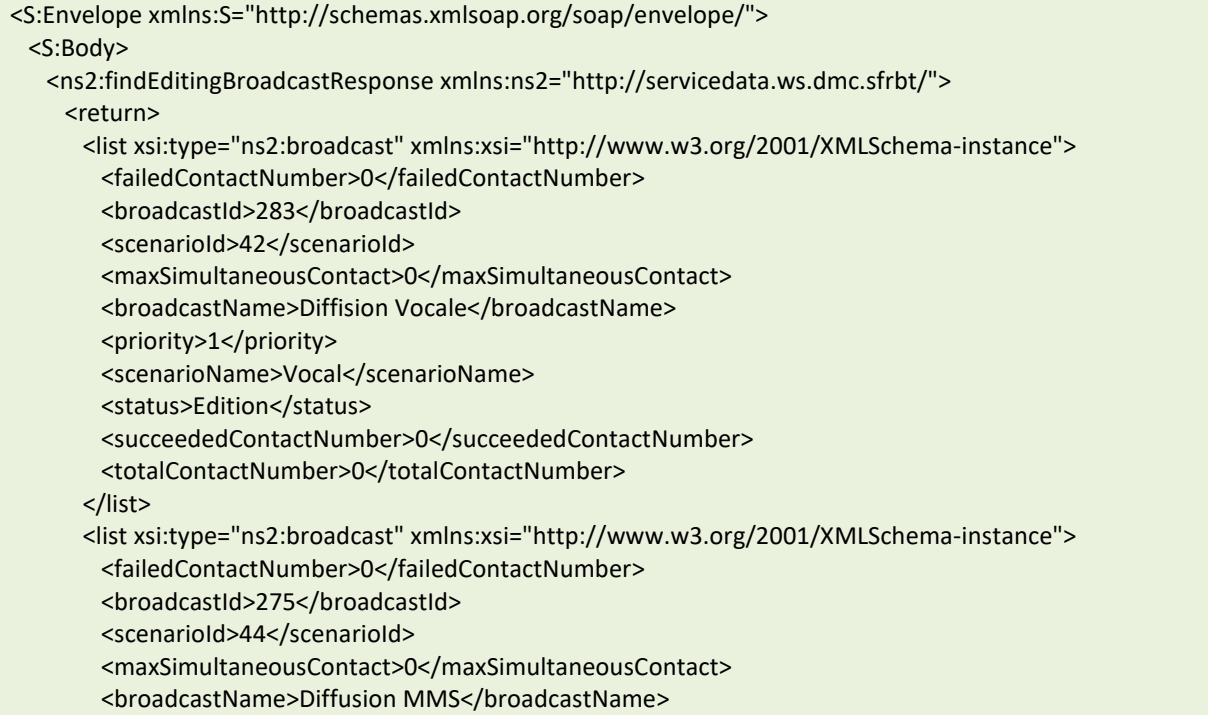

**SFR BUSINESS** 

```
 <priority>1</priority> 
        <scenarioName>Mms</scenarioName> 
       <status>Edition</status>
       <succeededContactNumber>0</succeededContactNumber>
       <totalContactNumber>0</totalContactNumber>
       </list> 
       <total>2</total> 
    </return>
   </ns2:findEditingBroadcastResponse> 
  </S:Body> 
</S:Envelope>
```
### **Exemple de demande JSON :**

https://www.dmc.sfr-sh.fr/DmcWS/x.x/JsonService/BroadcastWS/findEditingBroadcast?authenticate={

```
 "serviceId": "123456", 
 "servicePassword": "654321", 
 "spaceId": "69"
```
### **Exemple de réponse JSON :**

}

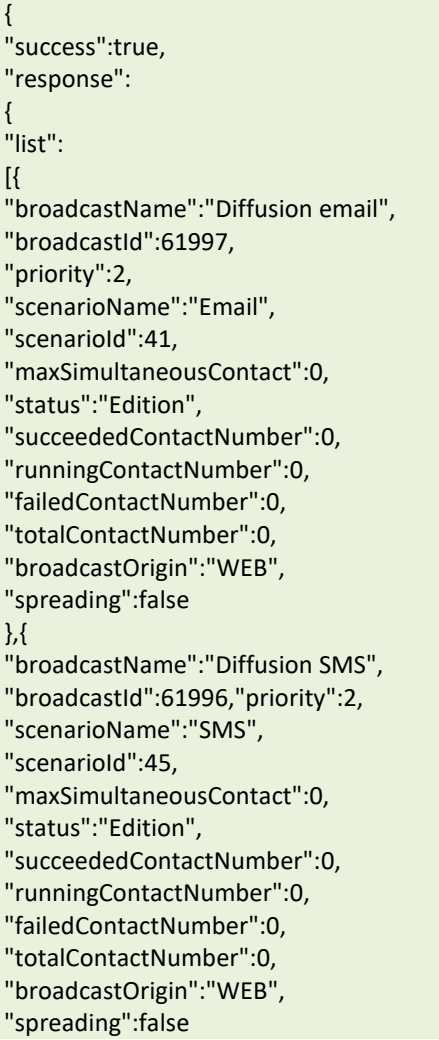

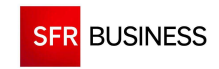

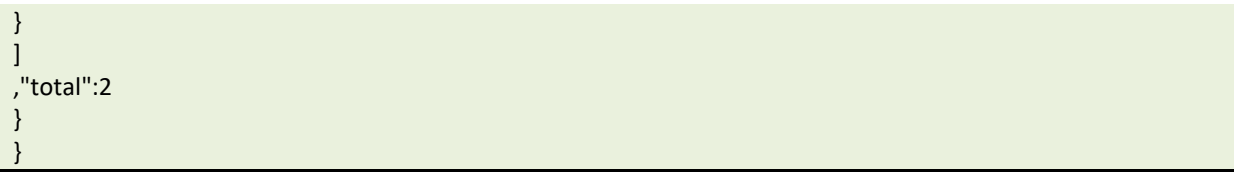

### **2.3.7 IMPORTCONTACTBROADCAST**

 **Le paramètre « broadcastId » doit être un identifiant de diffusion existant obtenu en retour de l'appel de la méthode « createBroadcast ».** 

**Le nombre de contacts maximum autorisé par fichier est limité à 2 000 000.** 

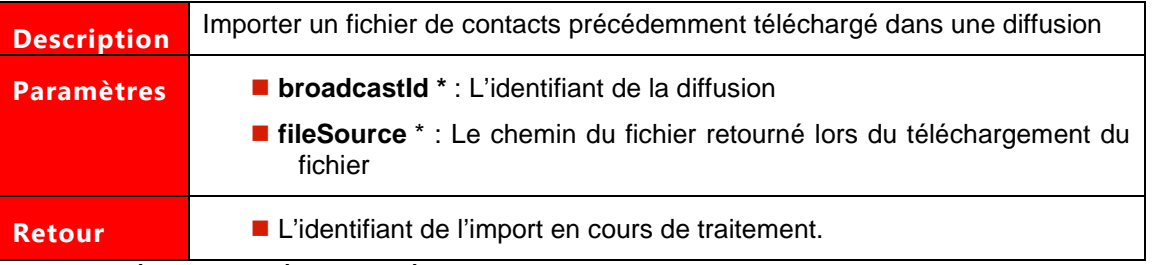

Les paramètres marqués d'un astérisque sont obligatoires.

### **Exemple de demande SOAP:**

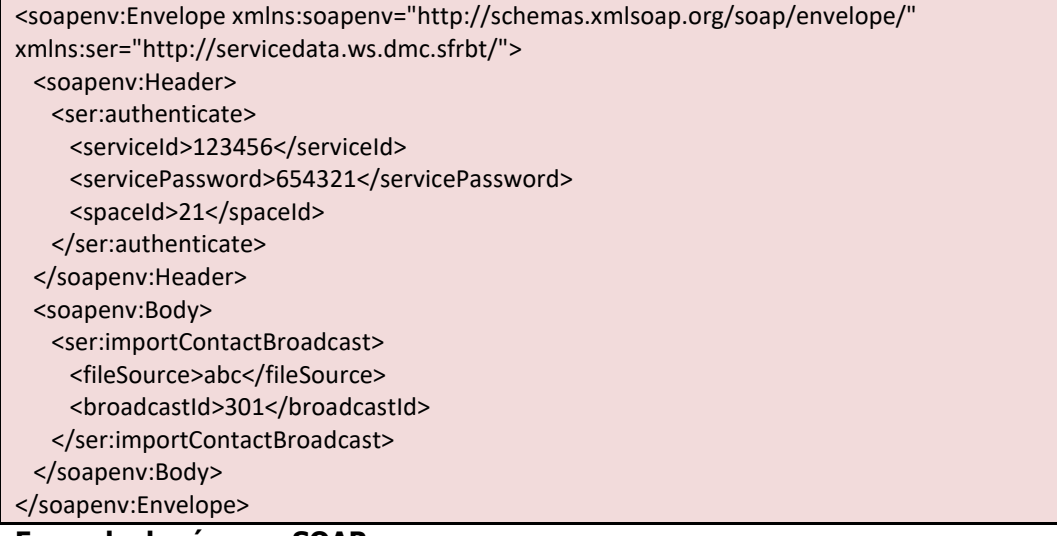

### **Exemple de réponse SOAP :**

<S:Envelope xmlns:S="http://schemas.xmlsoap.org/soap/envelope/"> <S:Body> <ns2:importContactBroadcastResponse xmlns:ns2="http://servicedata.ws.dmc.sfrbt/"/> <return>821</return> </S:Body> </S:Envelope>

# **Exemple de demande JSON :**

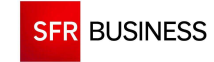

https://www.dmc.sfr-sh.fr/DmcWS/x.x/JsonService/BroadcastWS/importContactBroadcast?authenticate={ "serviceId": "123456", "servicePassword": "654321", "spaceId": "69" }

&fileSource="7f0c0b5a-e228-4f08-991c-aefd75ddd2d6.csv" &broadcastId="61904"

### **Exemple de réponse JSON :**

{ "success":true, "response":5101 }

## **2.3.8 GETIMPORTSTATUS**

### **Le paramètre « arg1 » doit être un identifiant d'import existant obtenu en retour de l'appel des méthodes « importContactBroadcast » ou « insertContactFromDocument ».**

Les paramètres de la méthode sont les suivants :

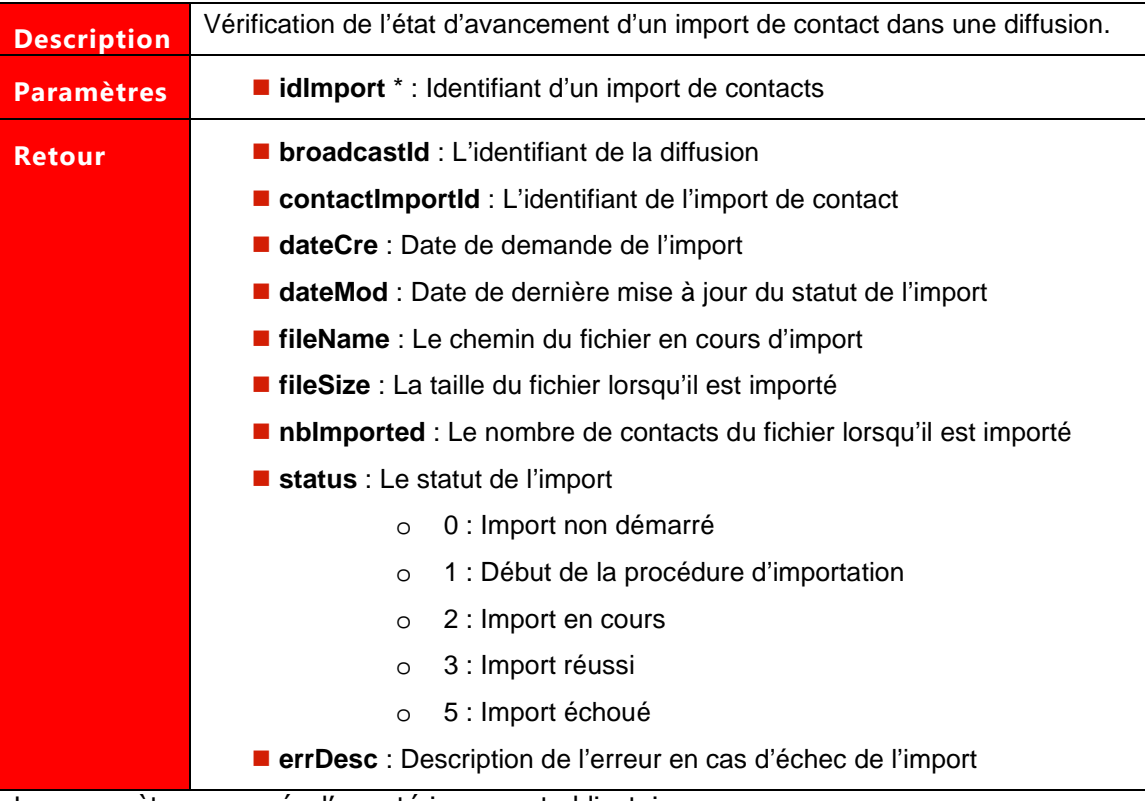

Les paramètres marqués d'un astérisque sont obligatoires.

### **Exemple de demande SOAP:**

<soapenv:Envelope xmlns:soapenv="http://schemas.xmlsoap.org/soap/envelope/" xmlns:ser="http://servicedata.ws.dmc.sfrbt/">

**SFR BUSINESS** 

Référence : DMCv1\_SFD064 Page : 62/226

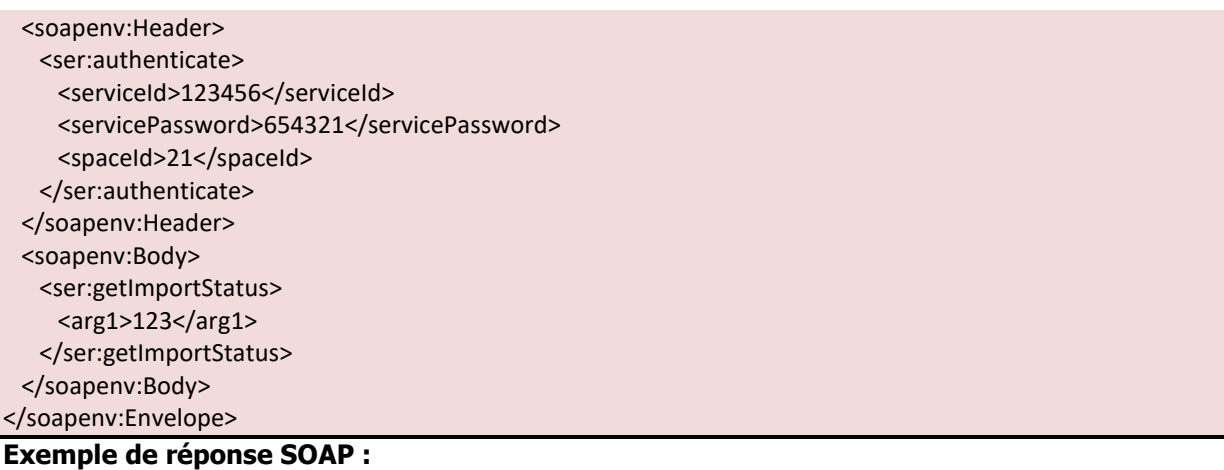

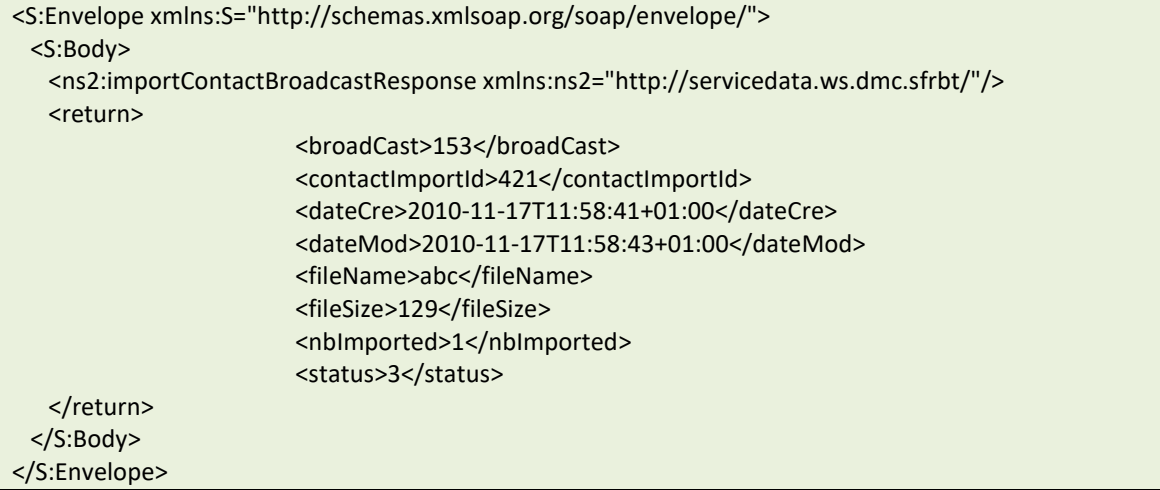

# **Exemple de demande JSON :**

```
https://www.dmc.sfr-sh.fr/DmcWS/x.x/JsonService/BroadcastWS/getImportStatus?authenticate={ 
         "serviceId": "123456", 
         "servicePassword": "654321", 
         "spaceId": "69" 
} 
&idImport="4221"
```

```
{ 
"success":true, 
"response": 
{ 
"contactImportId":5101, 
"broadCast":61904, 
"status":3, 
"fileSize":8, 
"nbImported":7, 
"dateCre":1349253572000, 
"dateMod":1349253575000 
}
```
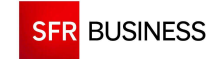

}

## **2.3.9 GETACTUALQUOTA**

# Le paramètre « broadcastId » doit être un identifiant de diffusion existant **obtenu en retour de l'appel de la méthode « createBroadcast ».**

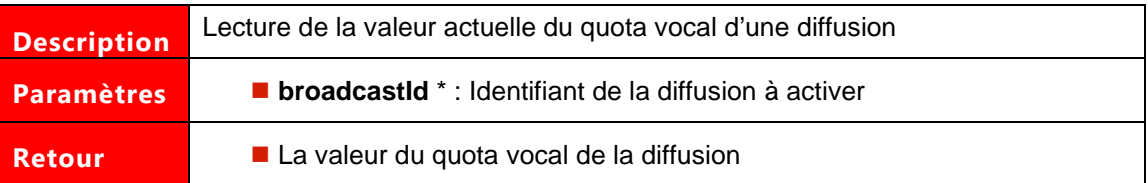

### **Exemple de demande SOAP:**

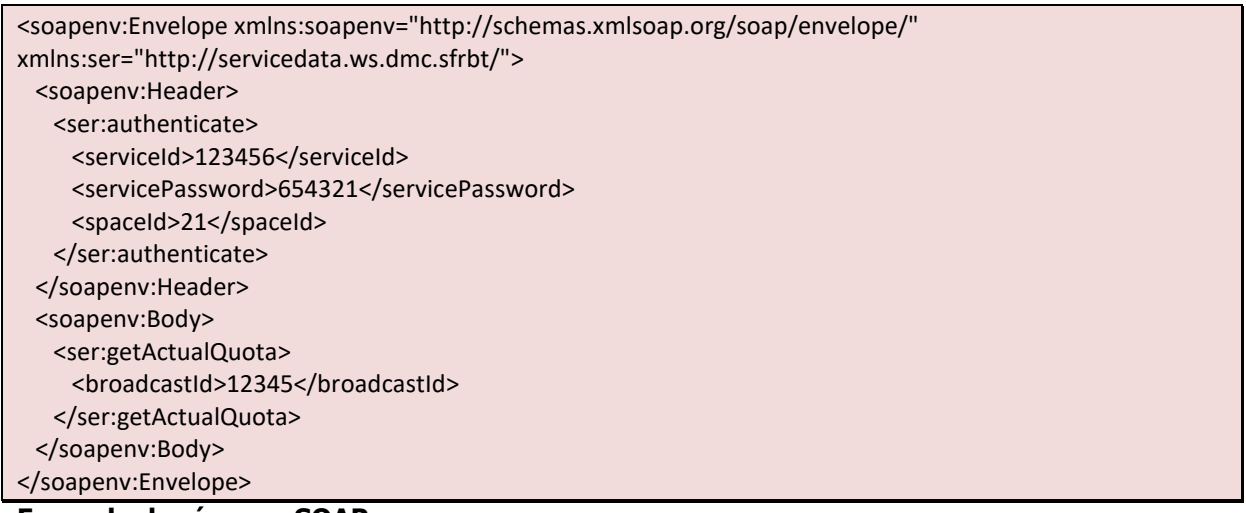

#### **Exemple de réponse SOAP :**

<S:Envelope xmlns:S="http://schemas.xmlsoap.org/soap/envelope/"> <S:Body> <ns2:getActualQuotaResponse xmlns:ns2="http://servicedata.ws.dmc.sfrbt/"> <return>5</return> </ns2:getActualQuotaResponse> </S:Body> </S:Envelope>

### **Exemple de demande JSON :**

```
https://www.dmc.sfr-sh.fr/DmcWS/x.x/JsonService/BroadcastWS/getActualQuota?authenticate={ 
         "serviceId": "123456", 
         "servicePassword": "654321", 
         "spaceId": "69" 
} 
&broadcastId="61904"
```
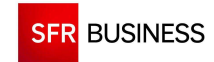

"success":true, "response":2 }

{

## **2.3.10 RESTARTBROADCASTWITHQUOTA**

 **Le paramètre « broadcastId » doit être un identifiant de diffusion existant obtenu en retour de l'appel de la méthode « createBroadcast ».** 

**Le paramètre « newQuota » doit être une valeur supérieure à la valeur obtenue en retour de l'appel de la méthode « getActualQuota ».**

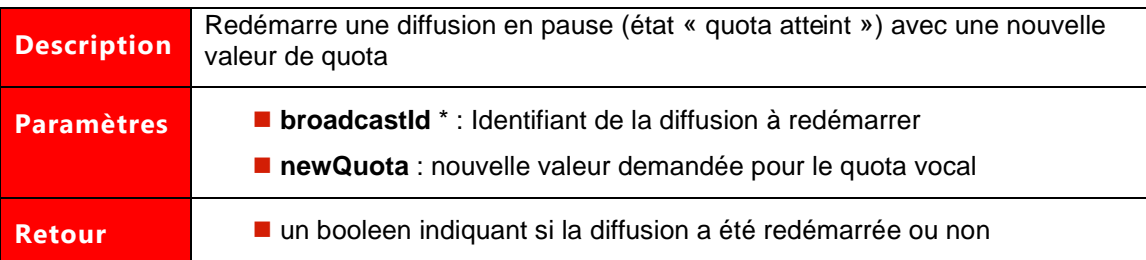

### **Exemple de demande SOAP:**

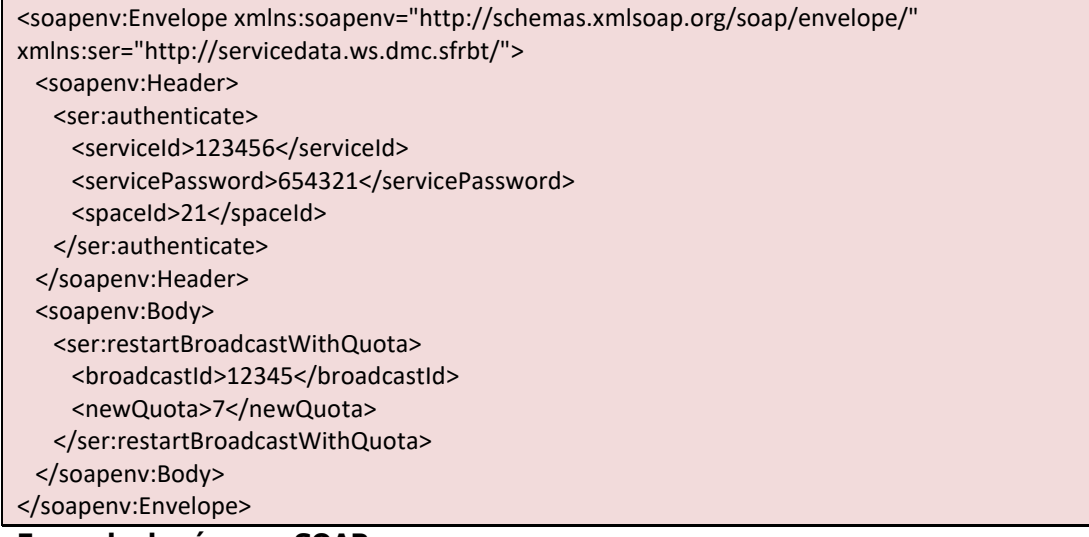

#### **Exemple de réponse SOAP :**

<S:Envelope xmlns:S="http://schemas.xmlsoap.org/soap/envelope/"> <S:Body> <ns2:restartBroadcastWithQuotaResponse xmlns:ns2="http://servicedata.ws.dmc.sfrbt/"> <return>true</return> </ns2:restartBroadcastWithQuotaResponse> </S:Body> </S:Envelope>

### **Exemple de demande JSON :**

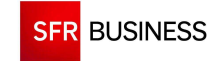

https://www.dmc.sfr-sh.fr/DmcWS/x.x/JsonService/BroadcastWS/restartBroadcastWithQuota?authenticate={ "serviceId": "123456", "servicePassword": "654321", "spaceId": "69"

} &broadcastId="61917" &newQuota="2"

**Exemple de réponse JSON :** 

{ "success":true, "response":true }

## **2.3.11 ACTIVATEBROADCAST**

 **Le paramètre « broadcastId » doit être un identifiant de diffusion existant obtenu en retour de l'appel de la méthode « createBroadcast ».** 

**Avant d'activer une diffusion, tous les imports de contacts doivent être terminés (à vérifier avec la méthode « getImportStatus »).** 

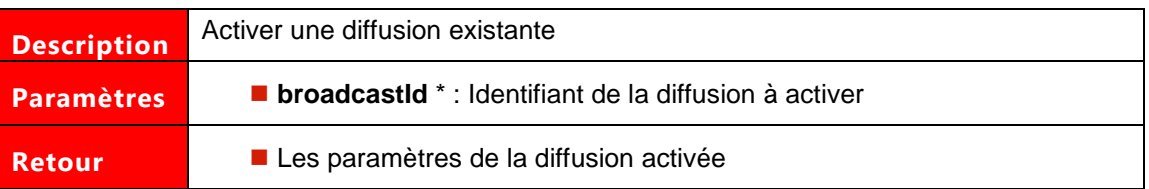

### **Exemple de demande SOAP:**

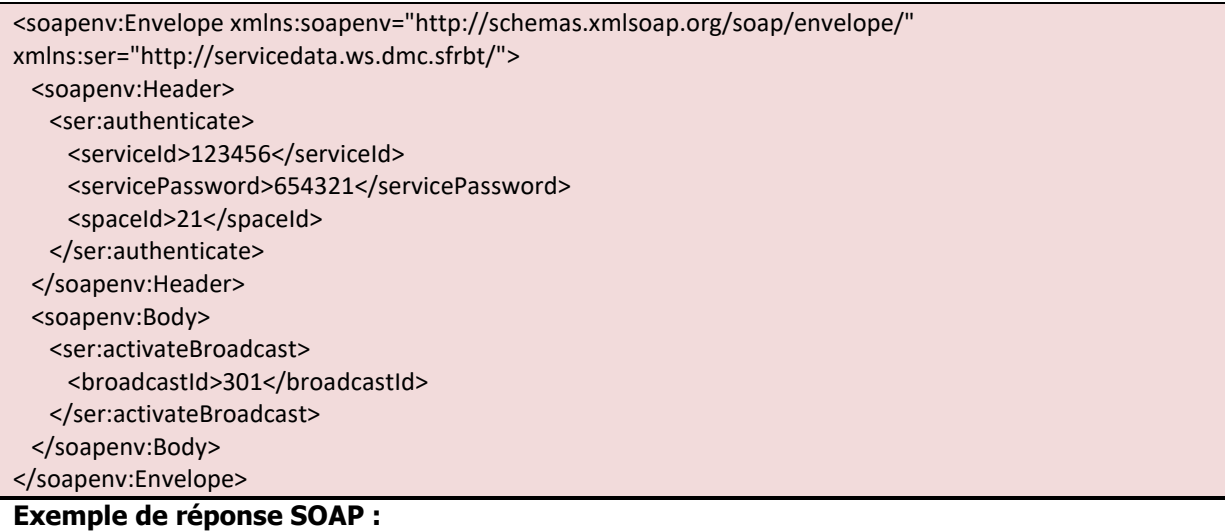

<S:Envelope xmlns:S="http://schemas.xmlsoap.org/soap/envelope/"> <S:Body> <ns2:activateBroadcastResponse xmlns:ns2="http://servicedata.ws.dmc.sfrbt/"> <return>

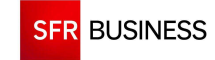

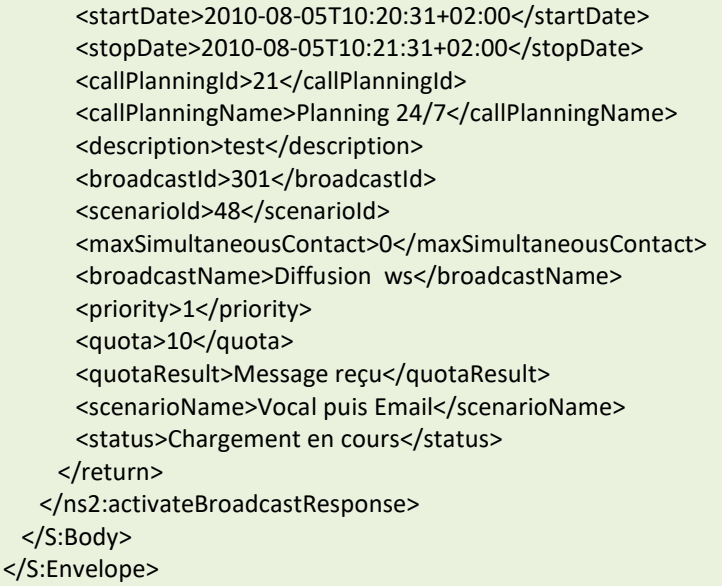

### **Exemple de demande JSON :**

https://www.dmc.sfr-sh.fr/DmcWS/x.x/JsonService/BroadcastWS/activateBroadcast?authenticate={

```
 "serviceId": "123456", 
 "servicePassword": "654321", 
 "spaceId": "69"
```
&broadcastId="61919"

 $\lt$ /

}

### **Exemple de réponse JSON :**

{ "success":true, "response": { "broadcastName":" Diffusion vocale rapide", "broadcastId":61919, "priority":2, "startDate":1348584540000, "stopDate":1348757340000, "scenarioName":"Vocal", "scenarioId":42, "callPlanningId":561, "quotaResult":"Annonce diffusée", "quota":2, "callPlanningName":"Planning 24/7", "maxSimultaneousContact":1, "status":"Chargement en cours", "succeededContactNumber":0, "runningContactNumber":0, "failedContactNumber":0, "totalContactNumber":2, "broadcastOrigin":"WS", "spreading":false }

}

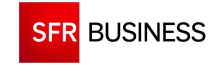

#### **2.3.12 UPDATEBROADCAST**

# **Le paramètre « broadcastId » doit être un identifiant de diffusion existant obtenu en retour de l'appel de la méthode « createBroadcast ».**

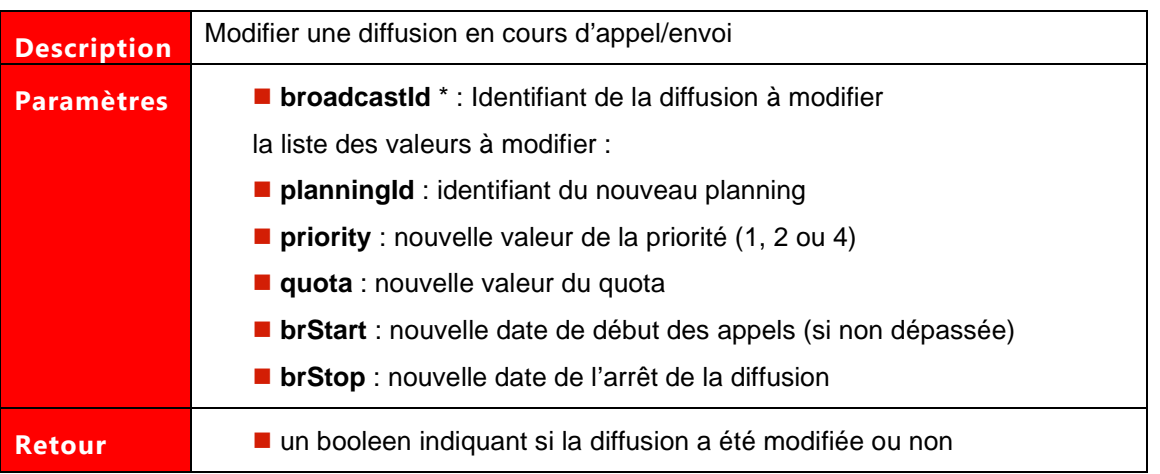

## **Exemple de demande SOAP:**

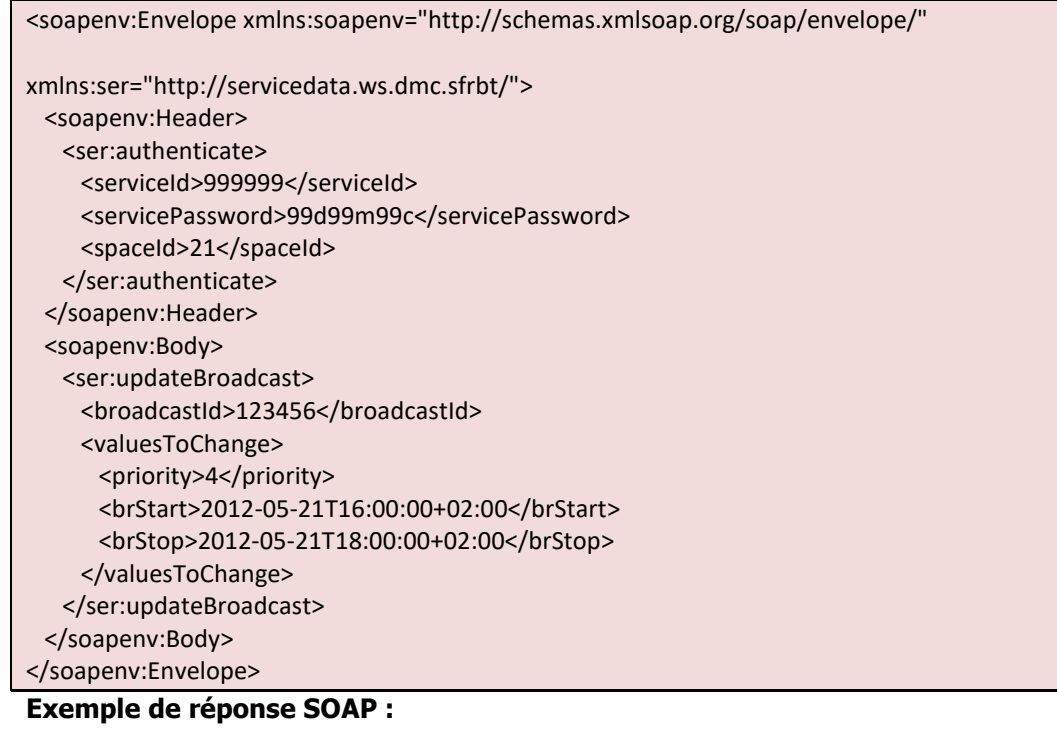

<S:Envelope xmlns:S="http://schemas.xmlsoap.org/soap/envelope/"> <S:Body> <ns2:updateBroadcastResponse xmlns:ns2="http://servicedata.ws.dmc.sfrbt/">

<return>true</return>

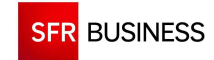

Référence : DMCv1\_SFD064 Page : 68/226

 </ns2:updateBroadcastResponse> </S:Body> </S:Envelope>

### **Exemple de demande JSON :**

```
https://www.dmc.sfr-sh.fr/DmcWS/x.x/JsonService/BroadcastWS/updateBroadcast?authenticate={ 
         "serviceId": "123456", 
         "servicePassword": "654321", 
         "spaceId": "69" 
} 
&broadcastId="61920" 
&valuesToChange={ 
         "priority": "4" 
}
```
**Exemple de réponse JSON :** 

"success":true, "response":true }

{

## **2.3.13 PAUSE / RESTART / TERMINATE / DROP BROADCAST**

# **Le paramètre « broadcastId » doit être un identifiant de diffusion existant obtenu en retour de l'appel de la méthode « createBroadcast ».**

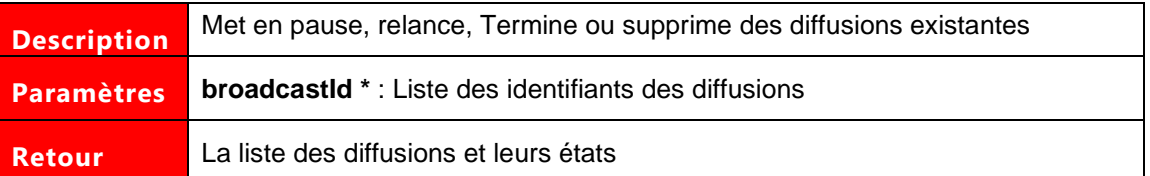

Les paramètres marqués d'un astérisque sont obligatoires.

### **Exemple de demande SOAP:**

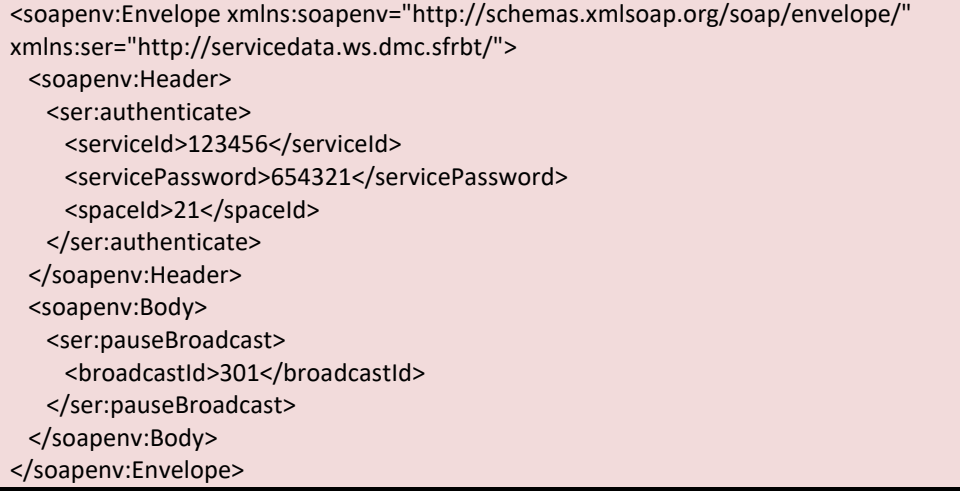

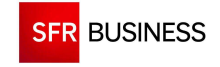

### **Exemple de réponse SOAP :**

```
<S:Envelope xmlns:S="http://schemas.xmlsoap.org/soap/envelope/"> 
  <S:Body> 
    <ns2:pauseBroadcastResponse xmlns:ns2="http://servicedata.ws.dmc.sfrbt/"/> 
  </S:Body> 
</S:Envelope>
```
## **Exemple de demande JSON :**

```
https://www.dmc.sfr-sh.fr/DmcWS/x.x/JsonService/BroadcastWS/pauseBroadcast?authenticate={ 
          "serviceId": "123456", 
          "servicePassword": "654321", 
          "spaceId": "69" 
} 
&broadcastId=[ 
          "61920" 
\overline{1}
```
**Exemple de réponse JSON :** 

{"success":true}

### **2.3.14 FINDSCENARII**

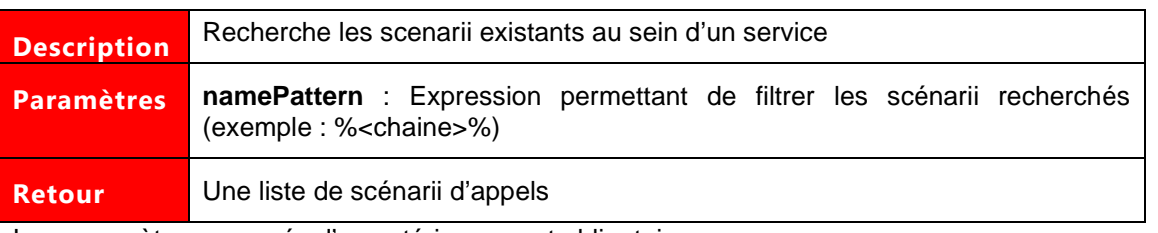

Les paramètres marqués d'un astérisque sont obligatoires.

### **Exemple de demande SOAP:**

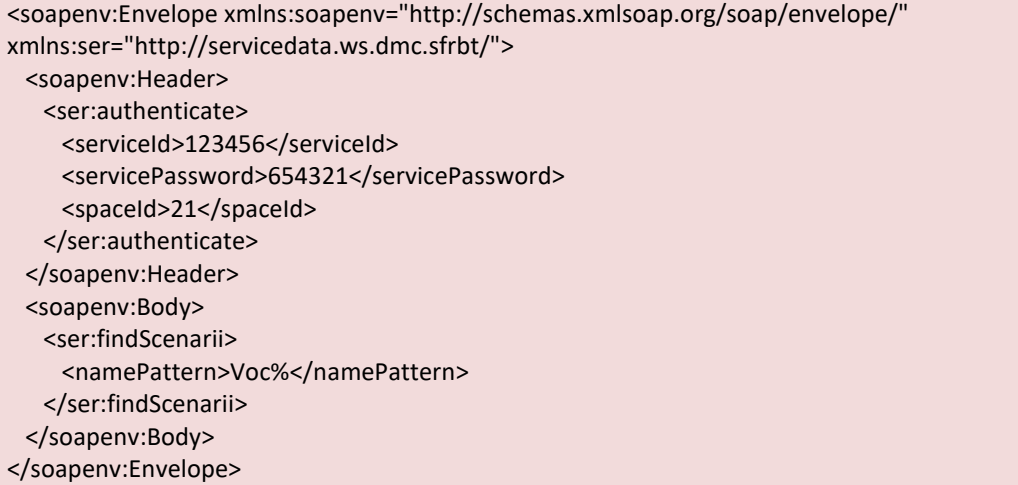

### **Exemple de réponse SOAP :**

<S:Envelope xmlns:S="http://schemas.xmlsoap.org/soap/envelope/"> <S:Body>

**SFR BUSINESS** 

Référence : DMCv1\_SFD064 Page : 70/226

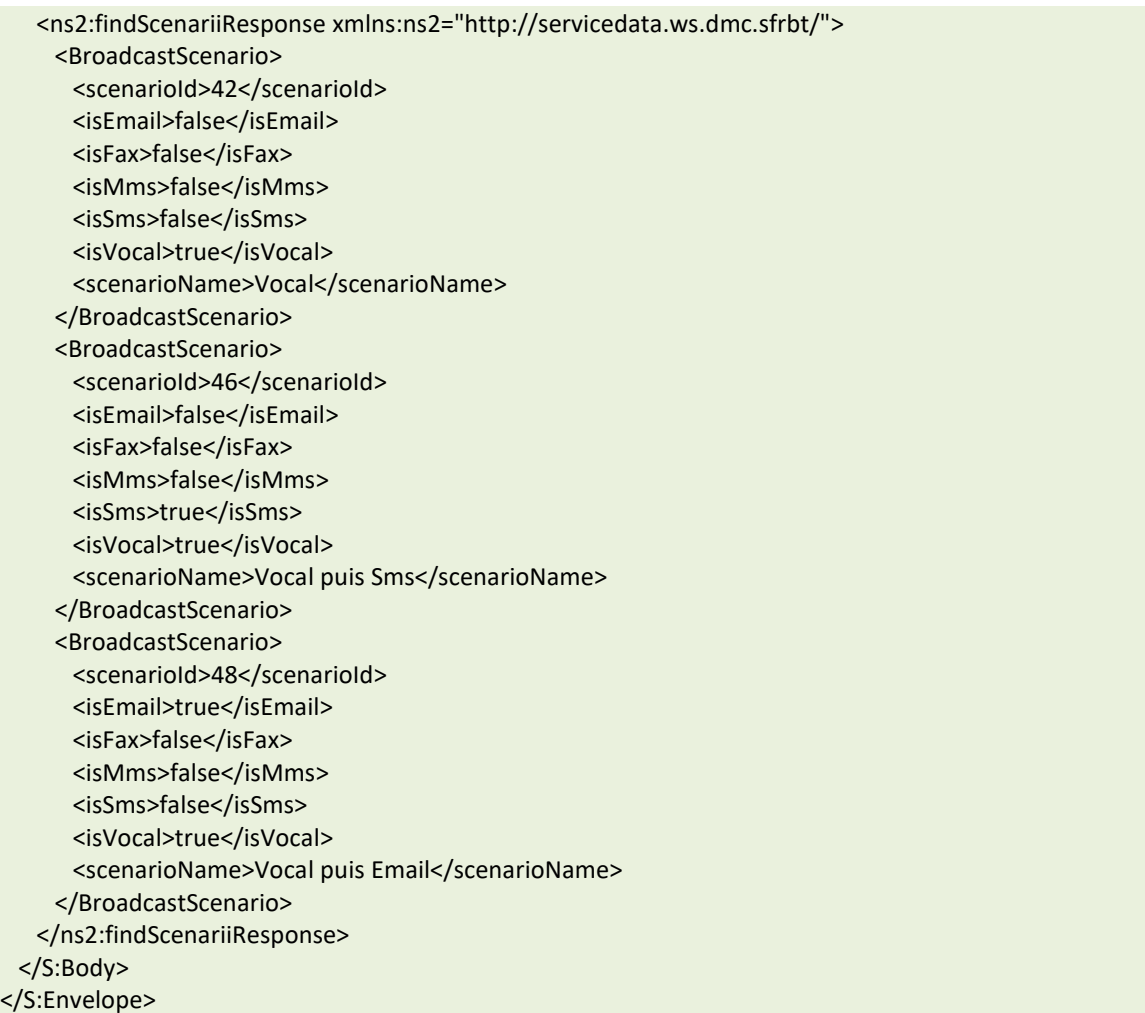

### **Exemple de demande JSON :**

```
https://www.dmc.sfr-sh.fr/DmcWS/x.x/JsonService/BroadcastWS/findScenarii?authenticate={ 
         "serviceId": "999999", 
         "servicePassword": "99d99m99c", 
         "spaceId": "21" 
}
```
&namePattern="sms%"

```
{ 
"success":true, 
"response": 
\mathbb{I}"scenarioId":4181, 
"scenarioName":"SMS long", 
"isEmail":false, 
"isMms":false, 
"isSms":true, 
"isFax":false, 
"isVocal":true, 
"bScenarioEditing":0
```
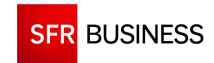

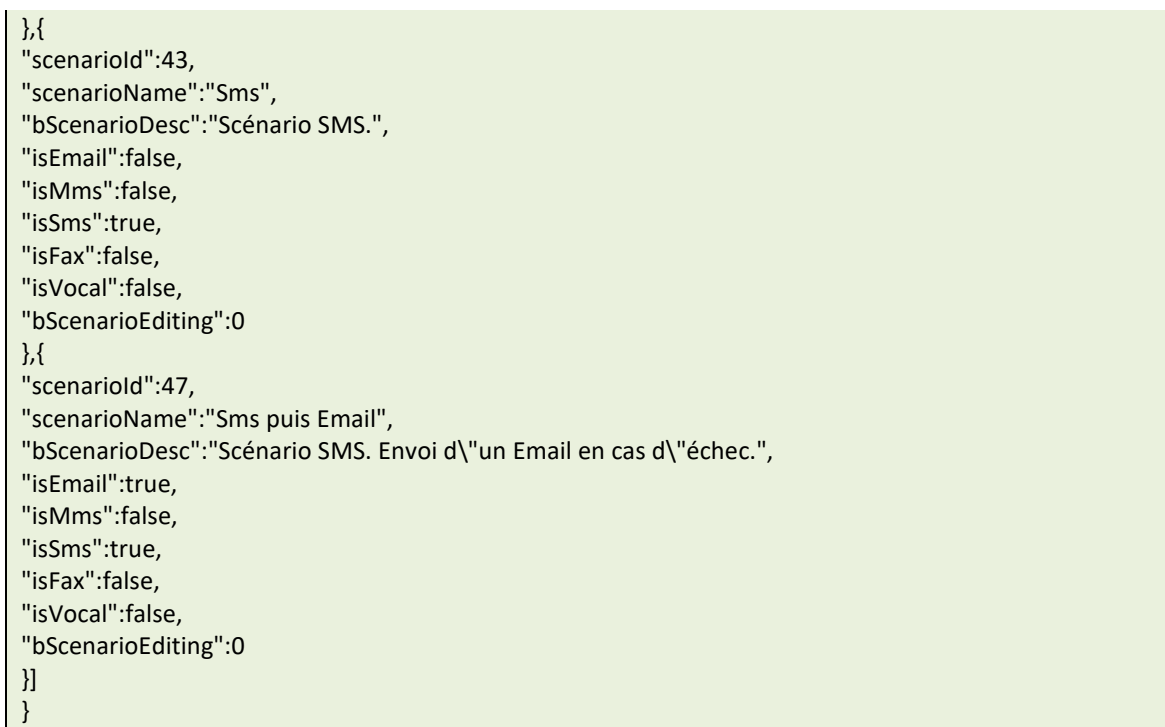

### **2.3.15 FINDMULTIMEDIATYPE**

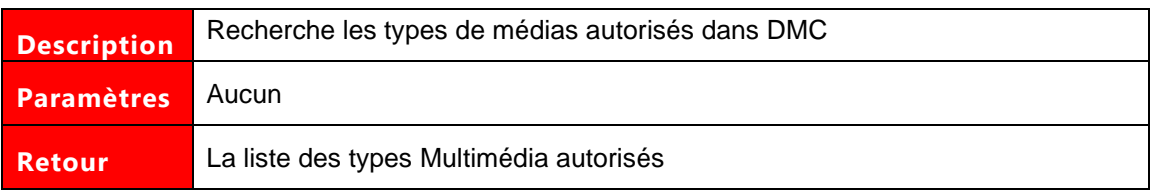

## **Exemple de demande SOAP:**

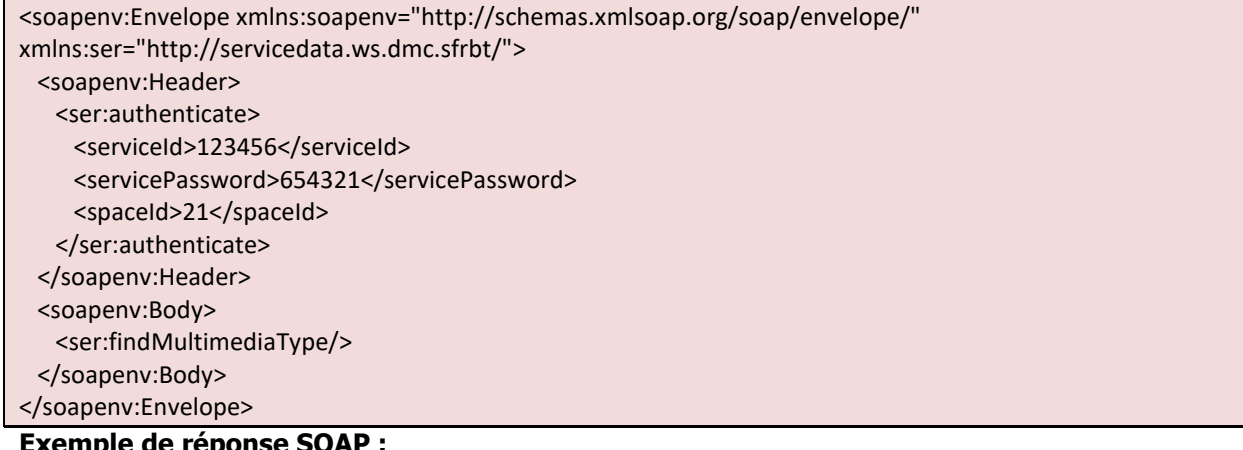

#### **Exemple de réponse SOAP :**

<S:Envelope xmlns:S="http://schemas.xmlsoap.org/soap/envelope/">

<S:Body>

<ns2:findMultimediaTypeResponse xmlns:ns2="http://servicedata.ws.dmc.sfrbt/">

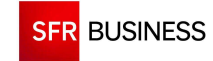

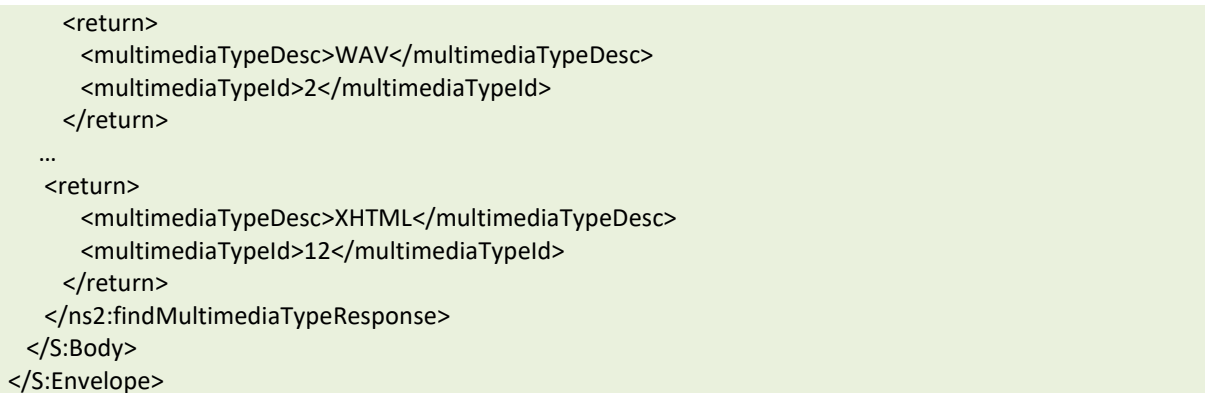

## **Exemple de demande JSON :**

```
https://www.dmc.sfr-sh.fr/DmcWS/x.x/JsonService/BroadcastWS/findMultimediaType?authenticate={ 
         "serviceId": "123456", 
         "servicePassword": "654321", 
         "spaceId": "69" 
}
```

```
{ 
"success":true, 
"response": 
[{ 
"multimediaTypeId":1,"multimediaTypeDesc":"TTS" 
},{ 
"multimediaTypeId":2,"multimediaTypeDesc":"WAV" 
},{ 
"multimediaTypeId":3,"multimediaTypeDesc":"TXT" 
},{ 
"multimediaTypeId":4,"multimediaTypeDesc":"PDF" 
},{ 
"multimediaTypeId":5,"multimediaTypeDesc":"JPEG" 
},{ 
"multimediaTypeId":6,"multimediaTypeDesc":"3GP" 
},{ 
"multimediaTypeId":7,"multimediaTypeDesc":"NMS" 
},{ 
"multimediaTypeId":8,"multimediaTypeDesc":"HTML" 
},{ 
"multimediaTypeId":9,"multimediaTypeDesc":"HTM" 
},{ 
"multimediaTypeId":10,"multimediaTypeDesc":"JPG" 
},{ 
"multimediaTypeId":11,"multimediaTypeDesc":"GIF" 
},{ 
"multimediaTypeId":12,"multimediaTypeDesc":"XHTML" 
},{ 
"multimediaTypeId":13,"multimediaTypeDesc":"CSV" 
},{ 
"multimediaTypeId":14,"multimediaTypeDesc":"PNG" 
},{
```
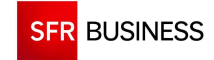

}

"multimediaTypeId":15,"multimediaTypeDesc":"ZIP" }]

## **2.3.16 FINDCUSTOMIZABLENODES**

## **Le paramètre « scenariotId » doit être un identifiant de scénario de diffusion existant obtenu en retour de l'appel de la méthode « findScenarii ».**

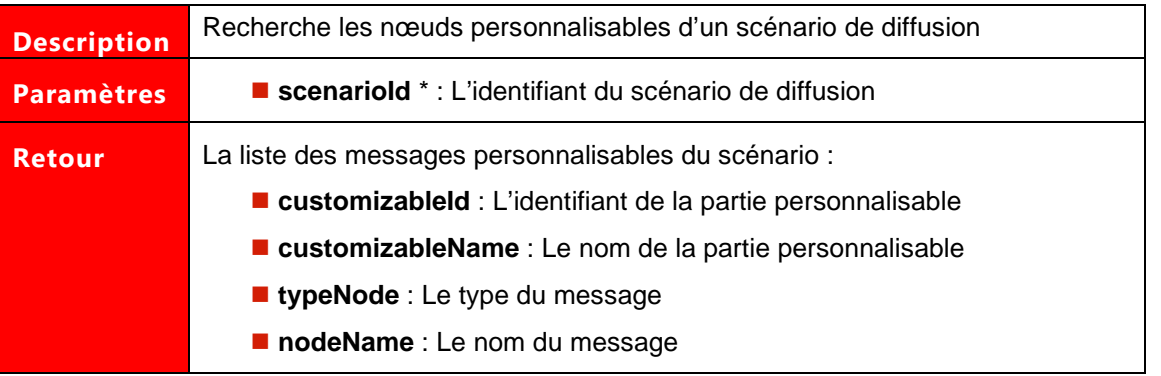

Les paramètres marqués d'un astérisque sont obligatoires.

## **Exemple de demande SOAP:**

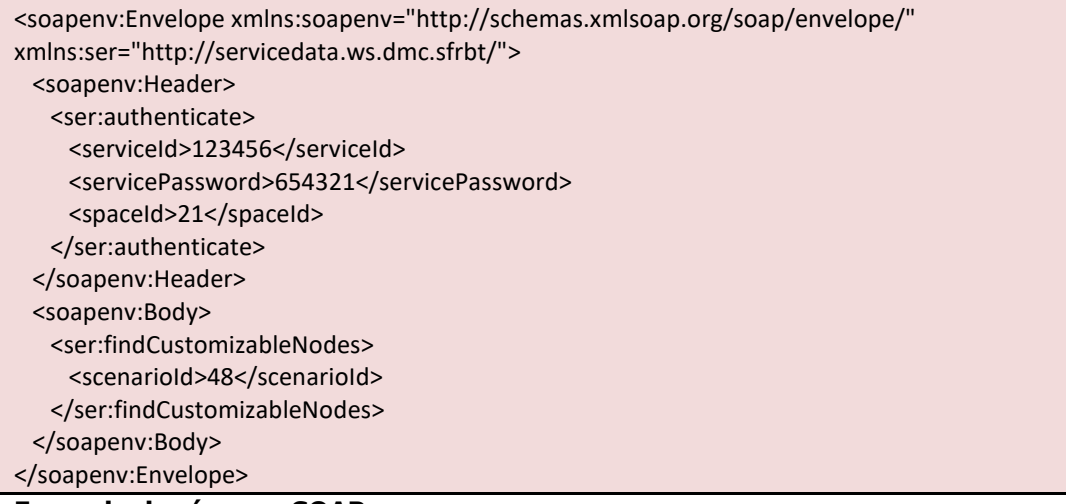

## **Exemple de réponse SOAP :**

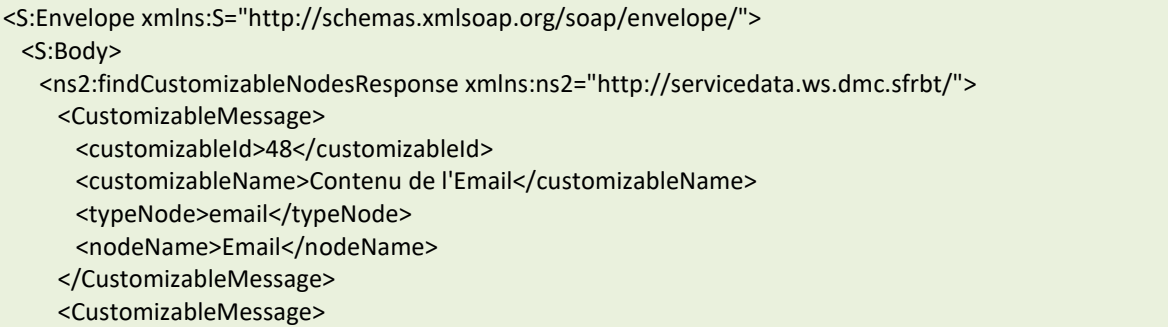

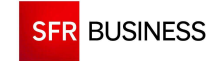

 <customizableId>55</customizableId> <customizableName>Contenu du message vocal</customizableName> <typeNode>voice\_script</typeNode> <nodeName>Vocal</nodeName> </CustomizableMessage> </ns2:findCustomizableNodesResponse> </S:Body> </S:Envelope>

## **Exemple de demande JSON :**

https://www.dmc.sfr-sh.fr/DmcWS/x.x/JsonService/BroadcastWS/findCustomizableNodes?authenticate={ "serviceId": "123456", "servicePassword": "654321", "spaceId": "69" }

&scenarioId="42"

**Exemple de réponse JSON :** 

 $\left\{ \right.$ "success":true, "response":  $\mathbb{I}$ "typeNode":"voice\_script", "voiceNodeType":"ANNOUNCEMENT", "customizableName":"Contenu du message vocal", "customizableId":53, "nodeName":"Vocal" }] }

## **2.3.17 ADDGROUPCONTACTTOBROADCAST**

 **Le paramètre « broadcastId » doit être un identifiant de diffusion existant obtenu en retour de l'appel de la méthode « createBroadcast ».** 

**Le paramètre « groupContactId » doit être un identifiant de groupe de contacts existant obtenu en retour de l'appel de la méthode « findGroupContact ».** 

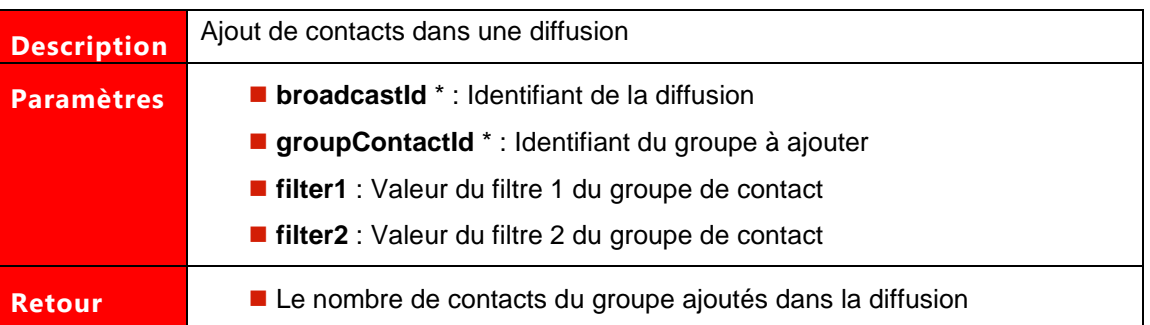

Les paramètres marqués d'un astérisque sont obligatoires.

## **Exemple de demande SOAP:**

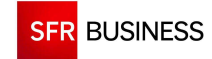

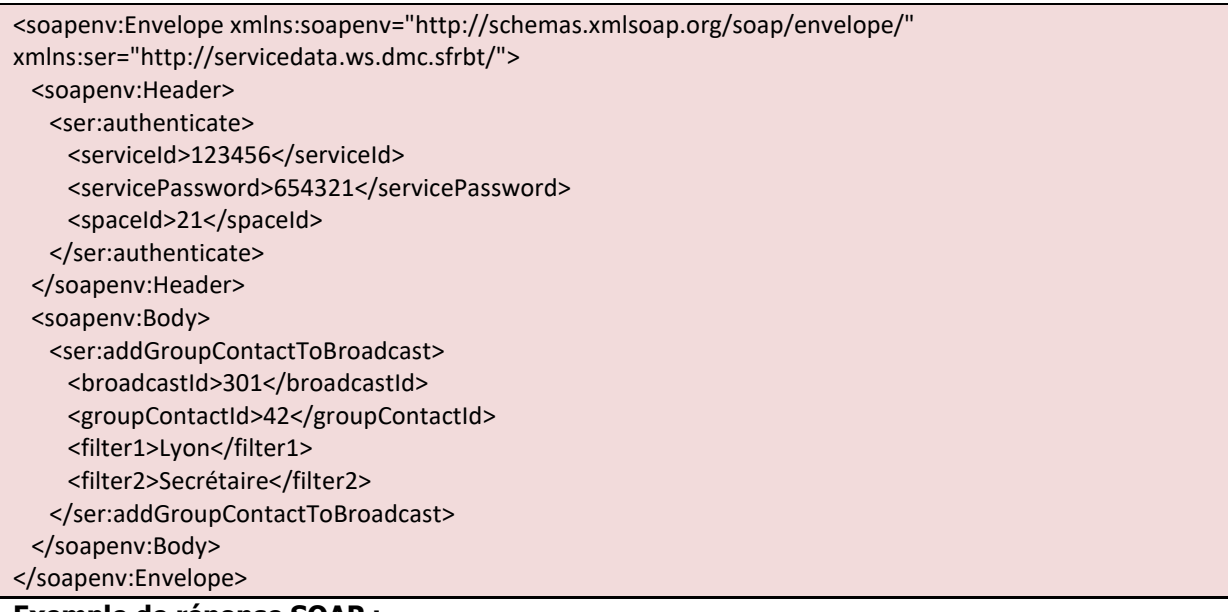

**Exemple de réponse SOAP :** 

<S:Envelope xmlns:S="http://schemas.xmlsoap.org/soap/envelope/"> <S:Body> <ns2:addGroupContactToBroadcastResponse xmlns:ns2="http://servicedata.ws.dmc.sfrbt/"> <return>10</return> </ns2:addGroupContactToBroadcastResponse> </S:Body> </S:Envelope>

## **Exemple de demande JSON :**

```
https://www.dmc.sfr-
sh.fr/DmcWS/x.x/JsonService/BroadcastWS/addGroupContactToBroadcast?authenticate={ 
         "serviceId": "123456", 
         "servicePassword": "654321", 
         "spaceId": "69" 
} 
&broadcastId="61949" 
&groupContactId="1141" 
Exemple de réponse JSON :
```

```
\{"success":true, 
"response":1 
}
```
## **2.3.18 ADDCONTACTTOBROADCAST**

 **Le paramètre « broadcastId » doit être un identifiant de diffusion existant obtenu en retour de l'appel de la méthode « createBroadcast ».** 

**Le nombre de contacts maximum autorisé par appel est limité à 100.** 

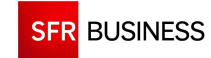

Référence : DMCv1\_SFD064 Page : 76/226

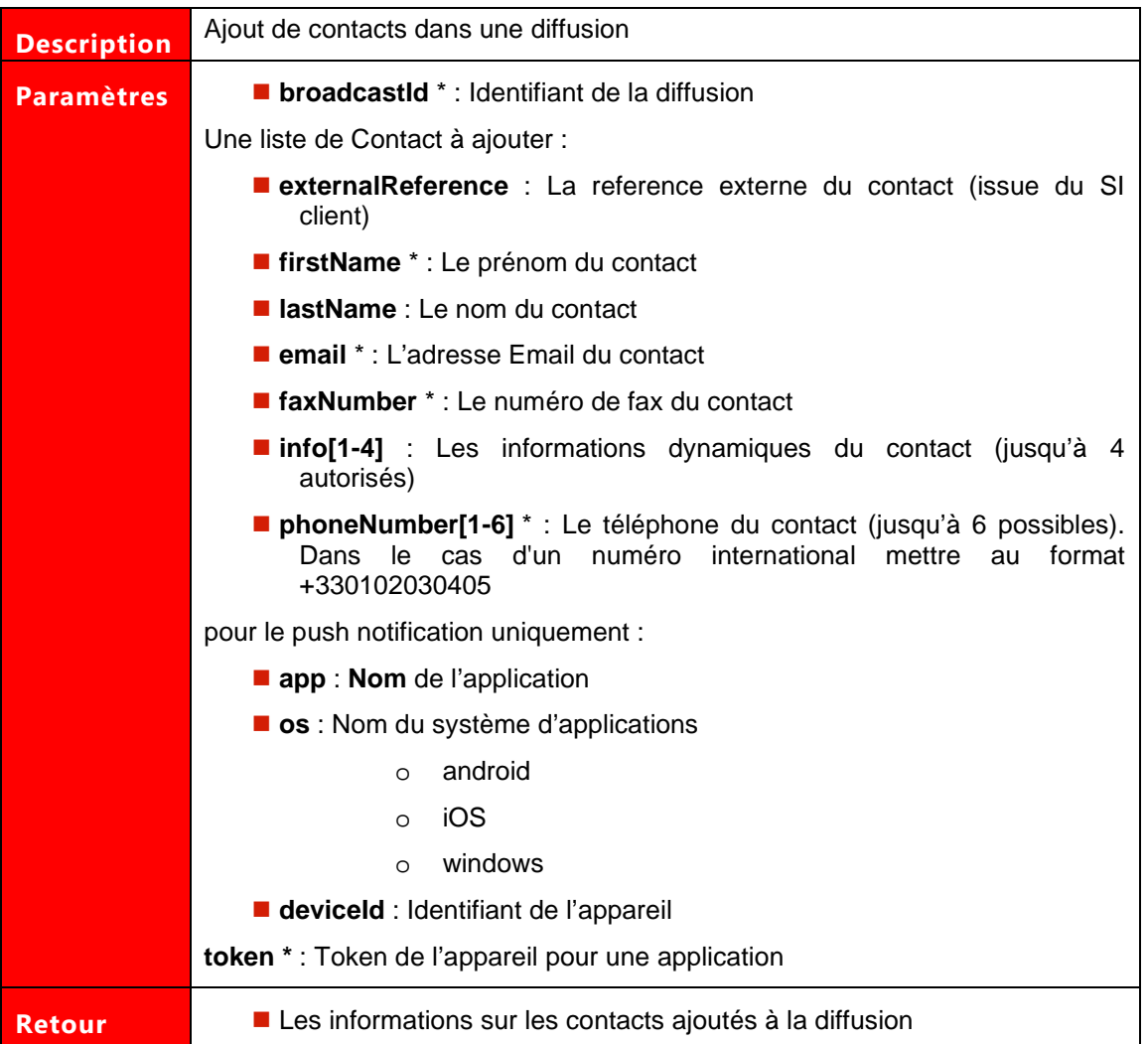

Les paramètres marqués d'un astérisque sont obligatoires. L'ajout d'un contact nécessite obligatoirement un Email, un numéro de Fax, un token ou un numéro de Téléphone.

## **Exemple de demande SOAP:**

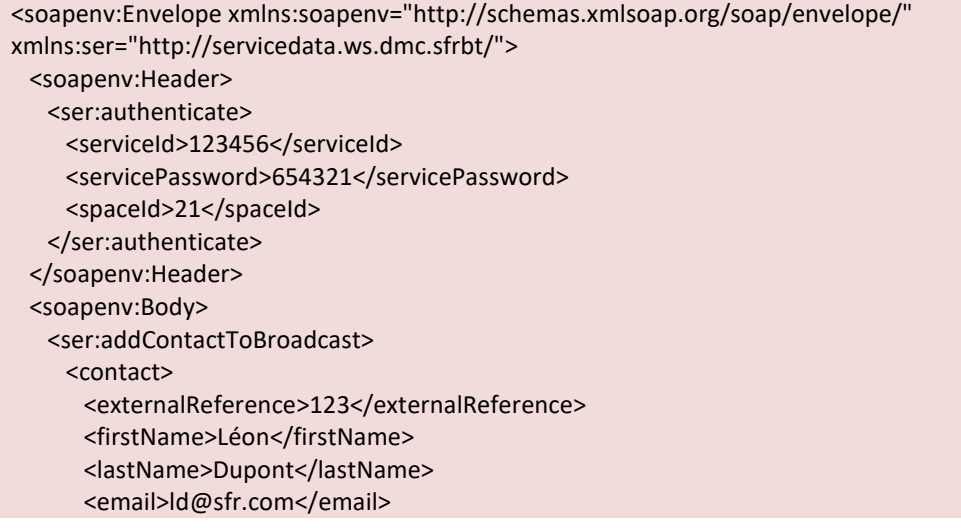

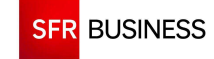

```
 <faxNumber>0101010101</faxNumber> 
       <info1>Lyon</info1> 
       <info2>Pompier</info2> 
      <phoneNumber1>1234567891</phoneNumber1>
       <phoneNumber2>0123456789</phoneNumber2>
     </contact> 
     <broadcastId>301</broadcastId> 
    </ser:addContactToBroadcast> 
  </soapenv:Body> 
</soapenv:Envelope>
```
## **Exemple de réponse SOAP :**

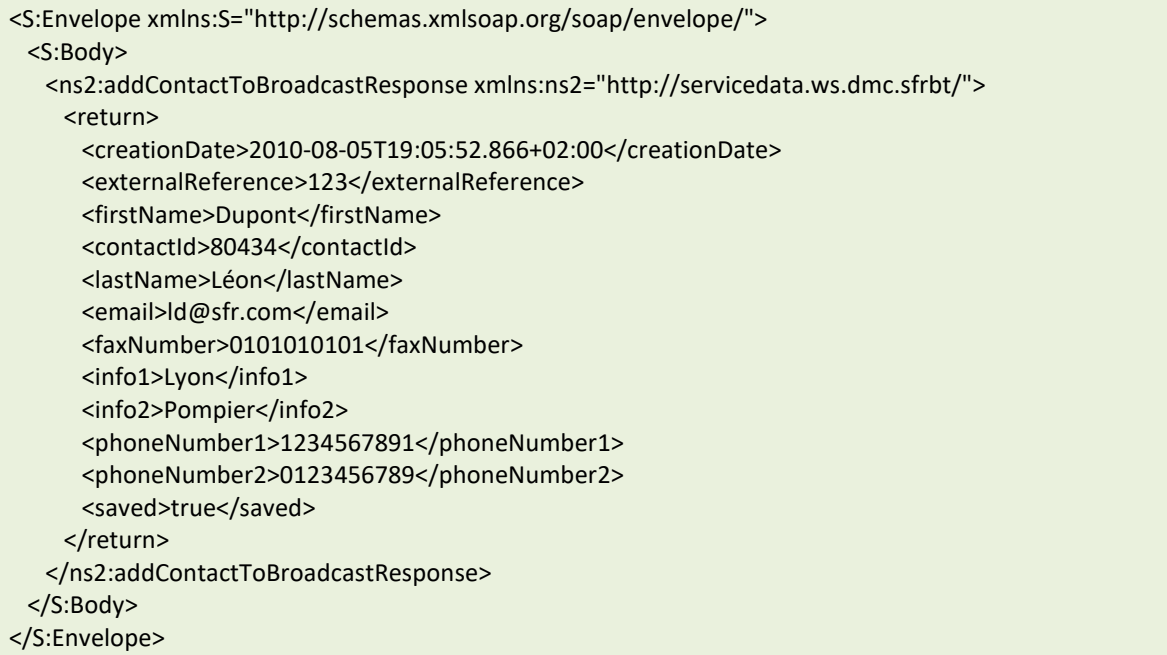

## **Exemple de demande JSON :**

```
https://www.dmc.sfr-sh.fr/DmcWS/x.x/JsonService/BroadcastWS/addContactToBroadcast?authenticate={ 
         "serviceId": "123456", 
         "servicePassword": "654321", 
         "spaceId": "69" 
} 
&contact=[{ 
                 "phoneNumber1": "0123456789", 
                 "firstName": "Dupont" 
}] 
&broadcastId="61949" 
Exemple de réponse JSON :
```

```
{ 
"success":true, 
"response": 
[{ 
"firstName":"Dupont", 
"saved":true, 
"contactId":25434377
```
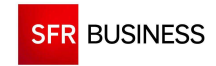

}] }

## **2.3.19 ADDTOKENTOBROADCAST**

## **Le paramètre « broadcastId » doit être un identifiant de diffusion existant obtenu en retour de l'appel de la méthode « createBroadcast ».**

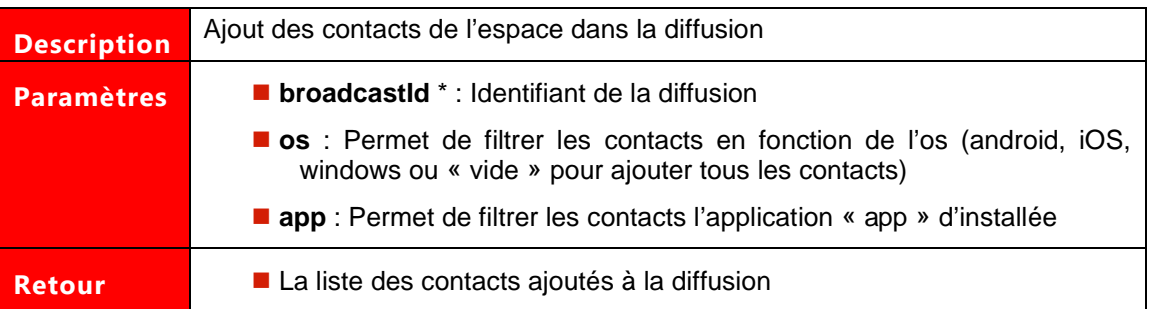

Les paramètres marqués d'un astérisque sont obligatoires.

## **Exemple de demande SOAP:**

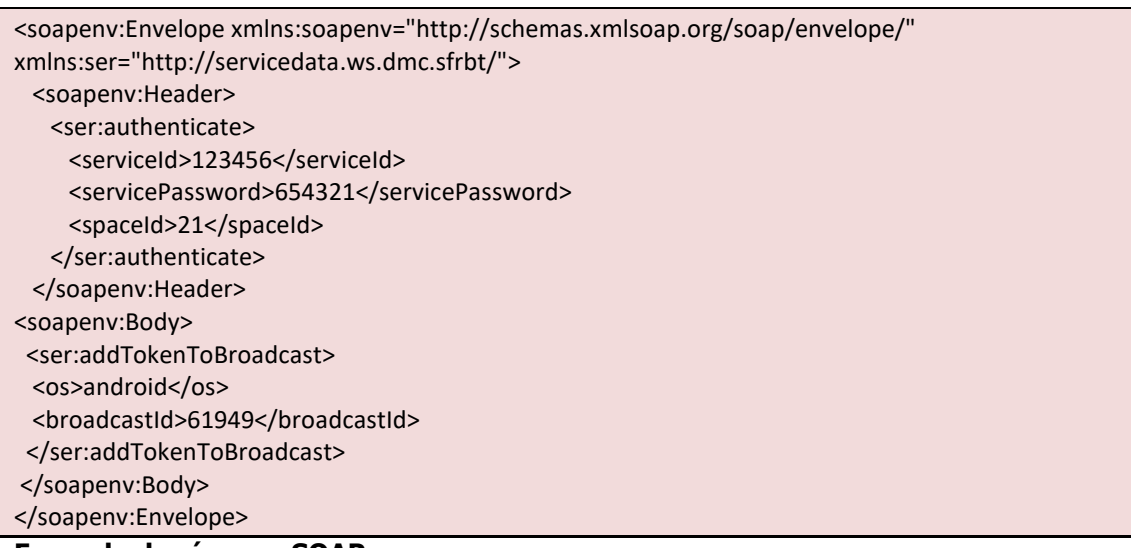

## **Exemple de réponse SOAP :**

```
<S:Envelope xmlns:S="http://schemas.xmlsoap.org/soap/envelope/"> 
  <S:Body> 
   <ns2:addContactToBroadcastResponse xmlns:ns2="http://servicedata.ws.dmc.sfrbt/"> 
     <return> 
        <contactId>908978</contactId> 
         <firstName>Pierre</firstName> 
         <lastName>Dupont</lastName> 
        <saved>true</saved>
    </return>
    <return>
        <contactId>908979</contactId>
```
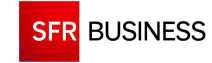

 <firstName>Marc</firstName> <lastName>Durand</lastName> <saved>true</saved> </return> </ns2:addContactToBroadcastResponse> </S:Body> </S:Envelope>

## **Exemple de demande JSON :**

```
https://www.dmc.sfr-sh.fr/DmcWS/x.x/JsonService/BroadcastWS/addTokenToBroadcast?authenticate={ 
         "serviceId": "123456", 
         "servicePassword": "654321", 
         "spaceId": "69" 
} 
&os="android" 
&broadcastId="61949" 
Exemple de réponse JSON :
```
{ "success":true, "response":  $\lceil$ { "firstName":"Pierre", "lastName":"Dupont", "saved":true, "contactId":908973 },{ "firstName":"Marc", "lastName":"Durand",

} ]}

"saved":true, "contactId":908974

**2.3.20 INSERTCONTACTFROMDOCUMENT**

 **Le paramètre « broadcastId » doit être un identifiant de diffusion existant obtenu en retour de l'appel de la méthode « createBroadcast ».** 

**Le paramètre « documentId » doit être un identifiant de document existant obtenu en retour de l'appel de la méthode « addDocument ».** 

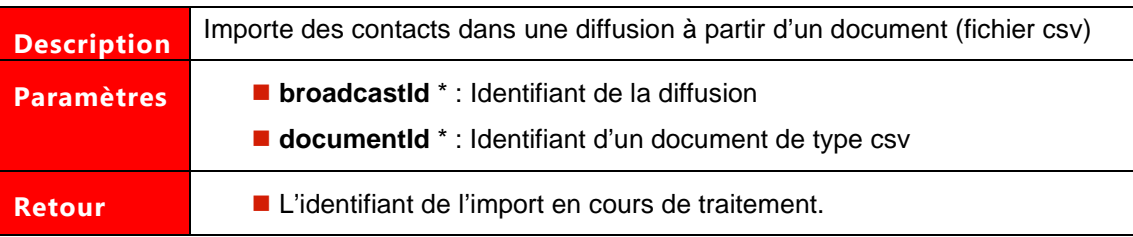

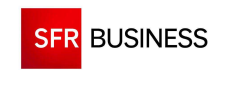

Les paramètres marqués d'un astérisque sont obligatoires. L'ajout d'un contact nécessite obligatoirement un Email ou un numéro de Fax ou un numéro de Téléphone.

## **Exemple de demande SOAP:**

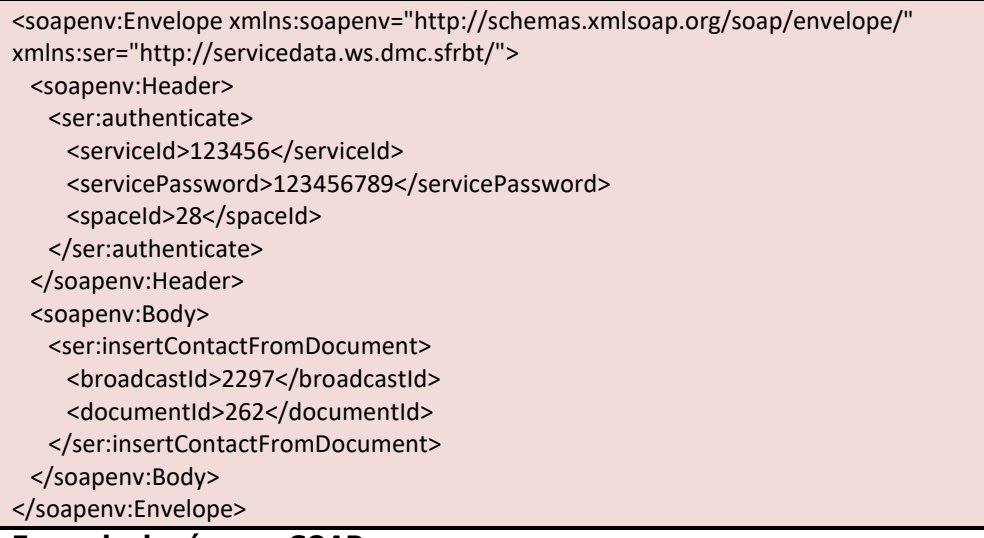

**Exemple de réponse SOAP :** 

<S:Envelope xmlns:S="http://schemas.xmlsoap.org/soap/envelope/"> <S:Body> <ns2:insertContactFromDocumentResponse xmlns:ns2="http://servicedata.ws.dmc.sfrbt/"> <return>1625</return> </ns2:insertContactFromDocumentResponse> </S:Body> </S:Envelope>

## **Exemple de demande JSON :**

```
https://www.dmc.sfr-
sh.fr/DmcWS/x.x/JsonService/BroadcastWS/insertContactFromDocument?authenticate={ 
         "serviceId": "123456", 
         "servicePassword": "654321", 
         "spaceId": "69" 
} 
&documentId="68608" 
&broadcastId="61949"
```
**Exemple de réponse JSON :** 

{ "success":true, "response":5041 }

## **2.3.21 ADDFILTREDGROUPCONTACTTOBROADCAST**

 **Le paramètre « broadcastId » doit être un identifiant de diffusion existant obtenu en retour de l'appel de la méthode « createBroadcast ».** 

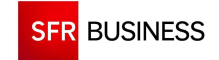

#### **Le paramètre « groupContactId » doit être un identifiant de groupe existant obtenu en retour de l'appel de la méthode « findGroupContact ».**

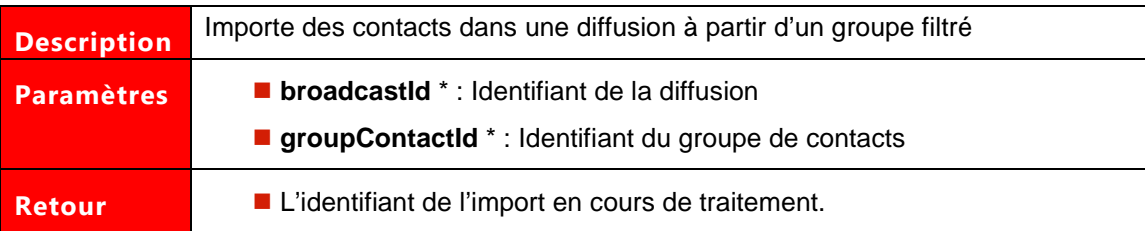

Les paramètres marqués d'un astérisque sont obligatoires. L'ajout d'un contact nécessite obligatoirement un Email ou un numéro de Fax ou un numéro de Téléphone.

## **Exemple de demande SOAP:**

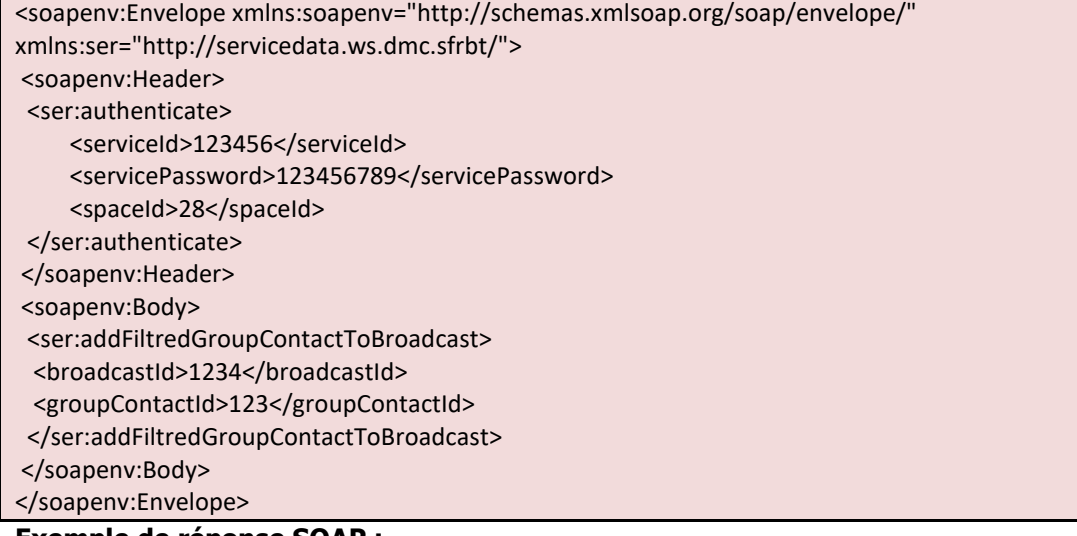

**Exemple de réponse SOAP :** 

<?xml version='1.0' encoding='UTF-8'?> <S:Envelope xmlns:S="http://schemas.xmlsoap.org/soap/envelope/"> <S:Body> <ns2:addFiltredGroupContactToBroadcastResponse xmlns:ns2="http://servicedata.ws.dmc.sfrbt/"> <return>0</return> </ns2:addFiltredGroupContactToBroadcastResponse> </S:Body> </S:Envelope>

## **Exemple de demande JSON :**

```
https://www.dmc.sfr-sh.fr/DmcWS/x.x/JsonService/BroadcastWS/addFiltredGroupContactToBroadcast 
?authenticate={ 
         "serviceId": "123456", 
         "servicePassword": "654321", 
         "spaceId": "69" 
} 
&broadcastId="1234" 
&groupContactId="123"
```
**Exemple de réponse JSON :** 

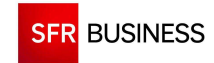

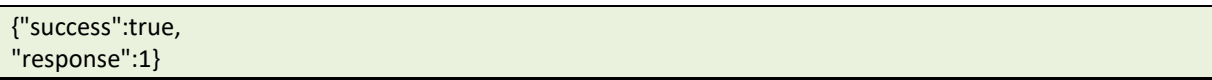

## **2.3.22 FINDBRONETOUCHMODELMOBILEREADY**

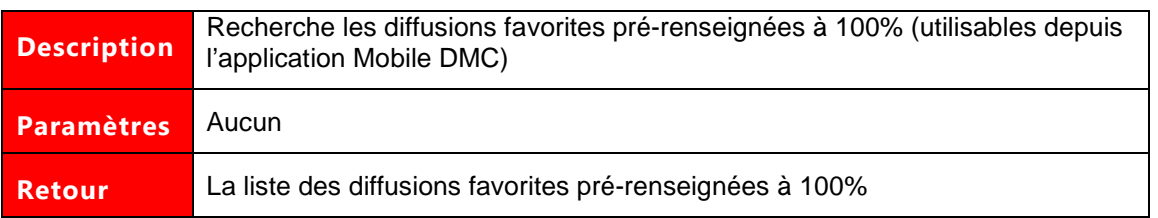

## **Exemple de demande SOAP:**

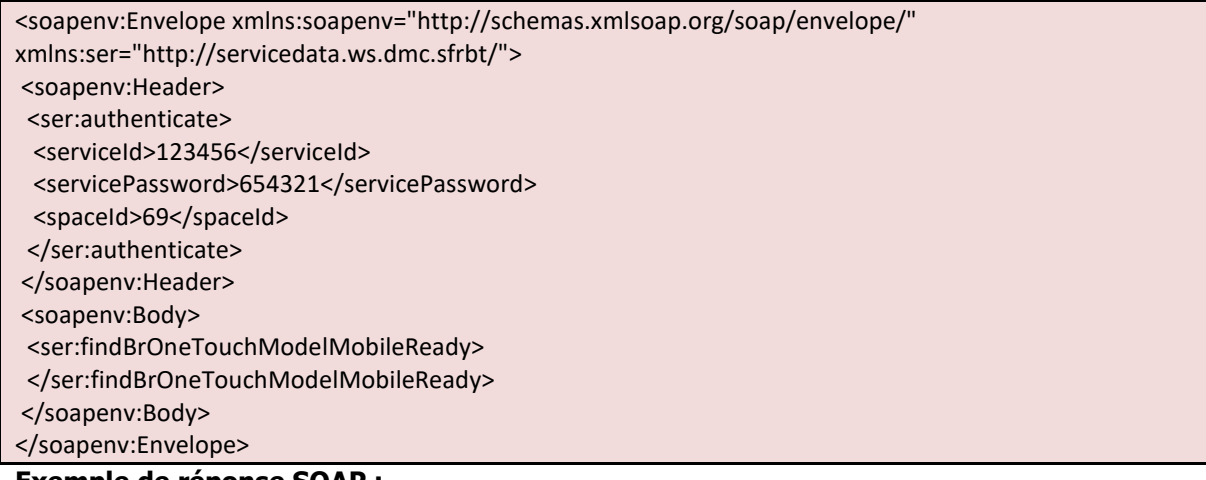

**Exemple de réponse SOAP :** 

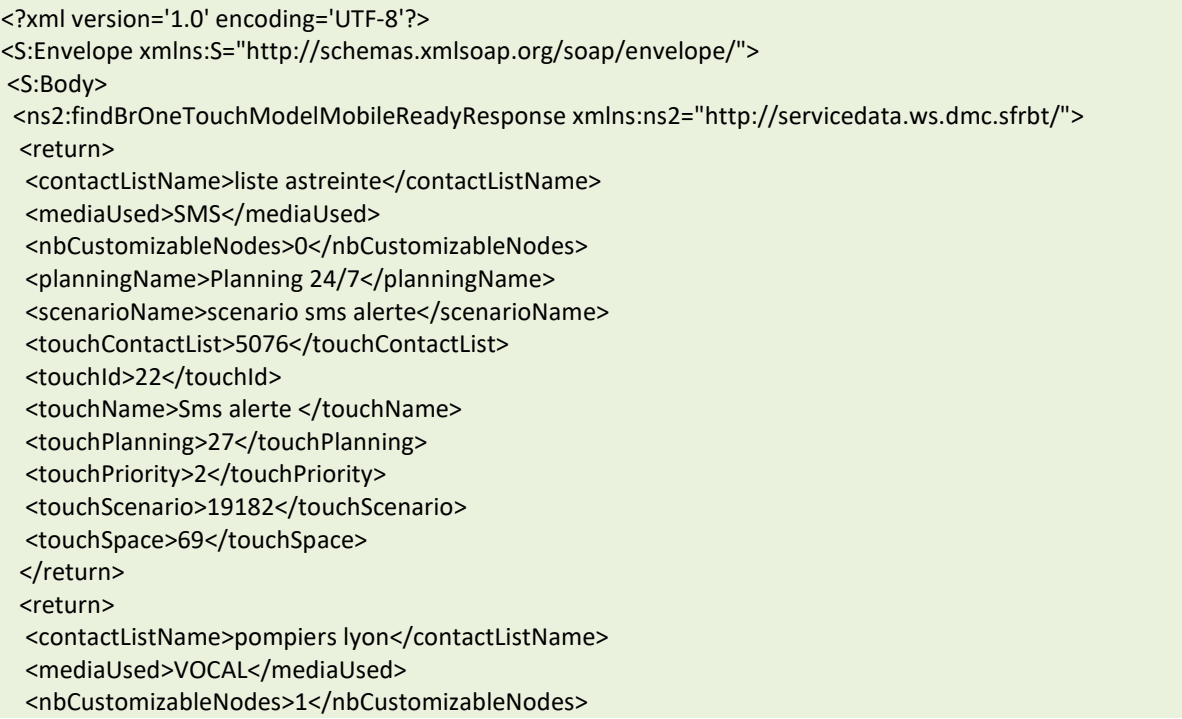

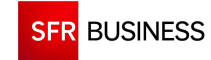

<planningName>Planning 24/7</planningName> <scenarioName>Vocal</scenarioName> <touchContactList>5076</touchContactList> <touchId>46</touchId> <touchName>Alerte incendie</touchName> <touchPlanning>27</touchPlanning> <touchPriority>2</touchPriority> <touchScenario>61</touchScenario> <touchSpace>69</touchSpace> </return> </ns2:findBrOneTouchModelMobileReadyResponse> </S:Body>

## **Exemple de demande JSON :**

https://www.dmc.sfr-sh.fr/DmcWS/x.x/JsonService/BroadcastWS/findBrOneTouchModelMobileReady ?authenticate={ "serviceId": "123456", "servicePassword": "654321", "spaceId": "69" }

## **Exemple de réponse JSON :**

{"success":true, "response":[ {"touchId":22, "touchSpace":69, "touchScenario":1234, "touchPlanning":27, "touchPriority":2, "touchContactList":5076, "touchName":"Sms alerte", "mediaUsed":"SMS", "scenarioName":"scenario sms alerte", "planningName":"Planning 24/7", "contactListName":"liste astreinte", "nbCustomizableNodes":0} , {"touchId":46, "touchSpace":69, "touchScenario":61, "touchPlanning":27, "touchPriority":2, "touchContactList":5076, "touchName":"Alerte incendie", "mediaUsed":"VOCAL", "scenarioName":"Vocal", "planningName":"Planning 24/7", "contactListName":"pompiers lyon", "nbCustomizableNodes":1} ]}

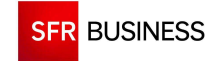

## **2.3.1 FINDMOBILESCENARII**

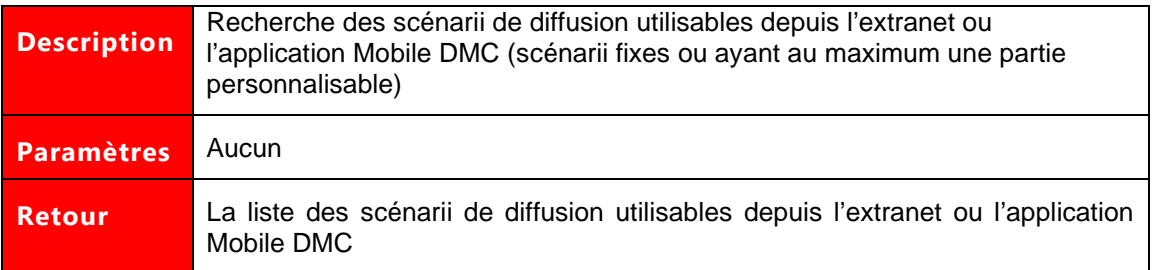

## **Exemple de demande SOAP:**

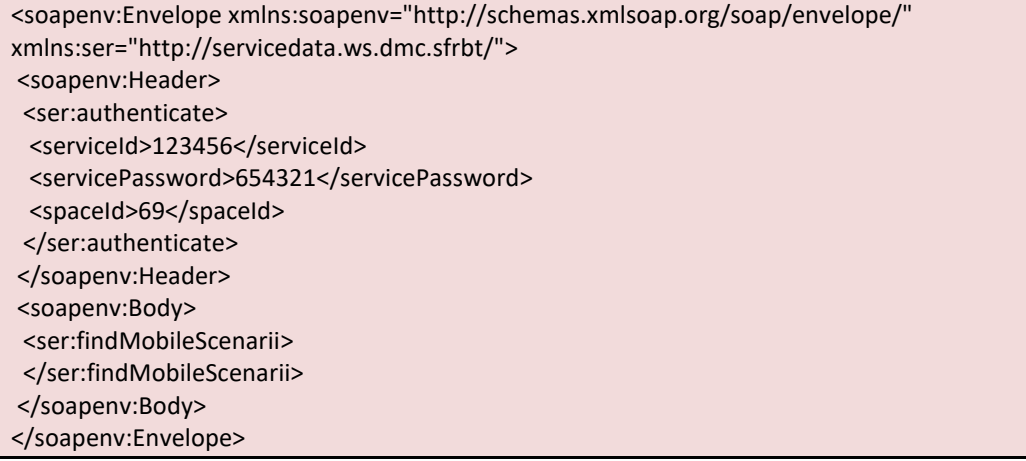

# **Exemple de réponse SOAP :**

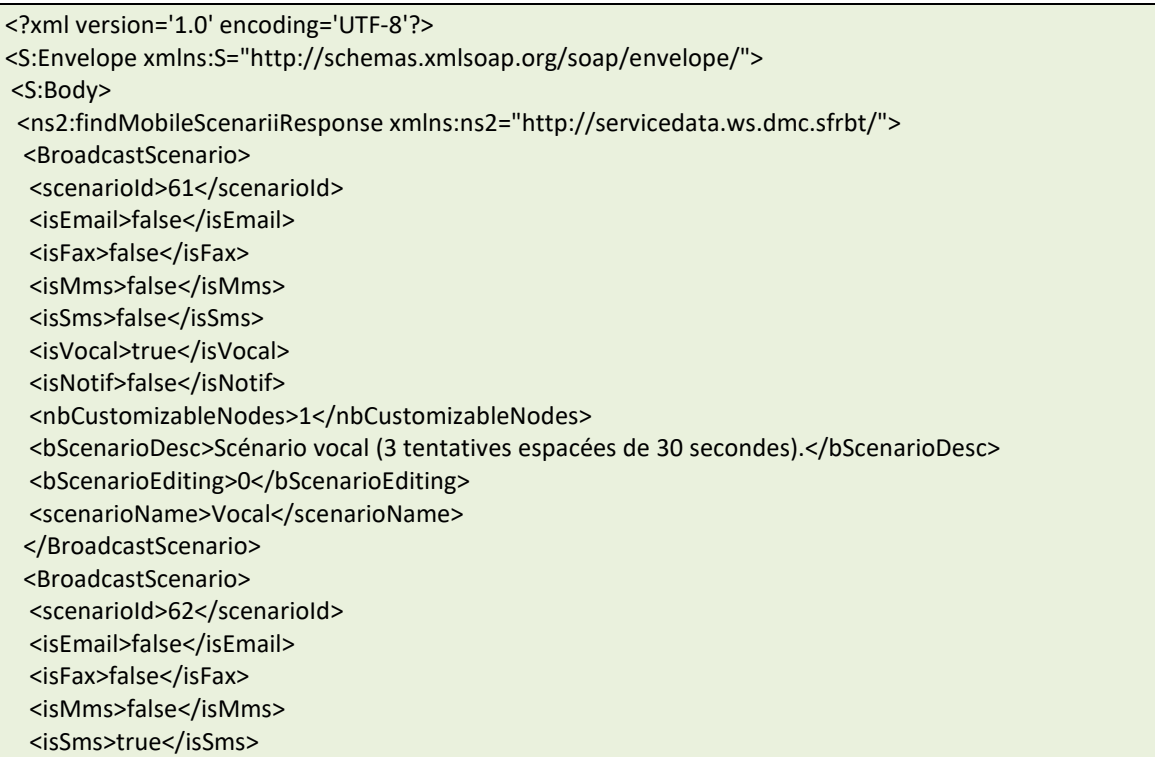

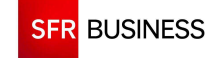

<isVocal>false</isVocal> <isNotif>false</isNotif> <nbCustomizableNodes>0</nbCustomizableNodes> <bScenarioDesc>Scénario alerte incendie </bScenarioDesc> <bScenarioEditing>0</bScenarioEditing> <scenarioName>Alerte incendie</scenarioName> </BroadcastScenario> </ns2:findMobileScenariiResponse> </S:Body> </S:Envelope>

## **Exemple de demande JSON :**

https://www.dmc.sfr-sh.fr/DmcWS/x.x/JsonService/BroadcastWS/findMobileScenarii ?authenticate={ "serviceId": "123456", "servicePassword": "654321", "spaceId": "69"

## **Exemple de réponse JSON :**

}

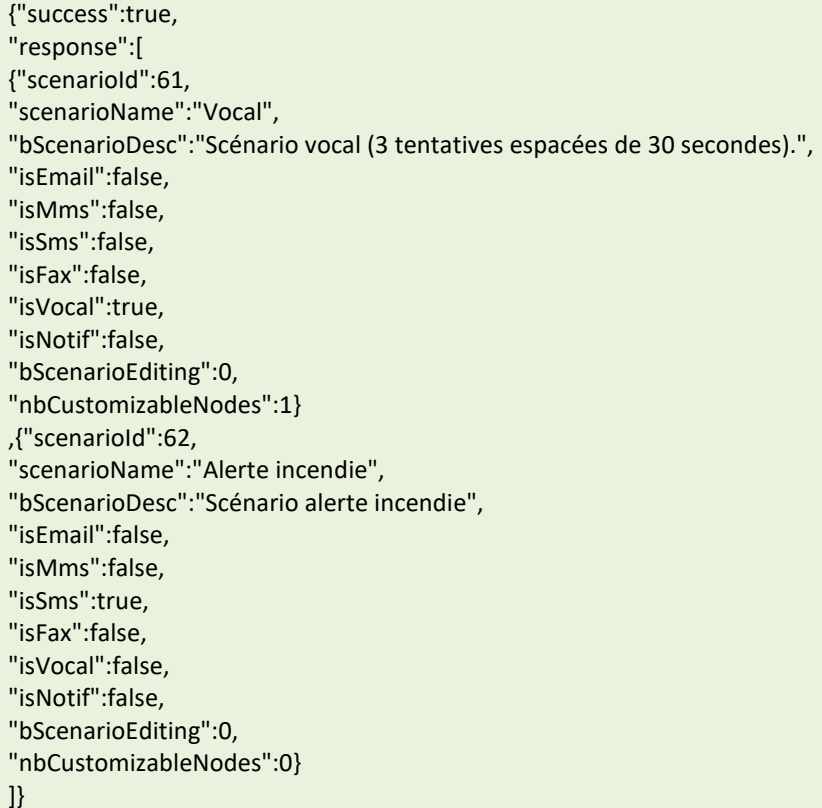

## **2.3.1 ONETOUCHBROADCAST**

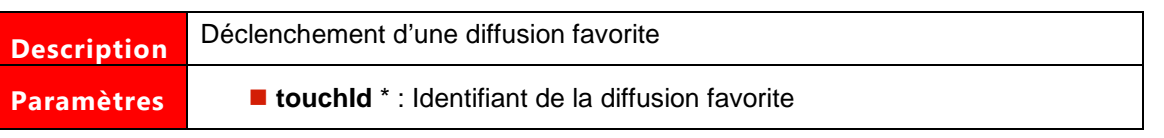

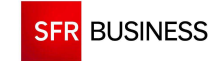

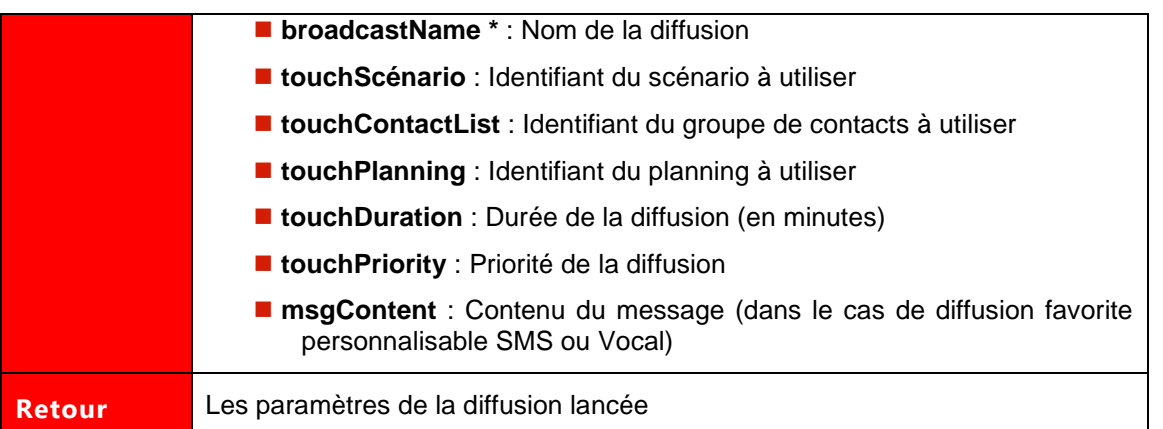

#### **Exemple de demande SOAP:**

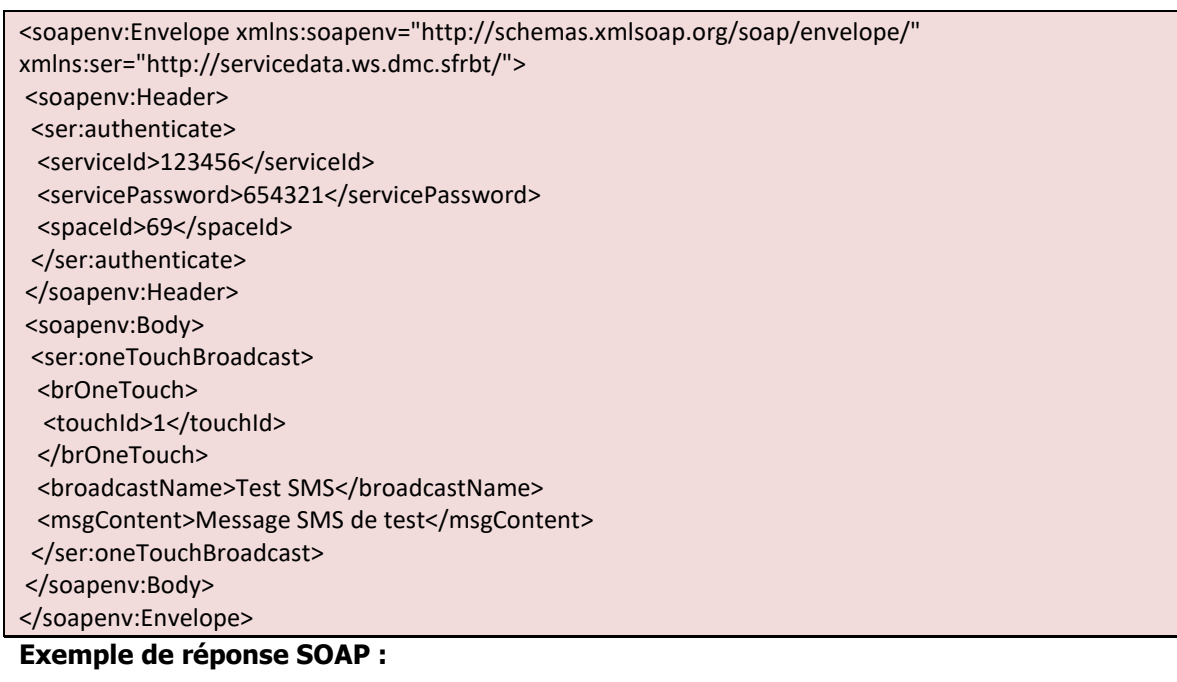

<?xml version='1.0' encoding='UTF-8'?> <S:Envelope xmlns:S="http://schemas.xmlsoap.org/soap/envelope/"> <S:Body> <ns2:oneTouchBroadcastResponse xmlns:ns2="http://servicedata.ws.dmc.sfrbt/"> <return> <startDate>2013-06-19T12:08:49+02:00</startDate> <stopDate>2013-06-21T12:08:49+02:00</stopDate> <broadcastOrigin>WS</broadcastOrigin> <callPlanningId>27</callPlanningId> <callPlanningName>Planning 24/7</callPlanningName> <endedContactNumber>4</endedContactNumber> <broadcastId>1234</broadcastId> <scenarioId>6517</scenarioId> <maxSimultaneousContact>0</maxSimultaneousContact> <broadcastName>Test SMS</broadcastName> <priority>2</priority> <runningContactNumber>0</runningContactNumber>

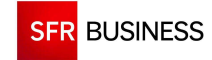

<scenarioName>SMS</scenarioName> <spreading>false</spreading> <statusCode>BR\_LOADING</statusCode> <status>Chargement en cours</status> <totalContactNumber>4</totalContactNumber> </return> </ns2:oneTouchBroadcastResponse> </S:Body> </S:Envelope>

## **Exemple de demande JSON :**

https://www.dmc.sfr-sh.fr/DmcWS/x.x/JsonService/ BroadcastWS/oneTouchBroadcast ?authenticate={ "serviceId": "123456", "servicePassword": "654321", "spaceId": "69" } &brOneTouch={"touchId": "1"} &broadcastName="Test SMS" &msgContent="Message SMS de test" **Exemple de réponse JSON :** 

## {"success":true, "response": {"broadcastName":"Test SMS", "broadcastId":1234, "priority":2, "startDate":1371636040000, "stopDate":1371808840000, "scenarioName":"SMS", "scenarioId":6517, "callPlanningId":27, "callPlanningName":"Planning 24/7", "maxSimultaneousContact":0, "status":"Chargement en cours", "statusCode":"BR\_LOADING", "runningContactNumber":0, "endedContactNumber":4, "totalContactNumber":4, "broadcastOrigin":"WS", "spreading":false

}}

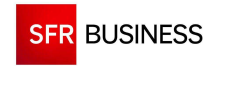

## **2.4 POINT D'ENTREE SUPERVISIONWS**

Le point d'entrée "SupervisionWS" permet de suivre l'état d'avancement des diffusions en cours d'appel.

**L'ensemble de ces méthodes est limité à un appel par minute. Si deux appels à une de ces méthodes sont effectués à moins d'une minute d'intervalle, une exception sera remontée.** 

## **2.4.1 FINDBROADCASTCRA**

## **Le paramètre « broadcastId » doit être un identifiant de diffusion existant obtenu en retour de l'appel de la méthode « createBroadcast ».**

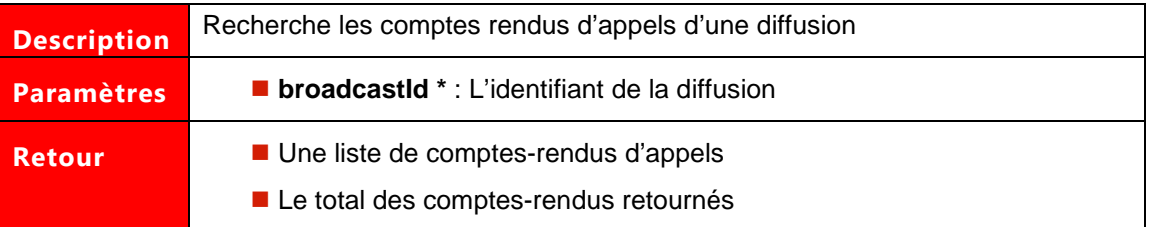

Les paramètres marqués d'un astérisque sont obligatoires.

#### **Exemple de demande SOAP:**

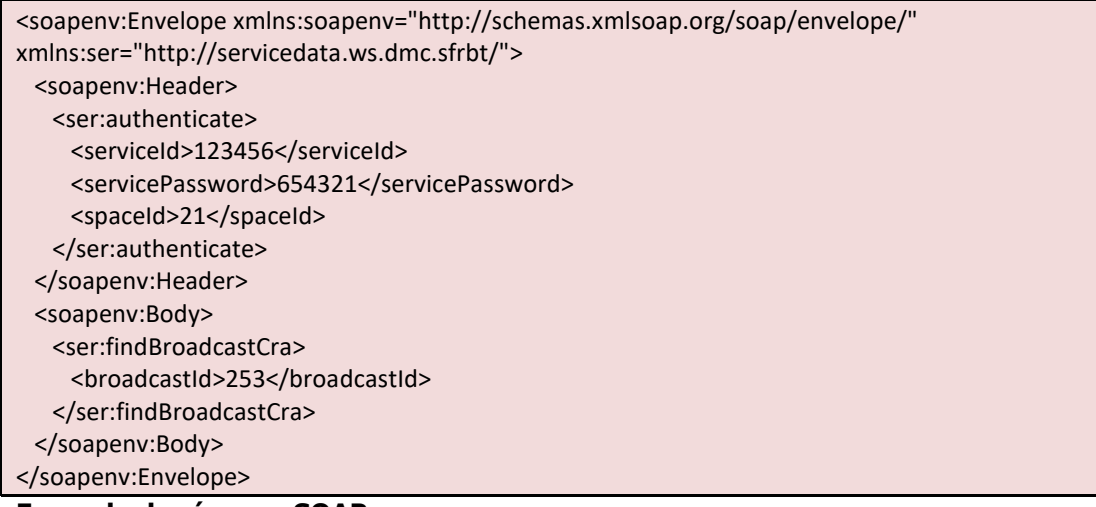

## **Exemple de réponse SOAP :**

```
<S:Envelope xmlns:S="http://schemas.xmlsoap.org/soap/envelope/"> 
  <S:Body> 
    <ns2:findBroadcastCraResponse xmlns:ns2="http://servicedata.ws.dmc.sfrbt/"> 
     <return> 
       <list> 
                 <broadcastId>12468</broadcastId> 
         <callAdress>+33611223344</callAdress> 
         <callAttempts>1</callAttempts>
```
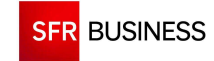

 <callDate>2010-08-05T10:13:31+02:00</callDate> <callResponse>Stop</callResponse> <callResult>Envoyé</callResult> <creationDate>2010-08-05T00:00:00+02:00</creationDate> <firstName>Léon</firstName> <contactId>80409</contactId> <lastName>Durand</lastName> <status>RUNNING</status> <phoneNumber1>0600000000</phoneNumber1> </list> <total>1</total> </return> </ns2:findBroadcastCraResponse> </S:Body> </S:Envelope>

## **Exemple de demande JSON :**

```
https://www.dmc.sfr-sh.fr/DmcWS/x.x/JsonService/SupervisionWS/findBroadcastCra?authenticate={ 
         "serviceId": "123456", 
         "servicePassword": "654321", 
         "spaceId": "69" 
} 
&broadcastId="61949" 
Exemple de réponse JSON : 
{ 
"success":true, 
"response": 
{
```
"list":[{

}],

} }

```
"contactId":25434376, 
    "spaceId":21, 
    "creationDate":1348820923000, 
    "phoneNumber1":"0123456789", 
    "broadcastId":61949, 
    "callAttempts":0, 
    "statusLastChange":1348820923000, 
    "callDuration":0 
    },{ 
    "contactId":25434377, 
    "spaceId":21, 
    "firstName":"Dupont", 
    "creationDate":1348820966000, 
    "phoneNumber1":"0123456789", 
    "broadcastId":61949, 
    "callAttempts":0, 
    "statusLastChange":1348820966000, 
    "callDuration":0 
"total":2
```
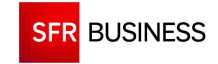

#### **2.4.2 FINDBROADCASTSTATUS**

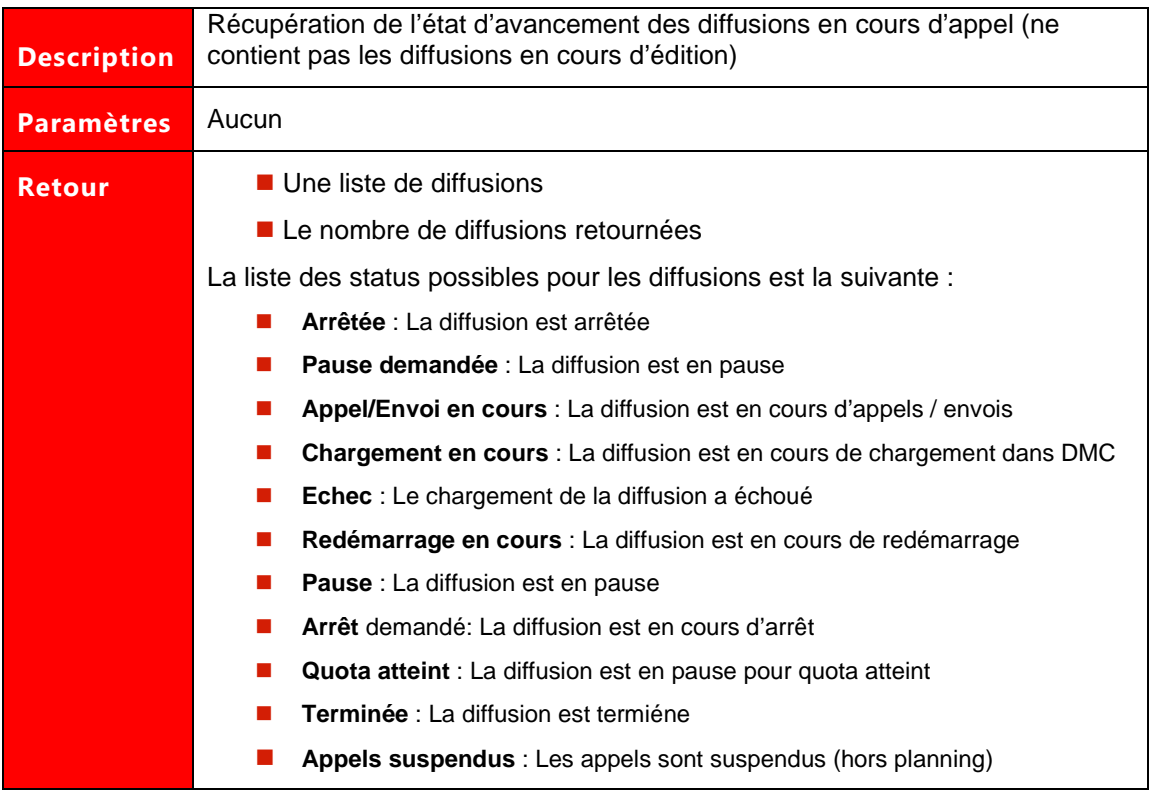

## **Exemple de demande SOAP:**

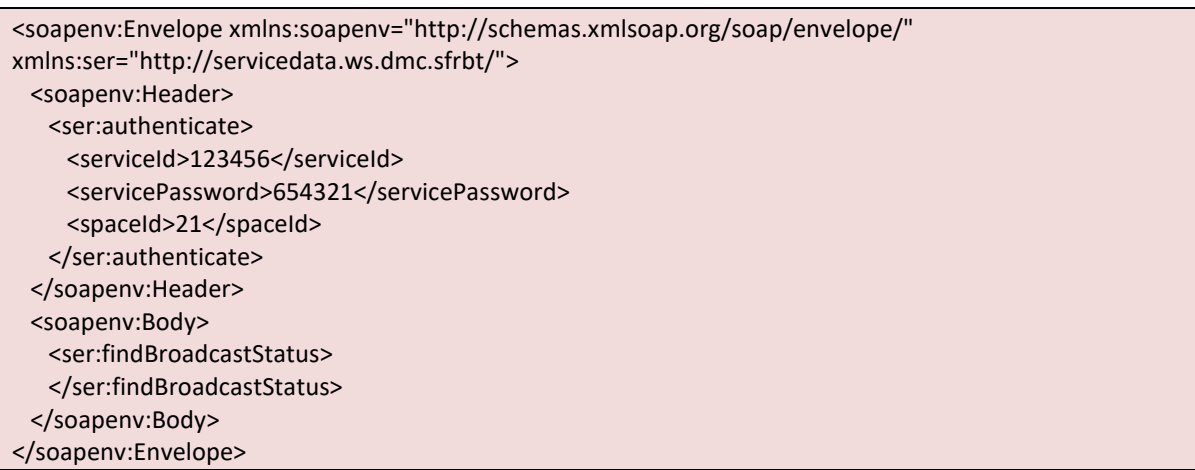

## **Exemple de réponse SOAP :**

<S:Envelope xmlns:S="http://schemas.xmlsoap.org/soap/envelope/"> <S:Body> <ns2:findBroadcastStatusResponse xmlns:ns2="http://servicedata.ws.dmc.sfrbt/"> <return> <list xsi:type="ns2:broadcast" xmlns:xsi="http://www.w3.org/2001/XMLSchema-instance"> <startDate>2010-08-05T11:54:00+02:00</startDate> <stopDate>2010-08-07T11:54:00+02:00</stopDate> <callPlanningId>21</callPlanningId>

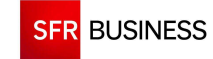

#### Référence : DMCv1\_SFD064 Page : 91/226

 <callPlanningName>Planning 24/7</callPlanningName> <failedContactNumber>0</failedContactNumber> <broadcastId>259</broadcastId> <scenarioId>44</scenarioId> <maxSimultaneousContact>0</maxSimultaneousContact> <broadcastName>Diffusion mms</broadcastName> <priority>1</priority> <scenarioName>Mms</scenarioName> <status>Appel/Envoi en cours</status> <succeededContactNumber>0</succeededContactNumber> <totalContactNumber>2</totalContactNumber> </list> <list xsi:type="ns2:broadcast" xmlns:xsi="http://www.w3.org/2001/XMLSchema-instance"> <startDate>2010-08-05T10:03:00+02:00</startDate> <stopDate>2010-08-07T10:03:00+02:00</stopDate> <callPlanningId>21</callPlanningId> <callPlanningName>Planning 24/7</callPlanningName> <failedContactNumber>0</failedContactNumber> <broadcastId>253</broadcastId> <scenarioId>44</scenarioId> <maxSimultaneousContact>0</maxSimultaneousContact> <broadcastName>Test luc 05/08 1</broadcastName> <priority>1</priority> <scenarioName>Diffusion Mms</scenarioName> <status>Appel/Envoi en cours</status> <succeededContactNumber>0</succeededContactNumber> <totalContactNumber>1</totalContactNumber> </list> <total>2</total> </return> </ns2:findBroadcastStatusResponse> </S:Body> </S:Envelope>

## **Exemple de demande JSON :**

https://www.dmc.sfr-sh.fr/DmcWS/x.x/JsonService/SupervisionWS/findBroadcastStatus?authenticate={ "serviceId": "123456", "servicePassword": "654321", "spaceId": "69" }

#### **Exemple de réponse JSON :**

```
{ 
"success":true, 
"response":{ 
"list": 
\lceil"broadcastName":"Test", 
"broadcastId":61999, 
"priority":2, 
"startDate":1349166600000, 
"stopDate":1349339400000, 
"scenarioName":"Sms",
```
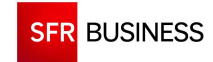

Référence : DMCv1\_SFD064 Page : 92/226

"scenarioId":43, "callPlanningId":561, "callPlanningName":"Planning 24/7", "maxSimultaneousContact":0, "status":"Arrêtée", "runningContactNumber":0, "totalContactNumber":1, "broadcastOrigin":"WEB", "spreading":false },{ "broadcastName":"Diffusion email", "broadcastId":61998, "priority":2, "startDate":1349165040000, "stopDate":1349337840000, "scenarioName":"Email", "scenarioId":41, "callPlanningId":561, "callPlanningName": "Planning 24/7", "maxSimultaneousContact":0, "status":"Terminée", "runningContactNumber":0, "totalContactNumber":1, "broadcastOrigin":"WEB", "spreading":false }], "total":2 } }

## **2.4.3 GETSERVICECRA**

 **La méthode « getServiceCra » recherche les diffusions terminées sur une période donnée. Les diffusions pouvant durer plusieurs jours, les comptes-rendus retournés pourront contenir des dates antérieures, dates auxquelles les appels ont été effectués.** 

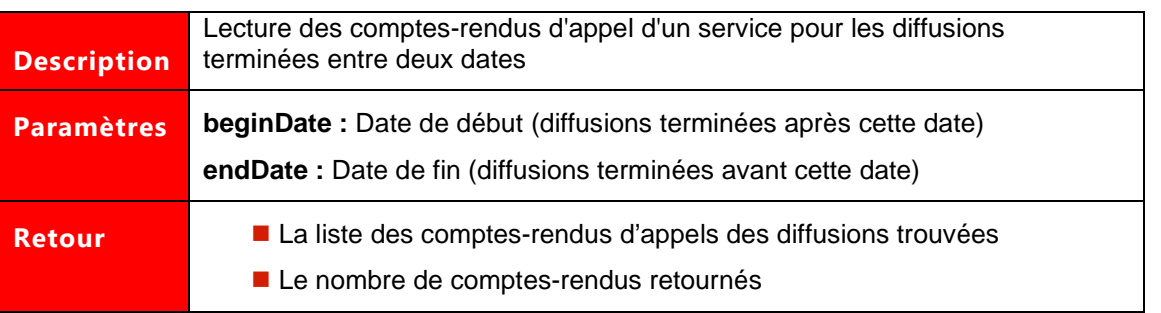

Les paramètres marqués d'un astérisque sont obligatoires.

## **Exemple de demande SOAP:**

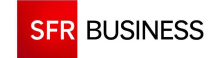

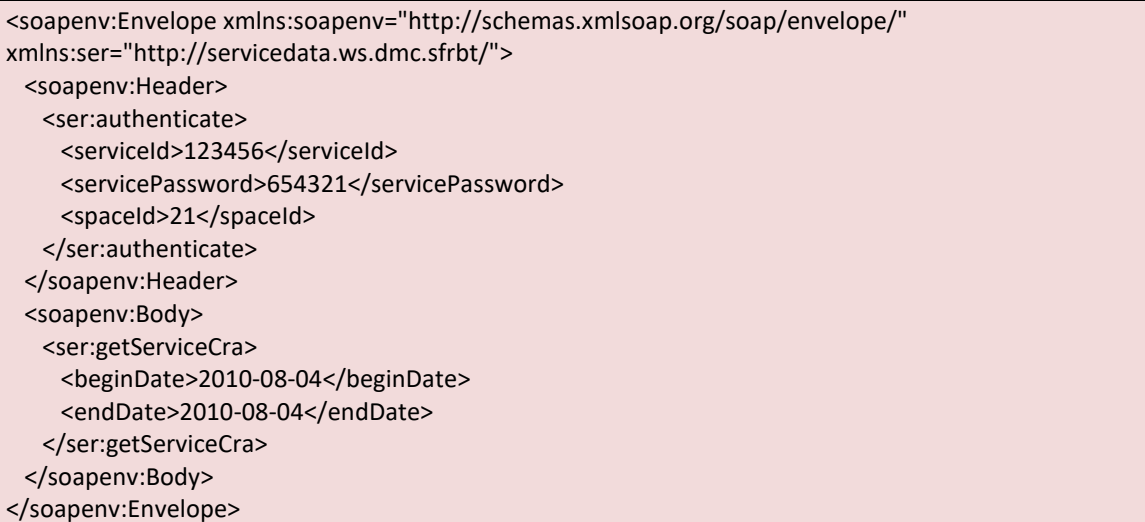

# **Exemple de réponse SOAP :**

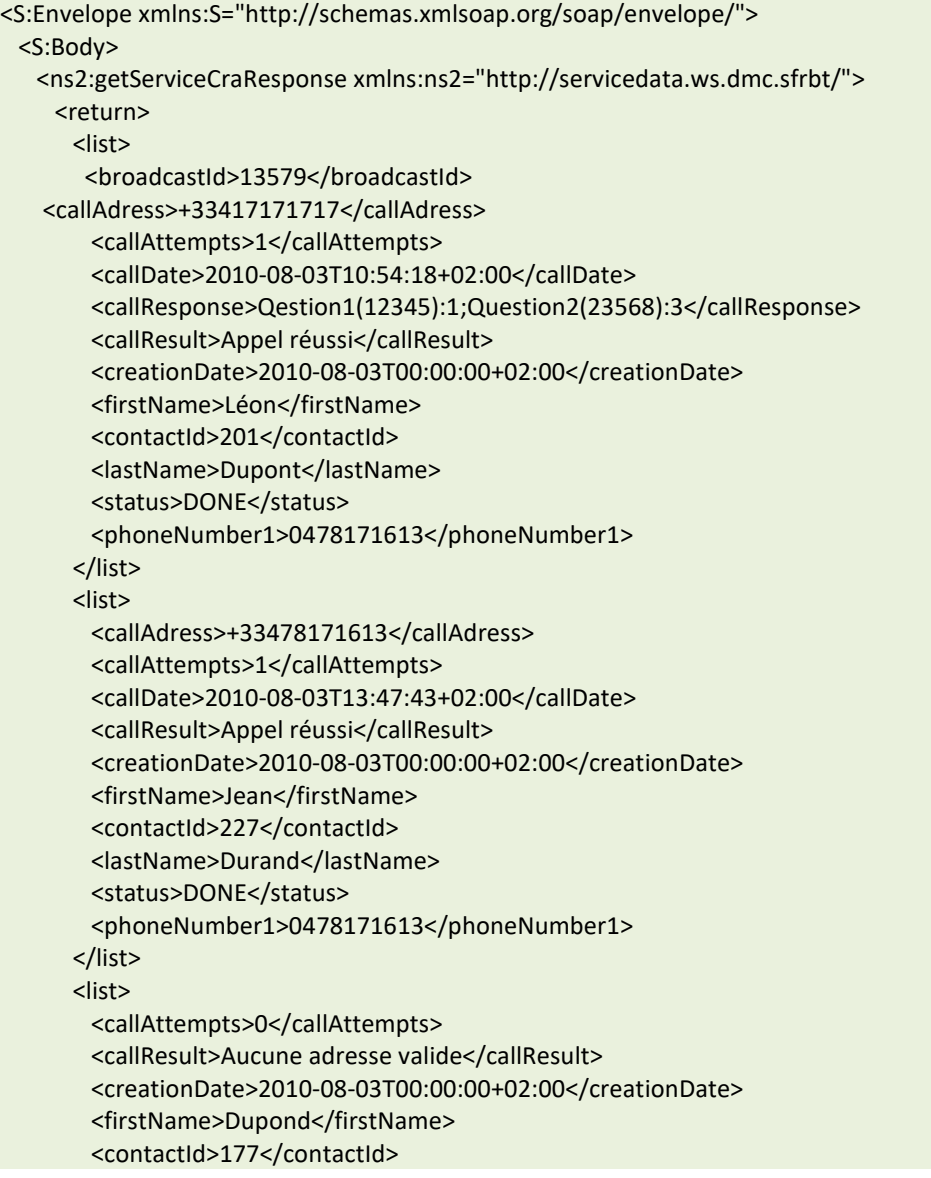

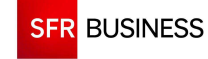

```
 <lastName> Jacques </lastName> 
        <status>FAILED</status>
       </list> 
      <total>3</total>
    </return>
    </ns2:getServiceCraResponse> 
  </S:Body> 
</S:Envelope>
```
## **Exemple de demande JSON :**

```
https://www.dmc.sfr-sh.fr/DmcWS/x.x/JsonService/SupervisionWS/getServiceCra?authenticate={ 
         "serviceId": "123456", 
         "servicePassword": "654321", 
         "spaceId": "69" 
} 
&beginDate=1348437600000 
&endDate=1348524000000
```
## **Exemple de réponse JSON :**

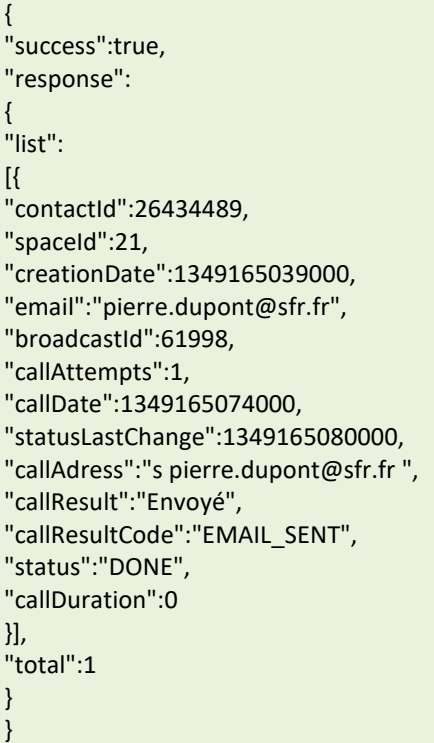

## **2.4.4 FINDLASTMODIFIEDCRA**

La méthode « findLastModifiedCra » permet de récupérer les comptes rendus de façon incrémentale. A chaque appel sont retournés les 50 derniers comptes rendu modifiés depuis la date passée en paramètre.

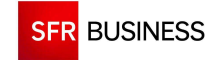

## **Le paramètre « broadcastId » doit être un identifiant de diffusion existant obtenu en retour de l'appel de la méthode « createBroadcast ».**

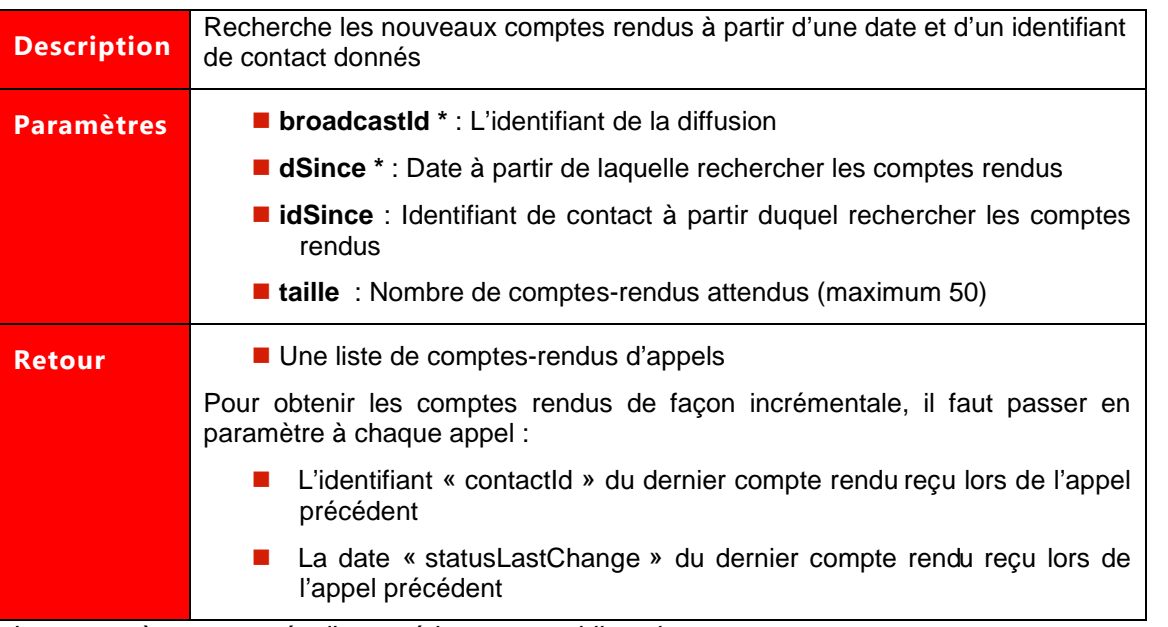

Les paramètres marqués d'un astérisque sont obligatoires.

## **Exemple de demande SOAP:**

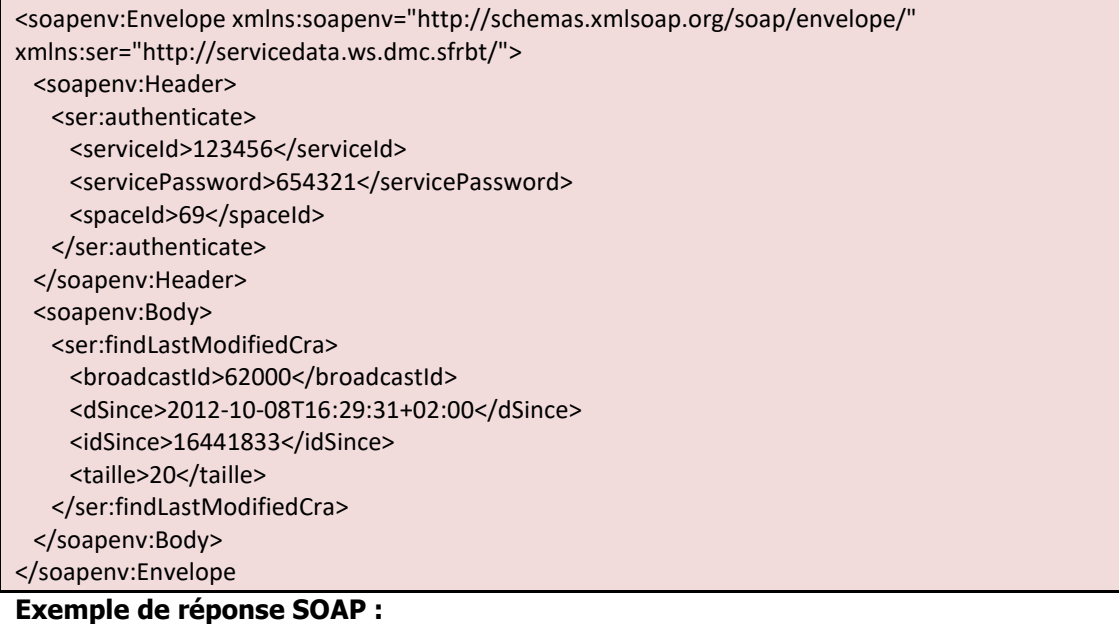

<S:Envelope xmlns:S="http://schemas.xmlsoap.org/soap/envelope/"> <S:Body> <ns2:findLastModifiedCraResponse xmlns:ns2="http://servicedata.ws.dmc.sfrbt/"> <return> <broadcastId>62000</broadcastId> <callAdress>pierre.dupont @sfr.fr</callAdress> <callAttempts>1</callAttempts> <callDate>2012-10-08T16:29:46+02:00</callDate>

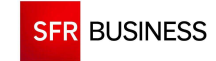

 <callDetail>CRA\_OCTET{1186}</callDetail> <callDetailCode>CRA\_OCTET{1186}</callDetailCode> <callDuration>0</callDuration> <callResult>CRA\_EMAIL\_CLICK</callResult> <callResultCode>CRA\_EMAIL\_CLICK</callResultCode> <creationDate>2012-10-08T16:29:05+02:00</creationDate> <contactId>26441833</contactId> <spaceId>69</spaceId> <status>DONE</status> <statusLastChange>2012-10-08T16:29:47+02:00</statusLastChange> <email>pierre.dupont@sfr.fr</email> </return> </ns2:findLastModifiedCraResponse> </S:Body> </S:Envelope>

## **Exemple de demande JSON :**

```
https://www.dmc.sfr-sh.fr/DmcWS/x.x/JsonService/SupervisionWS/findLastModifiedCra?authenticate={ 
         "serviceId": "123456", 
         "servicePassword": "654321", 
         "spaceId": "69" 
} 
&broadcastId="62089" 
&dSince="1349706571000" 
&taille="20" 
Exemple de réponse JSON : 
{
```

```
"success":true, 
"response": 
\lceil"contactId":26441833, 
"spaceId":69, 
"creationDate":1349706545000, 
"email":"pierre.dupont@sfr.fr", 
"broadcastId":62000, 
"callAttempts":1, 
"callDate":1349706586000, 
"statusLastChange":1349706587000, 
"callAdress":"pierre.dupont@sfr.fr", 
"callResult":"CRA_EMAIL_CLICK", 
"callResultCode":"CRA_EMAIL_CLICK", 
"status":"DONE", 
"callDuration":0, 
"callDetail":"CRA_OCTET{1186}", 
"callDetailCode":"CRA_OCTET{1186}" 
}] 
}
```
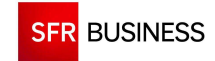

#### **2.4.5 FINDCRANUMBER**

## **Le paramètre « broadcastId » doit être un identifiant de diffusion existant obtenu en retour de l'appel de la méthode « createBroadcast ».**

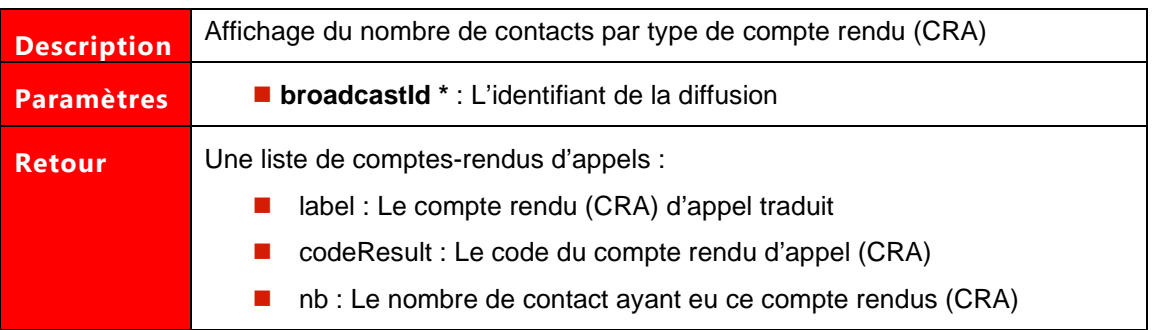

Les paramètres marqués d'un astérisque sont obligatoires.

#### **Exemple de demande SOAP:**

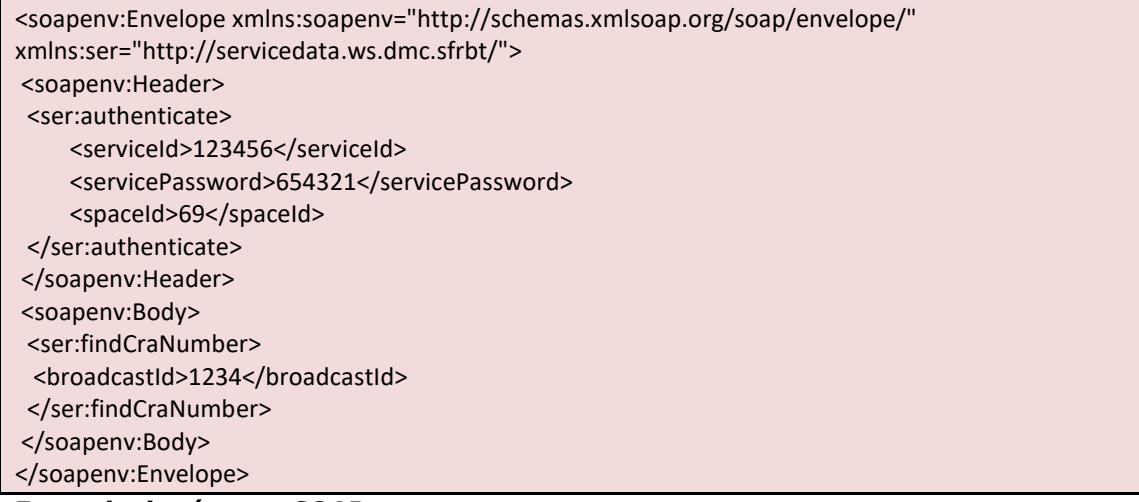

#### **Exemple de réponse SOAP :**

<?xml version='1.0' encoding='UTF-8'?> <S:Envelope xmlns:S="http://schemas.xmlsoap.org/soap/envelope/"> <S:Body> <ns2:findCraNumberResponse xmlns:ns2="http://servicedata.ws.dmc.sfrbt/"> <return> <codeResult>CRA\_MMS\_NOADDRESS</codeResult> <label>Coordonnées incompatibles</label>  $$ </return> <return> <codeResult>CRA\_MMS\_SENT</codeResult> <label>Envoyé</label>  $$ </return> </ns2:findCraNumberResponse> </S:Body> </S:Envelope>

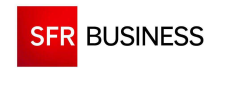

## **Exemple de demande JSON :**

```
https://www.dmc.sfr-sh.fr/DmcWS/x.x/JsonService/SupervisionWS/findLastModifiedCra?authenticate={ 
         "serviceId": "123456", 
         "servicePassword": "654321", 
         "spaceId": "69" 
} 
&broadcastId="62089"
```
#### **Exemple de réponse JSON :**

```
{"success":true, 
"response":[ 
{"label":"Coordonnées incompatibles", 
"codeResult":"CRA_MMS_NOADDRESS", 
"nb":3} 
, 
{"label":"Envoyé", 
"codeResult":"CRA_MMS_SENT", 
"nb":1} 
]}
```
#### **2.4.6 GETBROADCASTDETAIL**

## Le paramètre « broadcastId » doit être un identifiant de diffusion existant **obtenu en retour de l'appel de la méthode « createBroadcast ».**

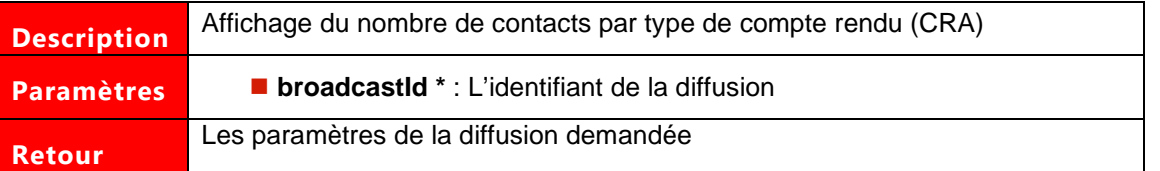

Les paramètres marqués d'un astérisque sont obligatoires.

## **Exemple de demande SOAP:**

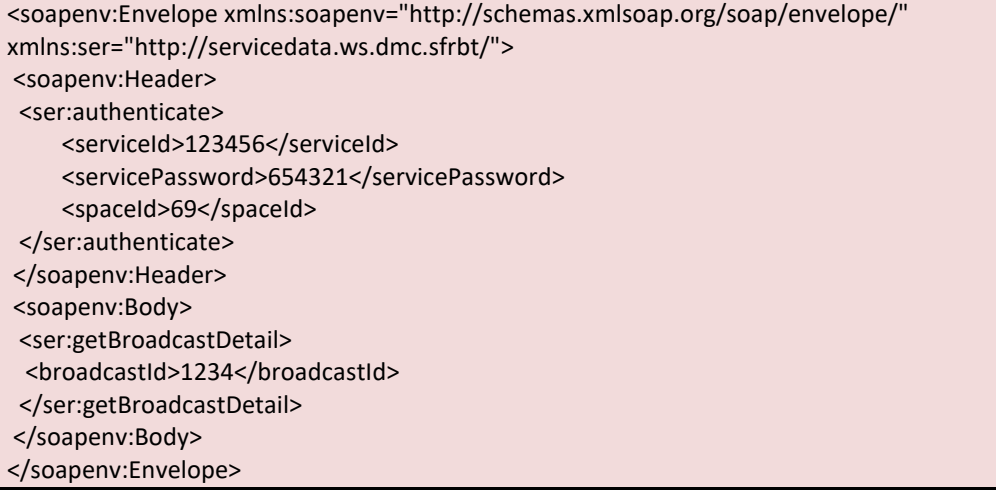

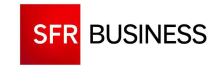

#### **Exemple de réponse SOAP :**

<?xml version='1.0' encoding='UTF-8'?> <S:Envelope xmlns:S="http://schemas.xmlsoap.org/soap/envelope/"> <S:Body> <ns2:getBroadcastDetailResponse xmlns:ns2="http://servicedata.ws.dmc.sfrbt/"> <return> <startDate>2013-06-19T12:08:49+02:00</startDate> <stopDate>2013-06-21T12:08:49+02:00</stopDate> <broadcastOrigin>WS</broadcastOrigin> <callPlanningId>27</callPlanningId> <callPlanningName>Planning 24/7</callPlanningName> <endedContactNumber>4</endedContactNumber> <broadcastId>1234</broadcastId> <scenarioId>123</scenarioId> <maxSimultaneousContact>0</maxSimultaneousContact> <broadcastName>Test SMS</broadcastName> <priority>2</priority> <runningContactNumber>0</runningContactNumber> <scenarioName>Test SMS</scenarioName> <spreading>false</spreading> <statusCode>BR\_FINISHED</statusCode> <status>Terminée</status> <totalContactNumber>4</totalContactNumber> </return> </ns2:getBroadcastDetailResponse> </S:Body> </S:Envelope>

## **Exemple de demande JSON :**

```
https://www.dmc.sfr-sh.fr/DmcWS/x.x/JsonService/SupervisionWS/findLastModifiedCra?authenticate={ 
         "serviceId": "123456", 
         "servicePassword": "654321", 
         "spaceId": "69" 
} 
&broadcastId="1234" 
Exemple de réponse JSON :
```

```
{"success":true, 
"response":{ 
"broadcastName":"Test SMS", 
"broadcastId":1234, 
"priority":2, 
"startDate":1371636529000, 
"stopDate":1371809329000, 
"scenarioName":"Test SMS", 
"scenarioId":123, 
"callPlanningId":27, 
"callPlanningName":"Planning 24/7", 
"maxSimultaneousContact":0, 
"status":"Terminée", 
"statusCode":"BR_FINISHED", 
"runningContactNumber":0,
```
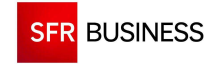

"endedContactNumber":4, "totalContactNumber":4, "broadcastOrigin":"WS", "spreading":false}}

## **2.4.7 GETRESPONSESSMS**

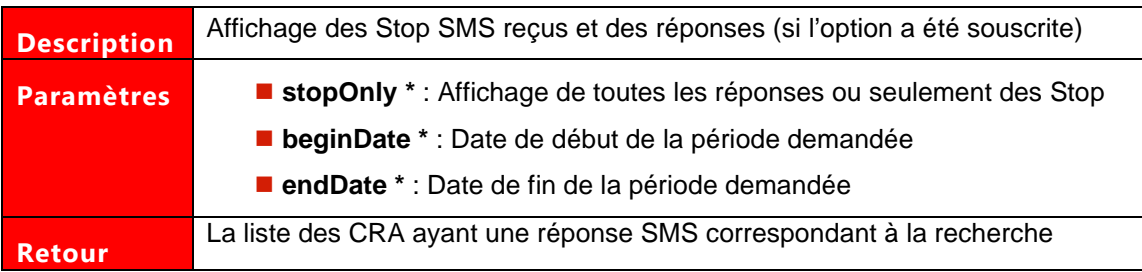

Les paramètres marqués d'un astérisque sont obligatoires.

## **Exemple de demande SOAP:**

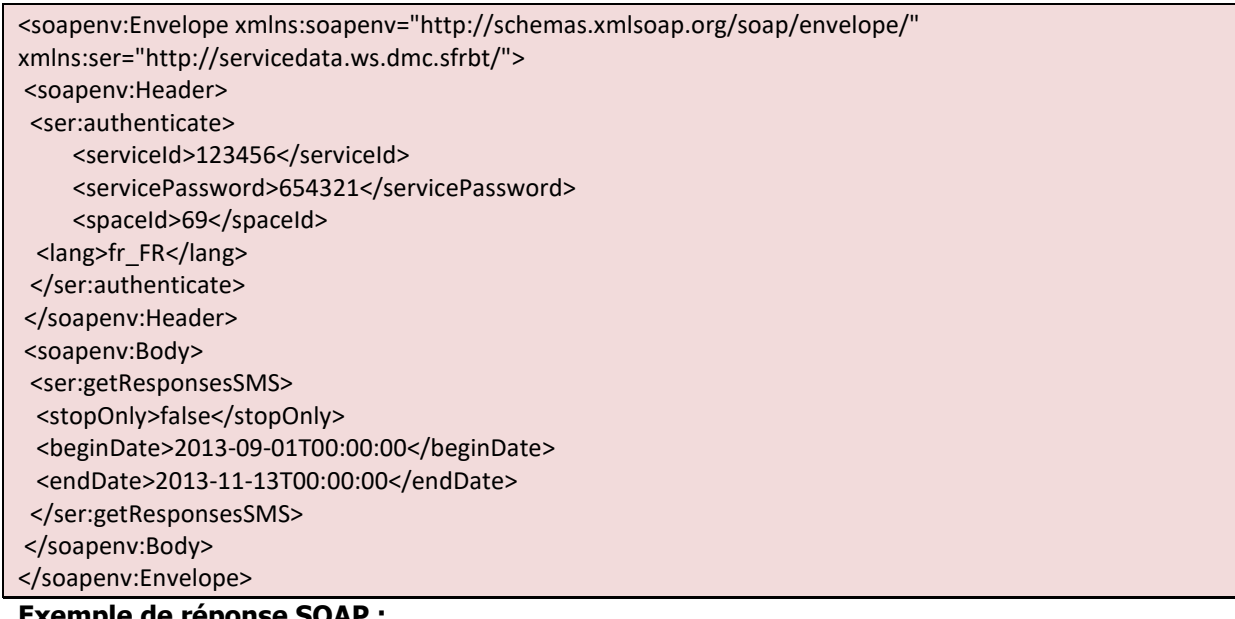

#### **Exemple de réponse SOAP :**

<?xml version='1.0' encoding='UTF-8'?> <S:Envelope xmlns:S="http://schemas.xmlsoap.org/soap/envelope/"> <S:Body> <ns2:getResponsesSMSResponse xmlns:ns2="http://servicedata.ws.dmc.sfrbt/"> <return> <list> <broadcastId>12345</broadcastId> <callAdress>+33601020304</callAdress> <callDate>2013-11-12T15:42:09+01:00</callDate> <callResponse>Nouvelle saisie(6827):5</callResponse> <contactId>81075420</contactId> <spaceId>1002</spaceId> </list> <list>

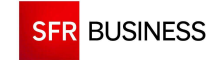

Référence : DMCv1\_SFD064 Page : 101/226

 <broadcastId>94963</broadcastId> <callAdress>+33617612030</callAdress> <callDate>2013-10-21T17:19:34+02:00</callDate> <callResponse>Stop toux</callResponse> <firstName>Contact unitaire pour:SMS</firstName> <contactId>81074771</contactId> <lastName>ee36da16-784d-45ad-9d64-887ded630eab</lastName> <spaceId>21</spaceId> </list> <list> <broadcastId>94963</broadcastId> <callAdress>+33617612030</callAdress> <callDate>2013-10-21T10:52:05+02:00</callDate> <callResponse>War fu please</callResponse> <firstName>Contact unitaire pour:SMS</firstName> <contactId>81074761</contactId> <lastName>e428e7c8-1eea-4e30-8cc6-7a1f858f9d75</lastName> <spaceId>21</spaceId> </list> <total>3</total> </return> </ns2:getResponsesSMSResponse> </S:Body> </S:Envelope> <?xml version='1.0' encoding='UTF-8'?> <S:Envelope xmlns:S="http://schemas.xmlsoap.org/soap/envelope/"> <S:Body> <ns2:getBroadcastDetailResponse xmlns:ns2="http://servicedata.ws.dmc.sfrbt/"> <return> <startDate>2013-06-19T12:08:49+02:00</startDate> <stopDate>2013-06-21T12:08:49+02:00</stopDate> <broadcastOrigin>WS</broadcastOrigin> <callPlanningId>27</callPlanningId> <callPlanningName>Planning 24/7</callPlanningName> <endedContactNumber>4</endedContactNumber> <broadcastId>1234</broadcastId> <scenarioId>123</scenarioId> <maxSimultaneousContact>0</maxSimultaneousContact> <broadcastName>Test SMS</broadcastName> <priority>2</priority> <runningContactNumber>0</runningContactNumber> <scenarioName>Test SMS</scenarioName> <spreading>false</spreading> <statusCode>BR\_FINISHED</statusCode> <status>Terminée</status> <totalContactNumber>4</totalContactNumber> </return> </ns2:getBroadcastDetailResponse> </S:Body> </S:Envelope>

## **Exemple de demande JSON :**

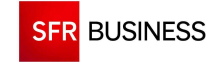

https://www.dmc.sfr-sh.fr/DmcWS/x.x/JsonService/SupervisionWS/findLastModifiedCra?authenticate={ "serviceId": "123456", "servicePassword": "654321", "spaceId": "69" }

&broadcastId="1234"

## **Exemple de réponse JSON :**

{"success":true, "response":{ "broadcastName":"Test SMS", "broadcastId":1234, "priority":2, "startDate":1371636529000, "stopDate":1371809329000, "scenarioName":"Test SMS", "scenarioId":123, "callPlanningId":27, "callPlanningName":"Planning 24/7", "maxSimultaneousContact":0, "status":"Terminée", "statusCode":"BR\_FINISHED", "runningContactNumber":0, "endedContactNumber":4, "totalContactNumber":4, "broadcastOrigin":"WS", "spreading":false}}

## **2.4.8 FINDCRABYIDS**

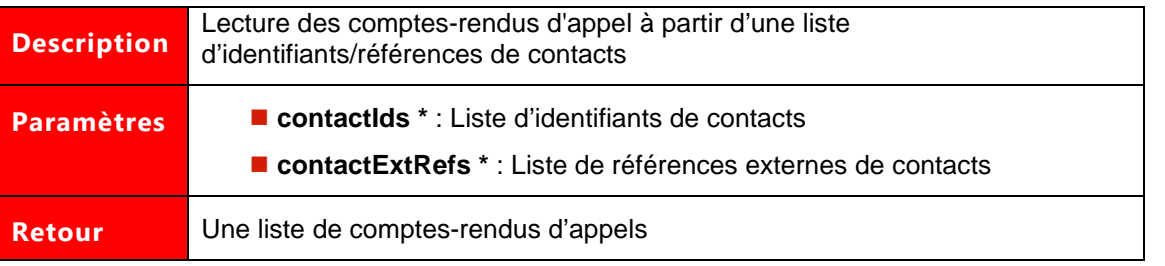

Les paramètres marqués d'un astérisque sont obligatoires. Le nombre d'identifiants/références en entrée de la méthode est limité à 100.

#### **Exemple de demande SOAP:**

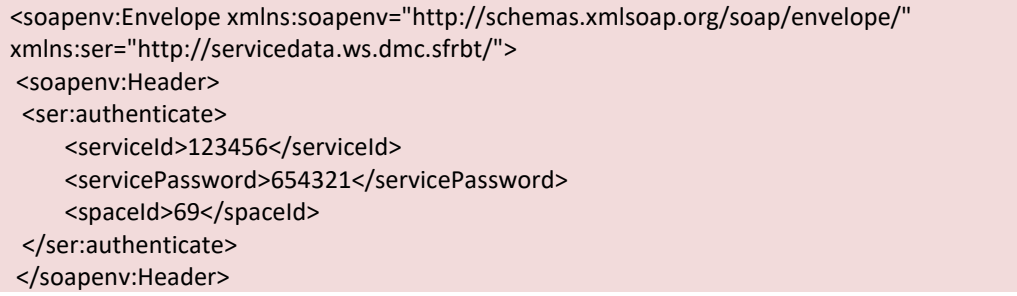

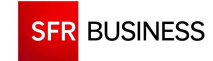

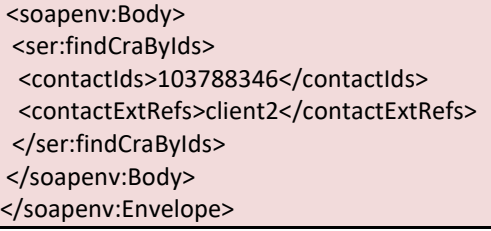

# **Exemple de réponse SOAP :**

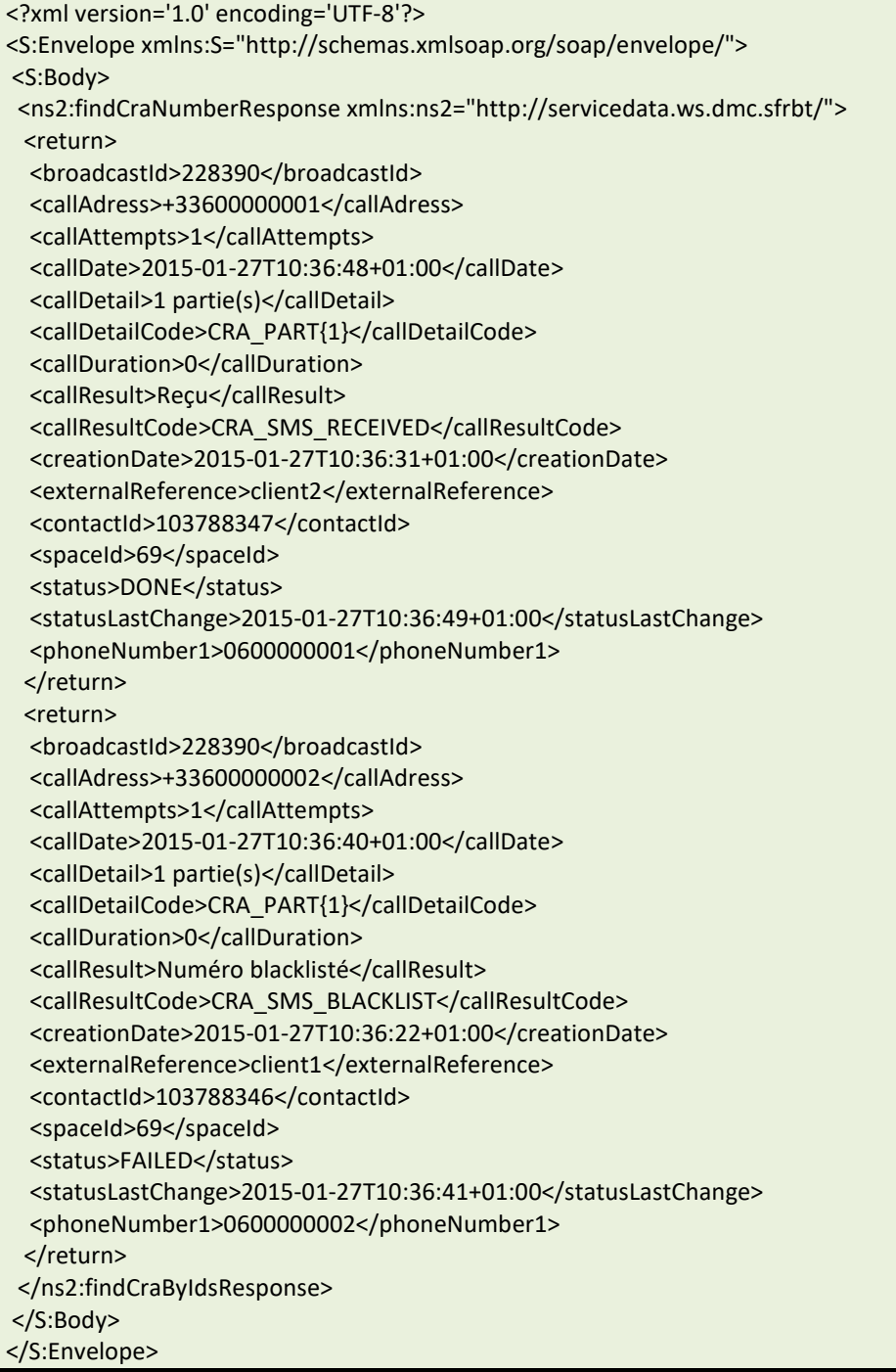

## **Exemple de demande JSON :**

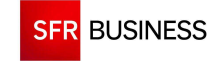

https://www.dmc.sfr-sh.fr/DmcWS/x.x/JsonService/SupervisionWS/findLastModifiedCra?authenticate={ "serviceId": "123456", "servicePassword": "654321", "spaceId": "69" } &&contactIds=[

"103788346"

]&contactExtRefs=[

"client2"

 $\overline{1}$ 

#### **Exemple de réponse JSON :**

{"success":true, "response":[ {"contactId":103788347, "spaceId":69, "externalReference":"client2", "creationDate":1422351391000, "phoneNumber1":"0600000001", "broadcastId":228390, "callAttempts":1, "callDate":1422351408000, "statusLastChange":1422351409000, "callAdress":"+33600000002", "callResult":"Reçu", "callResultCode":"CRA\_SMS\_RECEIVED", "status":"DONE", "callDuration":0, "callDetail":"1 partie(s)", "callDetailCode":"CRA\_PART{1}"}, {"contactId":103788346, "spaceId":69, "externalReference":"client1", "creationDate":1422351382000, "phoneNumber1":"0600000001", "broadcastId":228390, "callAttempts":1, "callDate":1422351400000, "statusLastChange":1422351401000, "callAdress":"+33600000001", "callResult":"Numéro blacklisté", "callResultCode":"CRA\_SMS\_BLACKLIST", "status":"FAILED", "callDuration":0, "callDetail":"1 partie(s)", "callDetailCode":"CRA\_PART{1}"} ]}

## **2.5 POINT D'ENTREE MESSAGESUNITAIRESWS**

Le point d'entrée "MessagesUnitairesWS" permet de déclencher et de suivre l'avancée de ses messages unitaires (SMS, SMS long ou vocal).

#### **2.5.1 ADDSINGLECALL**

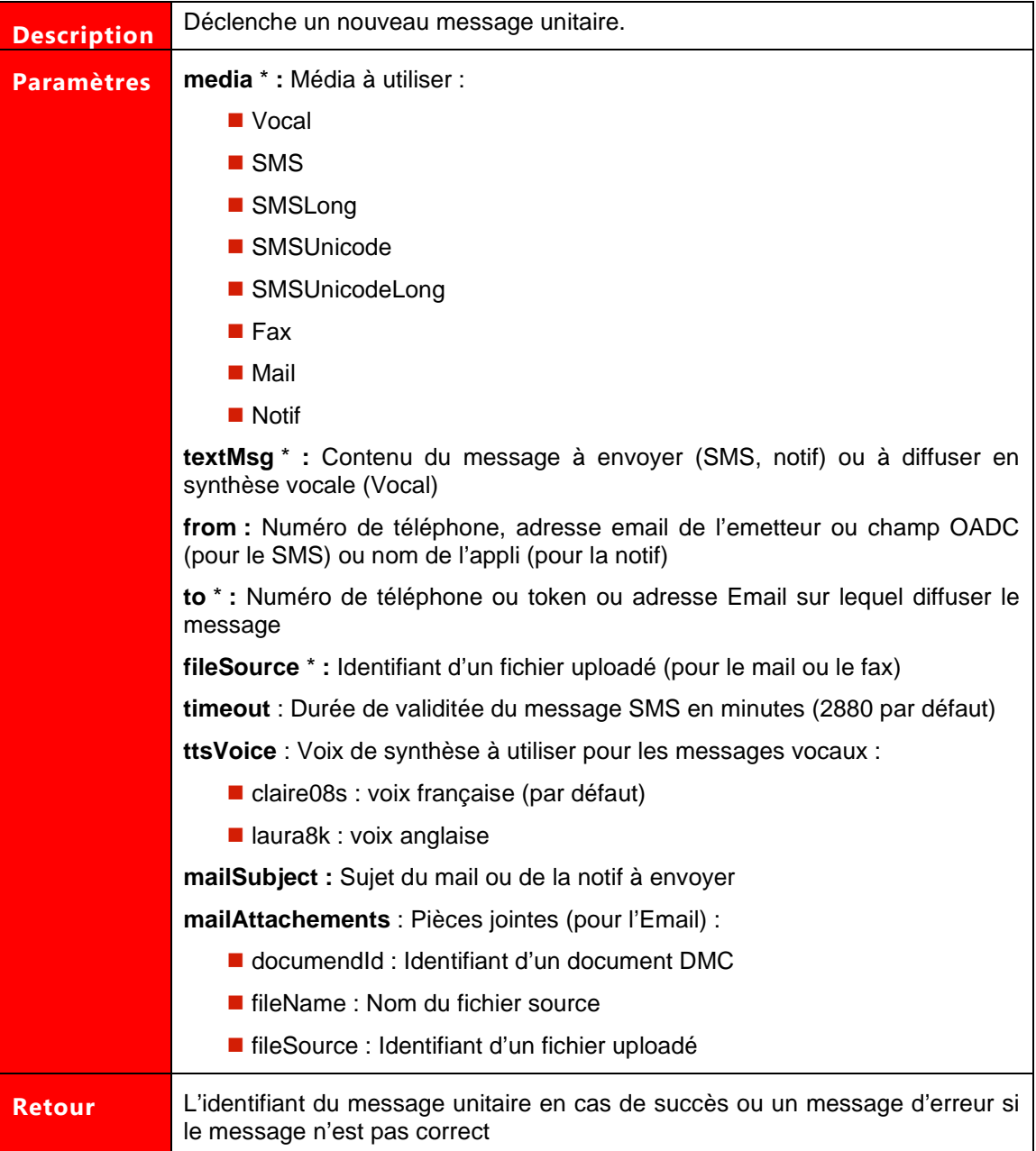

## **Exemple de demande SOAP:**

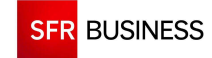

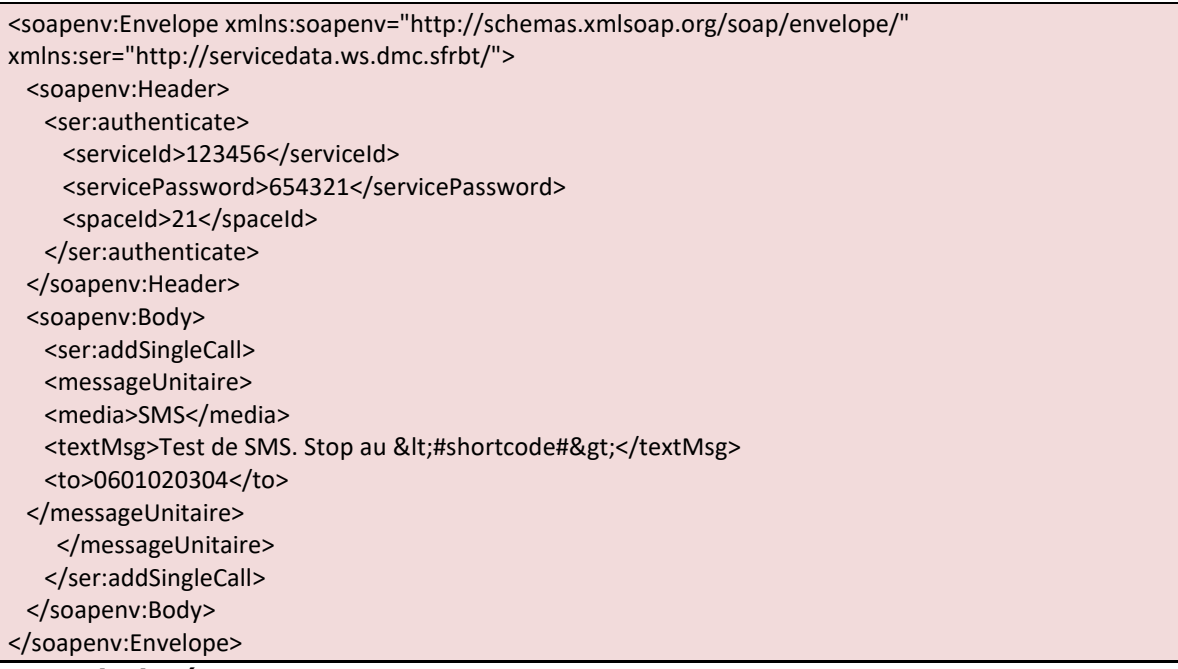

**Exemple de réponse SOAP :** 

<S:Envelope xmlns:S="http://schemas.xmlsoap.org/soap/envelope/"> <S:Body> <ns2:addSingleCallResponse xmlns:ns2="http://servicedata.ws.dmc.sfrbt/"> <return>123456</return> </ns2:addSingleCallResponse> </S:Body> </S:Envelope>

## **Exemple de demande JSON :**

```
https://www.dmc.sfr-sh.fr/DmcWS/x.x/JsonService/MessagesUnitairesWS/addSingleCall?authenticate={ 
          "serviceId": "123456", 
          "servicePassword": "654321", 
          "spaceId": "69" 
} &messageUnitaire={ 
         "media": "SMS", 
         "textMsg": "Test de SMS. Stop au <#shortcode#>", 
         "to": "0601020304" 
}
```
## **Exemple de réponse JSON :**

"success":true, "response":26441597 }

{

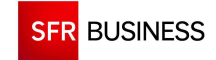

#### **2.5.2 BATCHSINGLECALL**

#### Ţ  **La méthode « batchSingleCall » fonctionne comme la méthode « addSingleCall » mais permet de déclencher jusqu'à 20 messages unitaires en un seul appel.**

**Il est possible de déclencher des messages unitaires sur différents médias en un seul appel de la méthode.** 

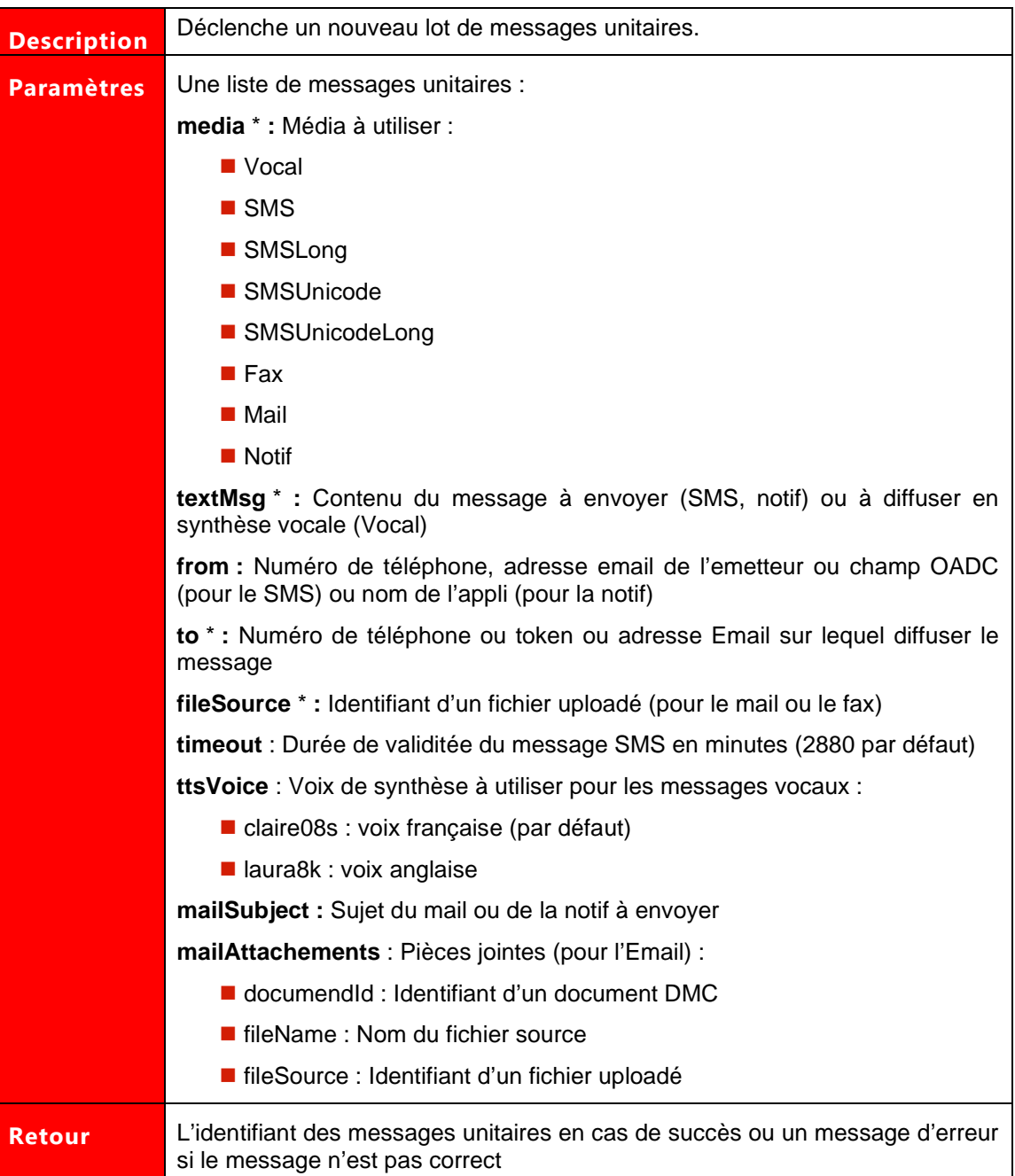

#### **Exemple de demande SOAP:**

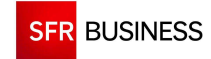

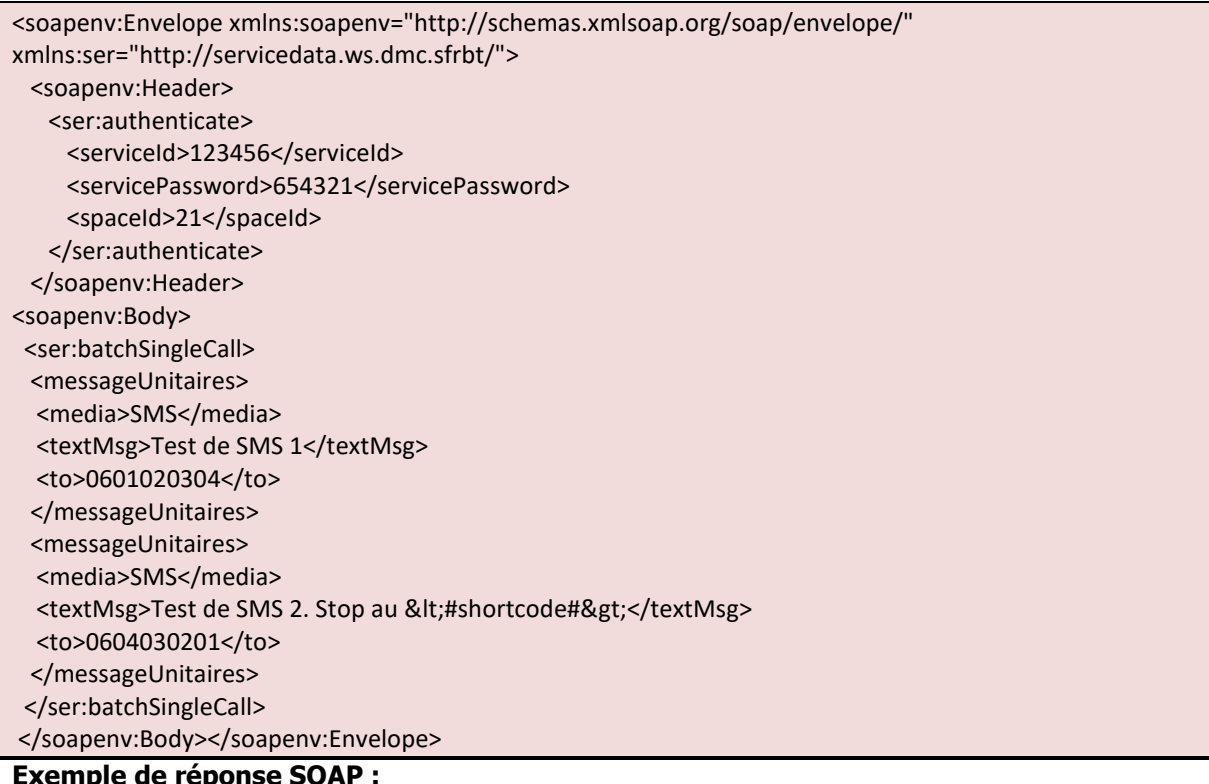

## **Exemple de réponse SOAP :**

<?xml version='1.0' encoding='UTF-8'?> <S:Envelope xmlns:S="http://schemas.xmlsoap.org/soap/envelope/"> <S:Body> <ns2:batchSingleCallResponse xmlns:ns2="http://servicedata.ws.dmc.sfrbt/"> <return>668154</return> <return>668155</return> </ns2:batchSingleCallResponse> </S:Body> </S:Envelope>

## **Exemple de demande JSON :**

```
https://www.dmc.sfr-sh.fr/DmcWS/x.x/JsonService/MessagesUnitairesWS/addSingleCall?authenticate={ 
          "serviceId": "123456", 
          "servicePassword": "654321", 
          "spaceId": "69" 
} messageUnitaires=[ 
          { 
                   "media": "SMS", 
                   "textMsg": "Test de SMS 1", 
                   "to": "0601020304" 
          }, 
          { 
                   "media": "SMS", 
                   "textMsg": "Test de SMS 2. Stop au <#shortcode#>", 
                   "to": "0604030201" 
          } 
\overline{1}
```
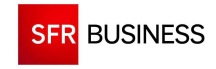

#### **Exemple de réponse JSON :**

{ "success":true, "response": [668152,668153] }

## **2.5.3 DROPSINGLECALL**

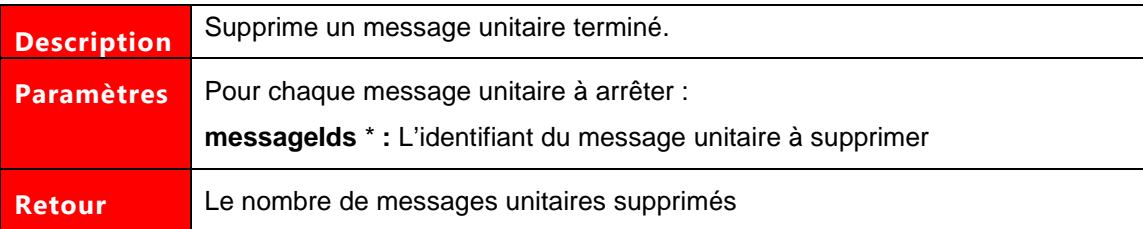

### **Exemple de demande SOAP:**

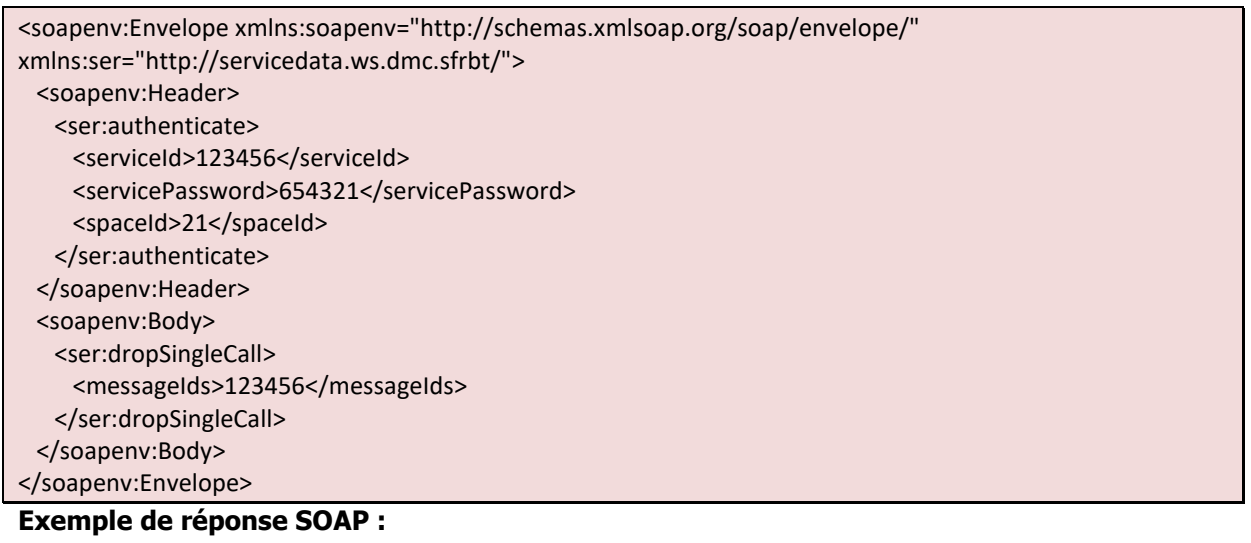

<S:Envelope xmlns:S="http://schemas.xmlsoap.org/soap/envelope/"> <S:Body> <ns2:dropSingleCallResponse xmlns:ns2="http://servicedata.ws.dmc.sfrbt/"> <return>1</return> </ns2:dropSingleCallResponse> </S:Body> </S:Envelope>

## **Exemple de demande JSON :**

https://www.dmc.sfr-sh.fr/DmcWS/x.x/JsonService/MessagesUnitairesWS/dropSingleCall?authenticate={ "serviceId": "123456", "servicePassword": "654321", "spaceId": "69" }&messageIds=[ "26441597"

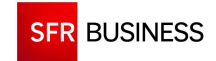

 $\mathbf{1}$ 

## **Exemple de réponse JSON :**

{ "success":true, "response":1 }

### **2.5.4 GETSINGLECALLCRA**

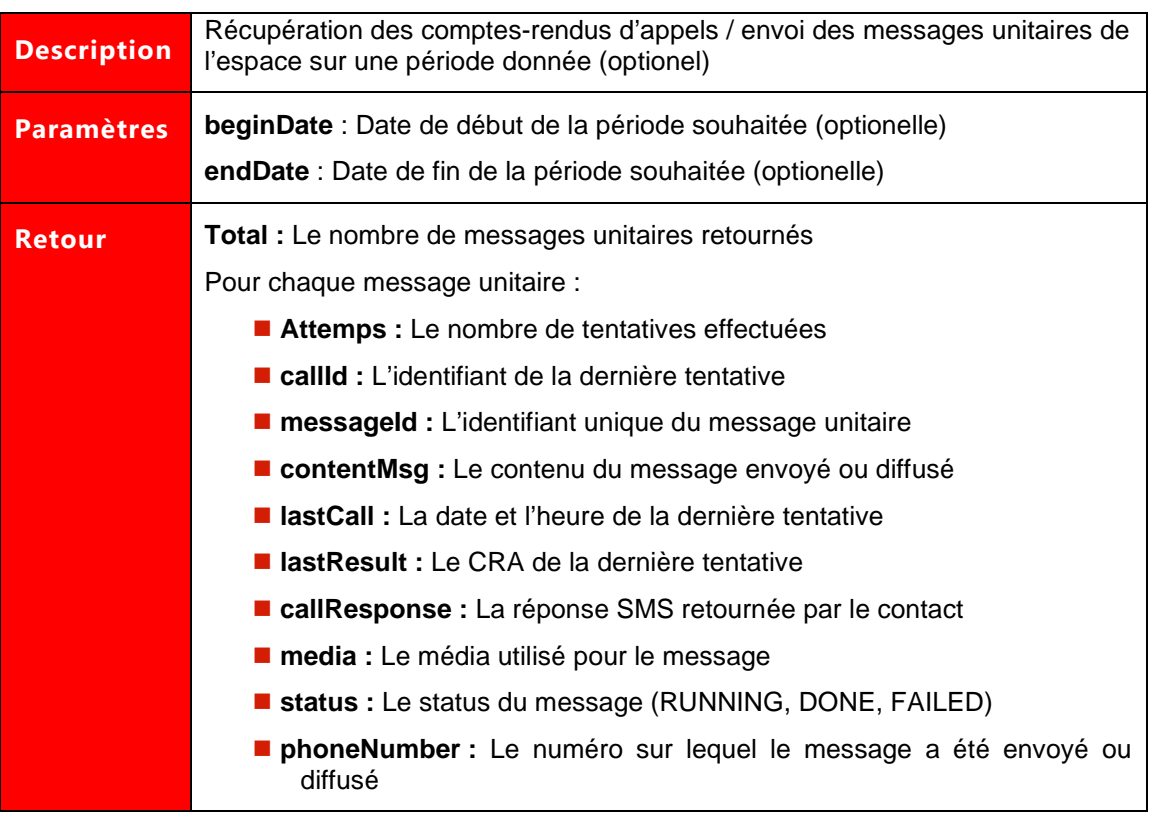

## **Exemple de demande SOAP:**

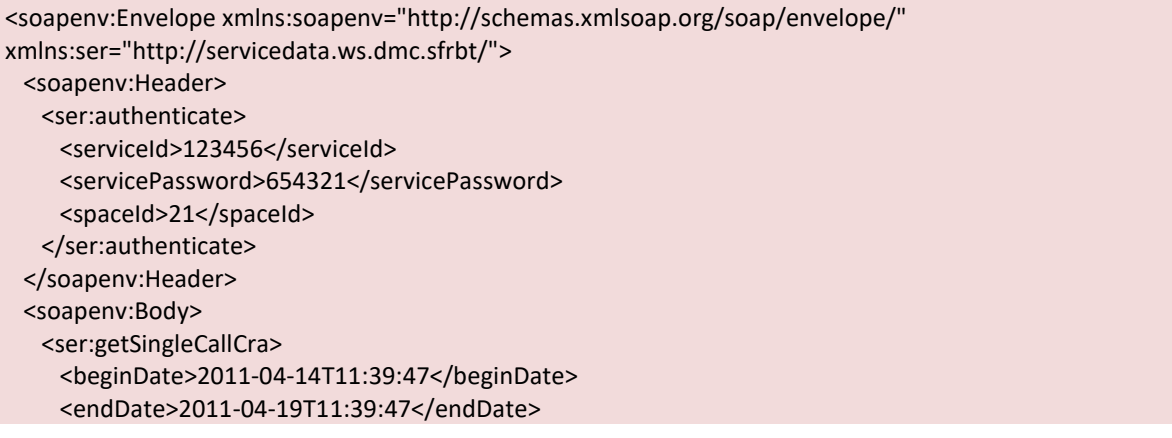

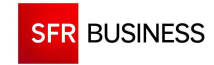

 </ser:getSingleCallCra> </soapenv:Body>

</soapenv:Envelope>

## **Exemple de réponse SOAP :**

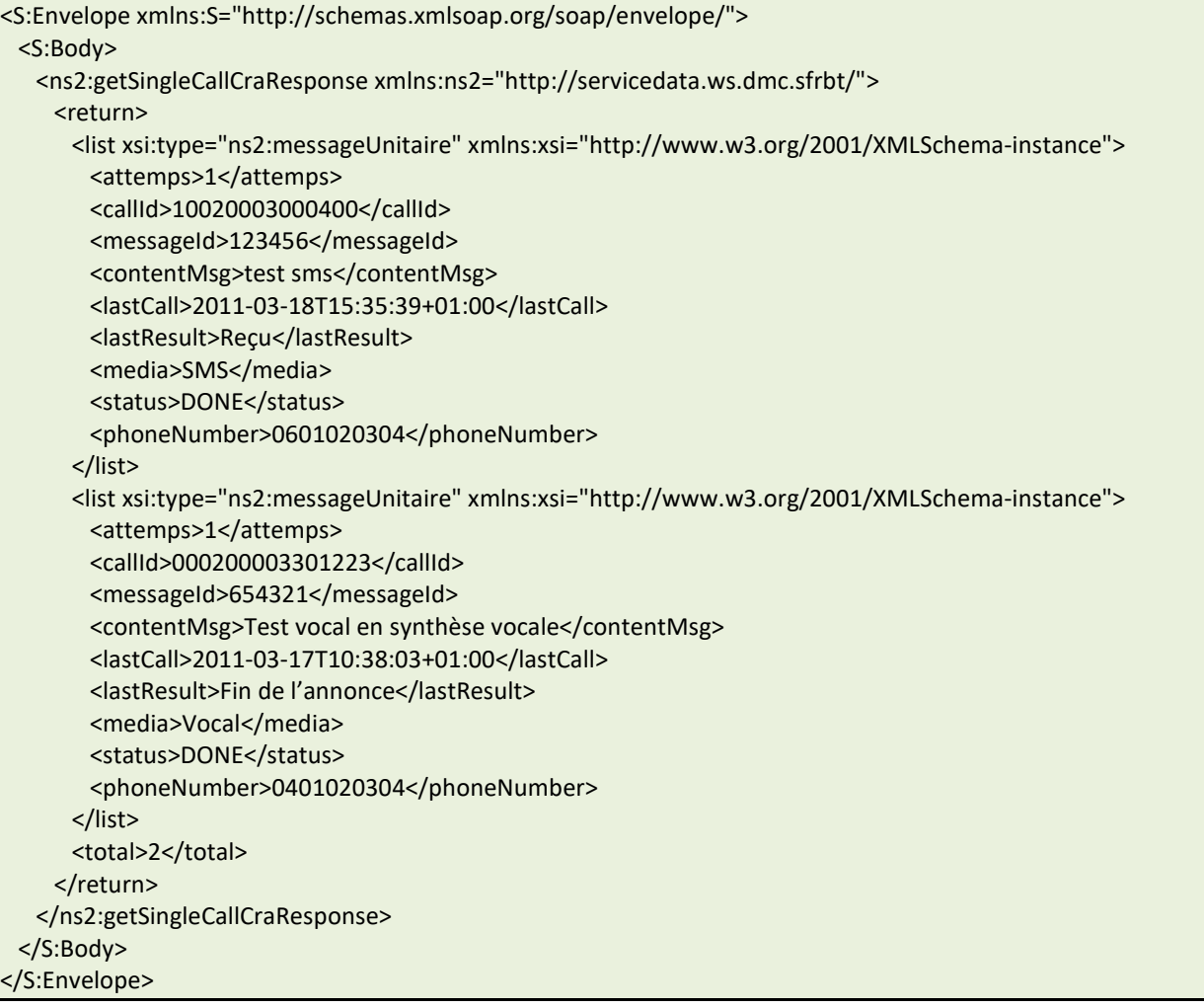

## **Exemple de demande JSON :**

```
https://www.dmc.sfr-sh.fr/DmcWS/x.x/JsonService/MessagesUnitairesWS/getSingleCallCra?authenticate={ 
         "serviceId": "123456", 
         "servicePassword": "654321", 
         "spaceId": "69" 
} 
&beginDate="1347660000000" 
&endDate="1350338400000"
```
## **Exemple de réponse JSON :**

{ "success":true, "response": {

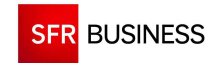

Référence : DMCv1\_SFD064 Page : 112/226

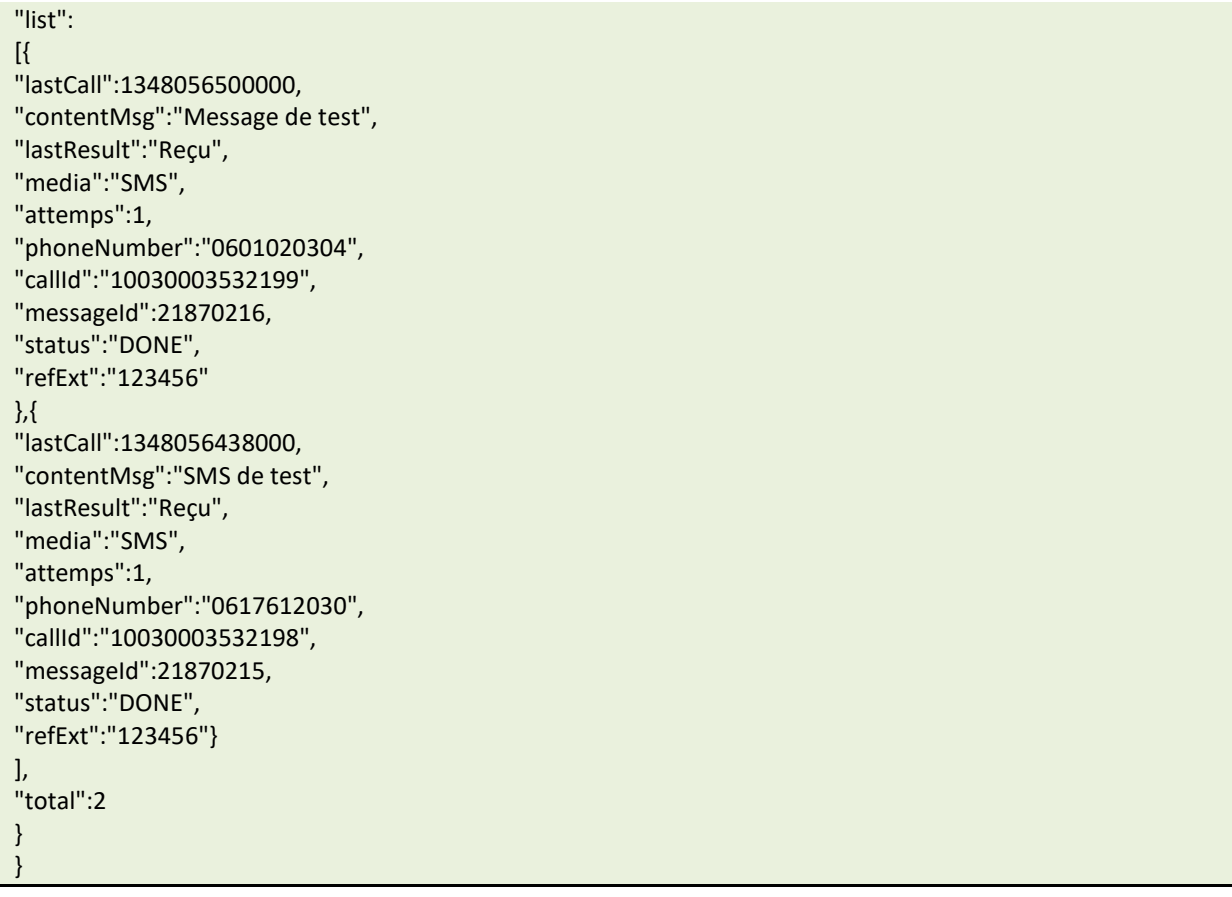

# **2.5.5 STOPSINGLECALL**

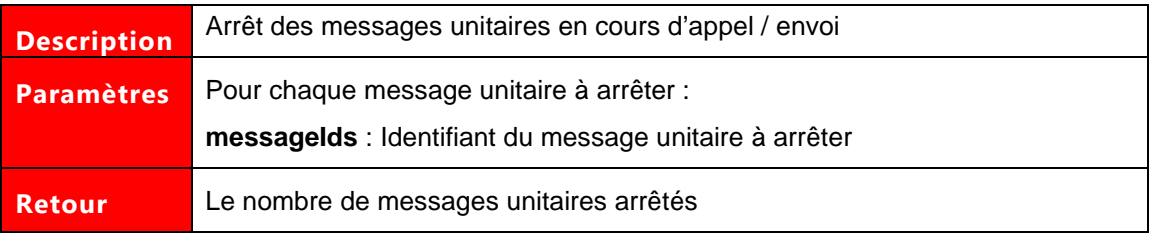

# **Exemple de demande SOAP:**

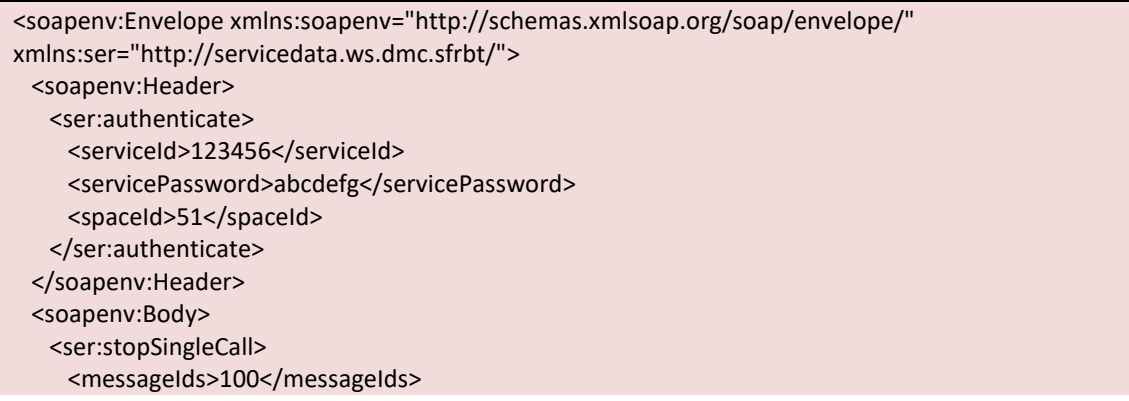

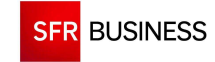

<messageIds>101</messageIds> <messageIds>102</messageIds> </ser:stopSingleCall> </soapenv:Body> </soapenv:Envelope>

#### **Exemple de réponse SOAP :**

```
<S:Envelope xmlns:S="http://schemas.xmlsoap.org/soap/envelope/"> 
  <S:Body> 
    <ns2:stopSingleCallResponse xmlns:ns2="http://servicedata.ws.dmc.sfrbt/"> 
    <return>3</return>
    </ns2:stopSingleCallResponse> 
  </S:Body> 
</S:Envelope>
```
## **Exemple de demande JSON :**

```
https://www.dmc.sfr-sh.fr/DmcWS/x.x/JsonService/MessagesUnitairesWS/dropSingleCall?authenticate={ 
          "serviceId": "123456", 
          "servicePassword": "654321", 
          "spaceId": "69" 
} 
&messageIds=[ 
         "25434397" 
\mathbf{l}
```
#### **Exemple de réponse JSON :**

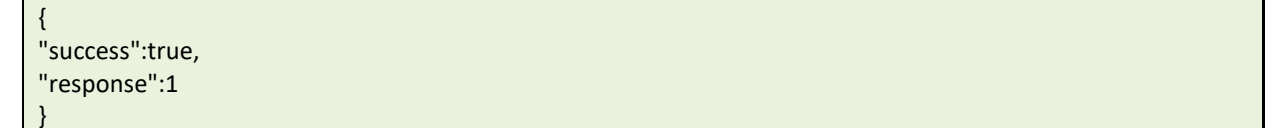

#### Référence : DMCv1\_SFD064 Page : 114/226

## **2.6 POINT D'ENTREE DOCUMENTSWS**

Le point d'entrée "DocumentsWS" permet de déposer ou de supprimer des documents au sein d'un espace DMC.

#### **2.6.1 ADDDOCUMENT**

# **Les documents ajoutés dans un espace DMC doivent au préalable avoir été importés dans DMC en utilisant la méthode « UploadService ».**

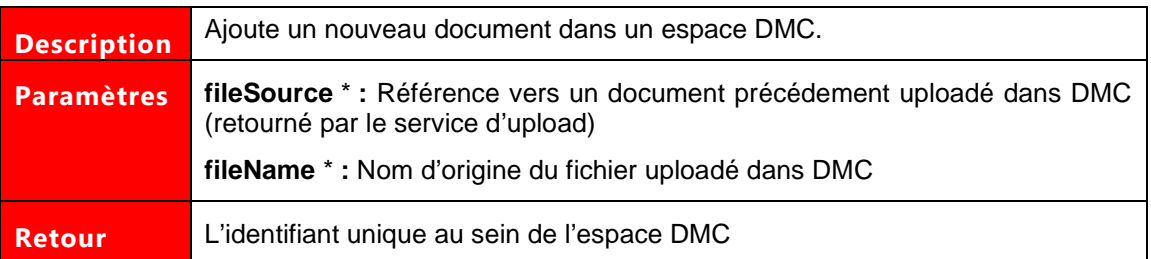

#### **Exemple de demande SOAP:**

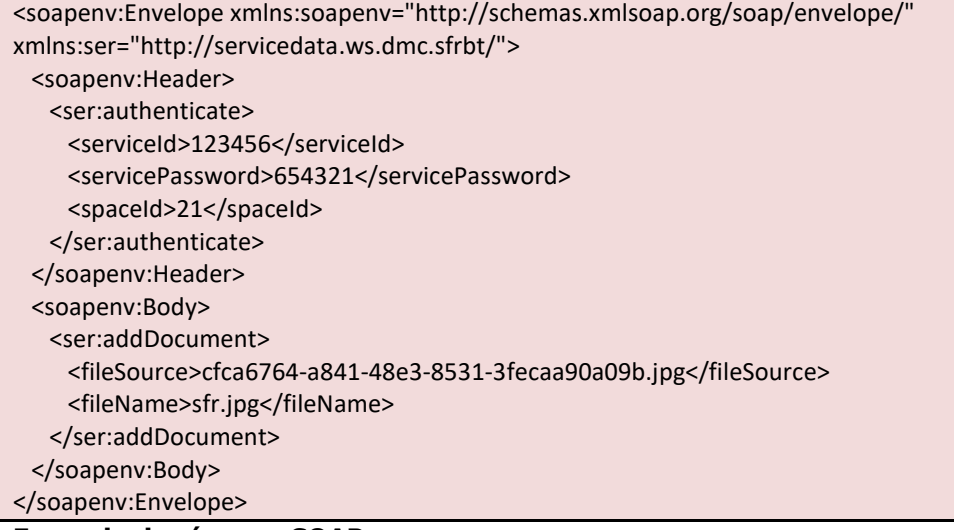

#### **Exemple de réponse SOAP :**

<S:Envelope xmlns:S="http://schemas.xmlsoap.org/soap/envelope/"> <S:Body> <ns2:addDocumentResponse xmlns:ns2="http://servicedata.ws.dmc.sfrbt/"> <return>26291</return> </ns2:addDocumentResponse> </S:Body> </S:Envelope>

#### **Exemple de demande JSON :**

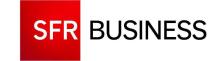

https://www.dmc.sfr-sh.fr/DmcWS/x.x/JsonService/DocumentsWS/addDocument?authenticate={ "serviceId": "123456", "servicePassword": "654321", "spaceId": "69" }&fileSource="ceac2172-55a0-47d4-ae7a-4c794cb4e02b.jpg"&fileName="test.jpg"

**Exemple de réponse JSON :** 

```
{ 
"success":true, 
"response":68782 
}
```
## **2.6.2 DROPDOCUMENT**

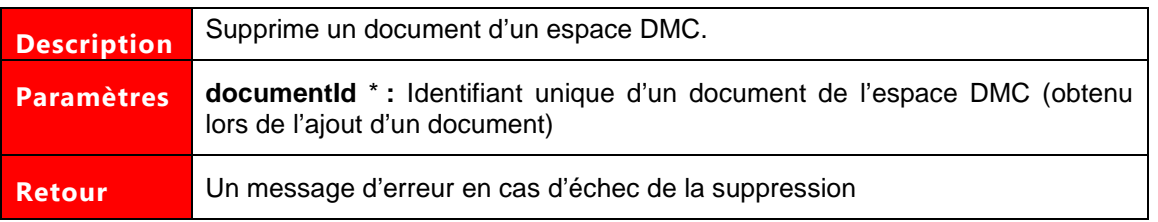

## **Exemple de demande SOAP:**

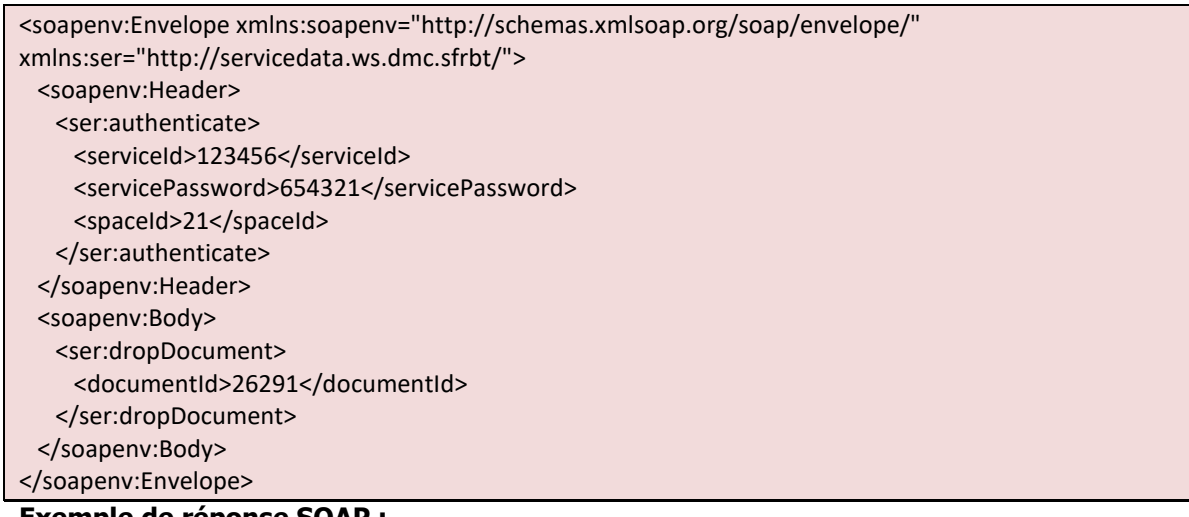

### **Exemple de réponse SOAP :**

```
<S:Envelope xmlns:S="http://schemas.xmlsoap.org/soap/envelope/"> 
  <S:Body> 
    <ns2:dropDocumentResponse xmlns:ns2="http://servicedata.ws.dmc.sfrbt/"/> 
  </S:Body> 
</S:Envelope>
```
### **Exemple de demande JSON :**

https://www.dmc.sfr-sh.fr/DmcWS/x.x/JsonService/DocumentsWS/dropDocument?authenticate={ "serviceId": "123456", "servicePassword": "654321",

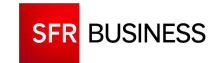

Référence : DMCv1\_SFD064 Page : 116/226

 "spaceId": "69" }&documentId="68782"

# **Exemple de réponse JSON :**

{"success":true}

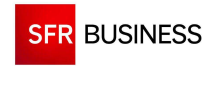

# **2.7 POINT D'ENTREE ADMINWS**

Le point d'entrée "AdminWS" permet de gérer les utilisateurs et les espaces d'un service DMC.

### **2.7.1 FINDSPACES**

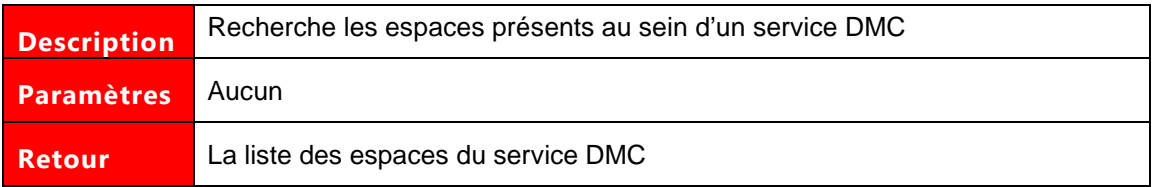

#### **Exemple de demande SOAP:**

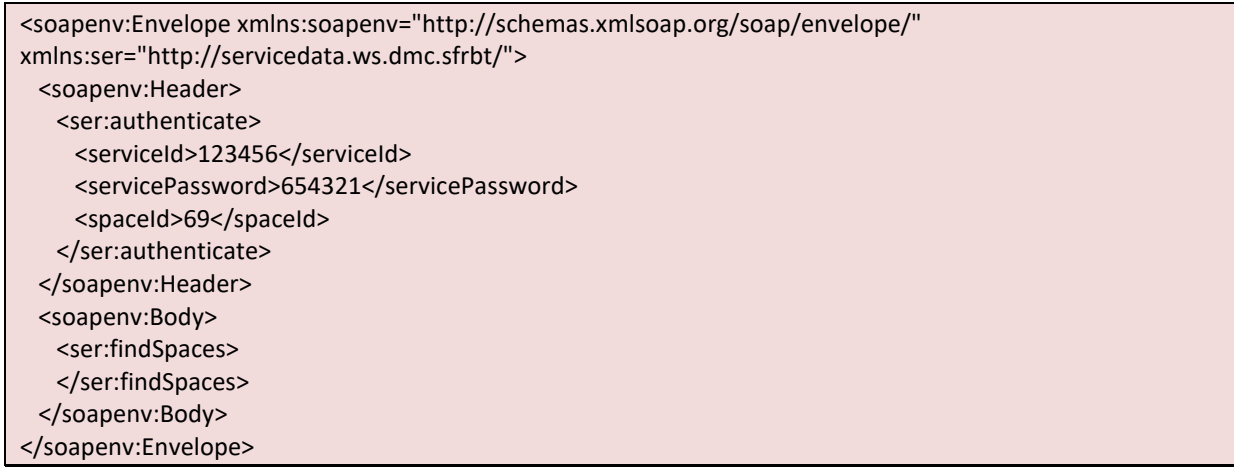

## **Exemple de réponse SOAP :**

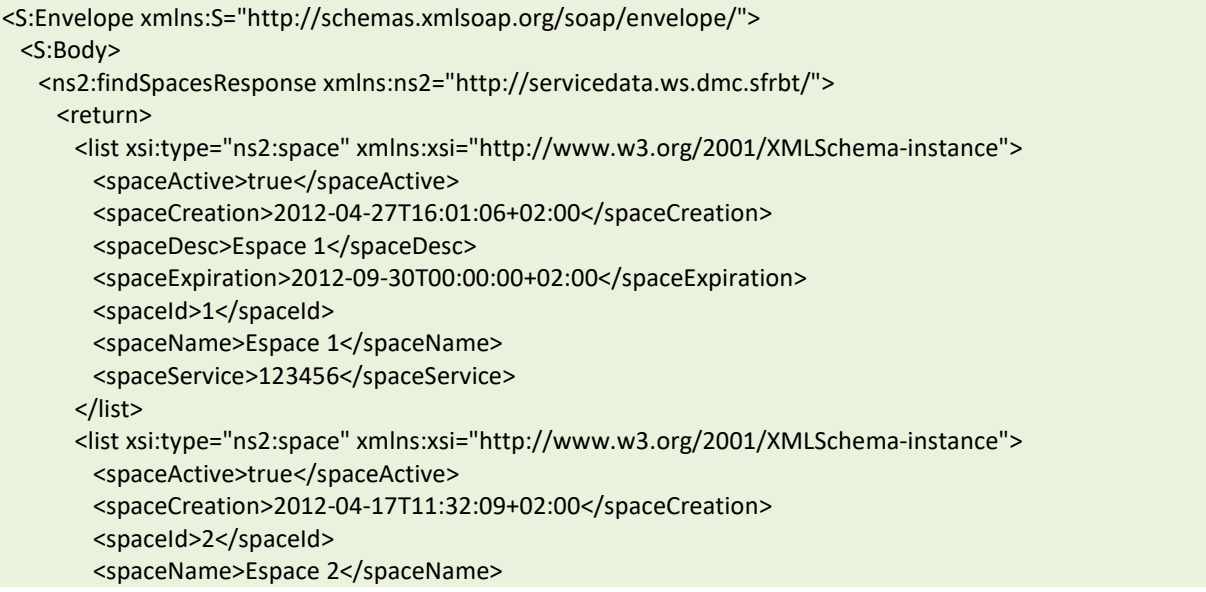

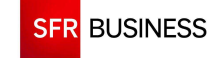

```
 <spaceService>123456</spaceService> 
       </list> 
       <total>2</total> 
     </return>
    </ns2:findSpacesResponse> 
  </S:Body> 
</S:Envelope>
```
## **Exemple de demande JSON :**

https://www.dmc.sfr-sh.fr/DmcWS/x.x/JsonService/AdminWS/findSpaces?authenticate={ "serviceId": "999999", "servicePassword": "99d99m99c", "spaceId": "21" }

## **Exemple de réponse JSON :**

```
{ 
"success":true, 
"response": 
{ 
"list":[{ 
"spaceId":1, 
"spaceName":"Espace wS", 
"spaceCreation":1349277329000, 
"spaceActive":false, 
"spaceService":"123456" 
},{ 
"spaceId":2, 
"spaceName":"Espace ftp", 
"spaceCreation":1349274234000, 
"spaceActive":true, 
"spaceService":"123456" 
},{ 
"spaceId":3, 
"spaceName":"Espace extranet", 
"spaceCreation":1349274160000, 
"spaceActive":true, 
"spaceService":"123456" 
}] 
,"total":3 
} 
}
```
### **2.7.1 FINDUSER**

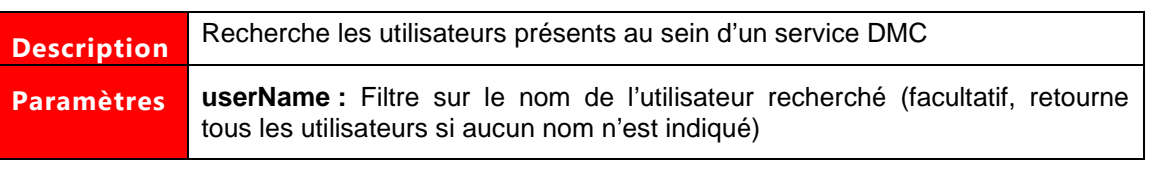

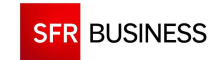

Référence : DMCv1\_SFD064 Page : 119/226

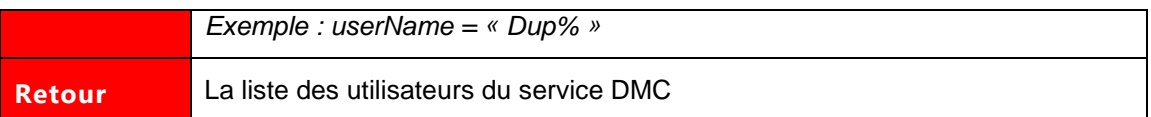

# **Exemple de demande SOAP:**

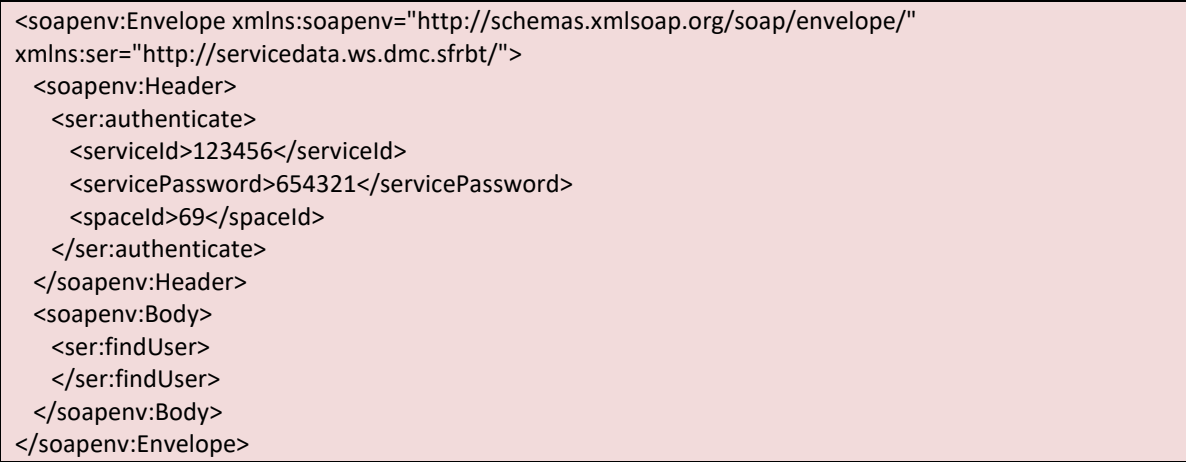

# **Exemple de réponse SOAP :**

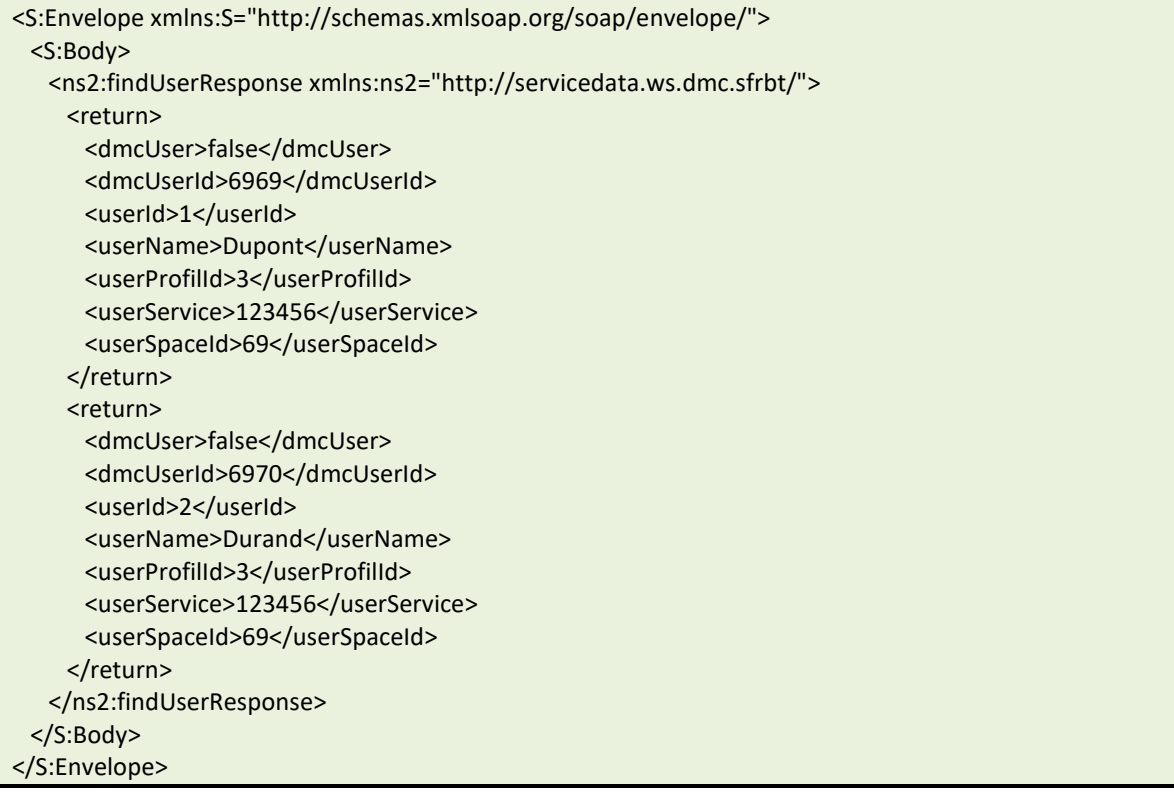

# **Exemple de demande JSON :**

https://www.dmc.sfr-sh.fr/DmcWS/x.x/JsonService/AdminWS/findUser?authenticate={ "serviceId": "999999",

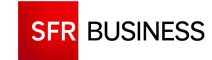

}

Référence : DMCv1\_SFD064 Page : 120/226

 "servicePassword": "99d99m99c", "spaceId": "21"

### **Exemple de réponse JSON :**

```
{ 
"success":true, 
"response": 
[{ 
"userId":123, 
"userName":"Dupont", 
"userSpaceId":1, 
"userProfilId":1, 
"userService":"123456", 
"dmcUser":false 
},{ 
"userId":456, 
"userName":"Durand", 
"userSpaceId":2, 
"userProfilId":2, 
"userService":"123456", 
"dmcUser":true 
}] 
}
```
# **2.7.1 SAVESPACE**

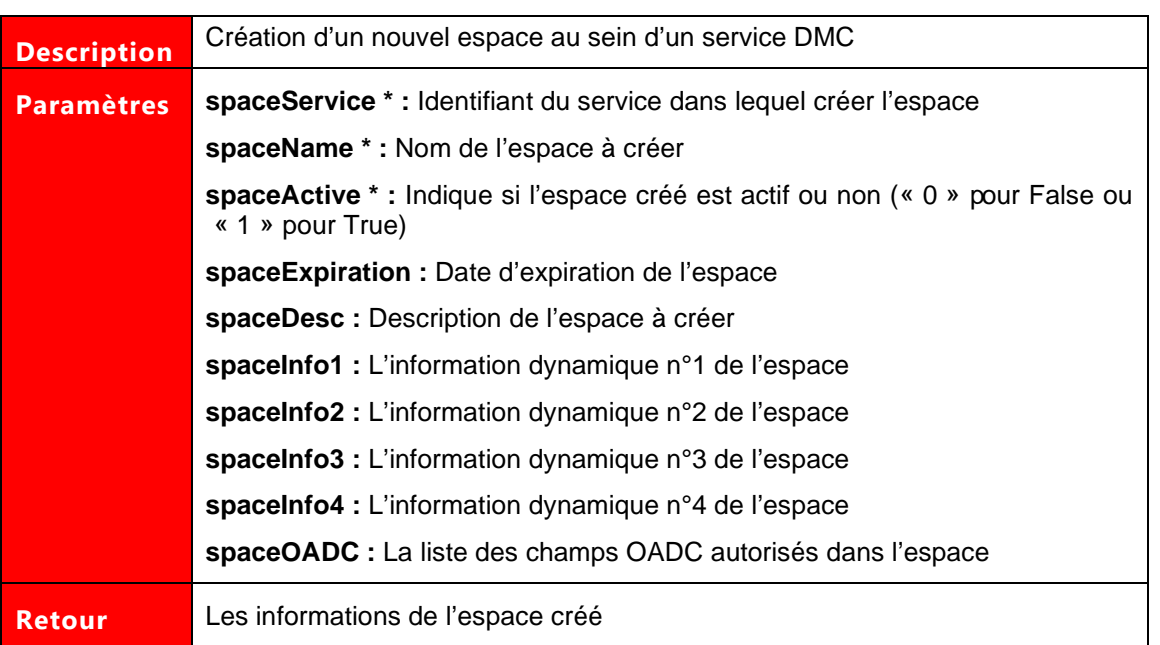

## **Exemple de demande SOAP:**

<soapenv:Envelope xmlns:soapenv="http://schemas.xmlsoap.org/soap/envelope/" xmlns:ser="http://servicedata.ws.dmc.sfrbt/">

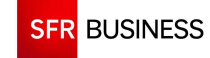

Référence : DMCv1\_SFD064 Page : 121/226

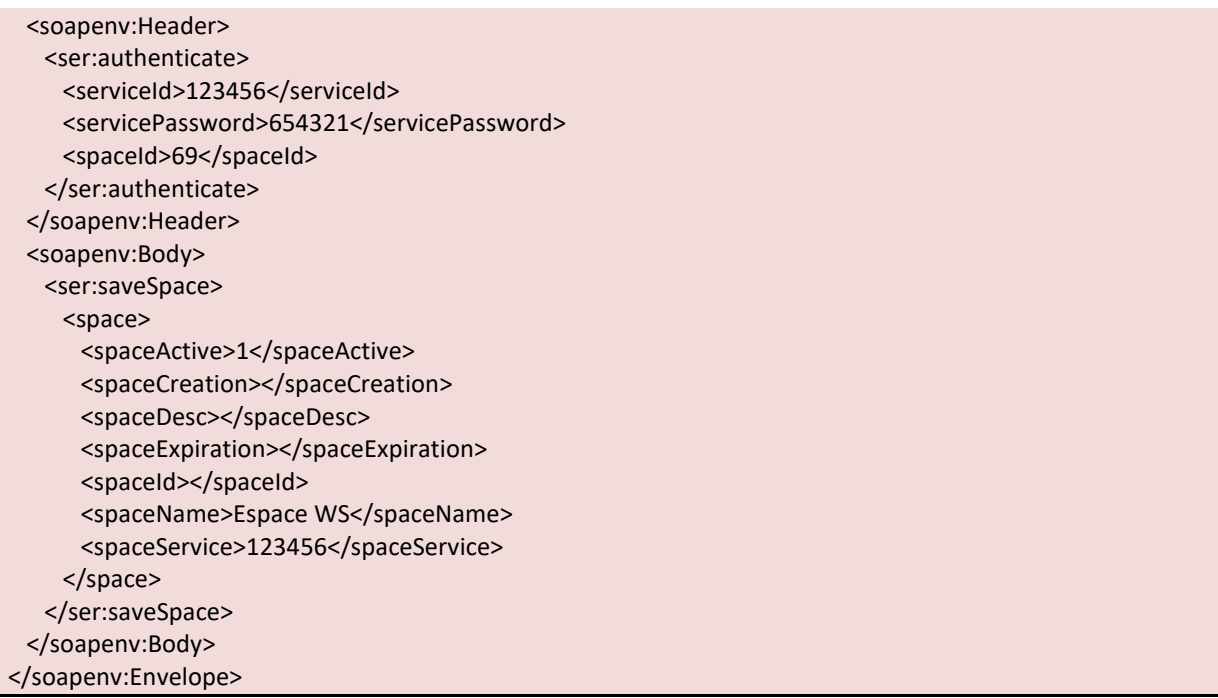

## **Exemple de réponse SOAP :**

<S:Envelope xmlns:S="http://schemas.xmlsoap.org/soap/envelope/"> <S:Body> <ns2:saveSpaceResponse xmlns:ns2="http://servicedata.ws.dmc.sfrbt/"> <return> <spaceActive>1</spaceActive> <spaceCreation>2012-08-03T16:27:18.006+02:00</spaceCreation> <spaceDesc/> <spaceId>3</spaceId> <spaceName>Espace WS</spaceName> <spaceService>123456</spaceService> </return> </ns2:saveSpaceResponse> </S:Body> </S:Envelope>

### **Exemple de demande JSON :**

```
https://www.dmc.sfr-sh.fr/DmcWS/x.x/JsonService/AdminWS/saveSpace?authenticate={ 
         "serviceId": "123456", 
         "servicePassword": "654321", 
         "spaceId": "69" 
} 
&space={ 
         "spaceActive": "1", 
         "spaceName": "Espace de test", 
         "spaceService": "123456" 
}
```
## **Exemple de réponse JSON :**

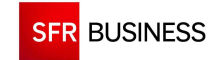

Référence : DMCv1\_SFD064 Page : 122/226

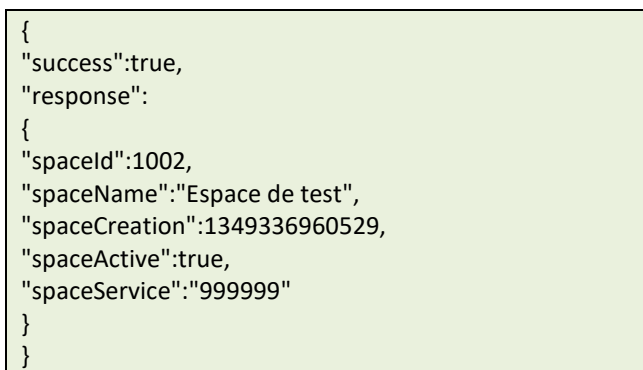

# **2.7.1 SAVEUSERSINFO**

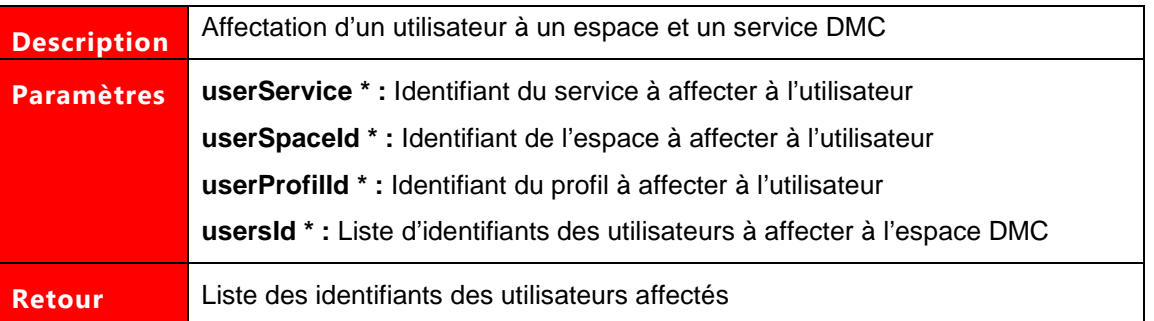

# **Exemple de demande SOAP:**

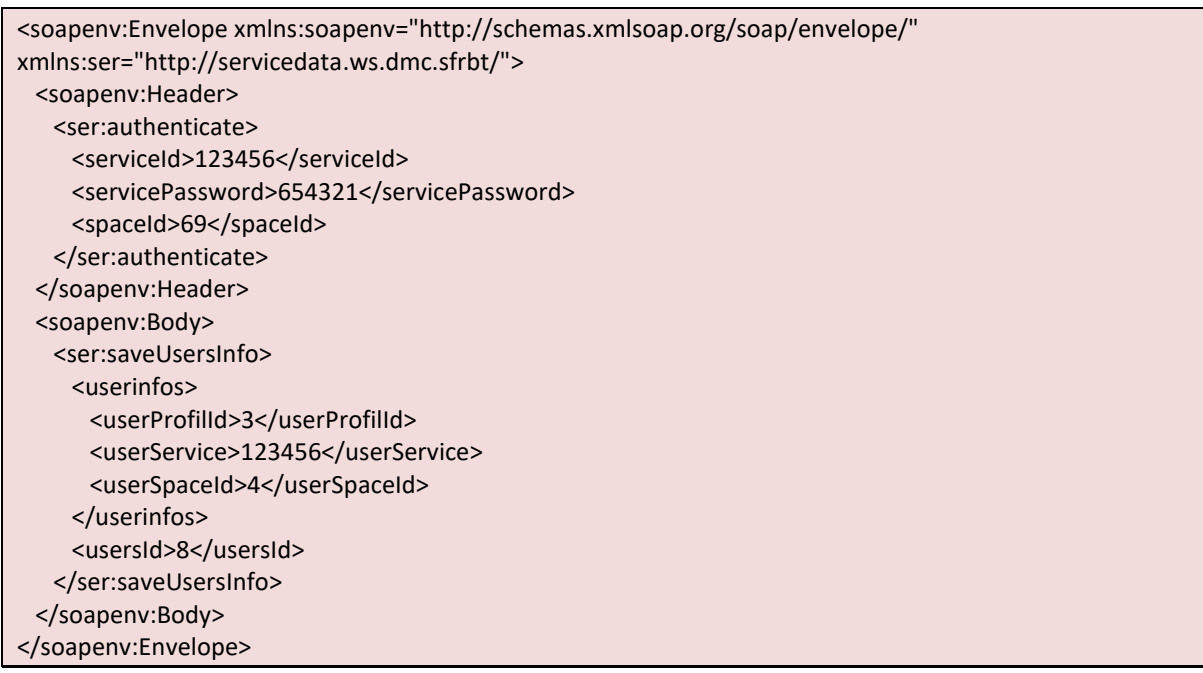

# **Exemple de réponse SOAP :**

<S:Envelope xmlns:S="http://schemas.xmlsoap.org/soap/envelope/">

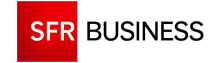

```
 <S:Body> 
    <ns2:saveUsersInfoResponse xmlns:ns2="http://servicedata.ws.dmc.sfrbt/"> 
    <return>8</return>
    </ns2:saveUsersInfoResponse> 
  </S:Body> 
</S:Envelope>
```
## **Exemple de demande JSON :**

```
https://www.dmc.sfr-sh.fr/DmcWS/x.x/JsonService/AdminWS/saveUsersInfo?authenticate={ 
          "serviceId": "123456", 
          "servicePassword": "654321", 
          "spaceId": "69" 
} 
&userinfos={ 
          "userProfilId": "3", 
          "userService": "123456", 
          "userSpaceId": "69" 
} 
&userIds=[ 
          "584" 
\lceil
```
## **Exemple de réponse JSON :**

{ "success":true, "response": [8]

### **2.7.1 DROPSPACE**

}

 **Pour pouvoir supprimer un espace DMC, celui doit avoir été désactivé en utilisant la méthode « saveSpace ».**

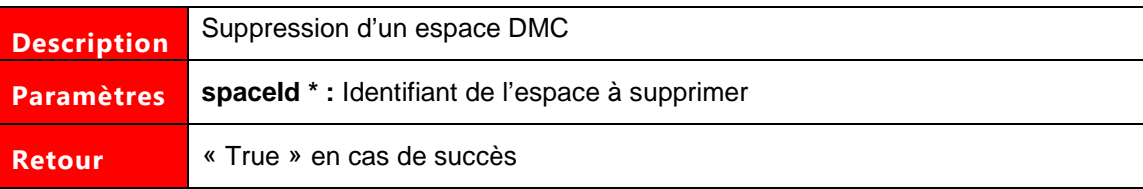

## **Exemple de demande SOAP:**

```
<soapenv:Envelope xmlns:soapenv="http://schemas.xmlsoap.org/soap/envelope/" 
xmlns:ser="http://servicedata.ws.dmc.sfrbt/"> 
  <soapenv:Header> 
    <ser:authenticate> 
     <serviceId>123456</serviceId>
```
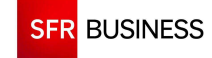

Référence : DMCv1\_SFD064 Page : 124/226

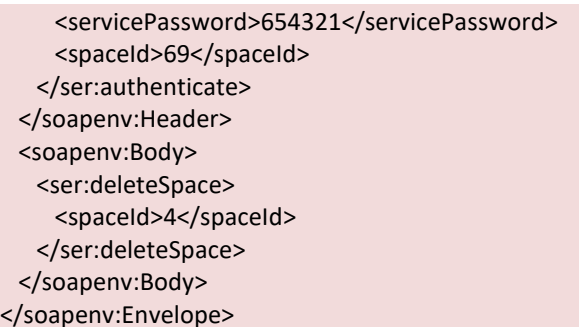

## **Exemple de réponse SOAP :**

<S:Envelope xmlns:S="http://schemas.xmlsoap.org/soap/envelope/"> <S:Body> <ns2:deleteSpaceResponse xmlns:ns2="http://servicedata.ws.dmc.sfrbt/"> <return>true</return> </ns2:deleteSpaceResponse> </S:Body> </S:Envelope>

## **Exemple de demande JSON :**

https://www.dmc.sfr-sh.fr/DmcWS/x.x/JsonService/AdminWS/dropSpace?authenticate={ "serviceId": "123456", "servicePassword": "654321", "spaceId": "69" } &spaceId="2"

**Exemple de réponse JSON :** 

{"success":true,"response":true}

### **2.7.1 FINDPROFILES**

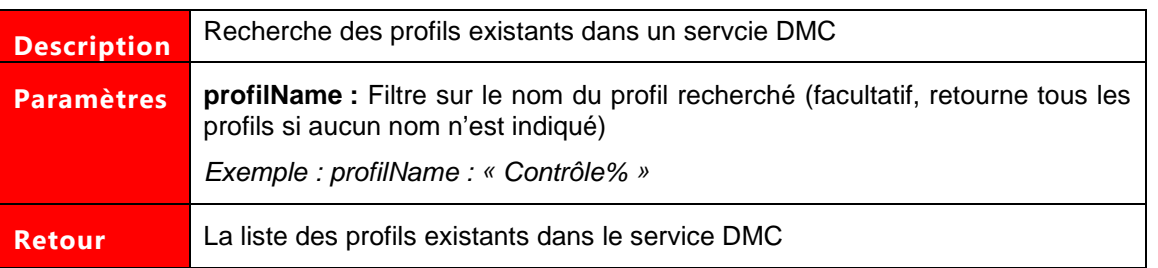

### **Exemple de demande SOAP:**

```
<soapenv:Envelope xmlns:soapenv="http://schemas.xmlsoap.org/soap/envelope/" 
xmlns:ser="http://servicedata.ws.dmc.sfrbt/"> 
  <soapenv:Header> 
    <ser:authenticate>
```
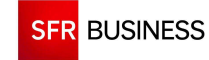

#### Référence : DMCv1\_SFD064 Page : 125/226

<serviceId>123456</serviceId> <servicePassword>654321</servicePassword> <spaceId>69</spaceId> </ser:authenticate> </soapenv:Header> <soapenv:Body> <ser:findProfiles> </ser:findProfiles> </soapenv:Body> </soapenv:Envelope

### **Exemple de réponse SOAP :**

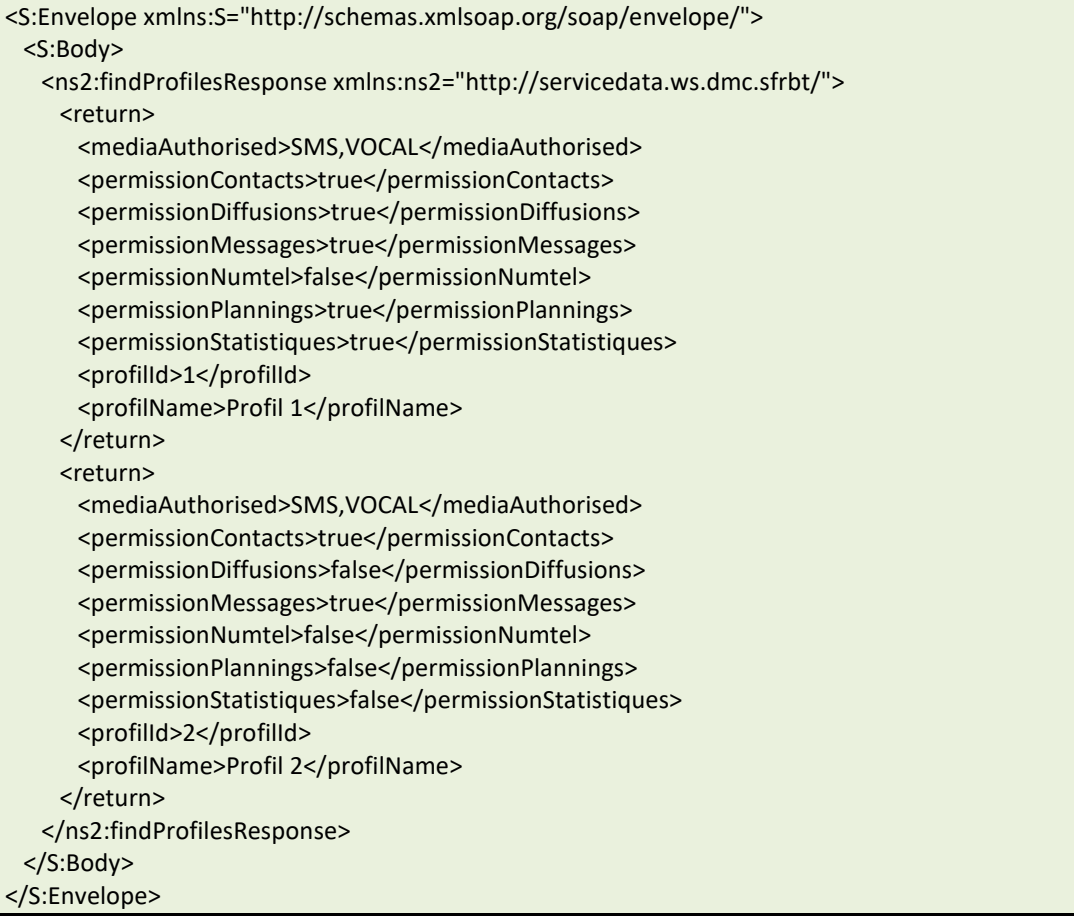

## **Exemple de demande JSON :**

```
https://www.dmc.sfr-sh.fr/DmcWS/x.x/JsonService/AdminWS/findProfiles?authenticate={ 
         "serviceId": "999999", 
         "servicePassword": "99d99m99c", 
         "spaceId": "21" 
}
```
# **Exemple de réponse JSON :**

"success":true,

{

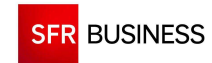

Référence : DMCv1\_SFD064 Page : 126/226

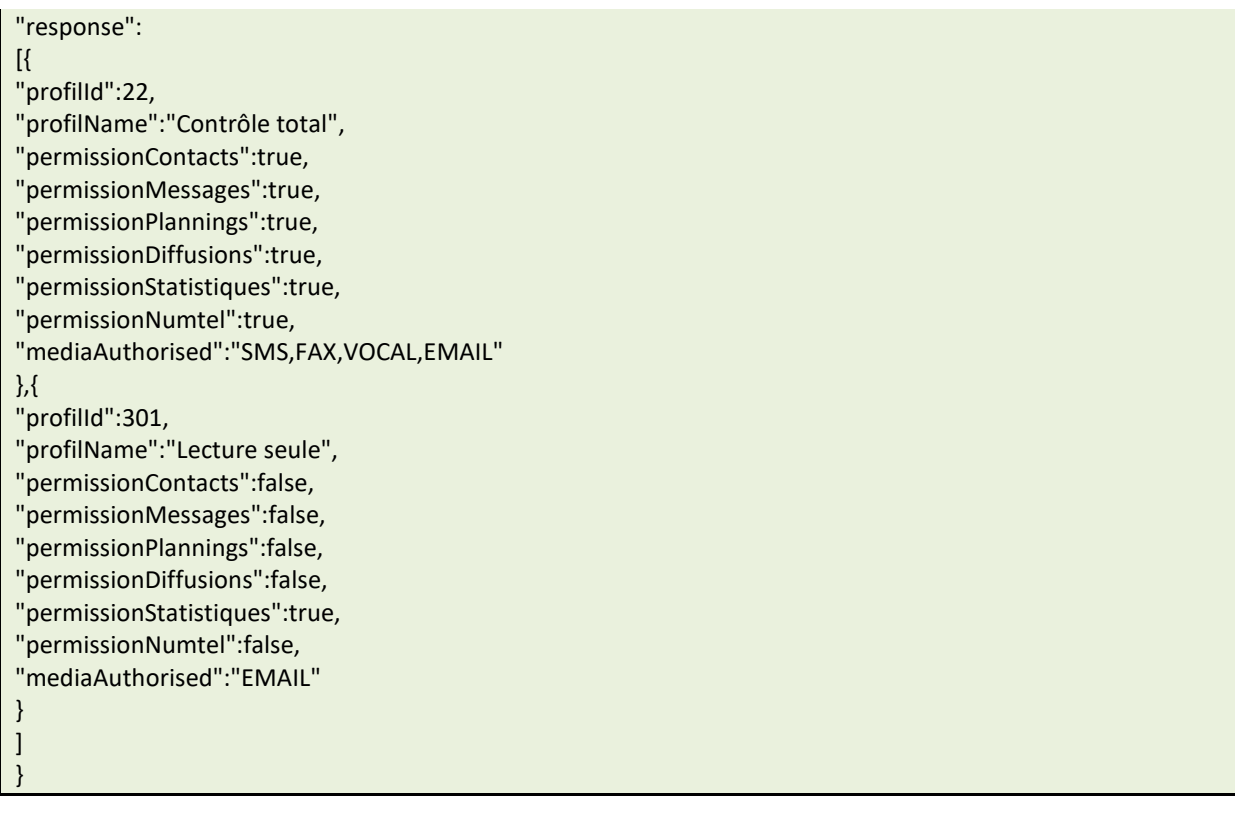

## **2.7.1 FINDSERVICEOADC**

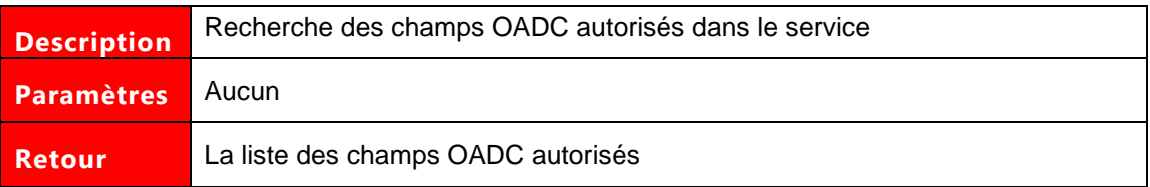

# **Exemple de demande SOAP:**

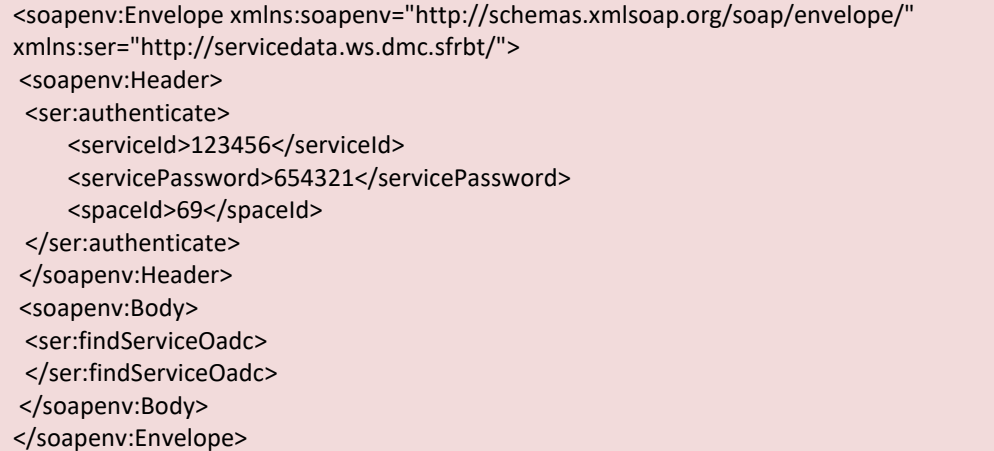

# **Exemple de réponse SOAP :**

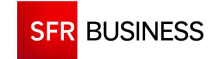

Référence : DMCv1\_SFD064 Page : 127/226

<?xml version='1.0' encoding='UTF-8'?> <S:Envelope xmlns:S="http://schemas.xmlsoap.org/soap/envelope/"> <S:Body> <ns2:findServiceOadcResponse xmlns:ns2="http://servicedata.ws.dmc.sfrbt/"> <return xmlns:xsi="http://www.w3.org/2001/XMLSchema-instance" xsi:type="xs:string">SFR</return> </ns2:findServiceOadcResponse> </S:Body> </S:Envelope>

# **Exemple de demande JSON :**

https://www.dmc.sfr-sh.fr/DmcWS/x.x/ JsonService/AdminWS/findServiceOadc?authenticate={ "serviceId": "999999", "servicePassword": "99d99m99c", "spaceId": "21" }

## **Exemple de réponse JSON :**

{"success":true, "response":["SFR"]}

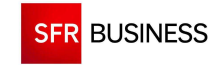

## **2.8 POINT D'ENTREE DMC BUFFER WS**

### **2.8.1 ADDSINGLECALL**

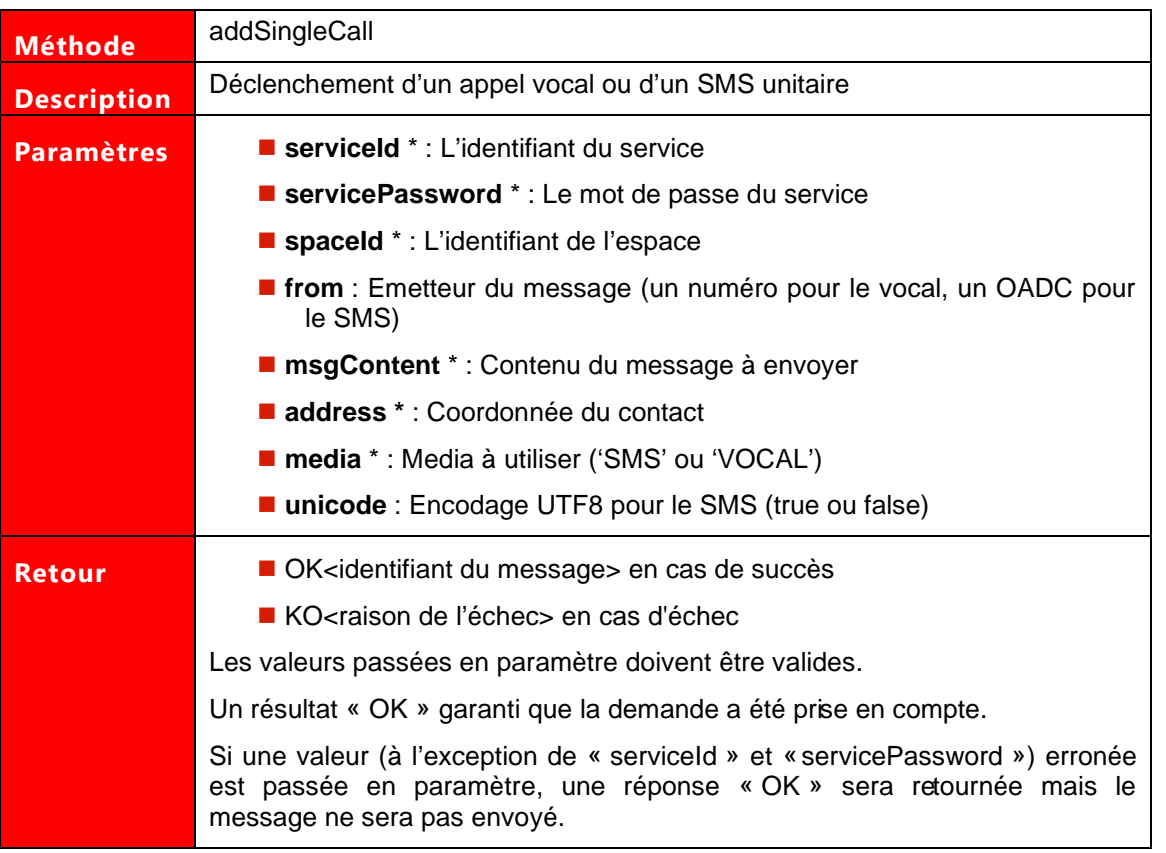

## Exemple de demande :

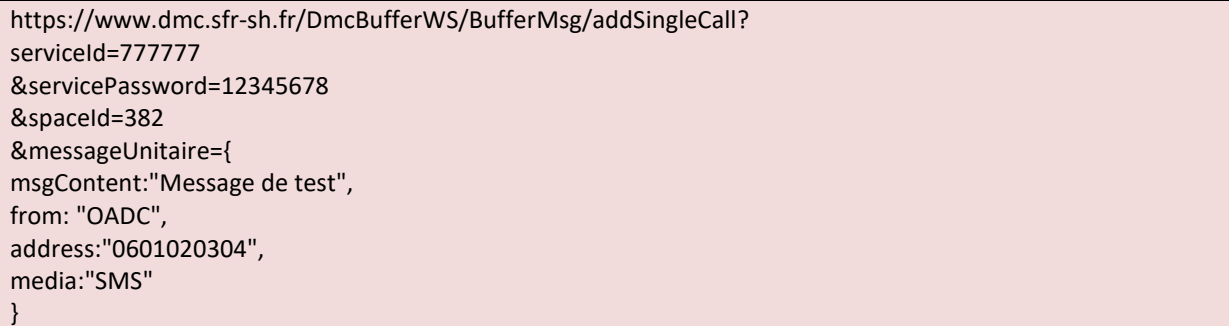

Exemple de réponse :

OK<506e9b4dd2e0ce6f6cc4ef86>

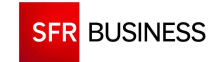

#### **2.8.2 GETSINGLECALL**

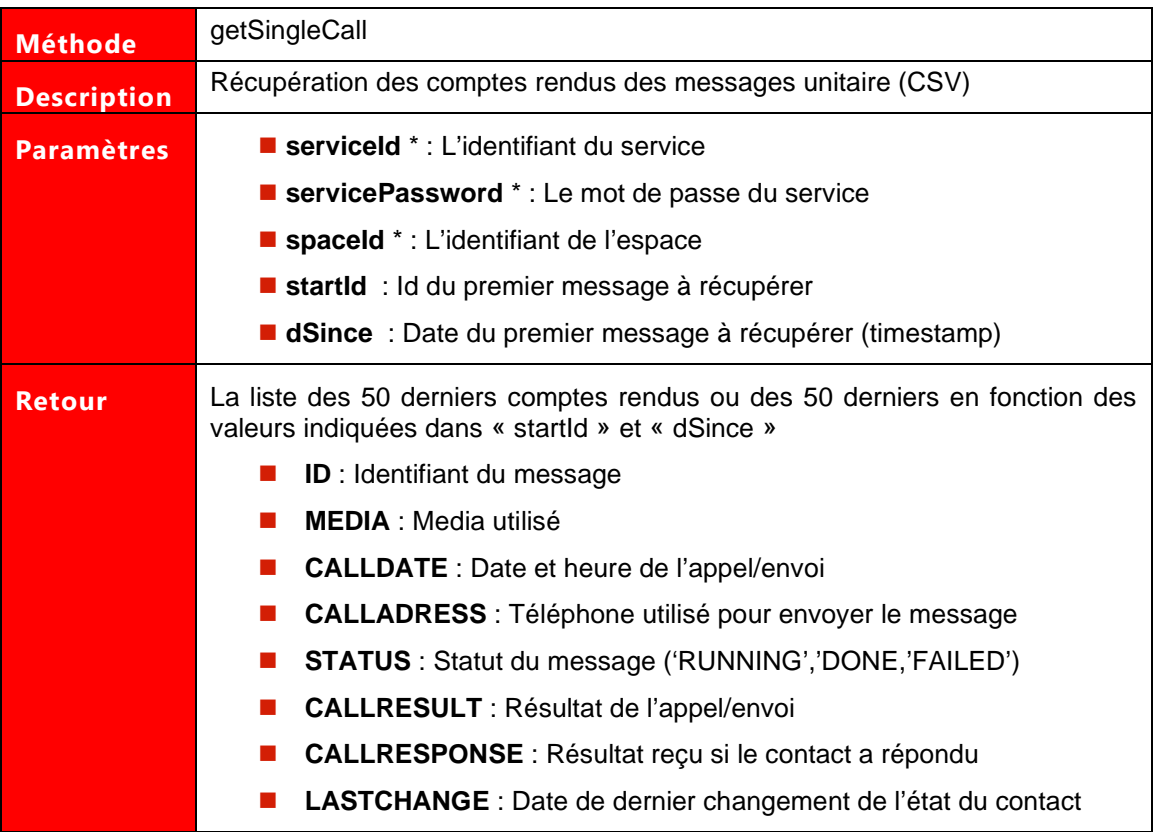

#### Exemple de demande :

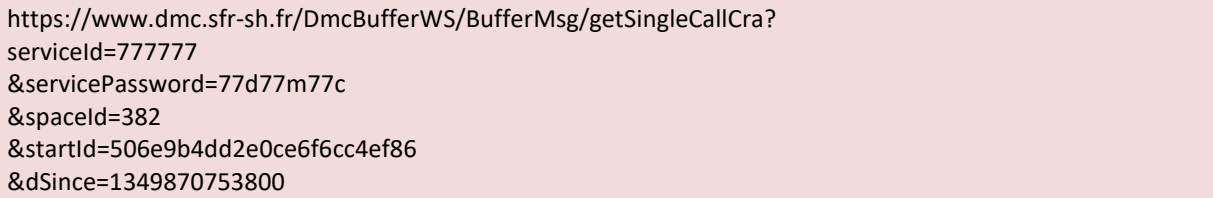

#### Exemple de réponse :

ID;MEDIA;CALLDATE;CALLADRESS;STATUS ;CALLRESULT;CALLRESPONSE ;LASTCHANGE 506e9b4dd2e0ce6f6cc4ef88;SMS;05/10/2012 10:33:34;0601020304;DONE;Reçu;Merci;05/10/2012 10:33:34; 506e97bcd2e0ce6f6cc4ef86;SMS;05/10/2012 10:18:29;0601020304;DONE;Reçu;;05/10/2012 10:18:29;

#### **2.8.3 PRINCIPE D'UTILISATION**

Le principe d'utilisation du Web Service « DmcBufferWS » est le suivant :

- 1. Appeler la méthode « addSingleCall » pour chaque message à envoyer (Vocal ou SMS)
- 2. Appeler la méthode « getSingleCallCra » une première fois avec la date du premier envoi dans le paramètre « dSince »

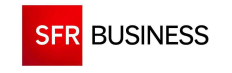

- o La méthode retourne les messages dont l'état a été modifié depuis la date demandée
- 3. Traiter les CRA retournés au format CSV
- 4. Récupérer l'« ID » et le « LASTCHANGE » de la dernière ligne du CSV obtenu en réponse
- 5. Rappeler la méthode « getSingleCallCra » en boude avec l'identifiant et la date obtenus précédement
	- o Si la réponse est vide, aucun message n'a été modifié depuis la dernière demande
	- o Si la réponse n'est pas vide, traiter les CRA et recommencer l'opération 5

Exemple d'enchaînement d'appels :

Premier appel de « addSingleCall » avec serviceId et servicePassword :

http://www.dmc.sfr-

sh.fr/DmcBufferWS/BufferMsg/addSingleCall?serviceId=123456&servicePassword=654321&spaceId=69&mess ageUnitaire={msgContent:"message de test",media:"SMS"}

La session est initialisée, l'identifiant du message retourné

OK<5076d84cd2e049598304cf08>

Appel de « getSingleCall » avec la date et heure du premier SMS envoyé

http://www. dmc.sfr-

sh.fr/DmcBufferWS/BufferMsg/getSingleCallCra?serviceId=123456&dSince=1234567890123

Récupération de « ID » et « LASTCHANGE » du dernier message

ID;MEDIA;CALLDATE;CALLADRESS;STATUS ;CALLRESULT;CALLRESPONSE ;LASTCHANGE 5076d84cd2e049598304cf08;SMS;05/10/2012 10:33:34;0601020304;DONE;Reçu;Merci;05/10/2012 10:33:34;

Appel de « getSingleCall » avec « ID » et « LASTCHANGE » du dernier message

http://www.dmc.sfr-

sh.fr/DmcBufferWS/BufferMsg/getSingleCallCra?serviceId=123456&dSince=1234567890124&startId=5076d84 cd2e049598304cf08

Le retour est vide car aucun message n'a été modifé

ID;MEDIA;CALLDATE;CALLADRESS;STATUS ;CALLRESULT;CALLRESPONSE ;LASTCHANGE

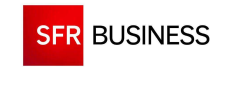

## **2.9 RECEPTION DES CRA PAR PUSH HTTP**

L'API DMC permet la réception des CRA par push http sur une URL externe fournie lors de l'activation du service. Les CRA, y compris les réponses aux SMS sortants, sont envoyés vers l'URL externe en POST au format XML.

La réponse XML est composée de 5 types de balises.

Exemple :

```
<?xml version="1.0" encoding="UTF-8" standalone="no"?> 
<status_report>
 <sms(mms,mail,fax,call)> 
   <status><vxml_info/><transfer/></status> 
  </sms(mms,mail,fax,call)> 
</status_report>
```
Les paramètres retournés dans la réponse au format XML sont les suivants :

Balise « status report » (balise parent du document) :

• **Username** : Identifiant du service

Balise « media » (balise contenant les données du dernier status) :

- **Media** : Nom de la balise (sms,mms,mail,fax,call)
- **To** : Numéro de téléphone du contact
- **Status** : Status du CRA
- **Call\_id** : Identifiant unique de la plateforme permettant d'identifier la tentative d'appel/envoi
- **Broadcast\_id** : Identifiant de la diffusion à l'origine de l'appel/envoi
- **Contact\_id** : Identifiant du contact
- **Ref\_externe** : Référence externe du contact (champ libre)
- **Space\_id** : Identifiant de l'espace DMC
- **Date** : Date de réception du CRA

Balise « status » (balise contenant l'historique des status) :

- **Date** : Date de réception du CRA
- **Type** : Type de status
- **Time** : Durée de l'appel (VOCAL/FAX)
- **Amd** : Indique le type d'interlocuteur qui a répondu (unknown, fax, machine, human) (VOCAL)
- **Size** : Taille du message en octet (MMS/MAIL)
- **Page** : Nombre de pages envoyées (FAX)
- **Code** : Code d'erreur en cas de problème (tous médias)
- **Info** : Description en cas d'erreur (tous médias), le texte en cas de réponse du contact (SMS)

Balise « vxml\_info » (pour le vocal uniquement) :

• **Voicemail** : Indique si l'appel est tombé sur un répondeur ou non

```
• Start : Date de début de l'appel (timestamp)
```
- **End** : Date de fin de l'appel (timestamp)
- **Termination** : Résultat de l'appel
- **Result** : Résultat de l'appel (dernier nœud atteint dans le scénario vocal)
- **Route** : Nœuds empruntés par le contact durant l'appel

Balise « transfer » (pour le vocal uniquement)

• **To** : Numéro de téléphone sur lequel le contact a été transféré

L'enchaînement des status est le suivant :

- **CONVERTED** : Le pdf a été converti en tiff pour envoi (FAX)
- **SENT** : Le message a été envoyé au contact (SMS/MMS/EMAIL/FAX)
- **ESTABLISHED** : L'appel vocal est en cours (VOCAL)
- **TRANSFERED** : Le contact a été transféré (VOCAL)
- **ERROR/ABORTED** : Le message a rencontré un problème à la soumission (Tous médias)
- **RECEIVED** : Le message a été reçu par le contact (SMS)
- **ENDED** : L'appel vocal est terminé (VOCAL)
- **ANSWERED** : Le contact a répondu au message (SMS)

## **2.9.1 EXEMPLE DE PUSH SMS :**

```
<?xml version="1.0" encoding="UTF-8" standalone="no"?> 
<status_report username="1234">
 <sms to="+33601020304" status="SENT" call_id="10020008248118" broadcast_id="114453" 
contact_id="102668605" ref_externe="654321" space_id="521" date="2014-07-11 09:52:12">
  <status date="2014-07-11 09:52:12" type="SENT"/> 
  </sms> 
</status_report>
```

```
<?xml version="1.0" encoding="UTF-8" standalone="no"?> 
<status_report username="1234">
  <sms to="+33601020304" status="RECEIVED" call_id="10020008248118" broadcast_id="114453" 
contact id="102668605" ref_externe="654321" space_id="521" date="2014-07-11 09:52:15">
   <status date="2014-07-11 09:52:15" type="RECEIVED"/> 
  </sms> 
</status_report>
```

```
<?xml version="1.0" encoding="UTF-8" standalone="no"?> 
<status_report username="1234">
  <sms to="+33601020304" status="ANSWERED" call_id="10020008248118" broadcast_id="114453" 
contact id="102668605" ref_externe="654321" space_id="521" date="2014-07-11 10:57:09">
   <status date="2014-07-11 10:57:09" type="ANSWERED" info="OK"/> 
  </sms> 
</status_report>
```
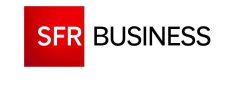

#### **2.9.2 EXEMPLE DE PUSH MMS :**

```
<?xml version="1.0" encoding="UTF-8" standalone="no"?> 
<status_report username="1234">
 <mms to="+33601020304" status="SENT" call_id="20020008248119" broadcast_id="114455" 
contact_id="102668606" ref_externe="654321" space_id="521" date="2014-07-11 09:53:55"> 
   <status date="2014-07-11 09:53:55" type="SENT" size="316"/> 
  </mms> 
</status_report>
```
### **2.9.3 EXEMPLE DE PUSH FAX :**

```
<?xml version="1.0" encoding="UTF-8" standalone="no"?> 
<status_report username="1234">
 <fax to="+33401020304" status="SENT" call_id="30020008248120" broadcast_id="114456" 
contact_id="102668607" ref_externe="654321" space_id="521" date="2014-07-11 09:56:00">
   <status date="2014-07-11 09:56:00" type="CONVERTED"/> 
   <status date="2014-07-11 09:56:00" type="SENT"/> 
 </fax> 
</status_report>
```
### **2.9.4 EXEMPLE DE PUSH EMAIL :**

```
<?xml version="1.0" encoding="UTF-8" standalone="no"?> 
<status_report username="1234">
 <mail to="test@sfr.com" status="SENT" call_id="40020008248117" broadcast_id="114454" 
contact_id="102668604" ref_externe="654321" space_id="521" date="2014-07-11 09:51:34"> 
   <status date="2014-07-11 09:51:34" type="SENT" size="6218"/> 
  </mail> 
</status_report>
```
### **2.9.5 EXEMPLE DE PUSH VOCAL :**

```
<?xml version="1.0" encoding="UTF-8" standalone="no"?> 
<status_report username="1234">
  <call to="+33401020304" status="ESTABLISHED" call_id="30020008248120" broadcast_id="114456" 
contact id="102668607" ref externe="654321" space id="521" date="2014-07-11 09:55:55">
   <status date="2014-07-11 09:55:55" type="ESTABLISHED"/> 
  </call> 
</status_report>
```
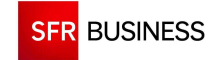

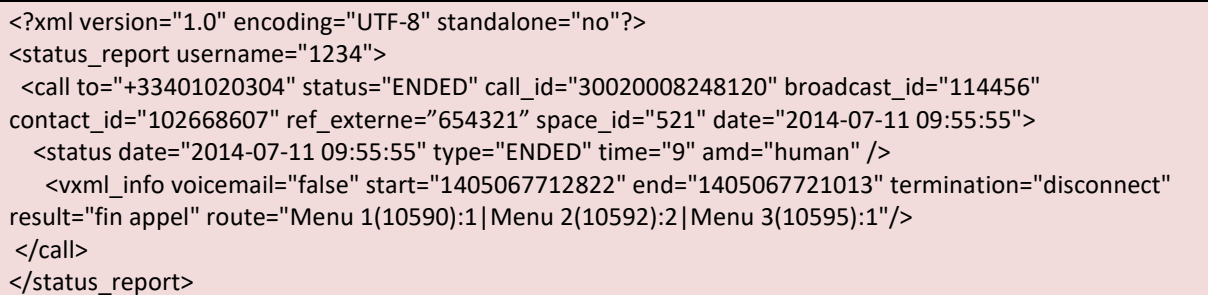

## **2.9.1 EXEMPLE DE PUSH PUSH NOTIFICATION :**

```
<?xml version="1.0" encoding="UTF-8" standalone="no"?> 
<status_report username="1234">
        <notif to="KUBgUt_7Gs5gaa8Dj" date="2016-11-08 13:16:56 CET" call_id="50010017969778" 
broadcast_id="6546713" contact_id="207861791" ref_externe="appli2" space_id="521" status="SENT">
                 <status date="2016-11-08 13:16:56 CET" type="SENT"/> 
         </notif> 
        <notif to="8xv0_kTQ7oVdaW" date="2016-11-08 13:16:56 CET" call_id="50010017969780"
broadcast_id="6546713" contact_id="207861793" ref_externe="appli2" space_id="521" status="ERROR">
                 <status date="2016-11-08 13:16:56 CET" type="ERROR" code="303" info="Google error : 
NotRegistered"/> 
         </notif> 
         <notif to="Deg_7Fh5gee8fD" date="2016-11-08 13:16:56 CET" call_id="50010017969781" 
broadcast_id="6546713" contact_id="207861794" ref_externe="appli1" space_id="521" status="ERROR"> 
                 <status date="2016-11-08 13:16:56 CET" type="ERROR" code="303" info="Google error : 
MismatchSenderId"/> 
         </notif> 
</status_report>
<status_report username="1234"> 
         <notif to="KUBgUt_7Gs5gaa8Dj" date="2016-11-08 13:17:00 CET" call_id="50010017969778" 
broadcast_id="6546713" contact_id="207861791" ref_externe="appli2" space_id="521" status="RECEIVED"> 
                 <status date="2016-11-08 13:17:00 CET" type="RECEIVED"/> 
         </notif> 
</status_report> 
<status_report username="1234">
         <notif to="KUBgUt_7Gs5gaa8Dj" date="2016-11-08 13:33:00 CET" call_id="50010017969778" 
broadcast_id="6546713" contact_id="207861791" ref_externe="appli2" space_id="521" status="CLICK">
                 <status date="2016-11-08 13:33:00 CET" type="CLICK"/> 
         </notif> 
</status_report>
```
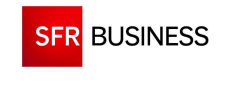

# **2.10 EXEMPLES D'UTILISATION DES WEB SERVICES**

## **2.10.1 CINEMATIQUE D'UTILISATION**

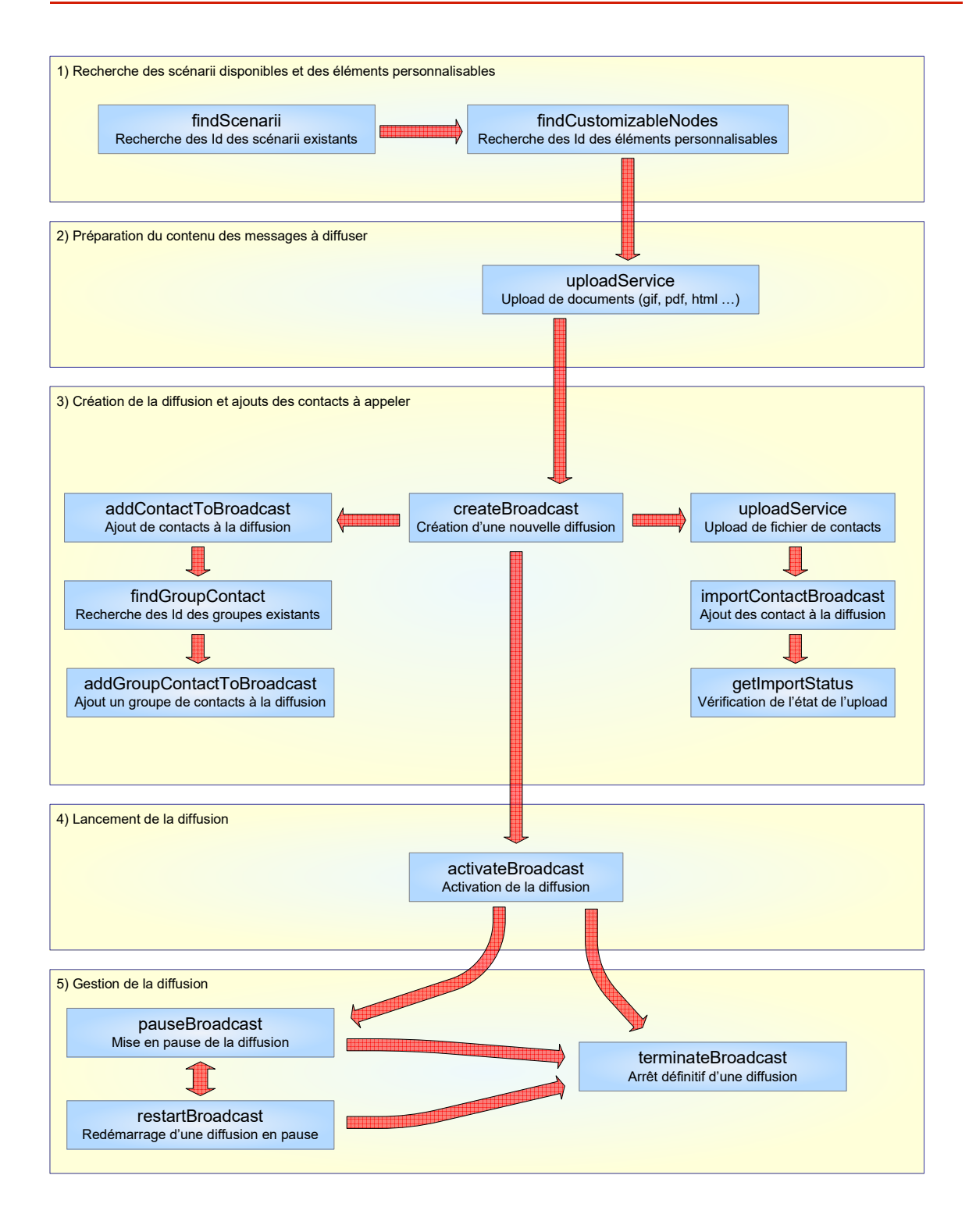

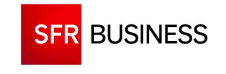

## **2.10.1 RECHERCHE DES DONNEES D'UN SERVICE**

# **findScenarii : Recherche des scénarii disponibles**

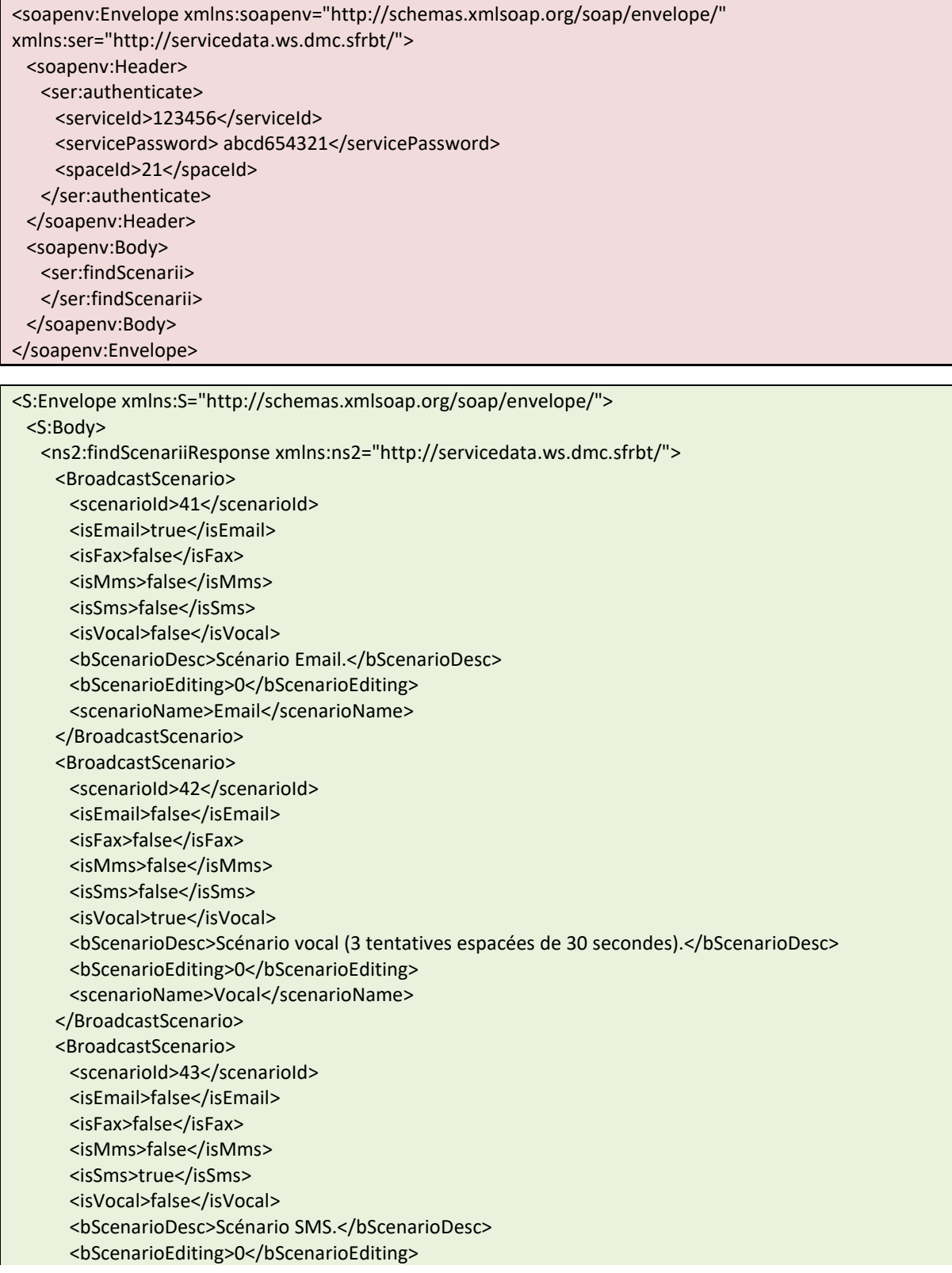

**SFR BUSINESS** 

Référence : DMCv1\_SFD064 Page : 137/226

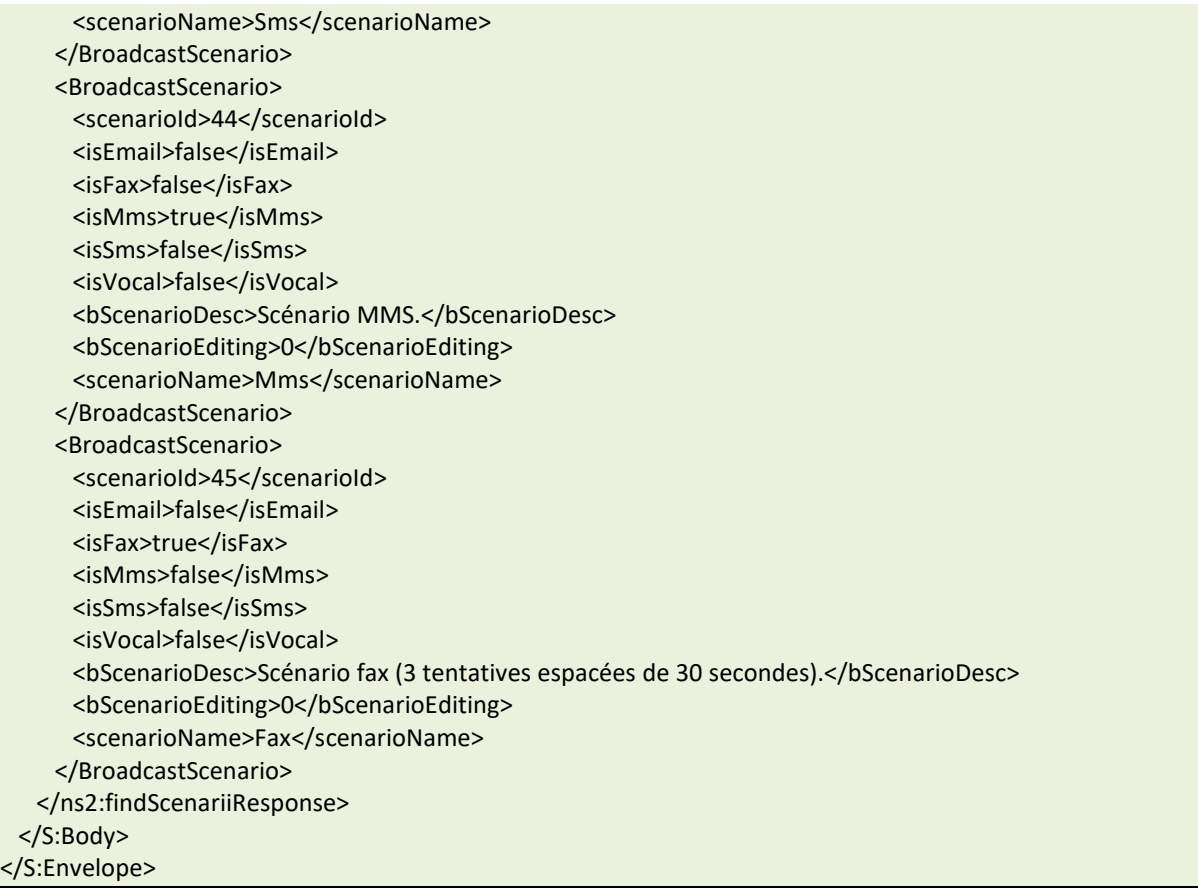

## **findCustomizableNodes : Recherche des parties personnalisables d'un scénario**

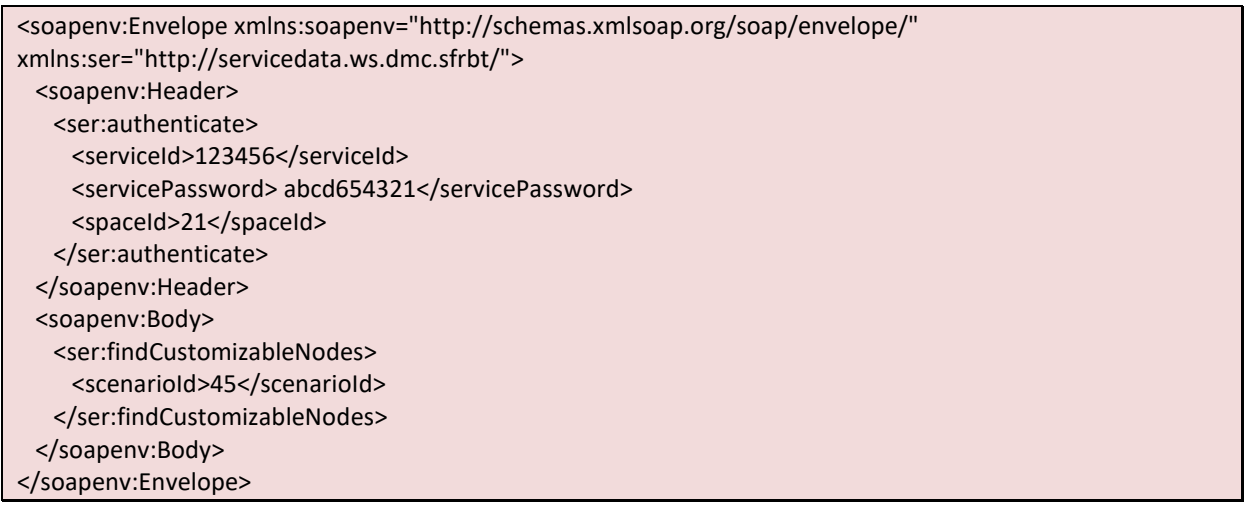

<S:Envelope xmlns:S="http://schemas.xmlsoap.org/soap/envelope/"> <S:Body> <ns2:findCustomizableNodesResponse xmlns:ns2="http://servicedata.ws.dmc.sfrbt/"> <CustomizableMessage> <customizableId>44</customizableId> <customizableName>Contenu du Fax</customizableName> <typeNode>fax</typeNode> <nodeName>Fax</nodeName>

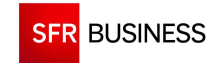

 </CustomizableMessage> </ns2:findCustomizableNodesResponse> </S:Body> </S:Envelope>

#### **findPlanning : Recherche des plannings disponibles**

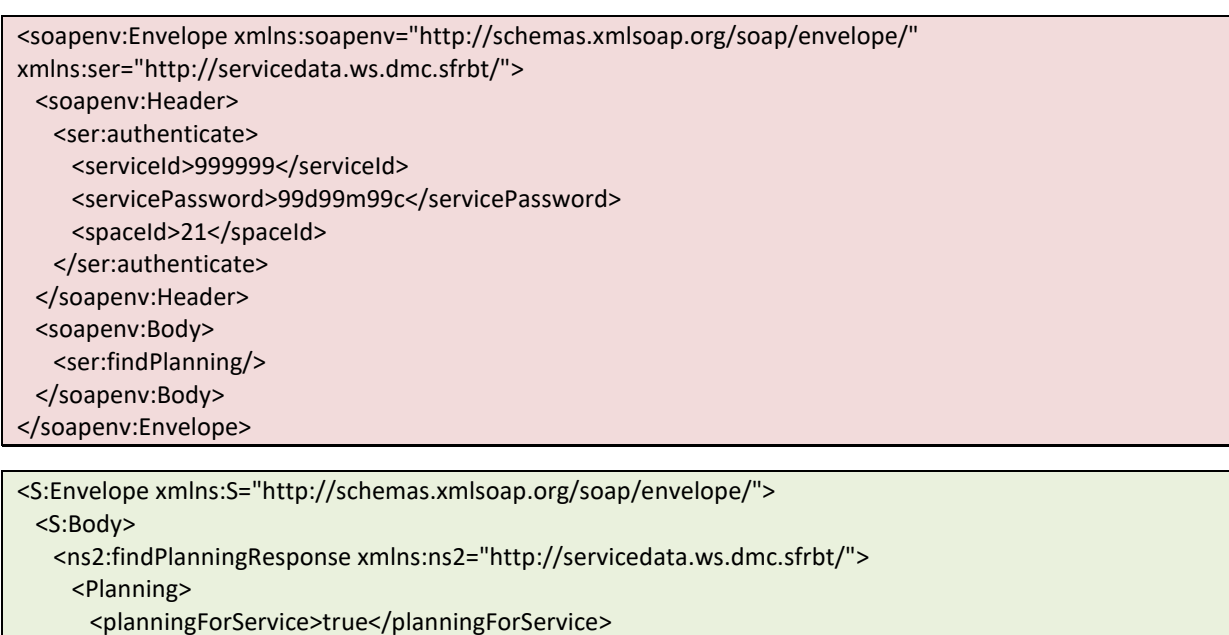

- <planningId>561</planningId>
- <planningName>Planning 24/7</planningName>
- </Planning>
- <Planning>
	- <planningForService>true</planningForService>
- <planningId>22</planningId>
- <planningName>Heures ouvrées</planningName>
- </Planning>
- <Planning>
- <planningForService>true</planningForService>
- <planningId>23</planningId>
- <planningName>Planning Information</planningName>
- </Planning>
- </ns2:findPlanningResponse>
- </S:Body>

```
</S:Envelope>
```
# **2.10.2 GESTION D'UN GROUPE DE CONTACTS**

### **saveGroupContact : Création d'un groupe de contacts**

```
<soapenv:Envelope xmlns:soapenv="http://schemas.xmlsoap.org/soap/envelope/" 
xmlns:ser="http://servicedata.ws.dmc.sfrbt/"> 
  <soapenv:Header> 
    <ser:authenticate> 
     <serviceId>123456</serviceId>
```
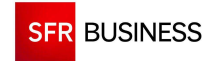

#### Référence : DMCv1\_SFD064 Page : 139/226

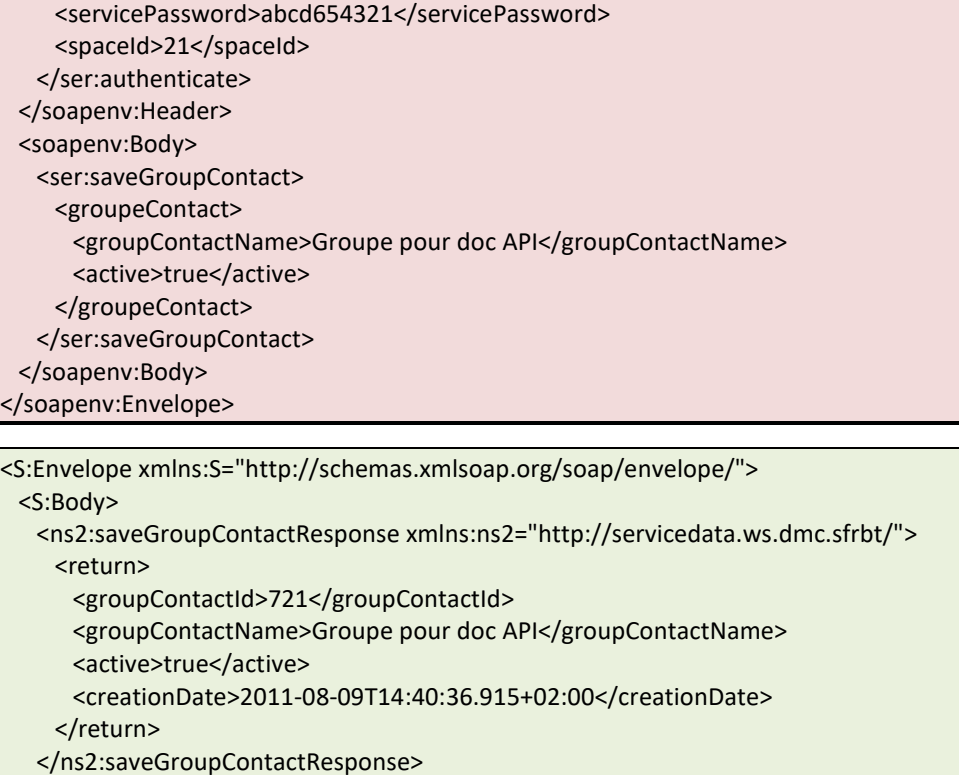

# </S:Envelope>

</S:Body>

## **createContact : Création d'un contact**

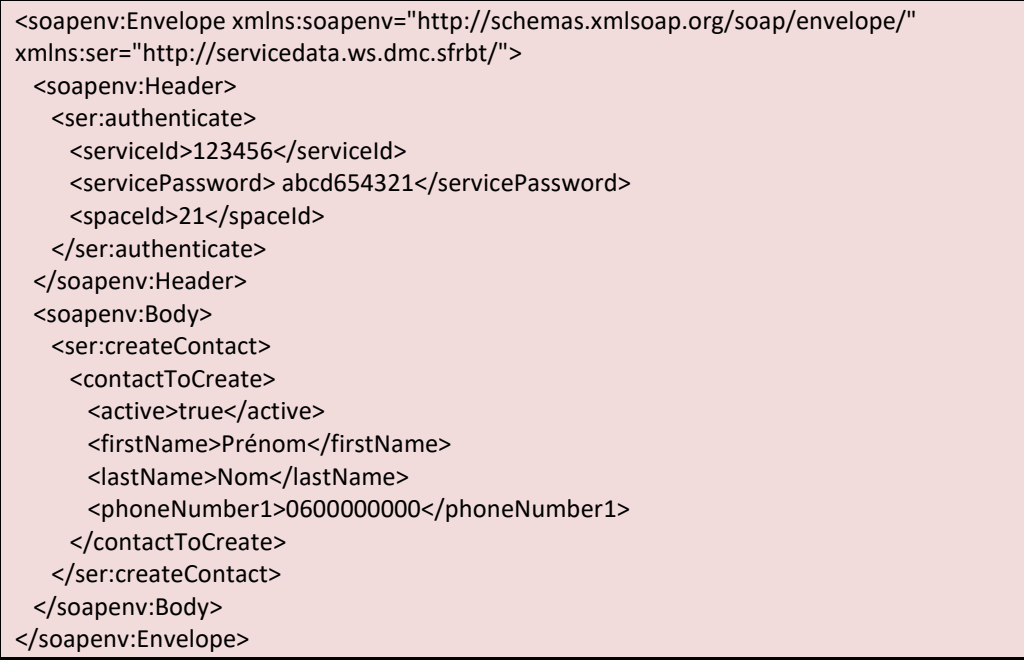

<S:Envelope xmlns:S="http://schemas.xmlsoap.org/soap/envelope/"> <S:Body> <ns2:createContactResponse xmlns:ns2="http://servicedata.ws.dmc.sfrbt/"> <return> <active>true</active>

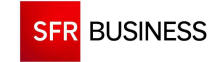

```
 <creationDate>2011-08-09T14:43:42.866+02:00</creationDate> 
       <firstName>Prénom</firstName> 
       <contactId>217021</contactId> 
       <lastName>Nom</lastName> 
       <spaceId>21</spaceId> 
       <phoneNumber1>0600000000</phoneNumber1>
     </return> 
    </ns2:createContactResponse> 
  </S:Body> 
</S:Envelope>
```
### **addContactToGroup : Ajout d'un contact dans un groupe**

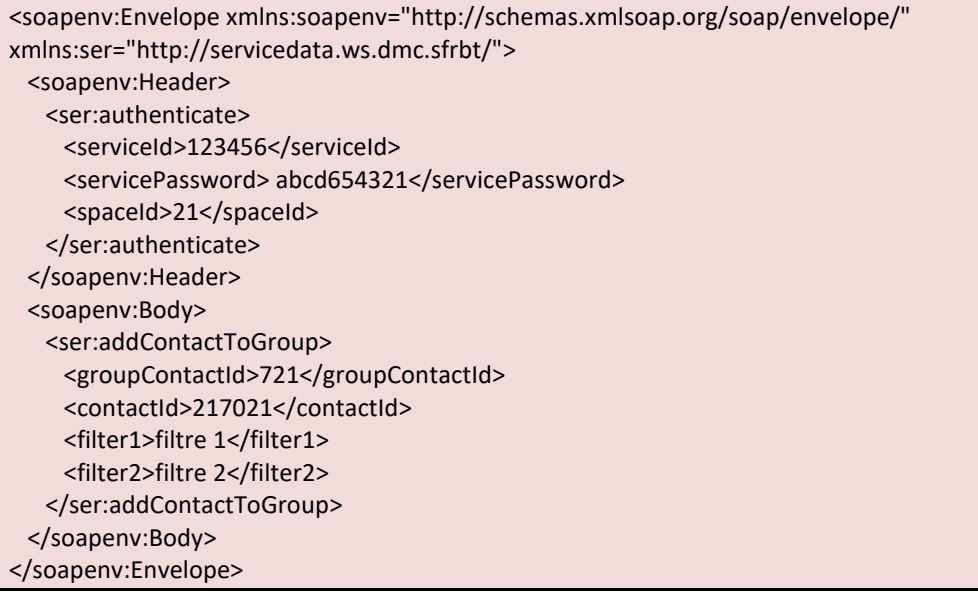

```
<S:Envelope xmlns:S="http://schemas.xmlsoap.org/soap/envelope/"> 
  <S:Body> 
    <ns2:addContactToGroupResponse xmlns:ns2="http://servicedata.ws.dmc.sfrbt/"> 
      <return> 
       <contactId>217021</contactId> 
       <contactOrder>1</contactOrder> 
       <filter1>filtre 1</filter1> 
       <filter2>filtre 2</filter2> 
    </return>
    </ns2:addContactToGroupResponse> 
  </S:Body> 
</S:Envelope>
```
### **findGroupContact : Récupération de la liste des groupes existants**

```
<soapenv:Envelope xmlns:soapenv="http://schemas.xmlsoap.org/soap/envelope/" 
xmlns:ser="http://servicedata.ws.dmc.sfrbt/"> 
  <soapenv:Header> 
    <ser:authenticate> 
     <serviceId>123456</serviceId>
      <servicePassword> abcd654321</servicePassword> 
      <spaceId>21</spaceId> 
    </ser:authenticate>
```
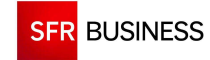

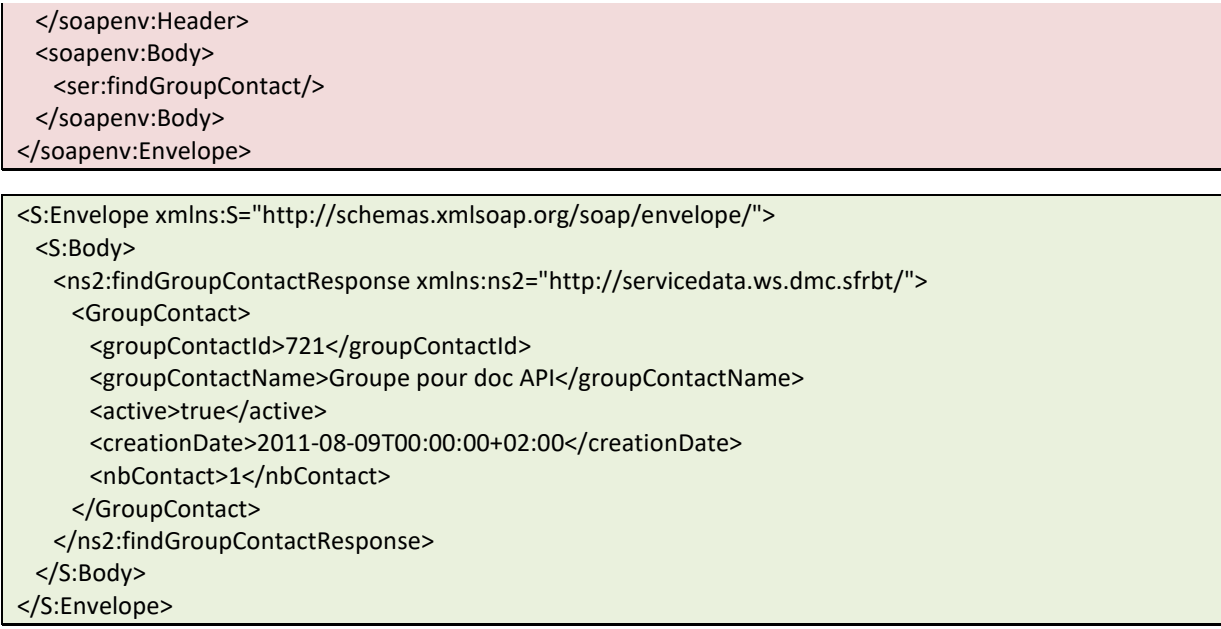

## **2.10.3 GESTION DES MESSAGES UNITAIRES**

# **AddSingleCall : Déclenchement d'un message unitaire SMS**

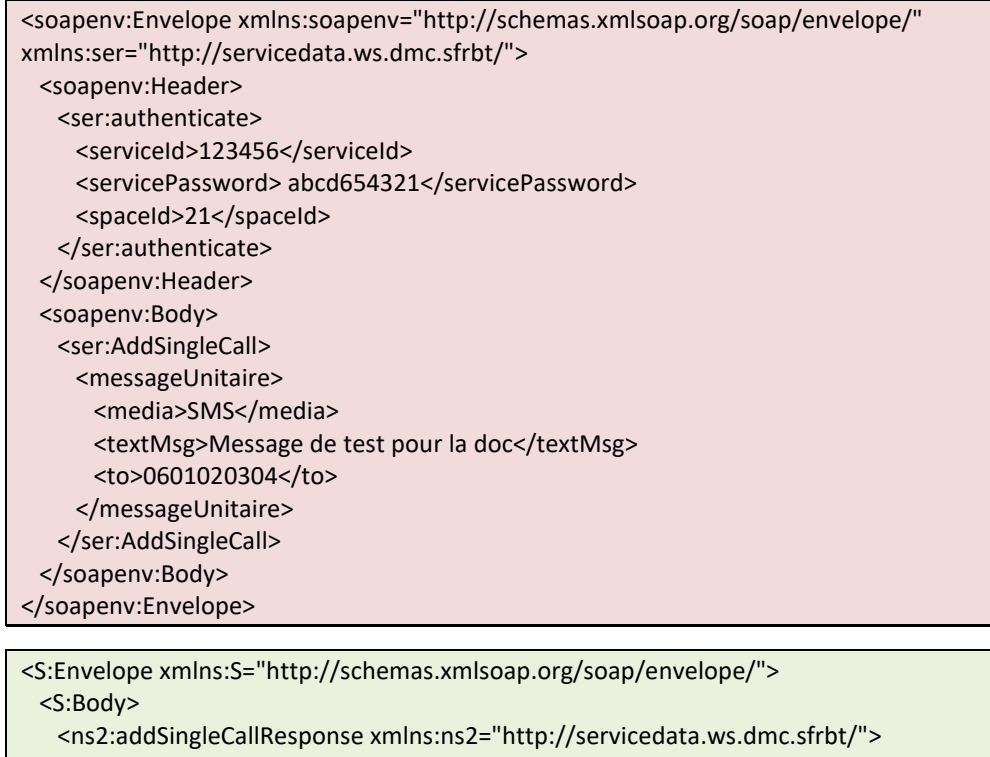

- <return>123456</return>
- </ns2:addSingleCallResponse>

```
 </S:Body>
```

```
</S:Envelope>
```
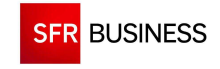

#### **GetSingleCallCra : Récupération du compte-rendu d'un message unitaire**

```
<soapenv:Envelope xmlns:soapenv="http://schemas.xmlsoap.org/soap/envelope/" 
xmlns:ser="http://servicedata.ws.dmc.sfrbt/"> 
  <soapenv:Header> 
    <ser:authenticate> 
     <serviceId>123456</serviceId>
    <servicePassword> abcd654321</servicePassword>
      <spaceId>21</spaceId> 
    </ser:authenticate> 
  </soapenv:Header> 
  <soapenv:Body> 
    <ser:GetSingleCallCra> 
     <beginDate>2011-08-09T00:00:00</beginDate>
      <endDate>2011-08-09T18:00:00</endDate> 
    </ser:GetSingleCallCra> 
  </soapenv:Body> 
</soapenv:Envelope>
```

```
<S:Envelope xmlns:S="http://schemas.xmlsoap.org/soap/envelope/"> 
  <S:Body> 
    <ns2:GetSingleCallCraResponse xmlns:ns2="http://servicedata.ws.dmc.sfrbt/"> 
    <return>
       <list xsi:type="ns2:messageUnitaire" xmlns:xsi="http://www.w3.org/2001/XMLSchema-instance"> 
       <attemps>1</attemps>
        <callId>10020003686954</callId> 
        <callResponse>Message bien recu</callResponse> 
        <messageId>10838541</messageId> 
        <contentMsg>Message de test pour la doc</contentMsg> 
        <lastCall>2011-08-09T14:49:02+02:00</lastCall> 
        <lastResult>SMS reçu</lastResult> 
        <media>SMS</media> 
       <status>DONE</status>
        <phoneNumber>0600000000</phoneNumber> 
       </list> 
      <total>1</total>
     </return> 
    </ns2:GetSingleCallCraResponse> 
  </S:Body> 
</S:Envelope>
```
### **DropSingleCall : Suppression d'un message unitaire**

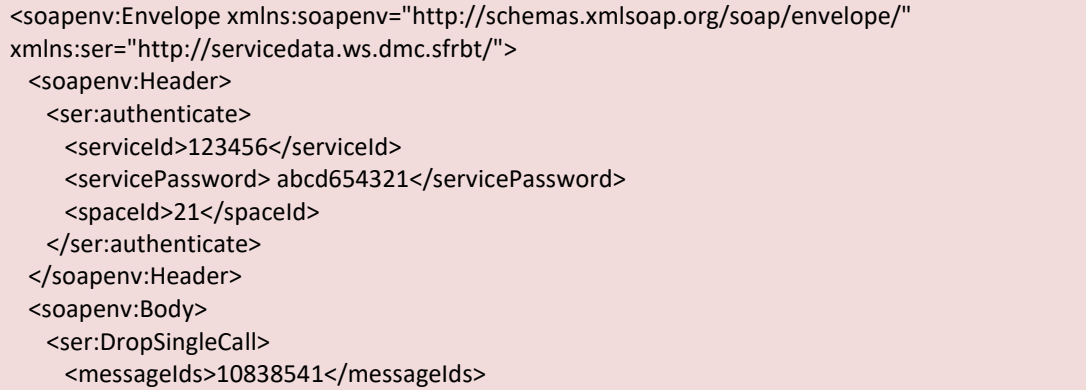

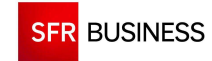

</ser:DropSingleCall> </soapenv:Body> </soapenv:Envelope>

<S:Envelope xmlns:S="http://schemas.xmlsoap.org/soap/envelope/"> <S:Body> <ns2:DropSingleCallResponse xmlns:ns2="http://servicedata.ws.dmc.sfrbt/"> <return>1</return> </ns2:DropSingleCallResponse> </S:Body> </S:Envelope>

## **2.10.4 DIFFUSION SMS**

#### **createBroadcast : Création d'une nouvelle diffusion SMS**

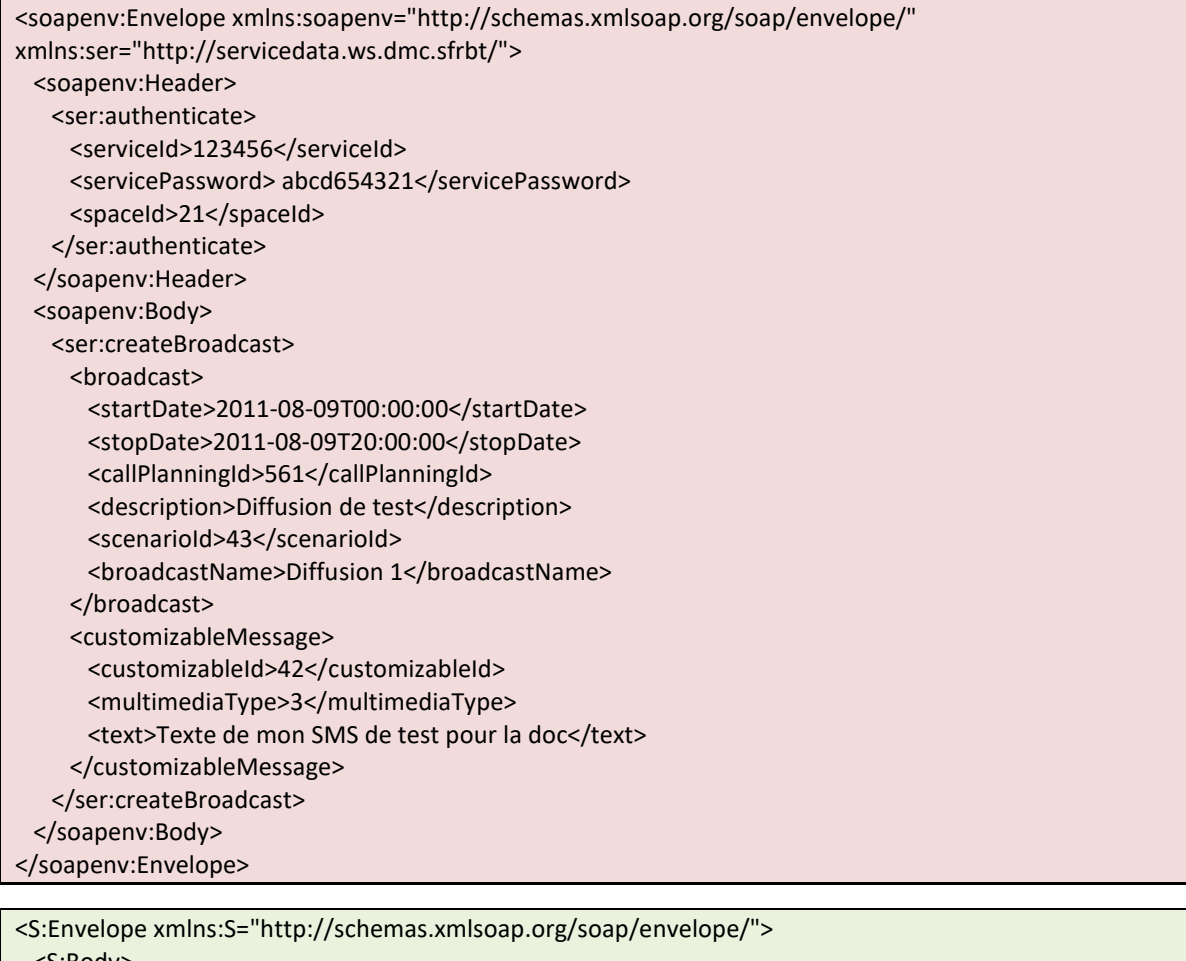

 <S:Body> <ns2:createBroadcastResponse xmlns:ns2="http://servicedata.ws.dmc.sfrbt/"> <return> <startDate>2011-08-09T00:00:00+02:00</startDate> <stopDate>2011-08-09T20:00:00+02:00</stopDate> <broadcastOrigin>WS</broadcastOrigin> <callPlanningId>561</callPlanningId> <description>Diffusion de test</description>

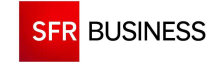

 <broadcastId>39940</broadcastId> <scenarioId>43</scenarioId> <maxSimultaneousContact>0</maxSimultaneousContact> <broadcastName>Diffusion 1</broadcastName> <priority>2</priority> <spreading>false</spreading> </return> </ns2:createBroadcastResponse> </S:Body> </S:Envelope>

## **addContactToBroadcast : Ajout d'un contact dans une diffusion**

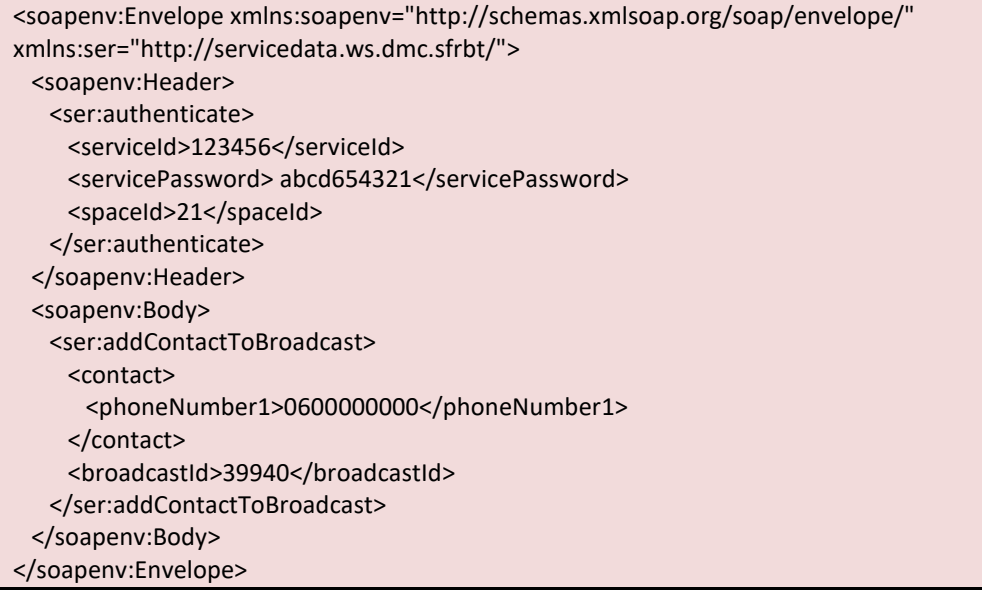

```
<S:Envelope xmlns:S="http://schemas.xmlsoap.org/soap/envelope/"> 
  <S:Body> 
    <ns2:addContactToBroadcastResponse xmlns:ns2="http://servicedata.ws.dmc.sfrbt/"> 
     <return> 
       <contactId>10842</contactId> 
      <saved>true</saved>
    </return>
    </ns2:addContactToBroadcastResponse> 
  </S:Body> 
</S:Envelope>
```
### **activateBroadcast : Activation d'une diffusion**

```
<soapenv:Envelope xmlns:soapenv="http://schemas.xmlsoap.org/soap/envelope/" 
xmlns:ser="http://servicedata.ws.dmc.sfrbt/"> 
  <soapenv:Header> 
    <ser:authenticate> 
      <serviceId>123456</serviceId> 
     <servicePassword> abcd654321</servicePassword>
      <spaceId>21</spaceId> 
    </ser:authenticate> 
  </soapenv:Header> 
  <soapenv:Body>
```
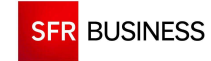

 <ser:activateBroadcast> <broadcastId>39940</broadcastId> </ser:activateBroadcast> </soapenv:Body> </soapenv:Envelope>

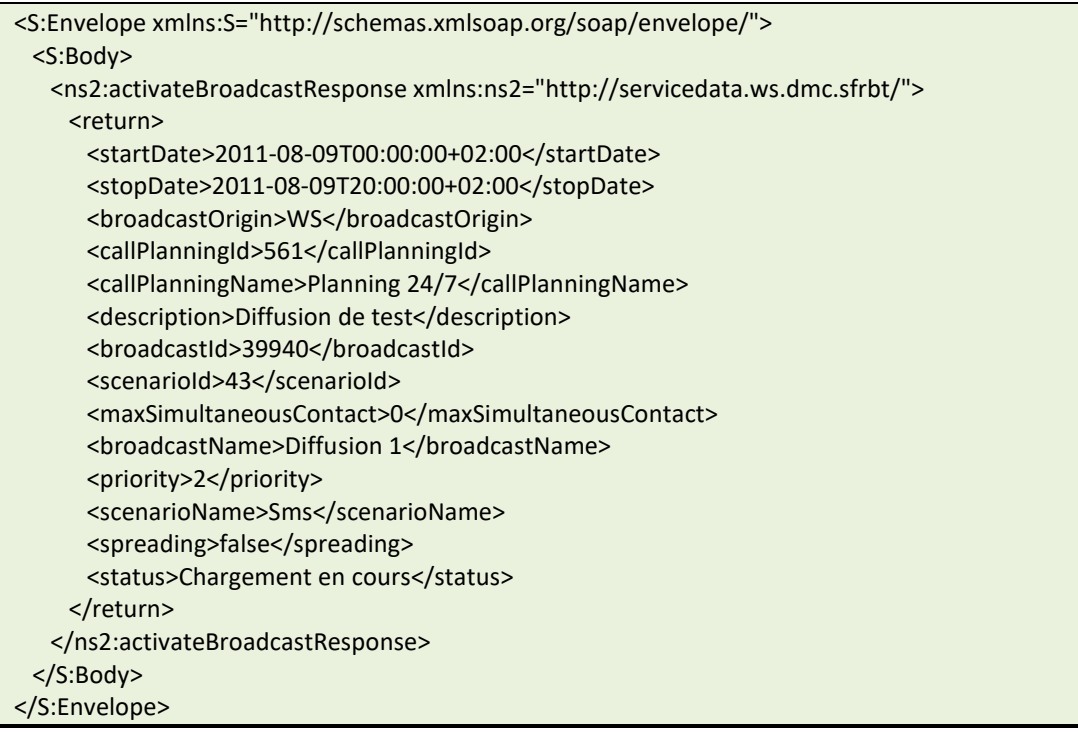

# **2.10.5 DIFFUSION VOCALE (TTS)**

# **createBroadcast : Création d'une nouvelle diffusion vocale**

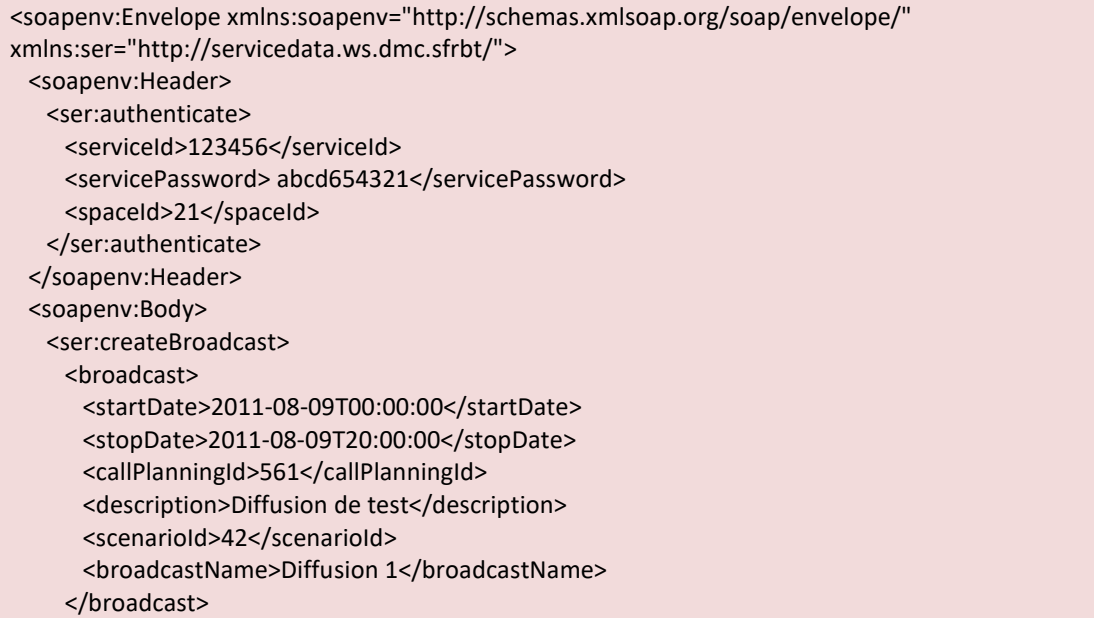

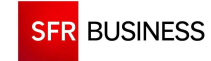

## <customizableMessage>

- <customizableId>53</customizableId>
- <multimediaType>1</multimediaType>
- <text>Texte de ma diffusion à diffuser en synthèse vocale</text>
- </customizableMessage>
- </ser:createBroadcast>
- </soapenv:Body>
- </soapenv:Envelope>

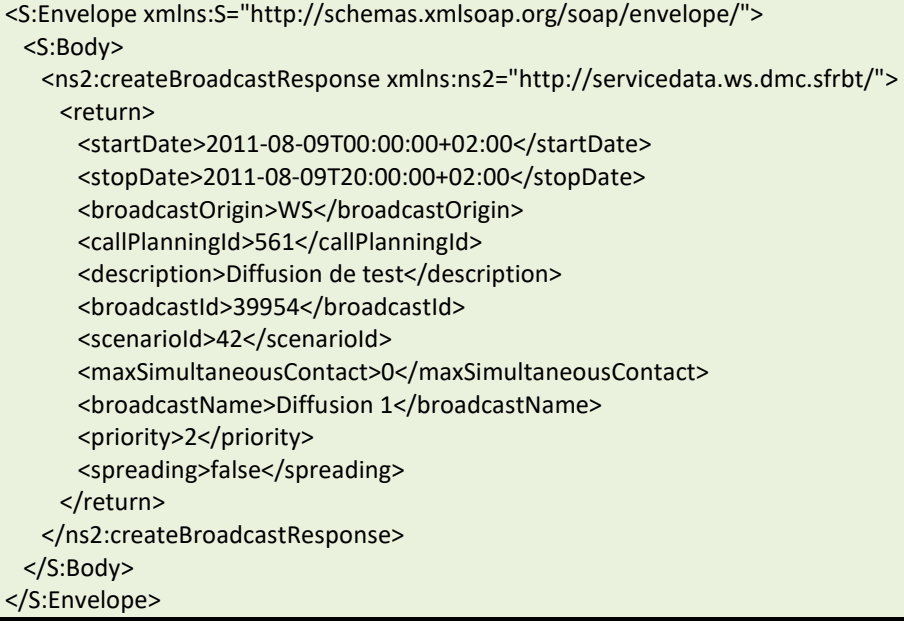

# **addContactToBroadcast : Ajout d'un contact dans une diffusion**

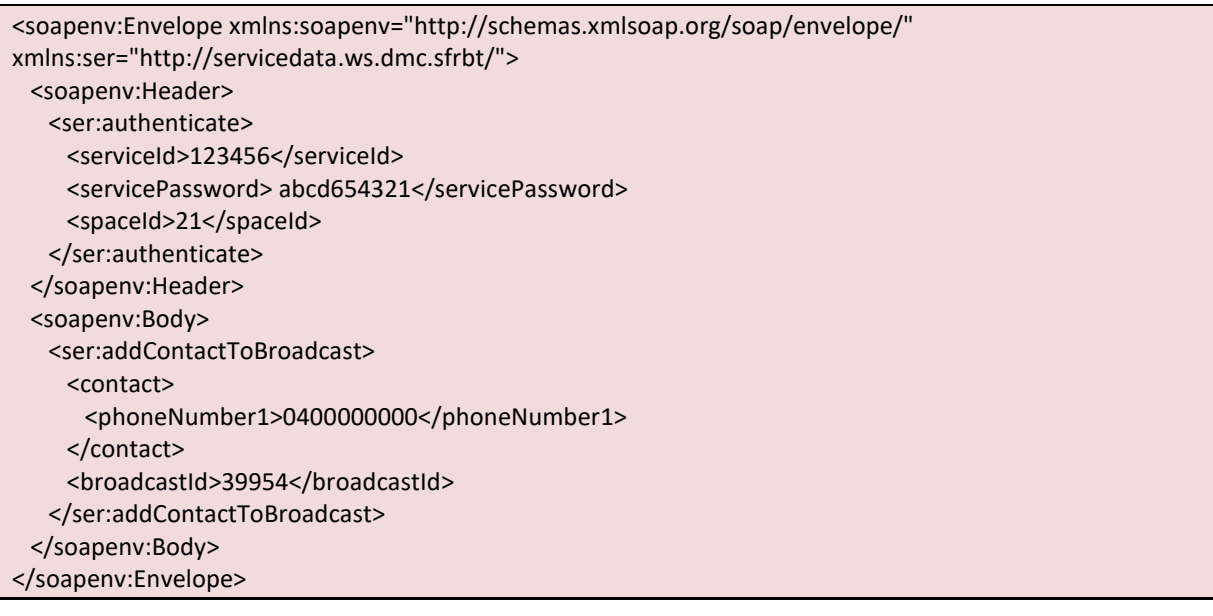

<S:Envelope xmlns:S="http://schemas.xmlsoap.org/soap/envelope/">

<S:Body>

```
 <ns2:addContactToBroadcastResponse xmlns:ns2="http://servicedata.ws.dmc.sfrbt/"> 
 <return>
```
<contactId>10838601</contactId>

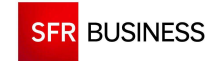

<saved>true</saved> </return> </ns2:addContactToBroadcastResponse> </S:Body> </S:Envelope>

## **activateBroadcast : Activation d'une diffusion**

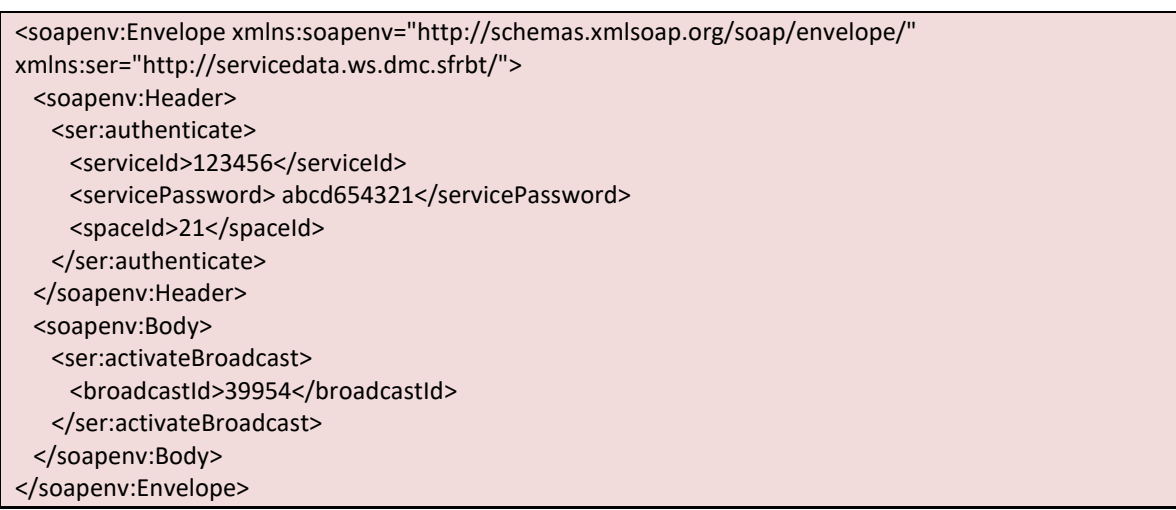

<S:Envelope xmlns:S="http://schemas.xmlsoap.org/soap/envelope/"> <S:Body>

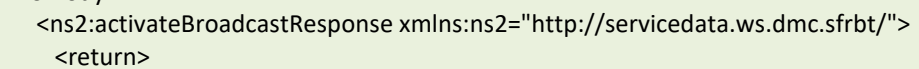

<startDate>2011-08-09T00:00:00+02:00</startDate>

- <stopDate>2011-08-09T20:00:00+02:00</stopDate>
- <broadcastOrigin>WS</broadcastOrigin>
- <callPlanningId>561</callPlanningId>

<callPlanningName>Planning 24/7</callPlanningName>

- <description>Diffusion de test</description>
- <broadcastId>39954</broadcastId>
- <scenarioId>42</scenarioId>
- <maxSimultaneousContact>0</maxSimultaneousContact>
- <broadcastName>Diffusion 1</broadcastName>
- <priority>2</priority>
- <scenarioName>Vocal</scenarioName>
- <spreading>false</spreading>
- <status>Chargement en cours</status>
- </return>
- </ns2:activateBroadcastResponse>
- </S:Body> </S:Envelope>

# **2.10.6 DIFFUSION VOCALE AVEC FICHIER WAV**

## **uploadService : Upload d'un fichier wav**

<html>

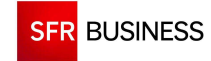

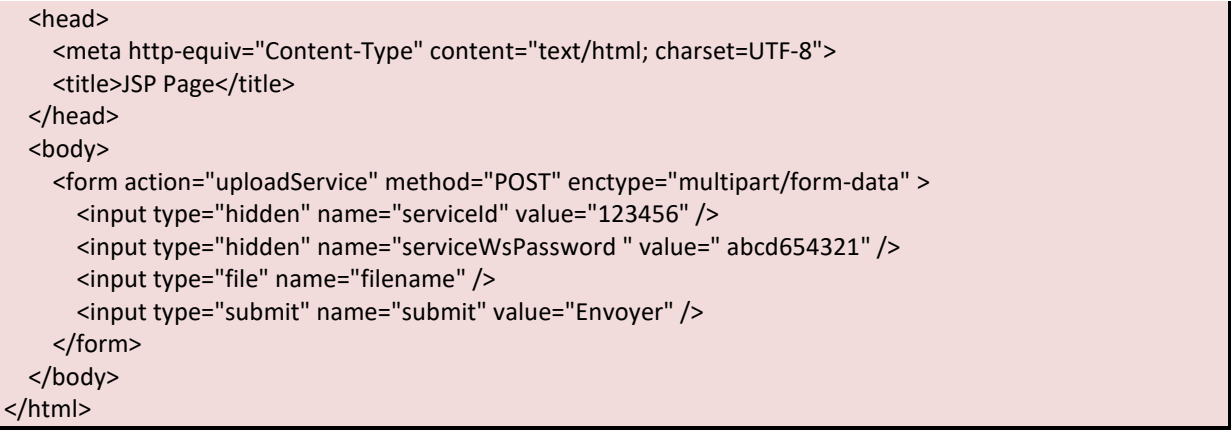

c88f2417-b55d-4895-afd3-37db933d5a3f.wav

## **createBroadcast : Création d'une nouvelle diffusion vocale**

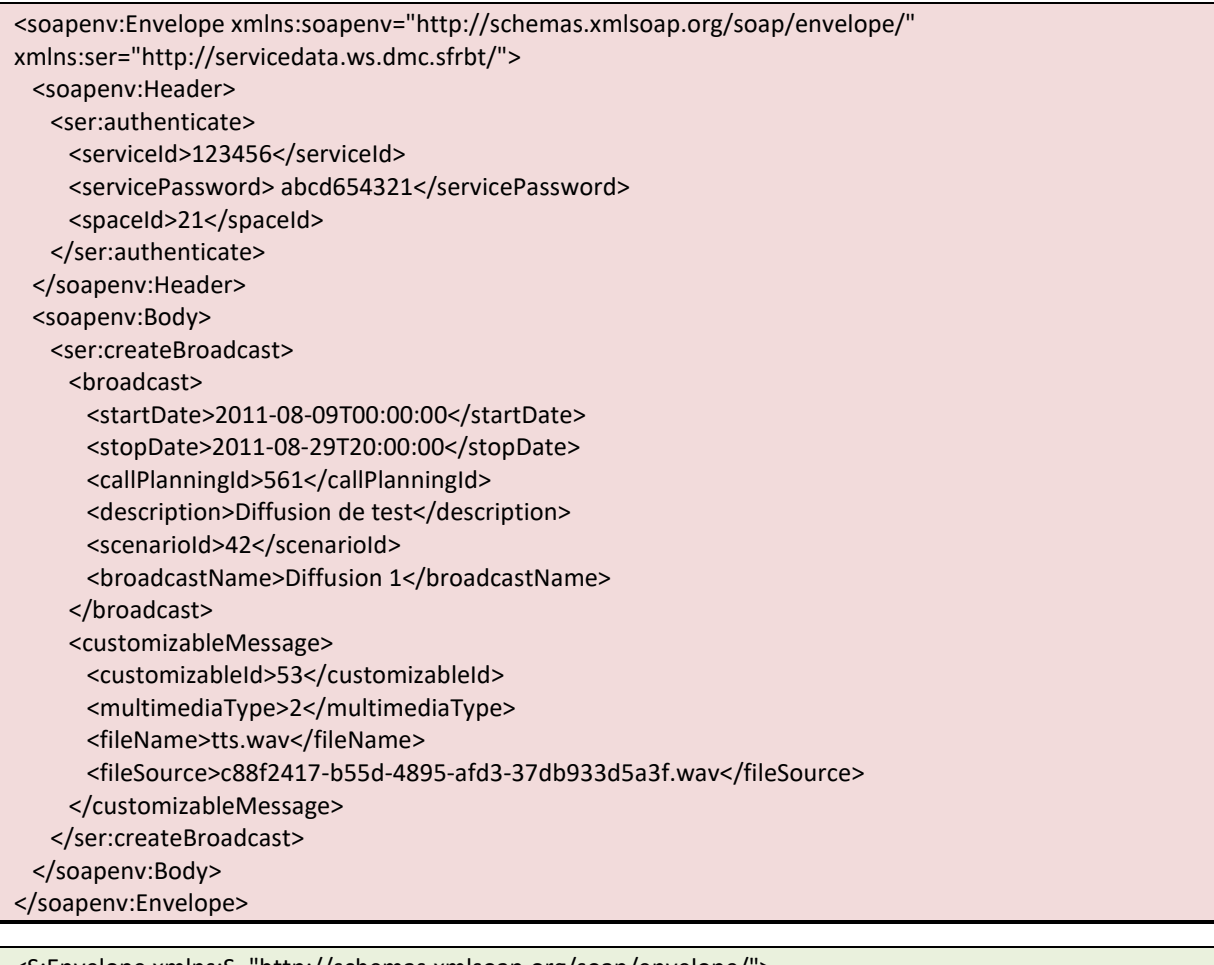

<S:Envelope xmlns:S="http://schemas.xmlsoap.org/soap/envelope/"> <S:Body> <ns2:createBroadcastResponse xmlns:ns2="http://servicedata.ws.dmc.sfrbt/"> <return> <startDate>2011-08-09T00:00:00+02:00</startDate> <stopDate>2011-08-29T20:00:00+02:00</stopDate> <broadcastOrigin>WS</broadcastOrigin>

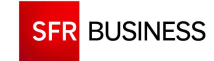

 <callPlanningId>561</callPlanningId> <description>Diffusion de test</description> <broadcastId>39982</broadcastId> <scenarioId>42</scenarioId> <maxSimultaneousContact>0</maxSimultaneousContact> <broadcastName>Diffusion 1</broadcastName> <priority>2</priority> <spreading>false</spreading> </return> </ns2:createBroadcastResponse>

```
 </S:Body> 
</S:Envelope>
```
# **addContactToBroadcast : Ajout d'un contact dans une diffusion**

```
<soapenv:Envelope xmlns:soapenv="http://schemas.xmlsoap.org/soap/envelope/" 
xmlns:ser="http://servicedata.ws.dmc.sfrbt/"> 
  <soapenv:Header> 
    <ser:authenticate> 
     <serviceId>123456</serviceId>
      <servicePassword> abcd654321</servicePassword> 
     <spaceId>21</spaceId>
    </ser:authenticate> 
  </soapenv:Header> 
  <soapenv:Body> 
    <ser:addContactToBroadcast> 
      <contact> 
       <phoneNumber1>0400000000</phoneNumber1>
     </contact> 
     <broadcastId>39982</broadcastId> 
    </ser:addContactToBroadcast> 
  </soapenv:Body> 
</soapenv:Envelope>
```

```
<S:Envelope xmlns:S="http://schemas.xmlsoap.org/soap/envelope/"> 
  <S:Body> 
    <ns2:addContactToBroadcastResponse xmlns:ns2="http://servicedata.ws.dmc.sfrbt/"> 
     <return> 
       <contactId>10838602</contactId> 
      <saved>true</saved>
    </return>
    </ns2:addContactToBroadcastResponse> 
  </S:Body> 
</S:Envelope>
```
## **activateBroadcast : Activation d'une diffusion**

```
<soapenv:Envelope xmlns:soapenv="http://schemas.xmlsoap.org/soap/envelope/" 
xmlns:ser="http://servicedata.ws.dmc.sfrbt/"> 
  <soapenv:Header> 
    <ser:authenticate> 
    <serviceId>123456</serviceId>
      <servicePassword> abcd654321</servicePassword> 
      <spaceId>21</spaceId>
```
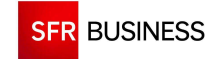

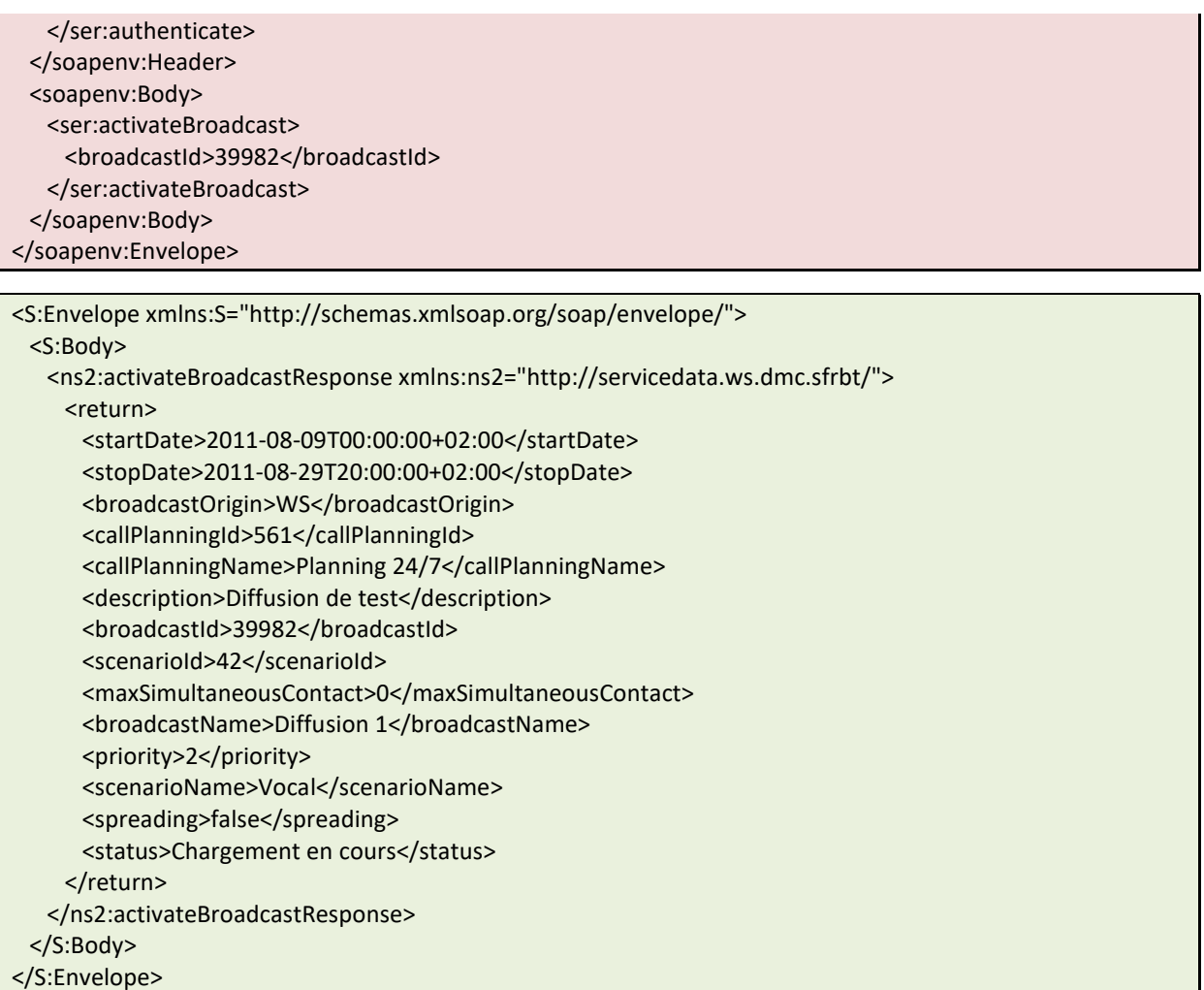

# **2.10.7 DIFFUSION FAX AVEC FICHIER PDF**

# **uploadService : Upload d'un fichier pdf**

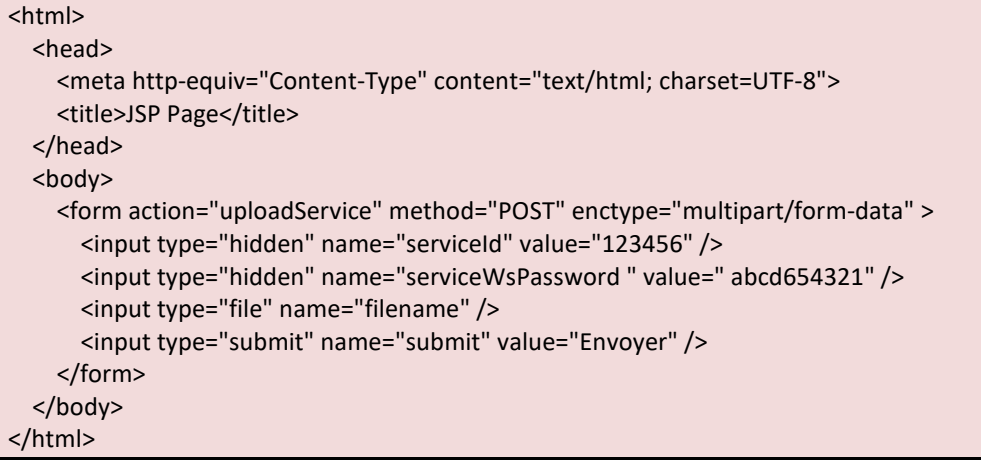

e202c677-ccf4-42b5-9a47-f7df27e4f108.pdf

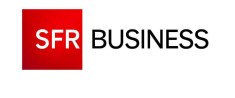

### **createBroadcast : Création d'une nouvelle diffusion fax**

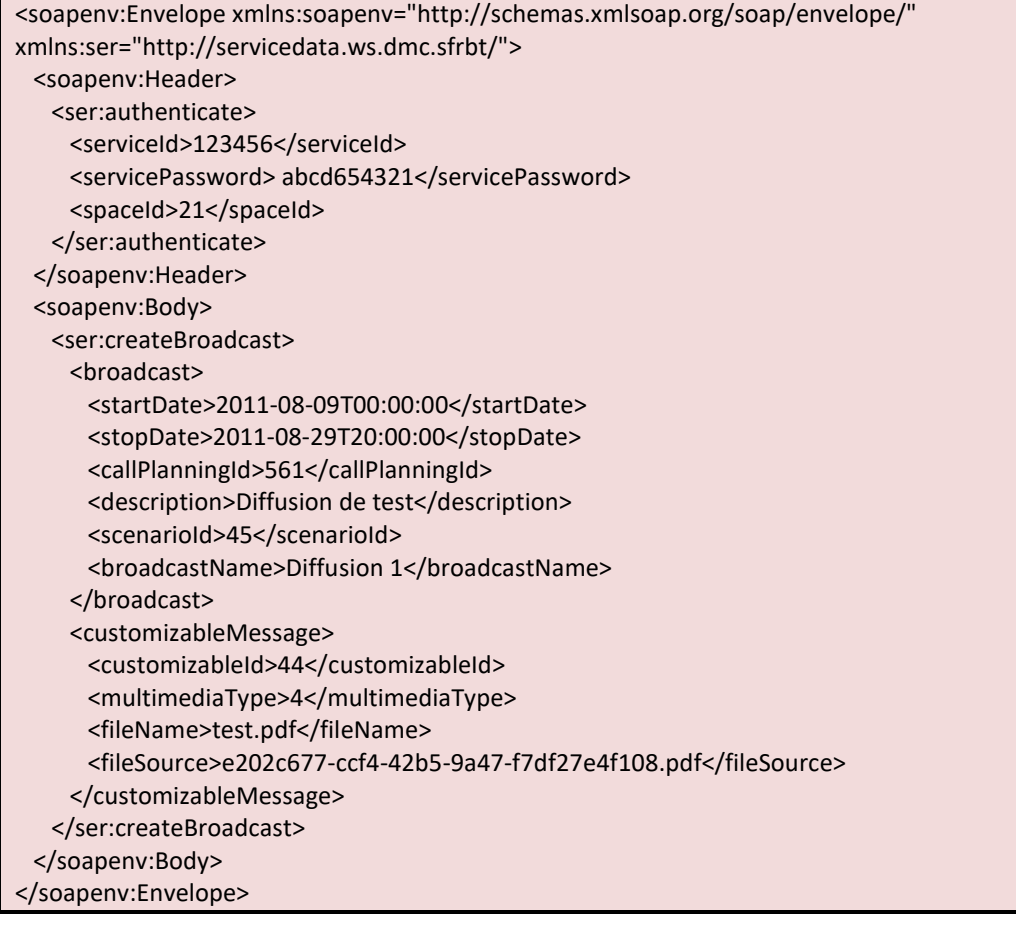

<S:Envelope xmlns:S="http://schemas.xmlsoap.org/soap/envelope/"> <S:Body> <ns2:createBroadcastResponse xmlns:ns2="http://servicedata.ws.dmc.sfrbt/"> <return> <startDate>2011-08-09T00:00:00+02:00</startDate> <stopDate>2011-08-29T20:00:00+02:00</stopDate> <broadcastOrigin>WS</broadcastOrigin> <callPlanningId>561</callPlanningId> <description>Diffusion de test</description> <broadcastId>39983</broadcastId> <scenarioId>45</scenarioId> <maxSimultaneousContact>0</maxSimultaneousContact> <broadcastName>Diffusion 1</broadcastName> <priority>2</priority> <spreading>false</spreading> </return> </ns2:createBroadcastResponse> </S:Body> </S:Envelope>

# **addContactToBroadcast : Ajout d'un contact dans une diffusion**

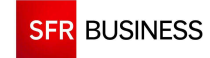

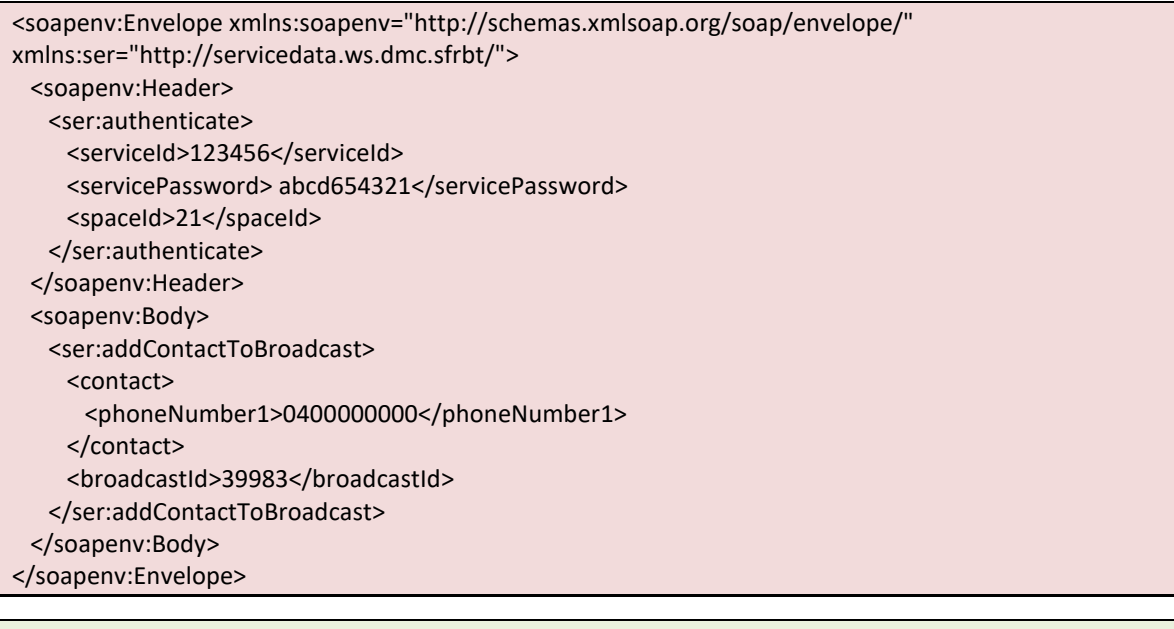

```
<S:Envelope xmlns:S="http://schemas.xmlsoap.org/soap/envelope/"> 
  <S:Body> 
    <ns2:addContactToBroadcastResponse xmlns:ns2="http://servicedata.ws.dmc.sfrbt/"> 
     <return> 
       <contactId>10838603</contactId> 
      <saved>true</saved>
    </return>
    </ns2:addContactToBroadcastResponse> 
  </S:Body> 
</S:Envelope>
```
## **activateBroadcast : Activation d'une diffusion**

```
<soapenv:Envelope xmlns:soapenv="http://schemas.xmlsoap.org/soap/envelope/" 
xmlns:ser="http://servicedata.ws.dmc.sfrbt/"> 
  <soapenv:Header> 
    <ser:authenticate> 
      <serviceId>123456</serviceId> 
      <servicePassword> abcd654321</servicePassword> 
      <spaceId>21</spaceId> 
    </ser:authenticate> 
  </soapenv:Header> 
  <soapenv:Body> 
    <ser:activateBroadcast> 
      <broadcastId>39983</broadcastId> 
    </ser:activateBroadcast> 
  </soapenv:Body> 
</soapenv:Envelope>
```
<S:Envelope xmlns:S="http://schemas.xmlsoap.org/soap/envelope/"> <S:Body> <ns2:activateBroadcastResponse xmlns:ns2="http://servicedata.ws.dmc.sfrbt/"> <return> <startDate>2011-08-09T00:00:00+02:00</startDate> <stopDate>2011-08-29T20:00:00+02:00</stopDate> <broadcastOrigin>WS</broadcastOrigin>

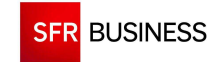

Référence : DMCv1\_SFD064 Page : 153/226

 <callPlanningId>561</callPlanningId> <callPlanningName>Planning 24/7</callPlanningName> <description>Diffusion de test</description> <broadcastId>39983</broadcastId> <scenarioId>45</scenarioId> <maxSimultaneousContact>0</maxSimultaneousContact> <broadcastName>Diffusion 1</broadcastName> <priority>2</priority> <scenarioName>Fax</scenarioName> <spreading>false</spreading> <status>Chargement en cours</status> </return> </ns2:activateBroadcastResponse> </S:Body> </S:Envelope>

# **2.10.8 DIFFUSION EMAIL AVEC FICHIER HTML**

# **uploadService : Upload d'un fichier html**

 **Les parties dynamiques des contacts doivent être encodées dans le fichier**  HTML : « &It;#contact.nom#> » pour « <#contact.nom#> »

```
<html> 
   <head> 
     <meta http-equiv="Content-Type" content="text/html; charset=UTF-8"> 
    <title>JSP Page</title>
  </head> 
   <body> 
     <form action="uploadService" method="POST" enctype="multipart/form-data" > 
       <input type="hidden" name="serviceId" value="123456" /> 
       <input type="hidden" name="serviceWsPassword " value=" abcd654321" /> 
       <input type="file" name="filename" /> 
       <input type="submit" name="submit" value="Envoyer" /> 
     </form> 
   </body> 
</html>
```
393cedba-b2e8-4af4-93f9-effa14d615d6.htm

## **createBroadcast : Création d'une nouvelle diffusion email**

```
<soapenv:Envelope xmlns:soapenv="http://schemas.xmlsoap.org/soap/envelope/" 
xmlns:ser="http://servicedata.ws.dmc.sfrbt/"> 
  <soapenv:Header> 
    <ser:authenticate> 
     <serviceId>123456</serviceId>
      <servicePassword> abcd654321</servicePassword> 
      <spaceId>21</spaceId> 
    </ser:authenticate> 
  </soapenv:Header>
```
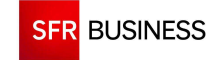

Référence : DMCv1\_SFD064 Page : 154/226

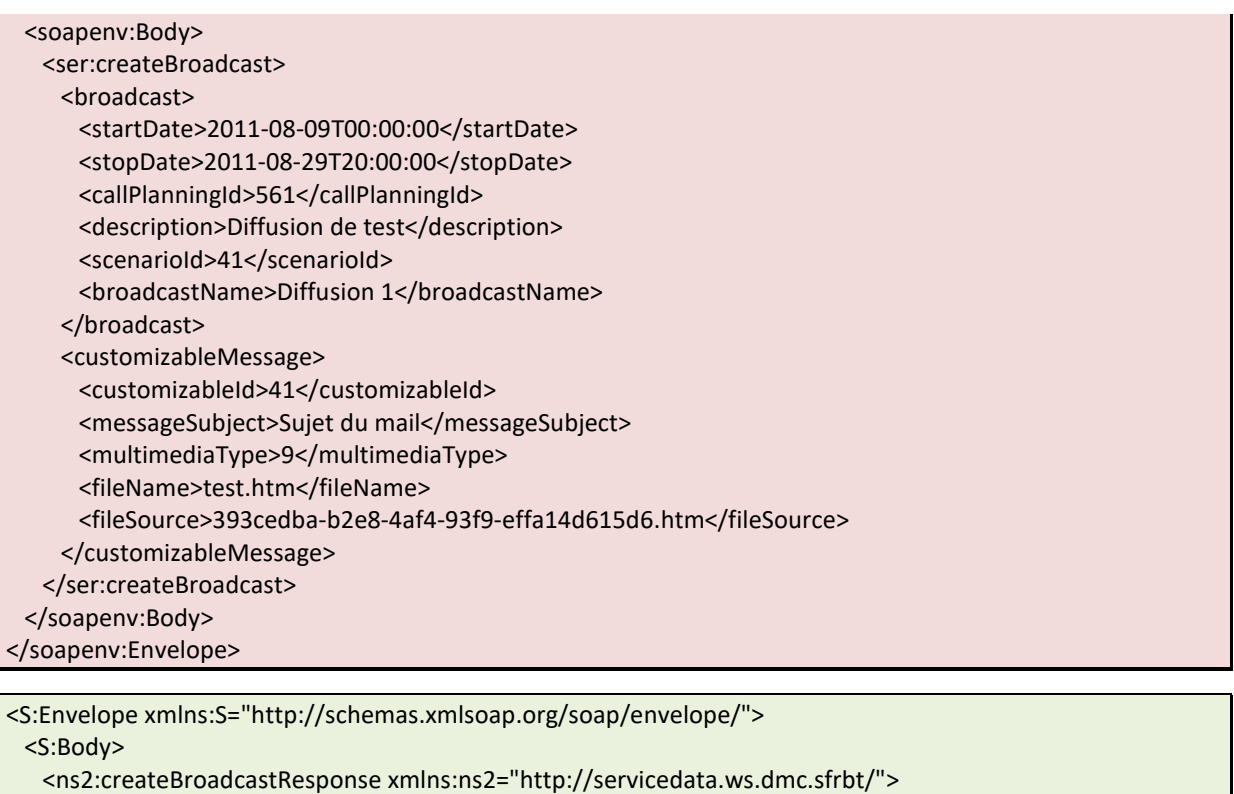

 <return> <startDate>2011-08-09T00:00:00+02:00</startDate> <stopDate>2011-08-29T20:00:00+02:00</stopDate> <broadcastOrigin>WS</broadcastOrigin> <callPlanningId>561</callPlanningId> <description>Diffusion de test</description> <broadcastId>39985</broadcastId> <scenarioId>41</scenarioId> <maxSimultaneousContact>0</maxSimultaneousContact> <broadcastName>Diffusion 1</broadcastName> <priority>2</priority> <spreading>false</spreading> </return> </ns2:createBroadcastResponse> </S:Body> </S:Envelope>

# **addContactToBroadcast : Ajout d'un contact dans une diffusion**

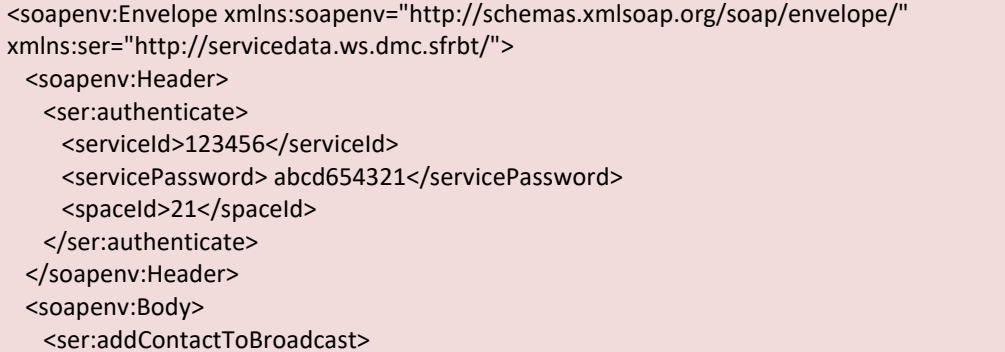

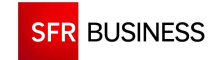

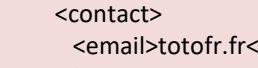

```
 </contact> 
      <broadcastId>39985</broadcastId> 
    </ser:addContactToBroadcast> 
  </soapenv:Body> 
</soapenv:Envelope>
```
/email>

```
<S:Envelope xmlns:S="http://schemas.xmlsoap.org/soap/envelope/"> 
  <S:Body> 
    <ns2:addContactToBroadcastResponse xmlns:ns2="http://servicedata.ws.dmc.sfrbt/"> 
     <return> 
       <contactId>10838608</contactId> 
      <saved>true</saved>
    </return>
    </ns2:addContactToBroadcastResponse> 
  </S:Body> 
</S:Envelope>
```
# **activateBroadcast : Activation d'une diffusion**

```
<soapenv:Envelope xmlns:soapenv="http://schemas.xmlsoap.org/soap/envelope/" 
xmlns:ser="http://servicedata.ws.dmc.sfrbt/"> 
  <soapenv:Header> 
    <ser:authenticate> 
      <serviceId>123456</serviceId> 
      <servicePassword> abcd654321</servicePassword> 
      <spaceId>21</spaceId> 
    </ser:authenticate> 
  </soapenv:Header> 
  <soapenv:Body> 
    <ser:activateBroadcast> 
      <broadcastId>39985</broadcastId> 
    </ser:activateBroadcast> 
  </soapenv:Body> 
</soapenv:Envelope>
```
<S:Envelope xmlns:S="http://schemas.xmlsoap.org/soap/envelope/">

<S:Body>

```
 <ns2:activateBroadcastResponse xmlns:ns2="http://servicedata.ws.dmc.sfrbt/"> 
 <return>
    <startDate>2011-08-09T00:00:00+02:00</startDate> 
    <stopDate>2011-08-29T20:00:00+02:00</stopDate> 
    <broadcastOrigin>WS</broadcastOrigin> 
    <callPlanningId>561</callPlanningId> 
    <callPlanningName>Planning 24/7</callPlanningName> 
    <description>Diffusion de test</description> 
    <broadcastId>39983</broadcastId> 
    <scenarioId>41</scenarioId>
```

```
 <maxSimultaneousContact>0</maxSimultaneousContact>
```

```
 <broadcastName>Diffusion 1</broadcastName>
```

```
 <priority>2</priority>
```

```
 <scenarioName>Email</scenarioName>
```
- <spreading>false</spreading>
- <status>Chargement en cours</status>

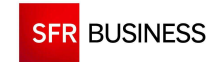

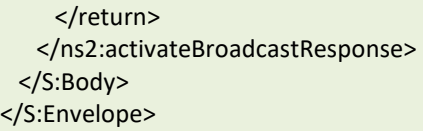

**2.10.9 DIFFUSION EMAIL AVEC PIECES JOINTES**

# **uploadService : Upload d'un fichier html**

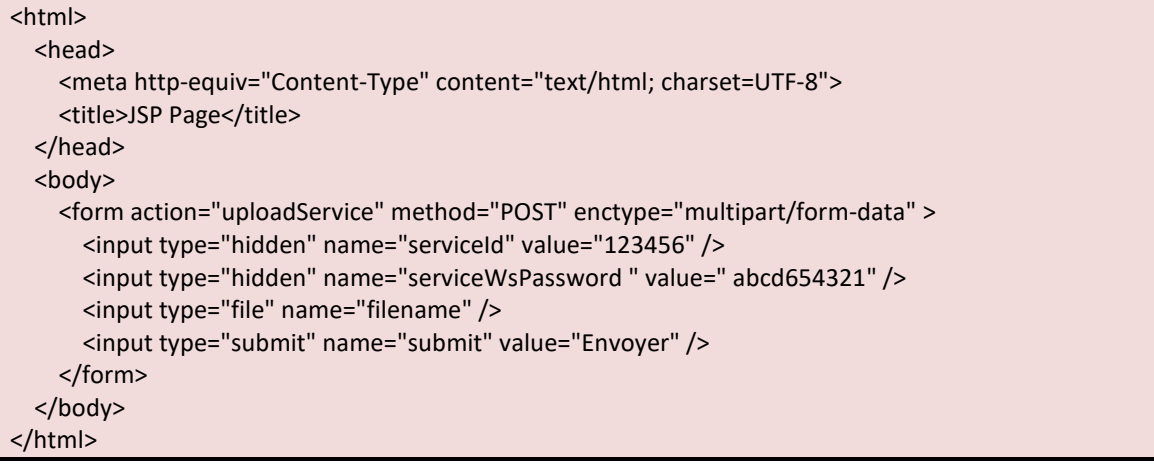

393cedba-b2e8-4af4-93f9-effa14d615d6.html

## **uploadService : Upload d'un fichier jpg (pièce jointe 1)**

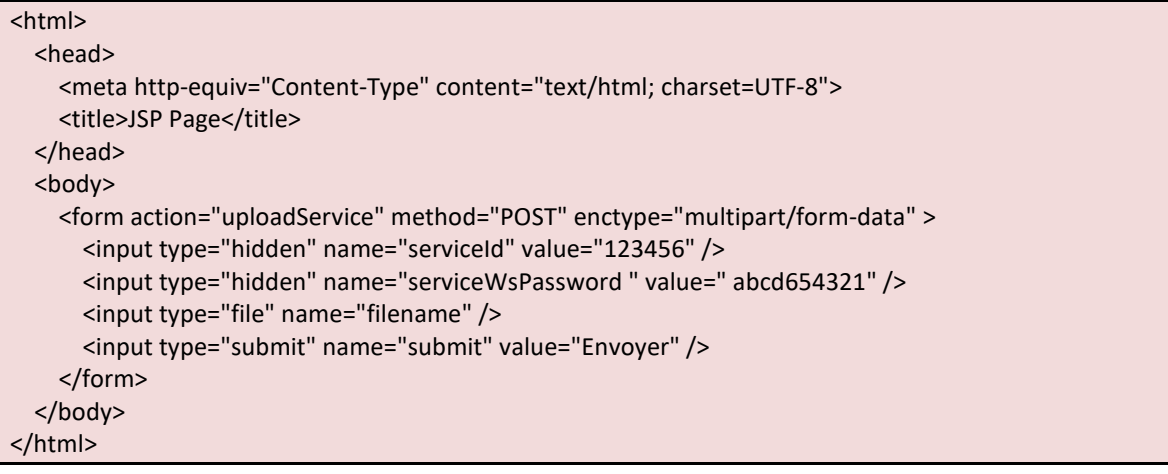

05056e0a-cf42-4e32-88f0-93a6333e39f6.jpg

# **uploadService : Upload d'un fichier jpg (pièce jointe 2)**

```
<html> 
   <head> 
     <meta http-equiv="Content-Type" content="text/html; charset=UTF-8"> 
    <title>JSP Page</title>
   </head> 
   <body>
```
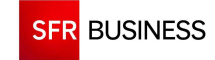

```
 <form action="uploadService" method="POST" enctype="multipart/form-data" > 
       <input type="hidden" name="serviceId" value="123456" /> 
       <input type="hidden" name="serviceWsPassword " value=" abcd654321" /> 
       <input type="file" name="filename" /> 
       <input type="submit" name="submit" value="Envoyer" /> 
     </form> 
   </body> 
</html>
```
1ca9108c-4155-489e-b3b7-a75d233bb60b.jpg

## **createBroadcast : Création d'une nouvelle diffusion email**

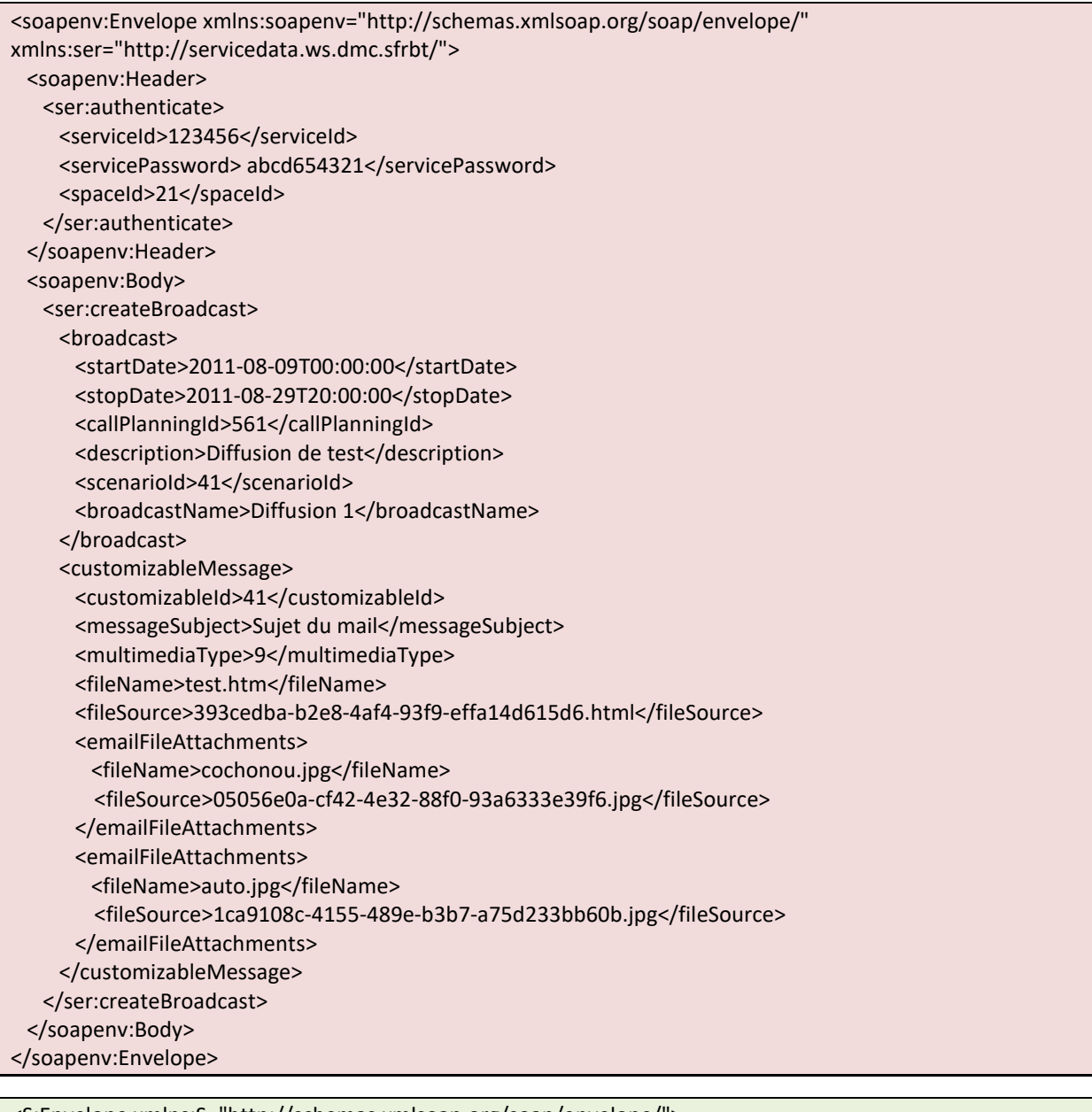

<S:Envelope xmlns:S="http://schemas.xmlsoap.org/soap/envelope/"> <S:Body>

<ns2:createBroadcastResponse xmlns:ns2="http://servicedata.ws.dmc.sfrbt/">

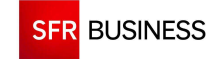

Référence : DMCv1\_SFD064 Page : 158/226

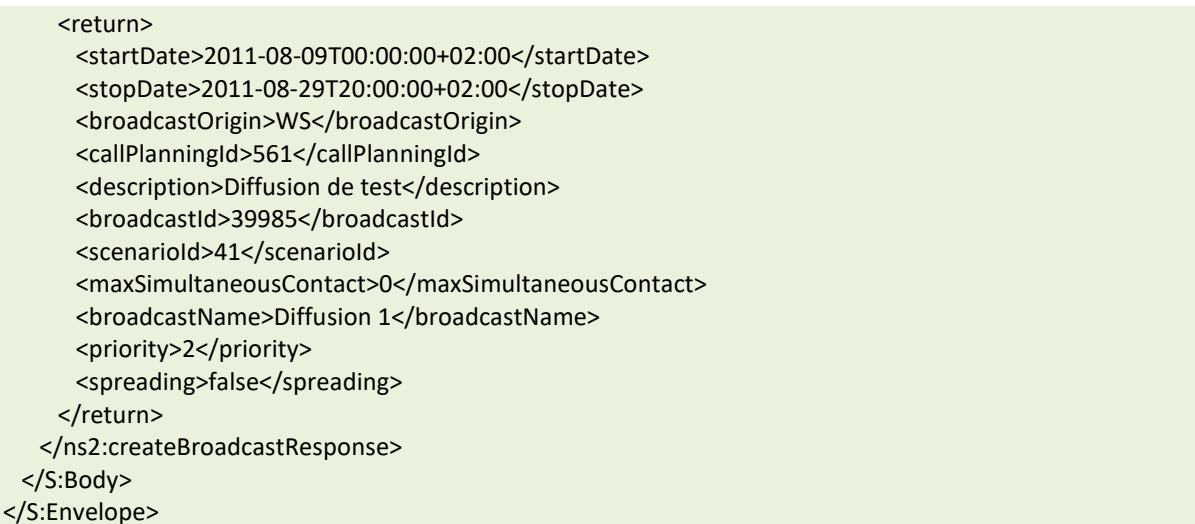

# **addContactToBroadcast : Ajout d'un contact dans une diffusion**

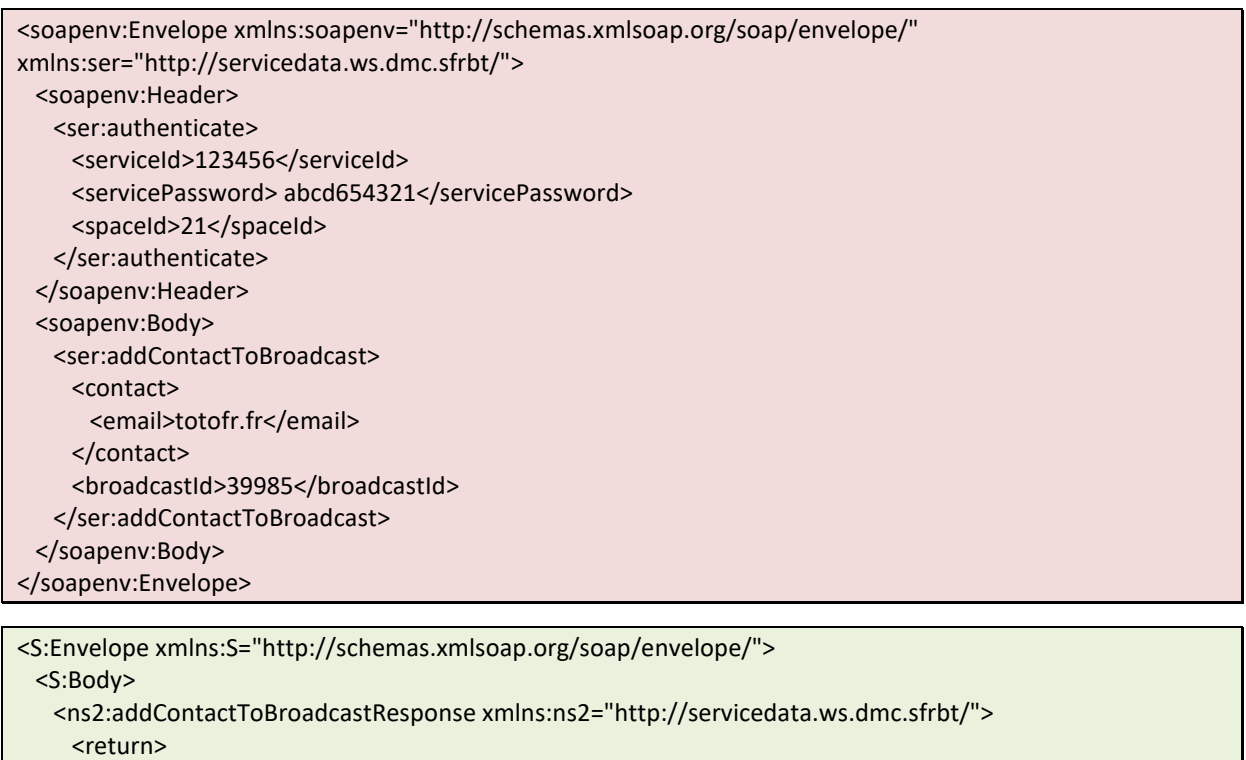

<contactId>10838608</contactId>

<saved>true</saved>

</return>

</ns2:addContactToBroadcastResponse>

</S:Body>

</S:Envelope>

## **activateBroadcast : Activation d'une diffusion**

```
<soapenv:Envelope xmlns:soapenv="http://schemas.xmlsoap.org/soap/envelope/" 
xmlns:ser="http://servicedata.ws.dmc.sfrbt/"> 
  <soapenv:Header>
```
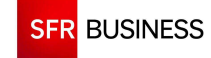

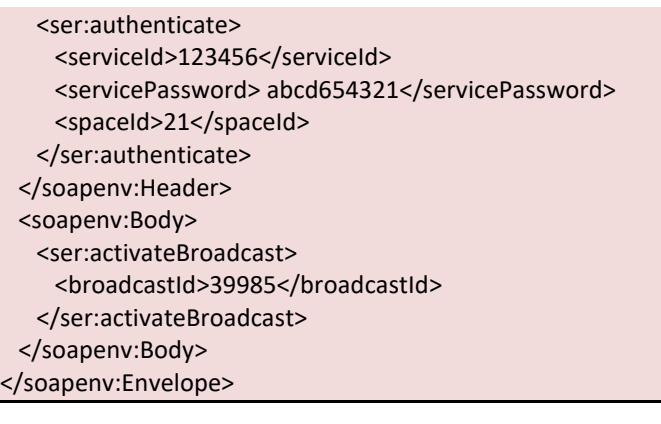

# <S:Envelope xmlns:S="http://schemas.xmlsoap.org/soap/envelope/">

# <S:Body>

 <ns2:activateBroadcastResponse xmlns:ns2="http://servicedata.ws.dmc.sfrbt/"> <return>

<startDate>2011-08-09T00:00:00+02:00</startDate>

<stopDate>2011-08-29T20:00:00+02:00</stopDate>

<broadcastOrigin>WS</broadcastOrigin>

<callPlanningId>561</callPlanningId>

<callPlanningName>Planning 24/7</callPlanningName>

<description>Diffusion de test</description>

<broadcastId>39983</broadcastId>

<scenarioId>41</scenarioId>

<maxSimultaneousContact>0</maxSimultaneousContact>

<broadcastName>Diffusion 1</broadcastName>

- <priority>2</priority>
- <scenarioName>Email</scenarioName>
- <spreading>false</spreading>
- <status>Chargement en cours</status>
- </return>

</ns2:activateBroadcastResponse>

 </S:Body> </S:Envelope>

# **2.10.10 DIFFUSION EMAIL AVEC PARTIES DYNAMIQUES**

## **uploadService : Upload d'un fichier html**

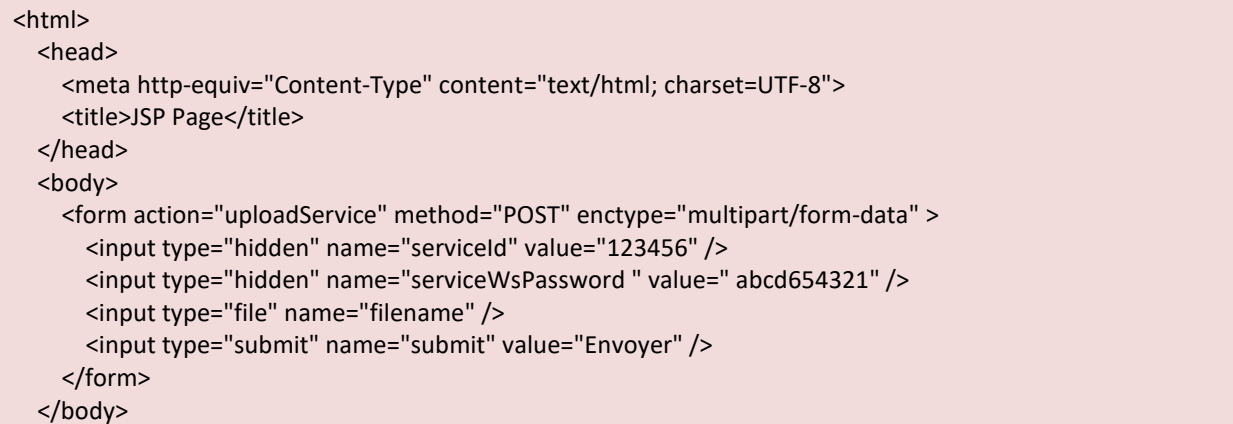

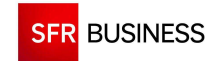

Référence : DMCv1\_SFD064 Page : 160/226

#### </html>

393cedba-b2e8-4af4-93f9-effa14d615d6.htm

## **createBroadcast : Création d'une nouvelle diffusion email**

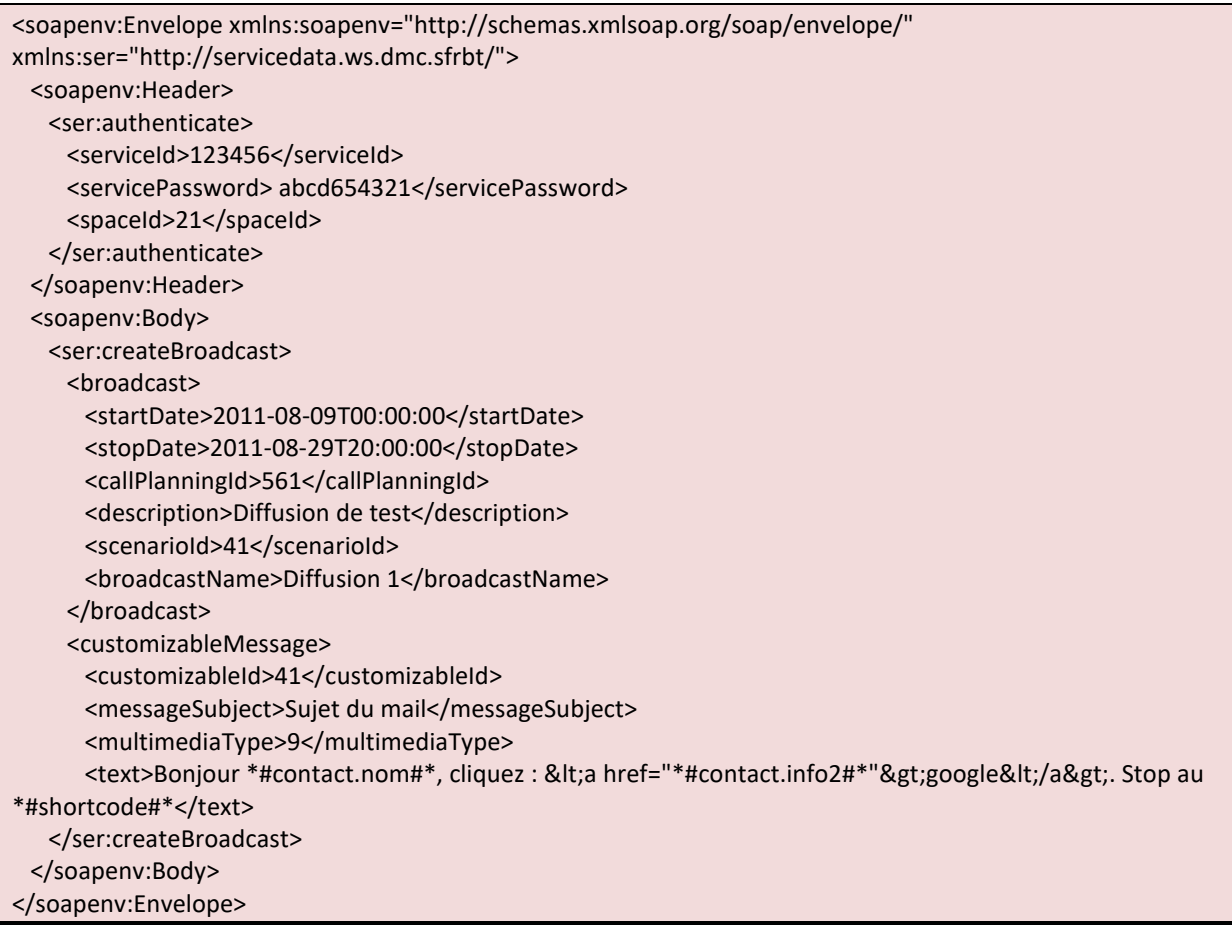

<S:Envelope xmlns:S="http://schemas.xmlsoap.org/soap/envelope/"> <S:Body> <ns2:createBroadcastResponse xmlns:ns2="http://servicedata.ws.dmc.sfrbt/"> <return> <startDate>2011-08-09T00:00:00+02:00</startDate> <stopDate>2011-08-29T20:00:00+02:00</stopDate> <broadcastOrigin>WS</broadcastOrigin> <callPlanningId>561</callPlanningId> <description>Diffusion de test</description> <broadcastId>39985</broadcastId> <scenarioId>41</scenarioId> <maxSimultaneousContact>0</maxSimultaneousContact> <broadcastName>Diffusion 1</broadcastName> <priority>2</priority> <spreading>false</spreading> </return> </ns2:createBroadcastResponse> </S:Body> </S:Envelope>

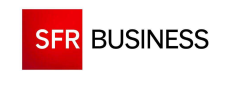

# **addContactToBroadcast : Ajout d'un contact dans une diffusion**

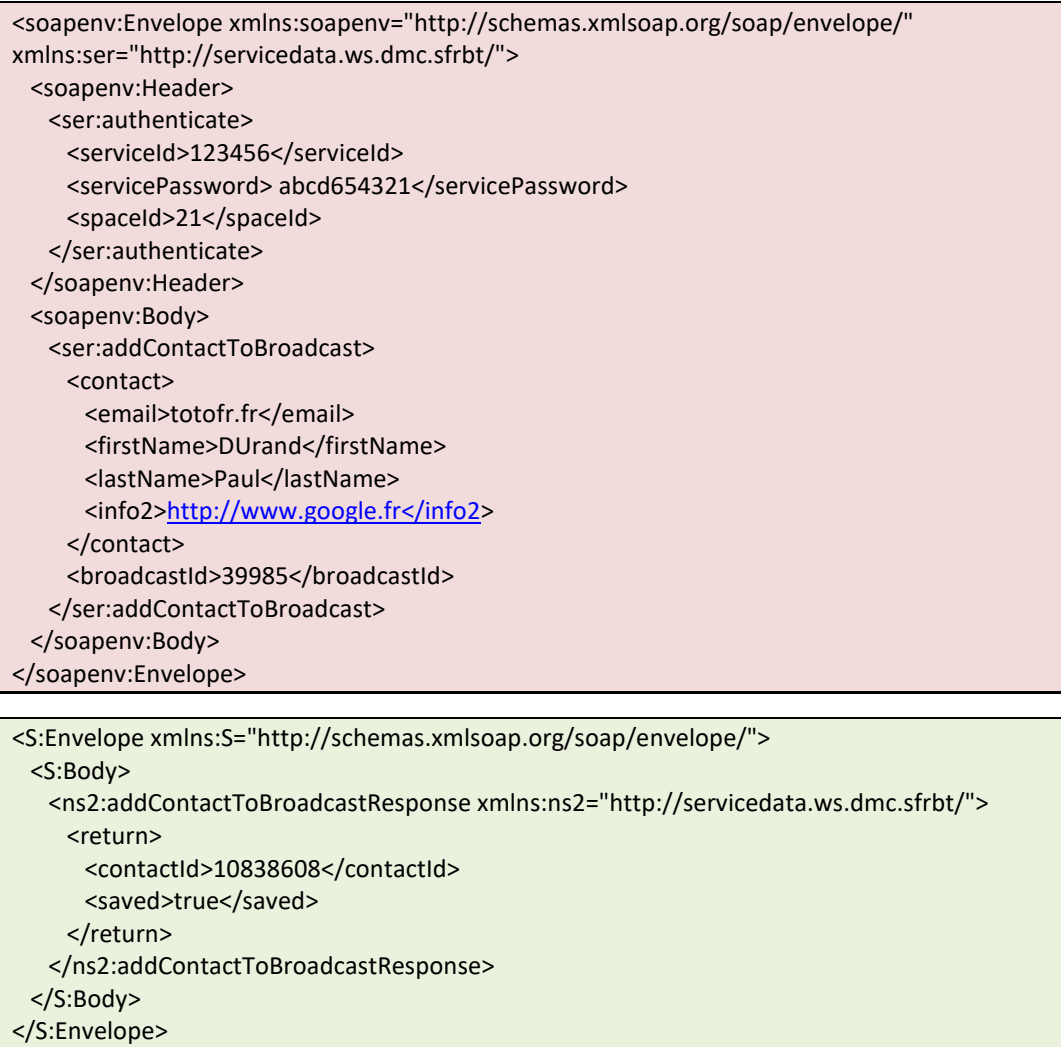

# **activateBroadcast : Activation d'une diffusion**

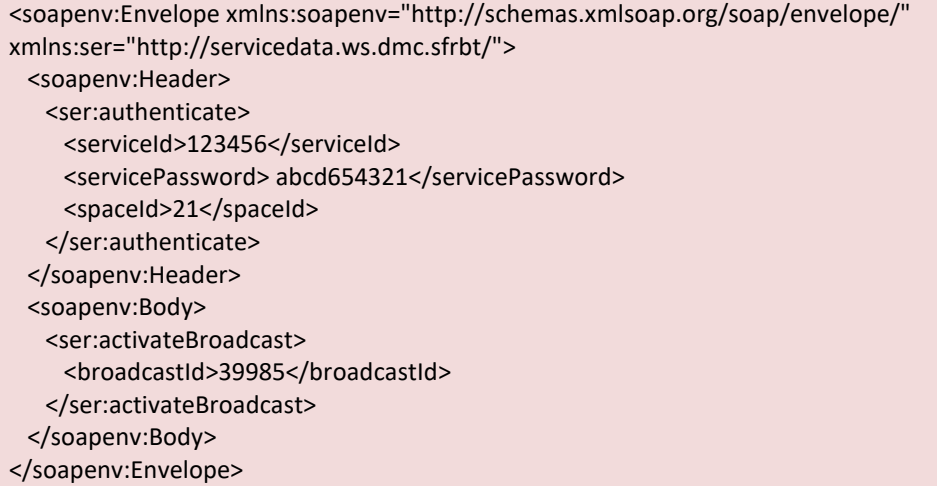

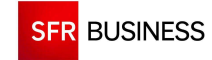

Référence : DMCv1\_SFD064 Page : 162/226

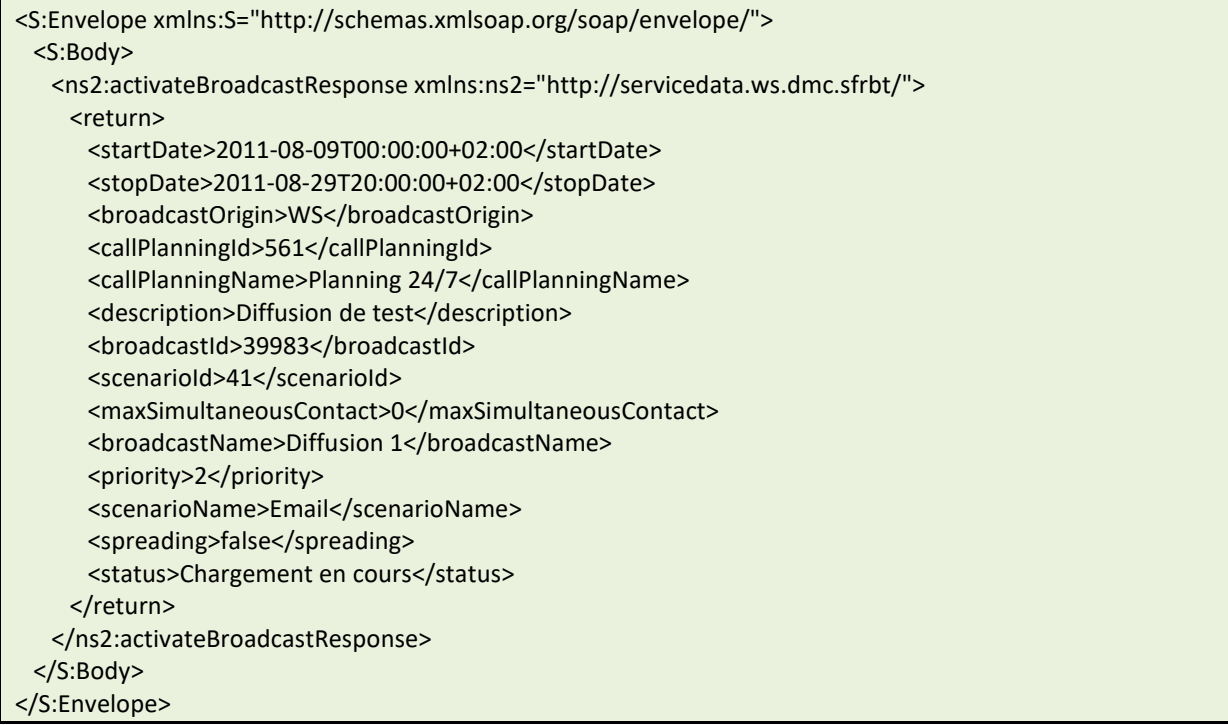

## **2.10.11 SUPERVISION DES DIFFUSIONS**

# **findBroadcastStatus : Récupération de l'état des diffusions**

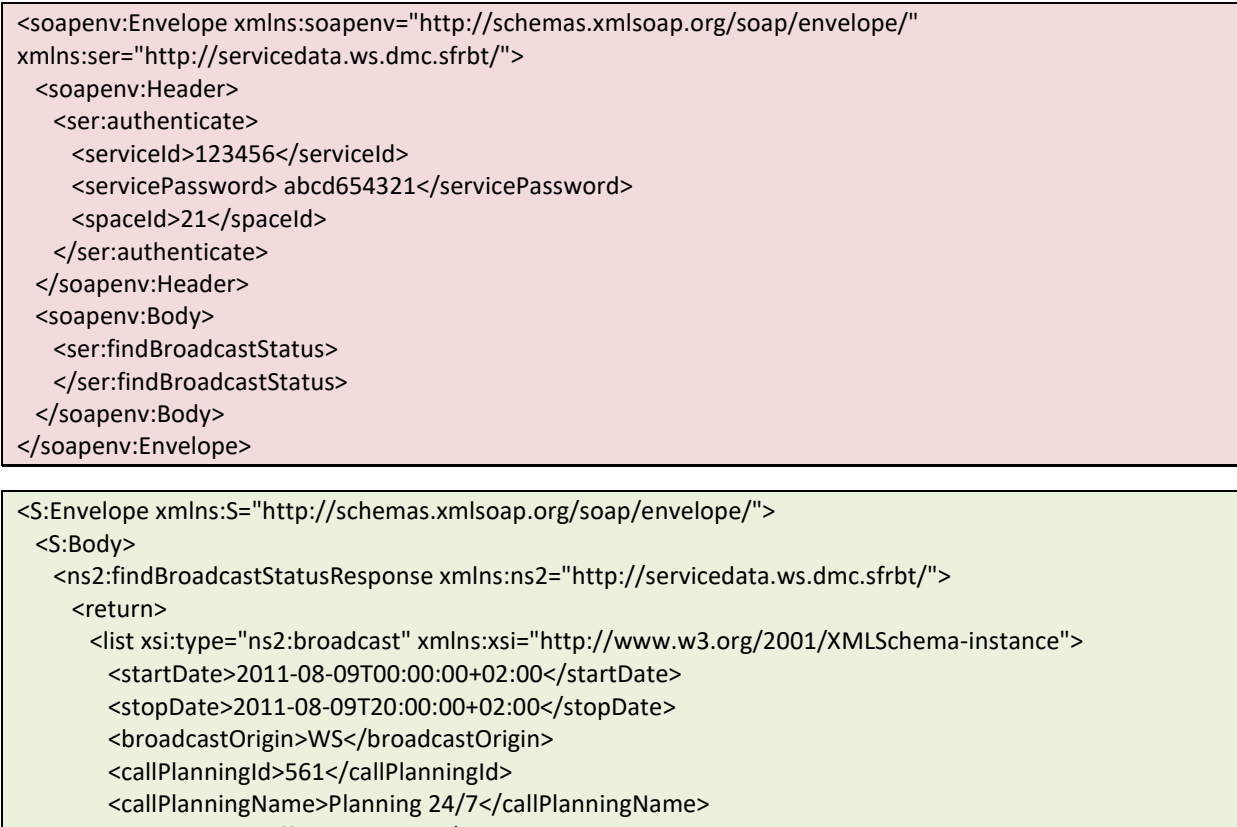

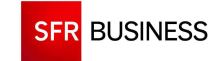

 <failedContactNumber>0</failedContactNumber> <broadcastId>39940</broadcastId> <scenarioId>43</scenarioId> <maxSimultaneousContact>0</maxSimultaneousContact> <broadcastName>Diffusion 1</broadcastName> <priority>2</priority> <runningContactNumber>0</runningContactNumber> <scenarioName>Sms</scenarioName> <spreading>false</spreading> <status>Terminée</status> <succeededContactNumber>1</succeededContactNumber> <totalContactNumber>1</totalContactNumber> </list> <total>1</total> </return> </ns2:findBroadcastStatusResponse> </S:Body> </S:Envelope>

# **findBroadcastCra : Récupération des comptes-rendus d'une diffusion**

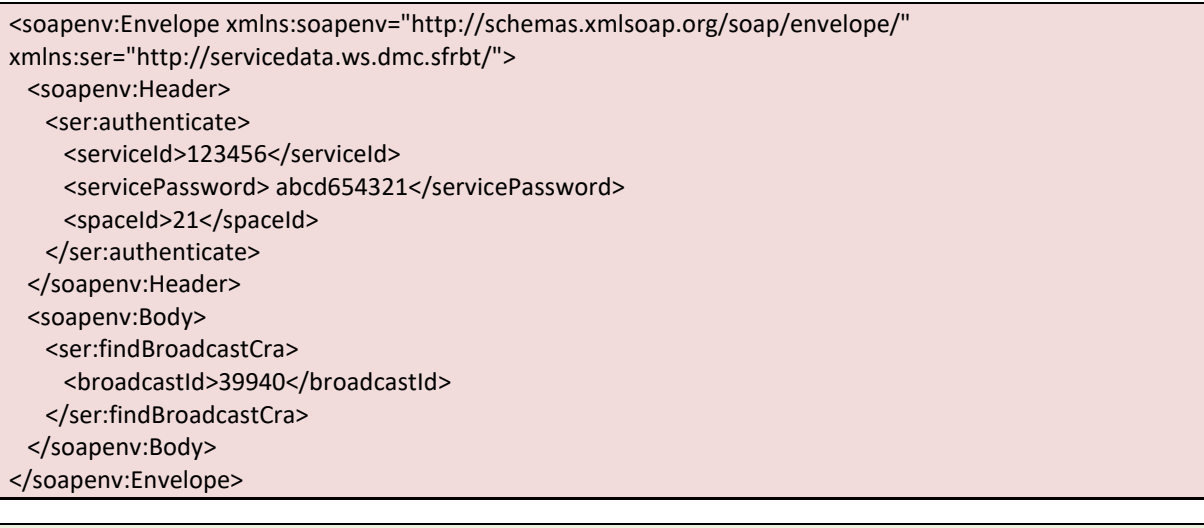

<S:Envelope xmlns:S="http://schemas.xmlsoap.org/soap/envelope/">

<S:Body>

 <ns2:findBroadcastCraResponse xmlns:ns2="http://servicedata.ws.dmc.sfrbt/"> <return> <list xsi:type="ns2:contact" xmlns:xsi="http://www.w3.org/2001/XMLSchema-instance"> <broadcastId>39940</broadcastId> <callAdress>+336000000000</callAdress> <callAttempts>1</callAttempts> <callDate>2011-08-09T16:04:57+02:00</callDate> <callDetail>1 partie</callDetail> <callResponse>Message bien recu</callResponse> <callResult>SMS reçu</callResult> <creationDate>2011-08-09T00:00:00+02:00</creationDate> <contactId>10838542</contactId> <spaceId>21</spaceId> <status>DONE</status> <phoneNumber1>0617612030</phoneNumber1> </list>

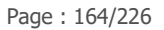

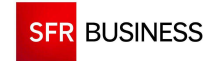

<total>1</total> </return> </ns2:findBroadcastCraResponse> </S:Body> </S:Envelope>

# **findLastModifiedCra : Récupération incrémentale des comptes rendus**

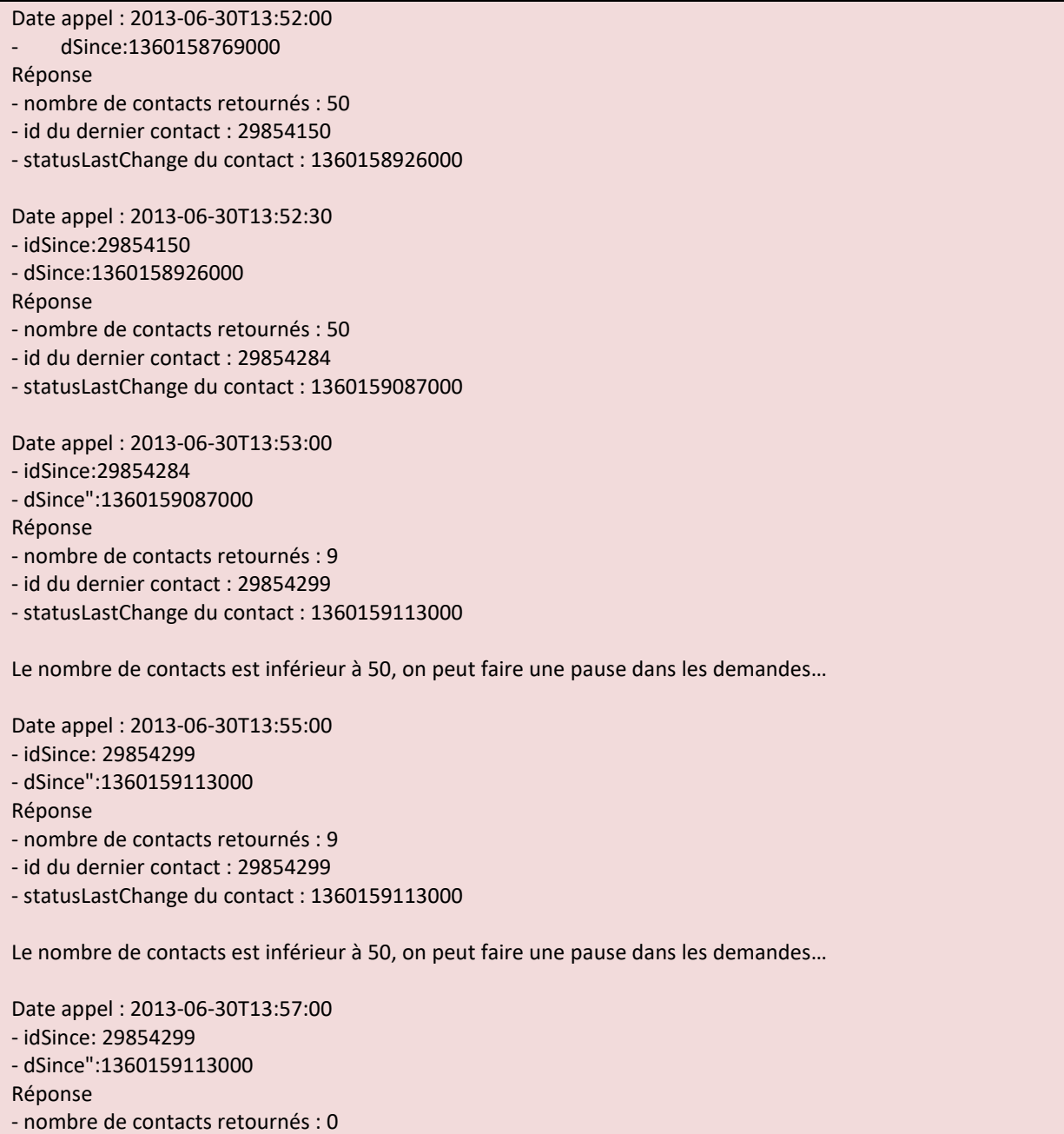

#### **2.10.12 EXEMPLE D'UTILISATION DES SESSIONS**

Pour utiliser le mode stateless, il faut, lors du premier appel à une méthode du web service, s'authentifier de la même manière qu'en mode stateless et récupérer la valeur du cookie « JSESSIONID » dans la réponse.

Pour les appels suivants, le mot de passe n'est alors plus nécessaire. Il faut passer l'identifiant du Service DMC ainsi que le cookie « JSESSIONID » dans l'entête de l'appel aux méthodes suivantes.

#### **Exemple en script shell :**

echo appel premiere url avec mot de passe : echo "https://www.dmc.sfr-sh.fr/DmcWS/x.x/JsonService/MessagesUnitairesWS/getSingleCallCra? authenticate=\{%22serviceId%22:%22123456%22,%22servicePassword%22:%22654321%22,%22spaceId%22:% 22123%22\}&paging=\{%22size%22:%221%22\}" curl -v "https://www.dmc.sfr-sh.fr/DmcWS/x.x/JsonService/MessagesUnitairesWS/getSingleCallCra? authenticate=\{%22serviceId%22:%22123456%22,%22servicePassword%22:%22654321%22,%22spaceId%22:% 22123%22\}&paging=\{%22size%22:%221%22\}" 2> state.txt cookie=`cat state.txt | sed -n -e 's/.\*Set-Cookie:  $\{(JSESSIONID=[^i,j^*\})$ ;.\*/\1/p'` echo récupération cookie de session : echo \$cookie echo appel deuxième url sans mot de passe : echo "https://www.dmc.sfr-sh.fr/DmcWS/x.x/JsonService/MessagesUnitairesWS/getSingleCallCra ?authenticate=\{%22serviceId%22:%22123456%22\}&paging=\{%22size%22:%221%22\}" curl -b \$cookie "https://www.dmc.sfrsh.fr/DmcWS/x.x/JsonService/MessagesUnitairesWS/getSingleCallCra? authenticate=\{%22serviceId%22:%22123456%22\}&paging=\{%22size%22:%221%22\}"

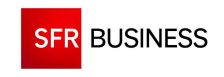

Référence : DMCv1\_SFD064 Page : 166/226

# **CHAPITRE 3 : PROTOCOLES DE DECLENCHEMENT A DISTANCE**

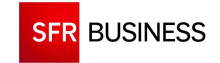

## **3.1 PRESENTATION**

Pour les clients ne souhaitant pas utiliser les Web Services, d'autres protocoles de déclenchements sont disponibles dans DMC :

- Dépôt de fichier sur compte (S)FTP
- **Email entrant**
- SMS entrant
- **Appel vocal**

Toutes ces méthodes (comme l'extranet DMC) ne sont que des interfaces s'appuyant sur ces mêmes Web services.

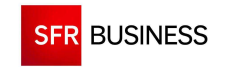

# **3.2 DÉCLENCHEMENT PAR (S)FTP**

Le client (manuellement ou par l'intermédiaire de son SI) peut déclencher à distance des diffusions sur DMC depuis un compte (S)FTP.

Le déclenchement de diffusion par (S)FTP consiste à déposer un fichier à plat au format XML ou CSV ainsi qu'un ou plusieurs documents sur un compte dédié au service DMC.

Une diffusion est alors automatiquement créée et les appels sont émis immédiatement. Les diffusions crées par dépôt de fichier sur un compte (S)FTP sont visibles sur l'extranet DMC.

## **3.2.1 ACCES AU SERVICE**

L'adresse du serveur FTP (port 21) est le suivant:

ftp.dmc.sfr-sh.fr

La connexion en utilisant le protocole FTP doit être effectuée en mode **ACTIF**.

L'adresse du serveur SFTP (port 2222) est le suivant:

ftp.dmc.sfr-sh.fr

Pour se connecter, un identifiant et un mot de passe sont nécessaires.

# **3.2.2 ARCHITECTURE DES COMPTES (S)FTP**

Un compte (S)FTP est accessible par login et mot de passe et est associé à un service DMC donné. Chaque compte (S)FTP est composé d'un ensemble de répertoires :

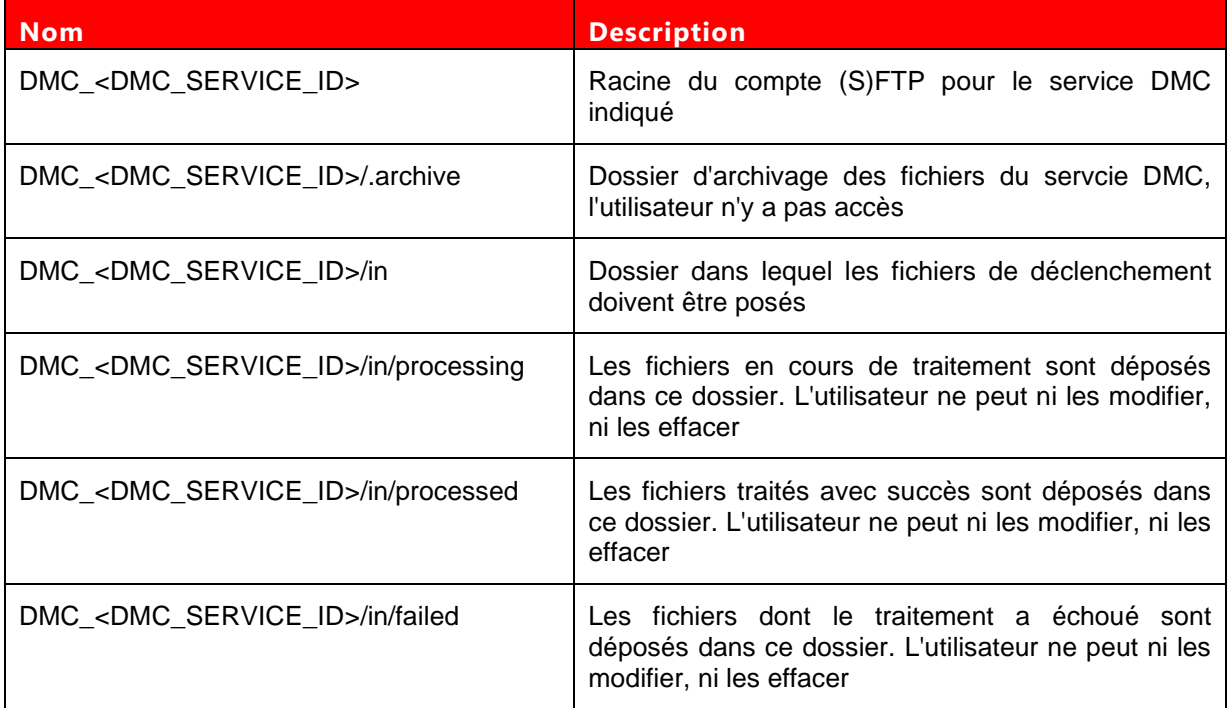

Propriété de SFR Business <br>
Projet Diffusion Multi-Canal v1

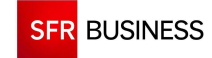

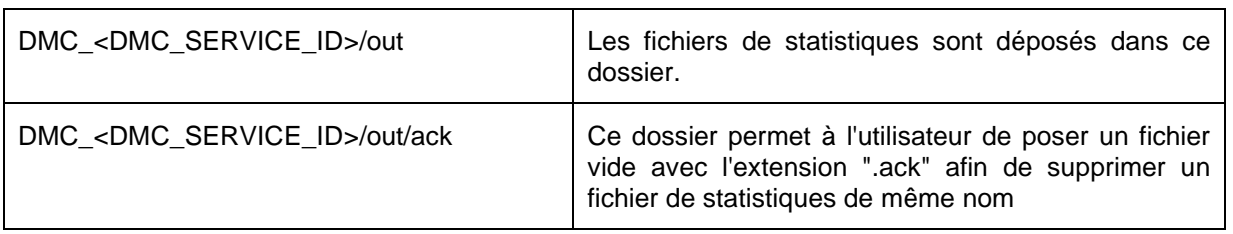

## **3.2.3 PROTOCOLE DE DECLENCHEMENT D'UNE DIFFUSION**

 **Les fichiers XML et CSV (encodés en ISO-8859-15) sont limités à un maximum de 100 000 contacts. Tout fichier dépassant cette taille sera systématiquement ignoré et déplacé dans le dossier « failed ».** 

**Conseil : Pour optimiser le nombre de contacts utilisables dans une diffusion, nous conseillons l'utilisation du format CSV plus concis.** 

Le déclenchement d'une nouvelle diffusion est réalisé grâce à la dépose d'un fichier de type ".csv" ou ".xml" ainsi qu'un ou plusieurs documents (wav, pdf, html, jpg…) dans le dossier "in" du compte (S)FTP. Les fichiers XML et CSV doivent être encodés au format ISO-8859-15. Durant le transfert, le fichier doit être déposé par l'utilisateur avec l'extension ".uploading". Une fois le transfert terminé, l'utilisateur doit supprimer cette extension. Ce mécanisme permet de ne pas commencer le traitement du fichier avant la fin de sont transfert.

Le processus chargé de traiter les fichiers de déclenchement parcourt l'ensemble des dossiers existants toutes les minutes. Il déplace alors les fichiers à traiter (ayant une extension connue) dans le dossier "in/processing" du service correspondant.

A la fin du traitement, les fichiers traités sont déplacés soit dans "processed" en cas de succès, soit dans "failed" en cas d'échec.

Tous les fichiers se trouvant dans les dossiers "in/processed" et "in/failed" sont déplacés dans le dossier d'archivage et ne sont donc plus accessibles par le client.

Les fichiers de statistiques sont eux déposés dans le dossier "out".

Les 2 fichiers « .csv » sont purgés automatiquement au bout de 15 jours.

## **3.2.4 FORMAT DES FICHIERS DE DECLENCHEMENT**

### **3.2.4.1 FICHIERS DOCUMENTS**

La personnalisation des messages à diffuser peut-être faite à l'aide de documpents déposés par l'utilisateur sur son compte FTP. Les fichiers documents correspondent à des fichiers de type « wav », « jpg », « pdf », « html » … et doivent être déposés dans le répertoire « in » du compte FTP avant le dépôt du fichier CSV de déclenchement de la diffusion.

Les documents sont alors traités par le système et sont ensuite utilisables dans les fichiers de déclenchement pour personnaliser les messages de la diffusion

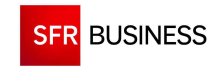

Référence : DMCv1\_SFD064 Page : 170/226

## **3.2.4.2 FICHIERS CSV**

Les fichiers de déclenchement au format CSV sont des fichiers à plat composés d'une partie "commande" et d'une partie "données".

Exemple de fichier :

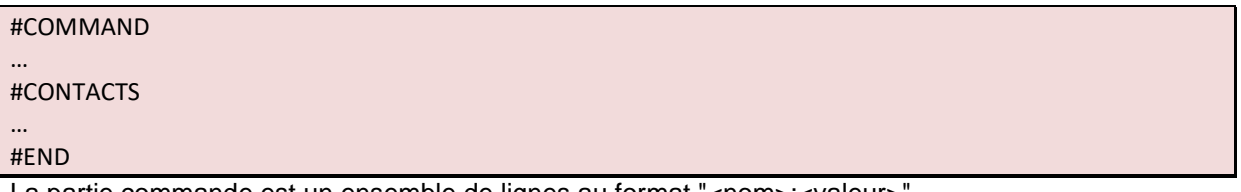

La partie commande est un ensemble de lignes au format "<nom>:<valeur>".

La partie "données" est un ensemble de contacts au format csv avec un point-virgule comme séparateur.

### **3.2.4.2.1 PARTIE COMMANDE**

 **Les paramètres doivent être indiqués dans la partie « commande » dans l'ordre où ils sont donnés dans le diagramme ci-dessous (ch 3.2.4.2.2). Les identifiants relatifs au service sont visibles depuis l'extranet DMC (cf Annexe 4.1.1 Paramètres du service).** 

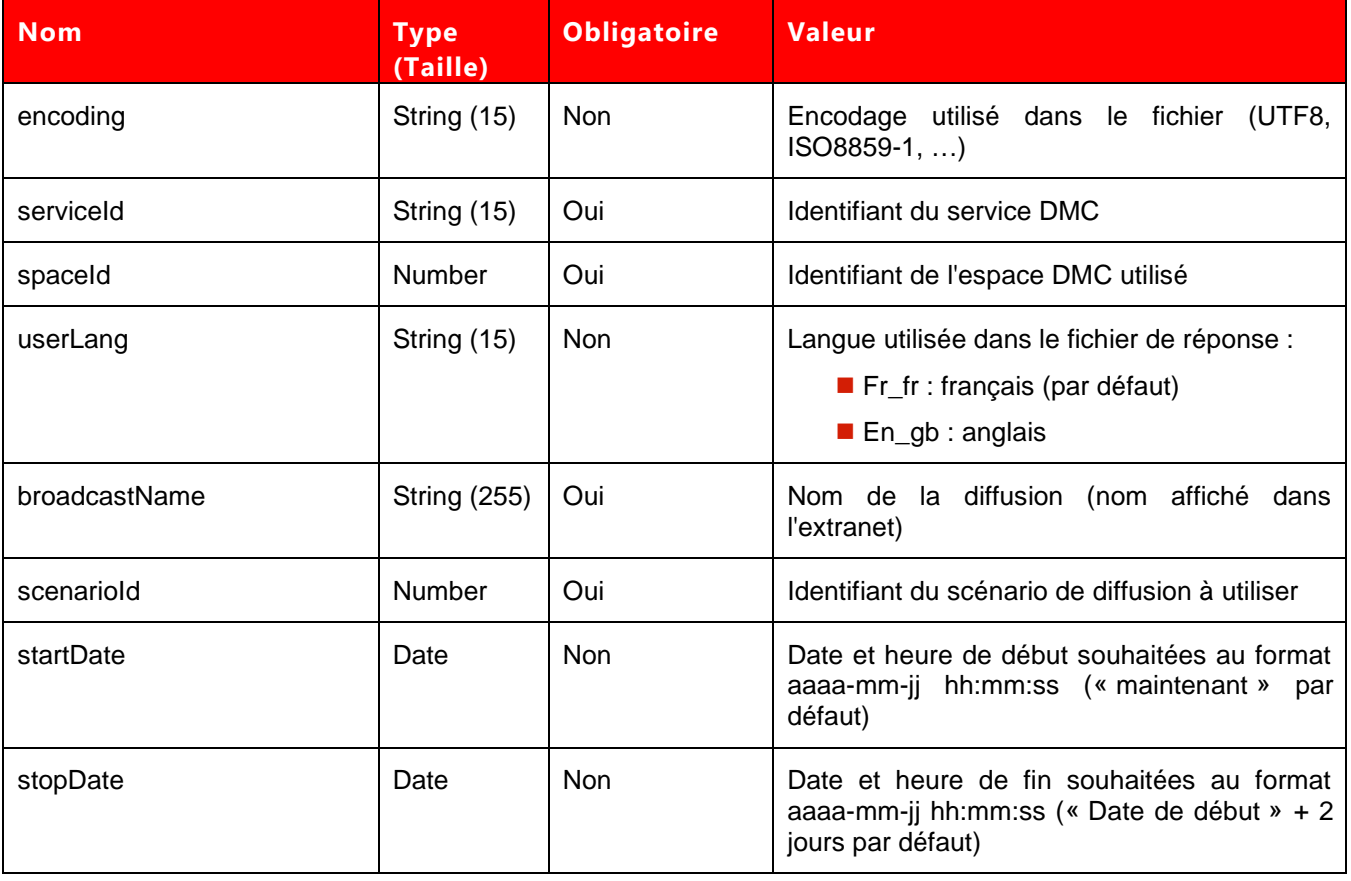

Le liste des différents paramètres autorisés dans la partie commande est la suivante :

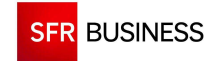

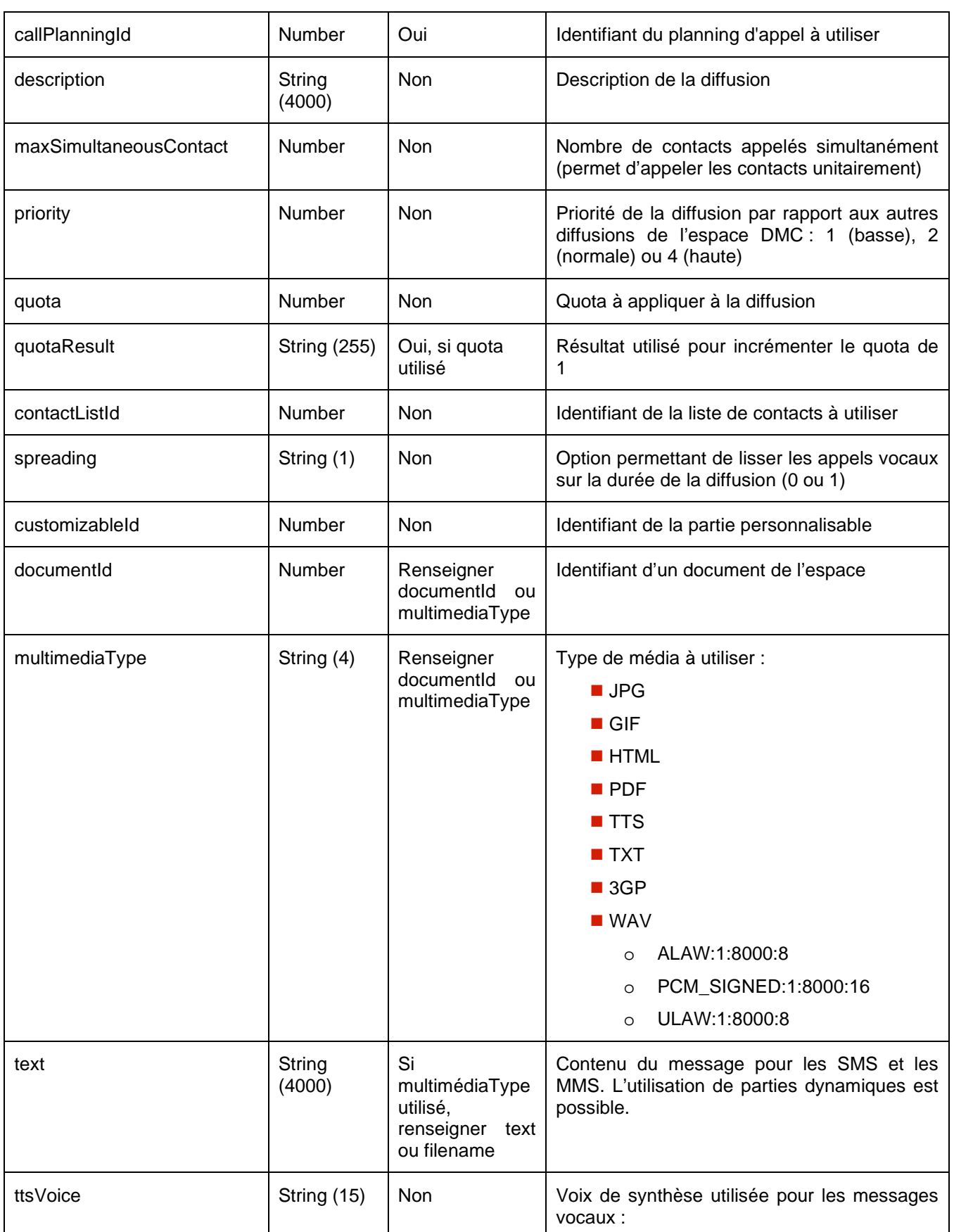

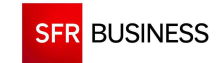

Référence : DMCv1\_SFD064 Page : 172/226

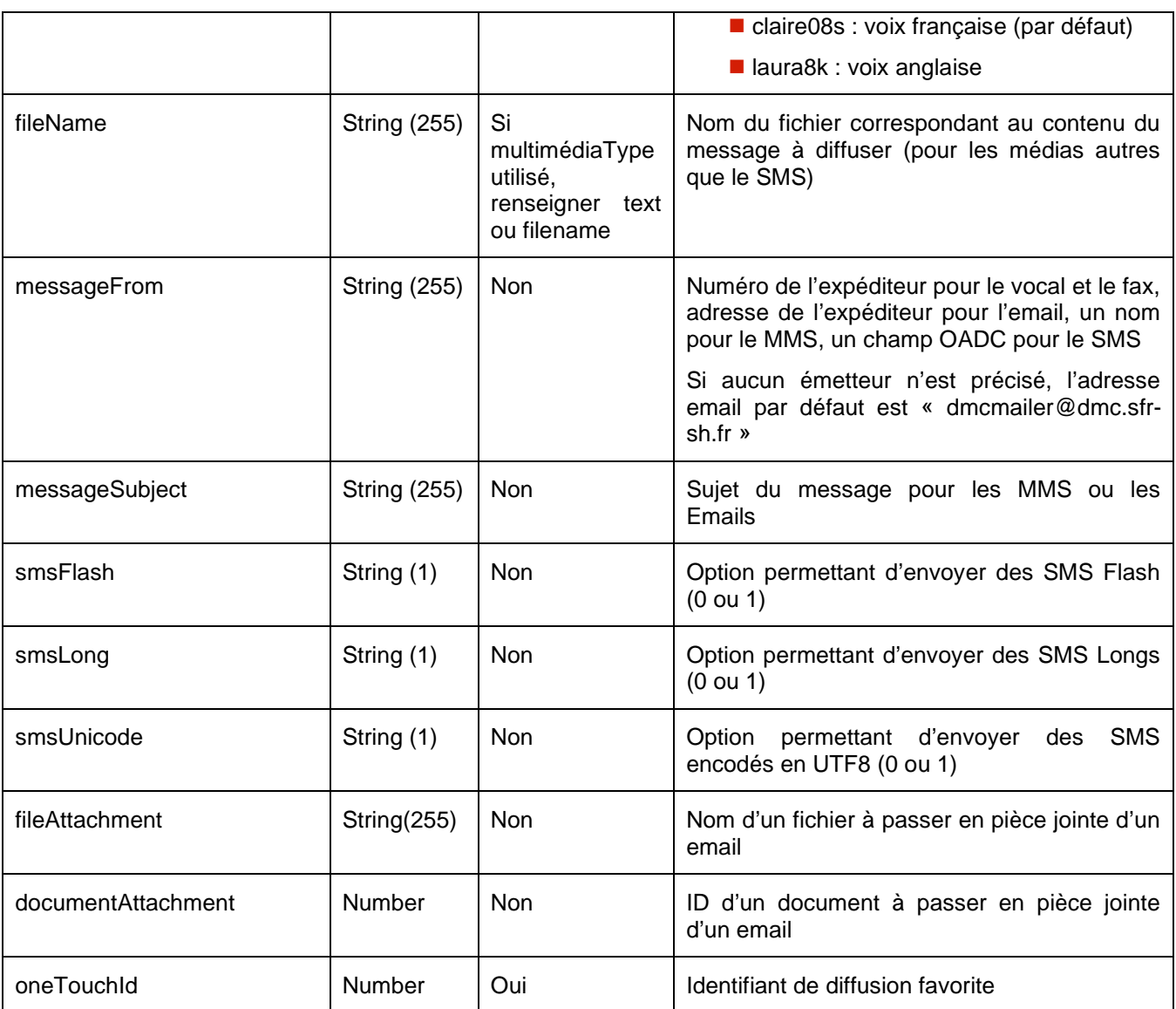

Il est possible d'avoir plusieurs lignes de type :

- contactListId : permet d'ajouter plusieurs listes de contacts à une diffusion.
- customizableId (documentId, multimediaType, text, ttsVoice, fileName, messageFrom, messageSubject, smsFlash, smsLong, fileAttachment, documentAttachment) : permet de définir la valeur des différentes parties personnalisables des messages.
- fileAttachment et documentAttachment : permet de définier plusieurs pièces jointes dans un email à envoyer (2 pièces jointes par email autorisées).

L'utilisation de parties dynamiques dans le texte des messages SMS est possible en renseignant le champ à ajouter entre « | ».

Les champs possibles sont :

- **Datejour**
- Contact.prenom
- Contact.nom
- Contact.infox (x compris entre 1 et 4 selon les options du service)

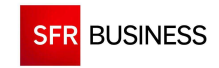

## **shortcode**

## **Exemple :**

Bonjour, Mr |contact.nom|, votre colis n°|contact.info1| est disponible. Bonne journée. Stop au |shortcode|

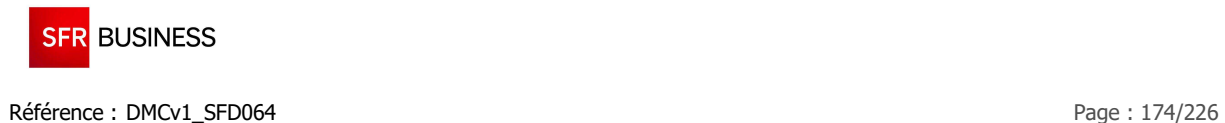

## **3.2.4.2.2 DIAGRAMME D'ENCHAINEMENT**

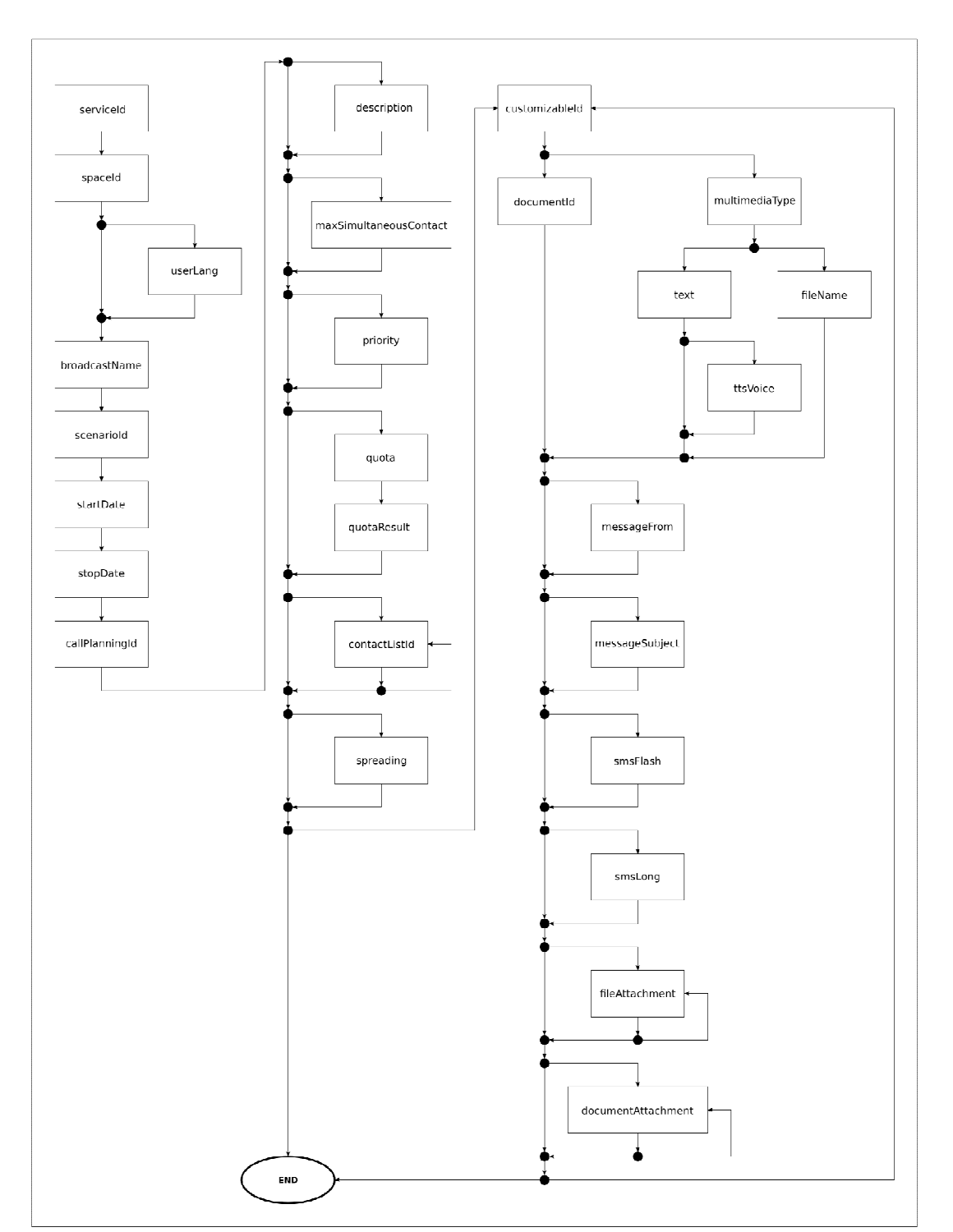

# Diagramme d'enchaînement des paramètres de la partie « commande »

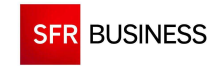

## **3.2.4.2.3 PARTIE DONNEES**

Pour être valide, la partie « données » doit comporter un entête. Un contact sera considéré comme valide s'il comporte au moins un téléphone ou un fax ou un email.

La liste des différentes colonnes est la suivante :

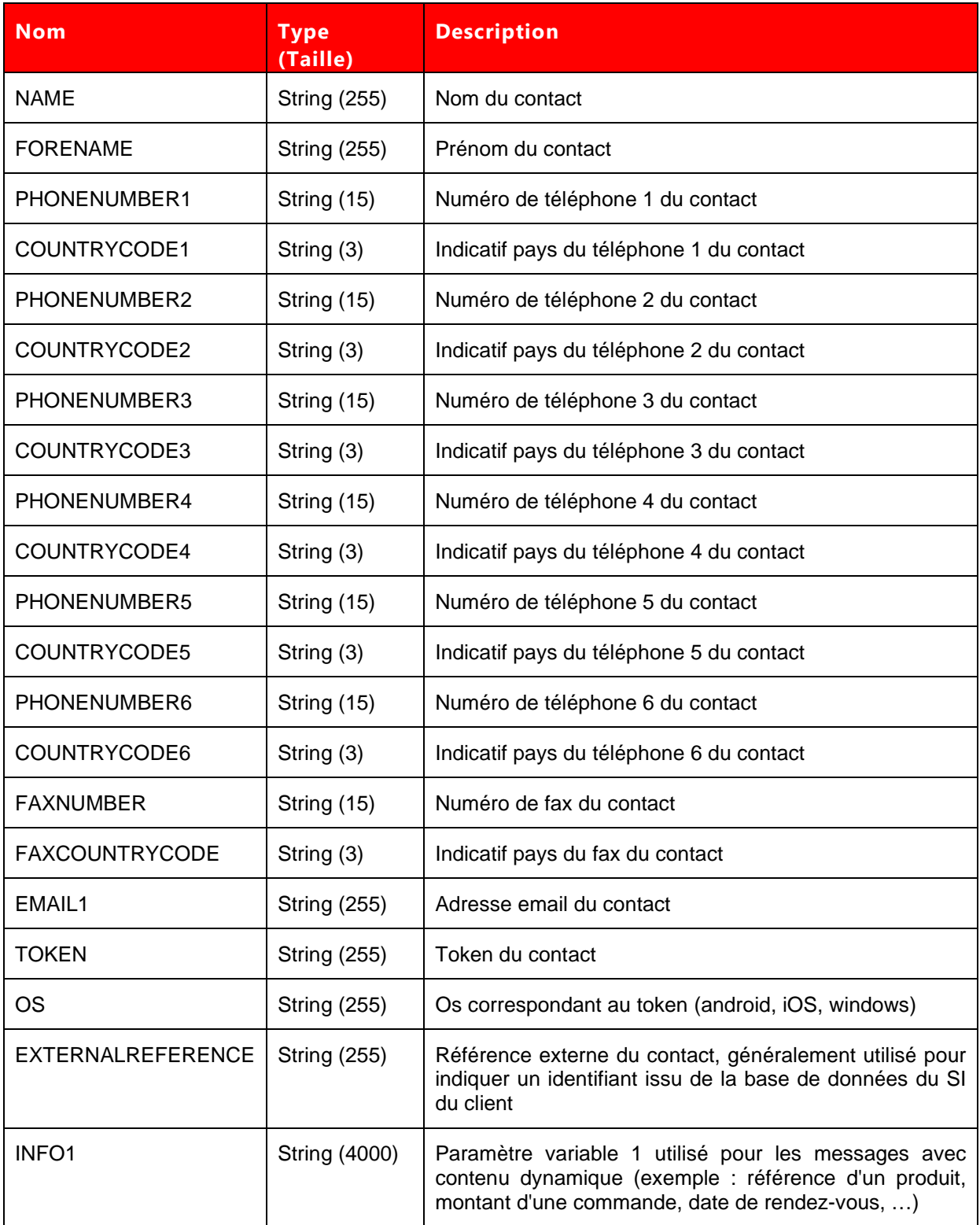

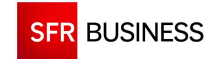

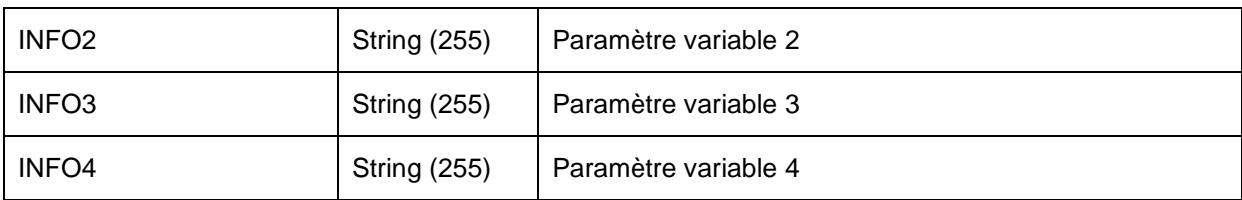

# **3.2.5 EXEMPLES DE FICHIERS DE DECLENCHEMENT**

# **3.2.5.1 DECLENCHEMENT D'UNE DIFFUSION SMS**

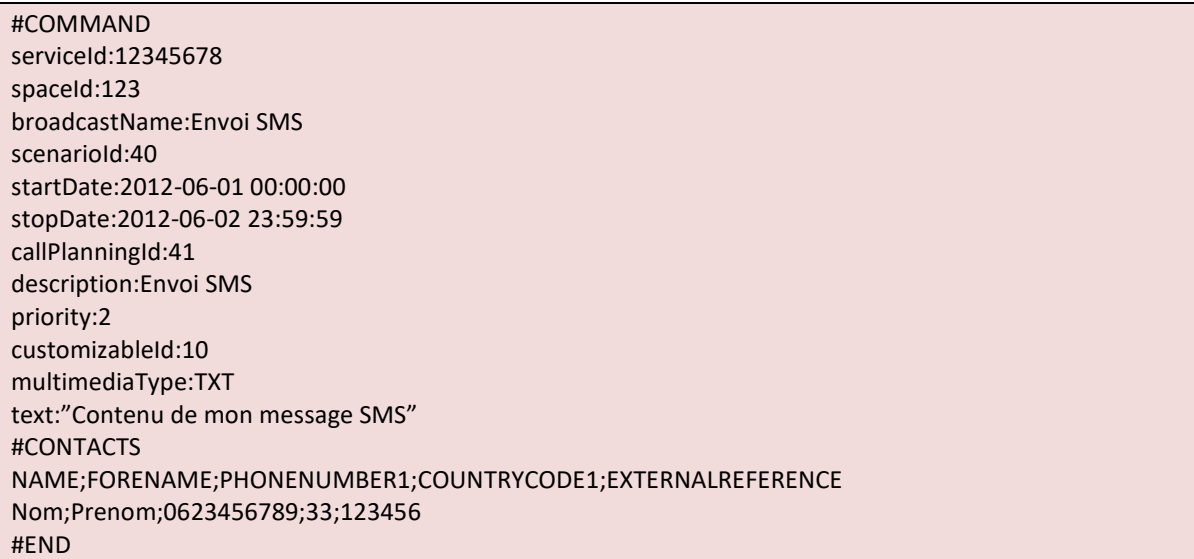

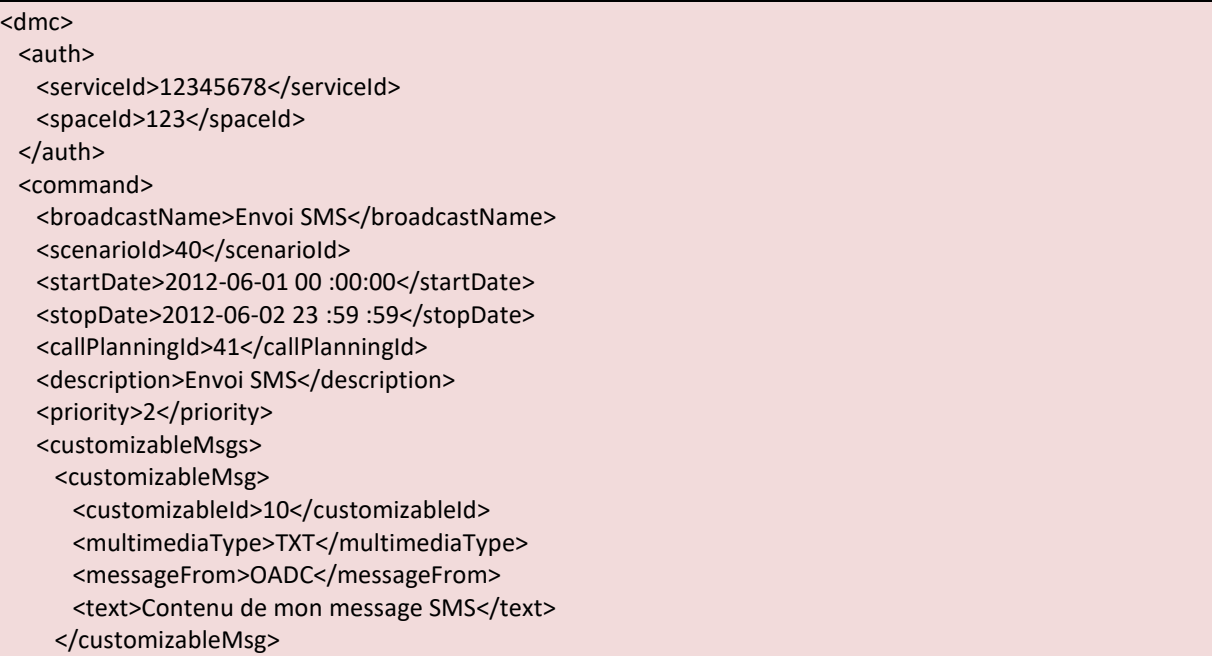

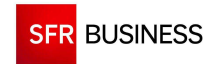

Référence : DMCv1\_SFD064 Page : 177/226

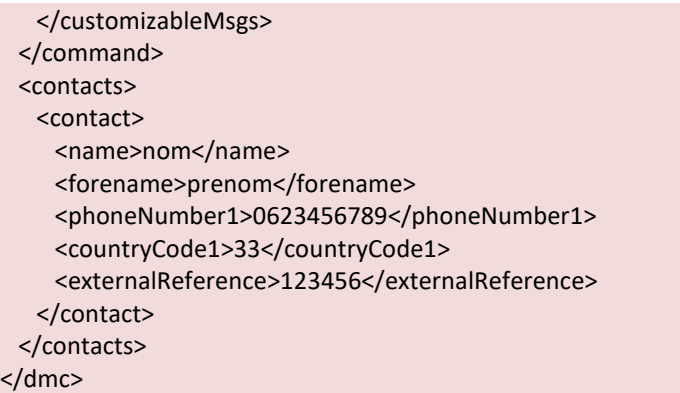

# **3.2.5.2 DECLENCHEMENT D'UNE DIFFUSION SMS AVEC PARTIES DYNAMIQUES**

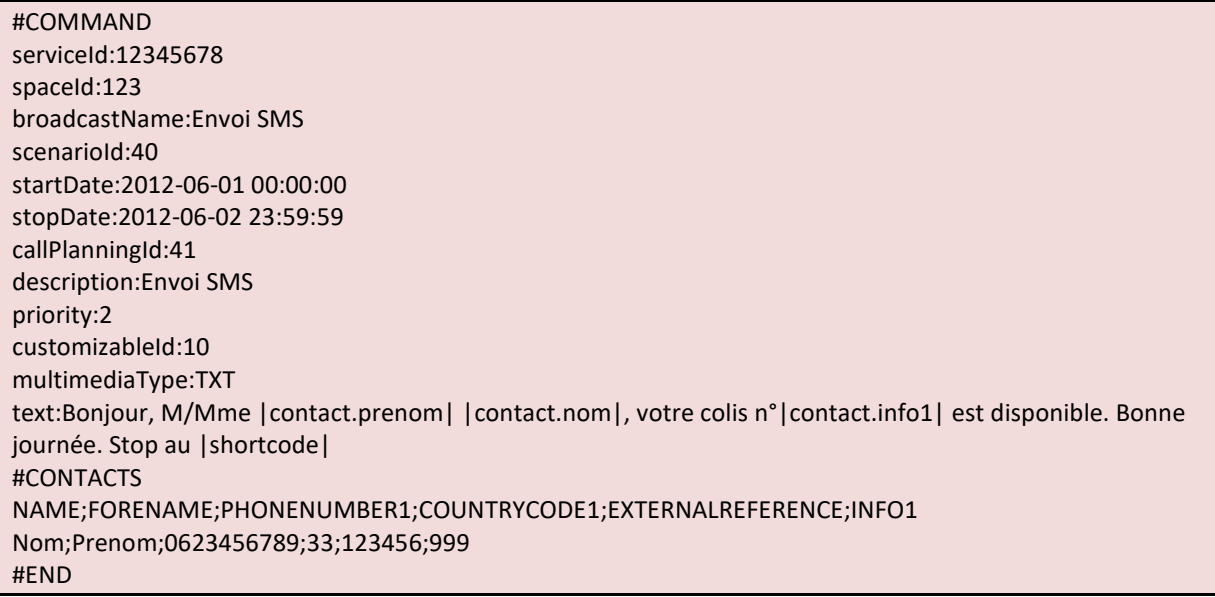

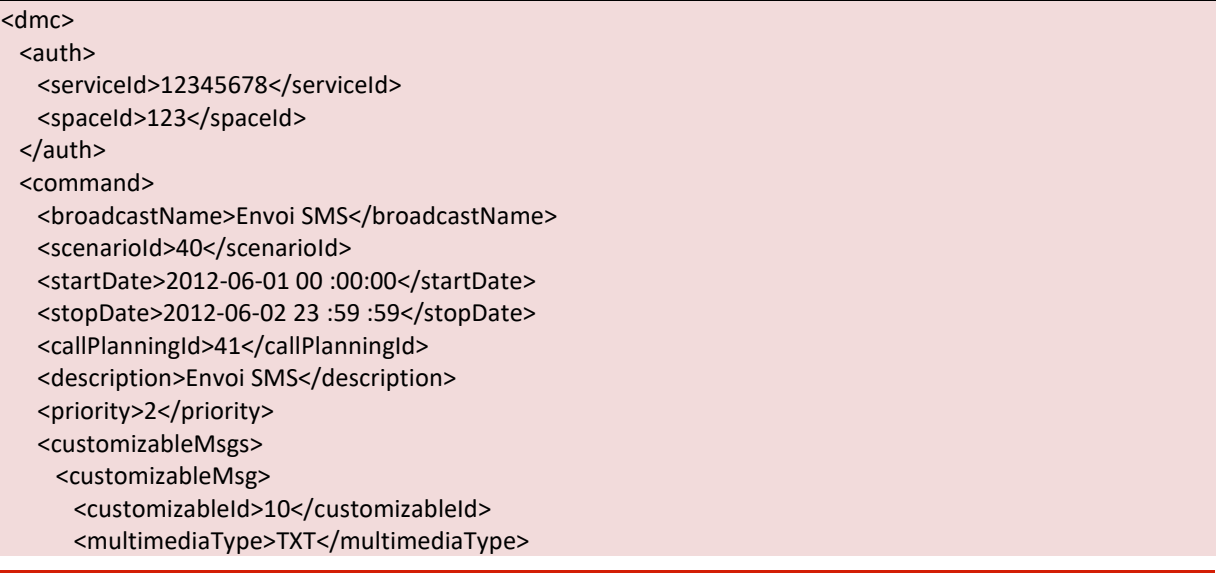

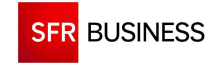

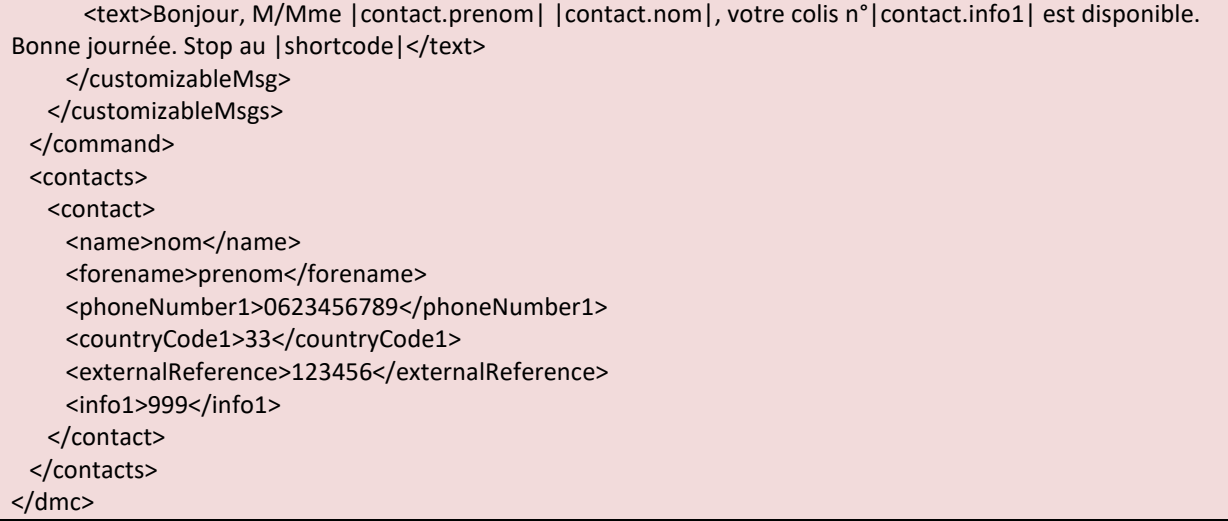

## **3.2.5.3 DECLENCHEMENT D'UNE DIFFUSION FAX**

Un fichier nommé « TESTFAX.pdf » devra avoir été préalablement déposé dans le dossier « in » du compte FTP.

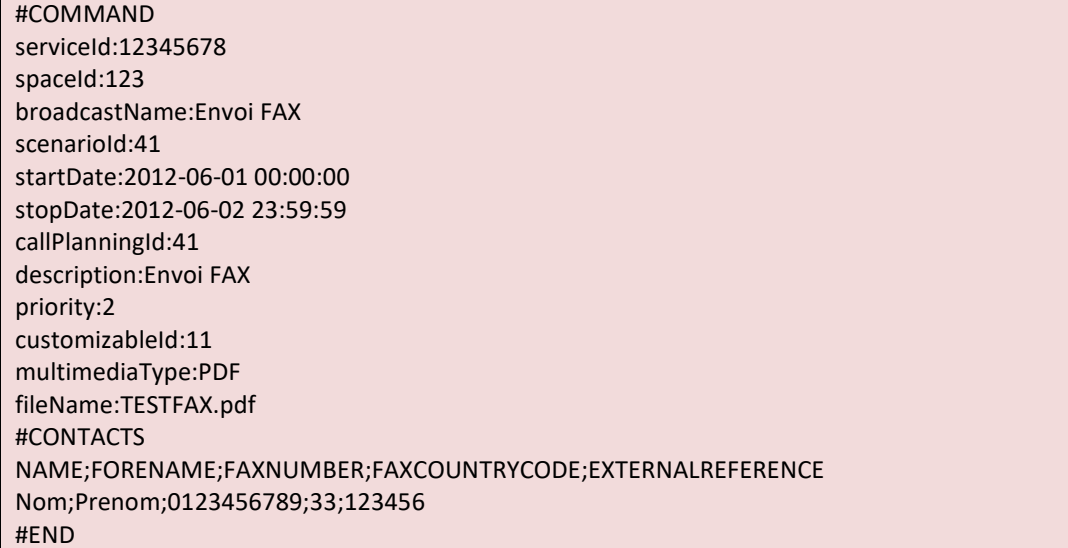

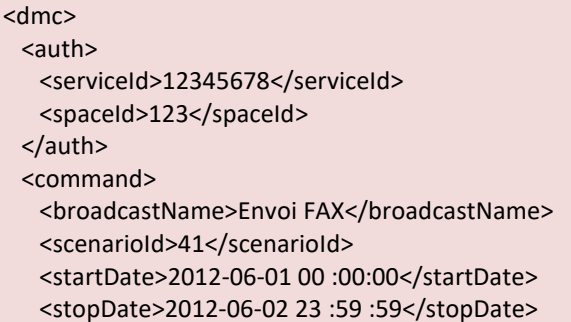

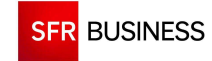

Référence : DMCv1\_SFD064 Page : 179/226

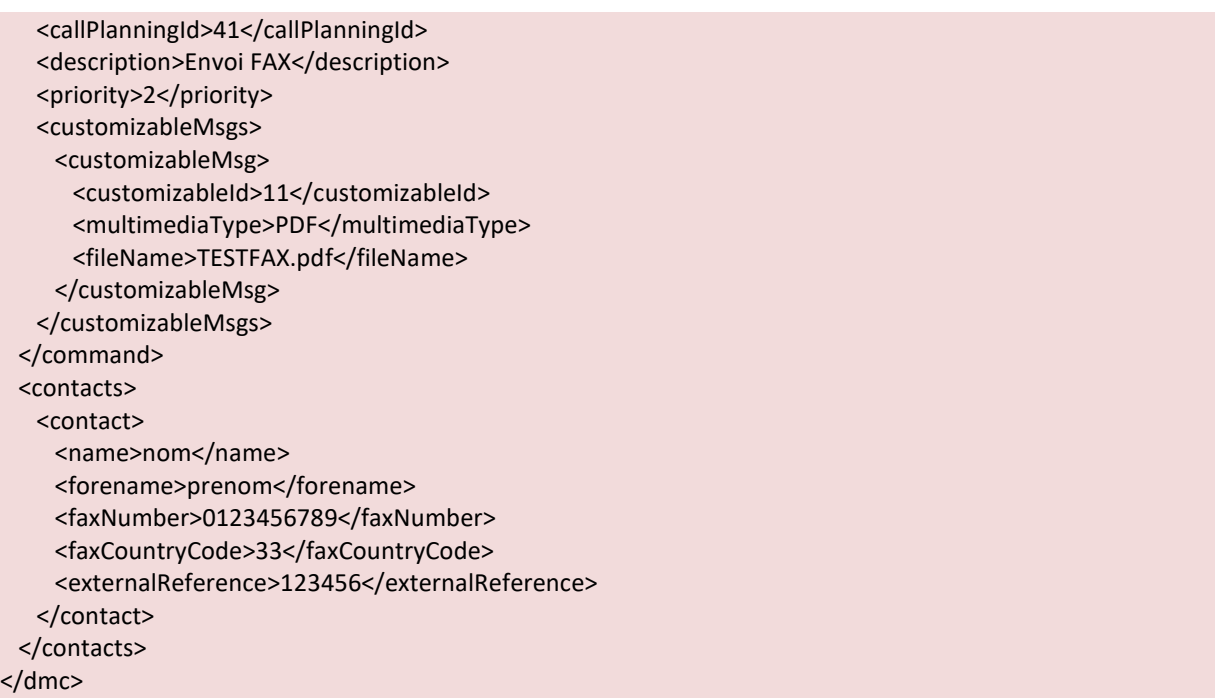

## **3.2.5.4 DECLENCHEMENT D'UNE DIFFUSION VOCAL AVEC FICHIER SON**

Un fichier nommé « TESTWAV.wav » devra avoir été préalablement déposé dans le dossier « in » du compte FTP.

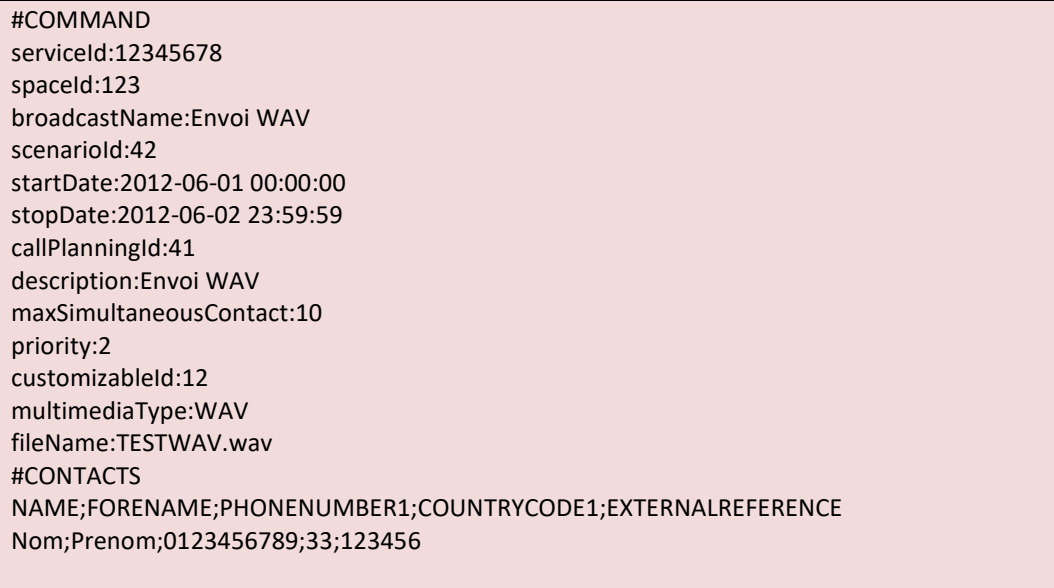

#END

## En XML :

<dmc> <auth> <serviceId>12345678</serviceId>

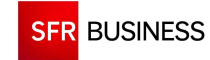

Référence : DMCv1\_SFD064 Page : 180/226

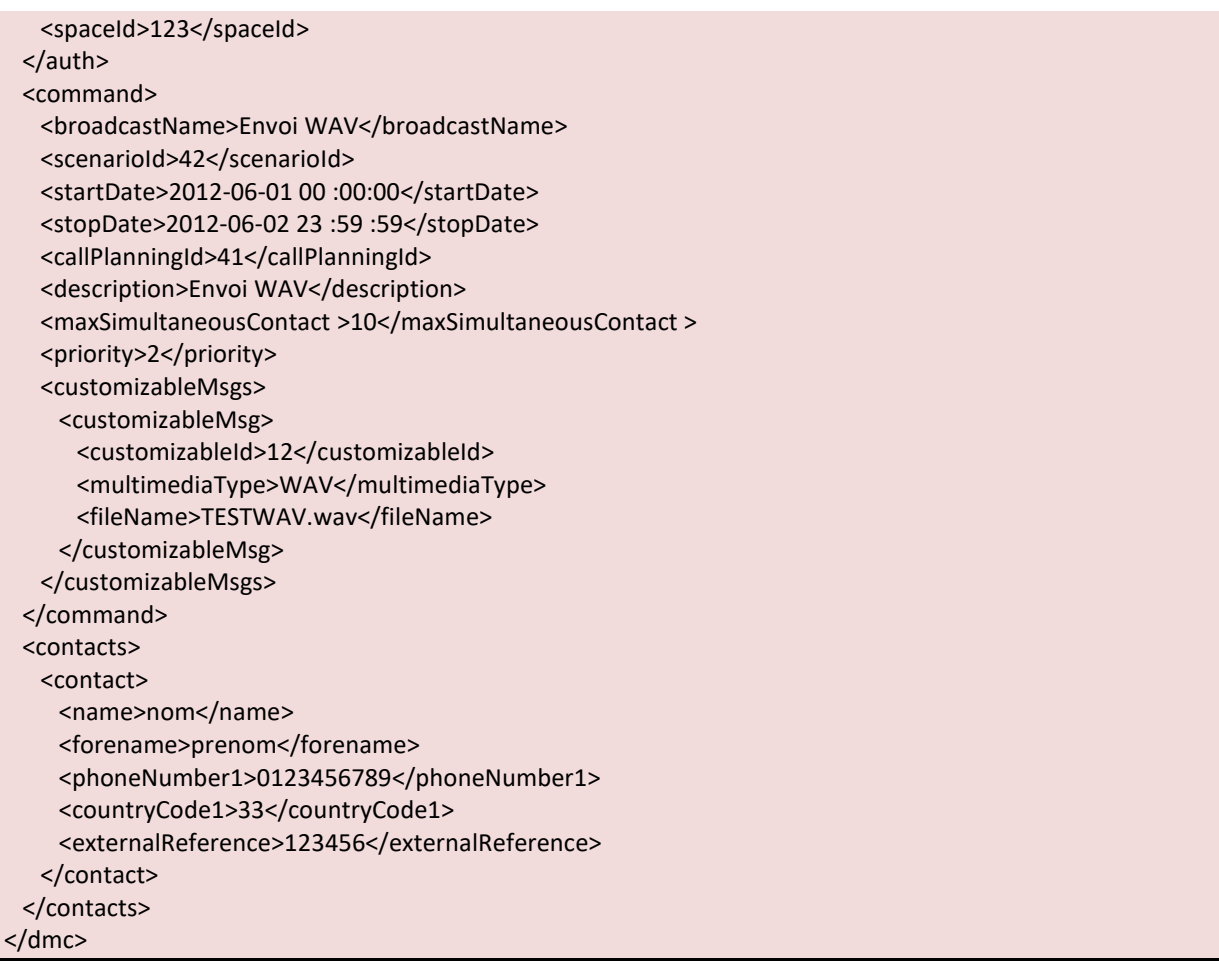

# **3.2.5.5 DECLENCHEMENT D'UNE DIFFUSION VOCAL AVEC SYNTHESE**

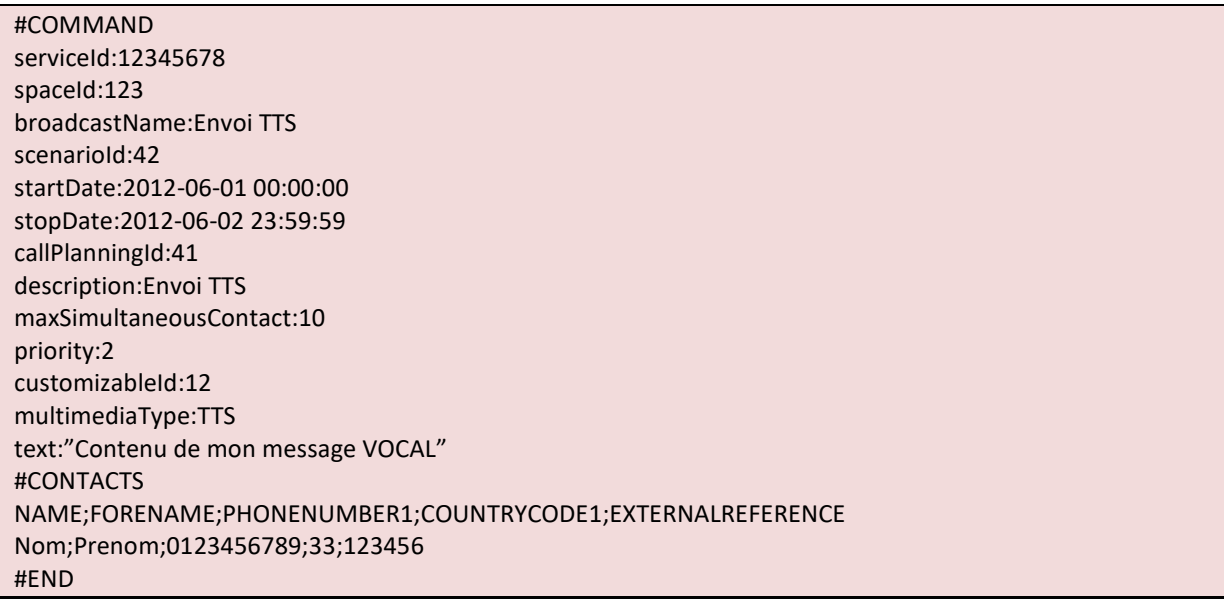
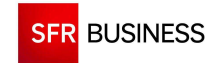

Référence : DMCv1\_SFD064 Page : 181/226

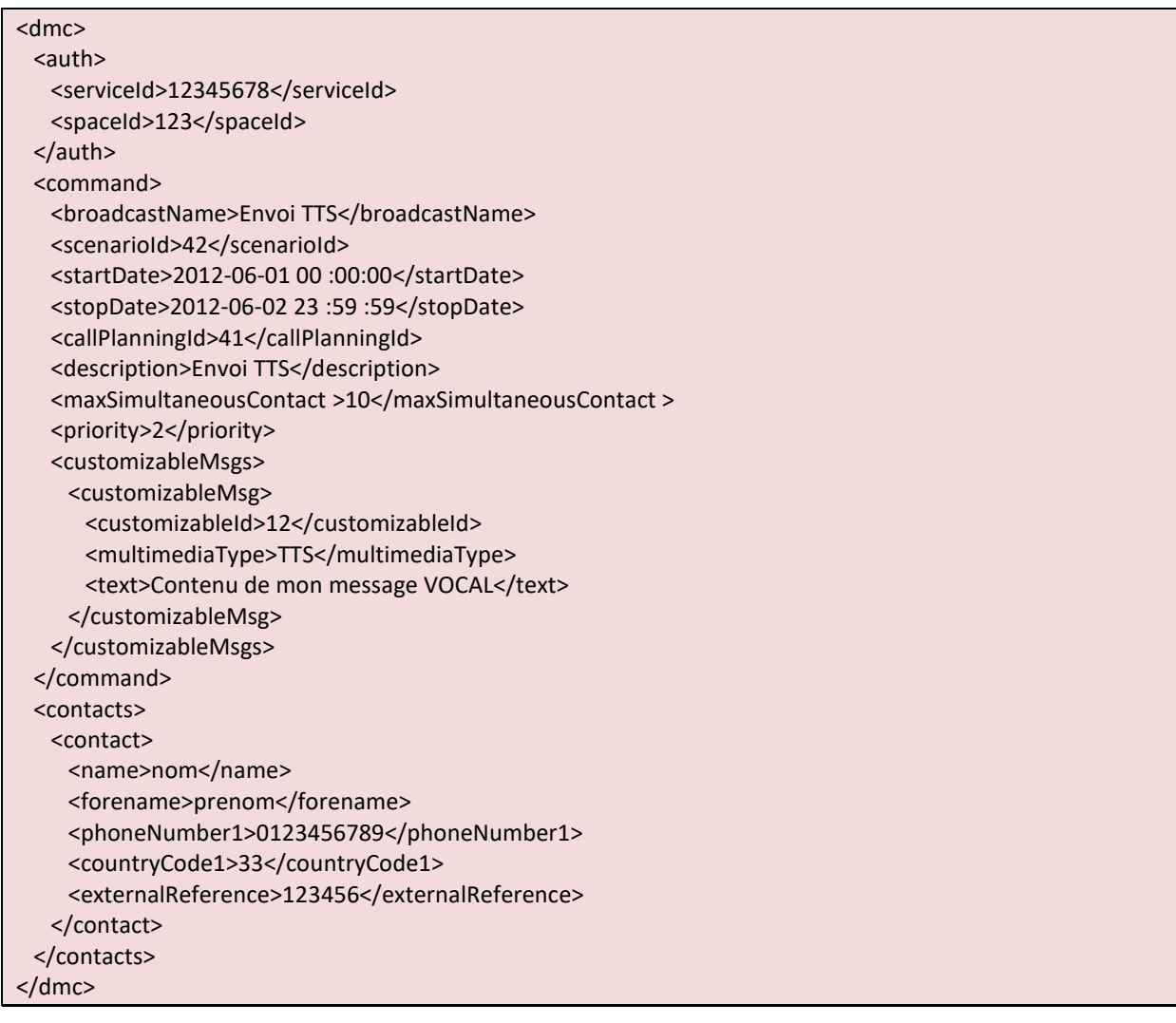

# **3.2.5.1 DECLENCHEMENT D'UNE DIFFUSION FAVORITE**

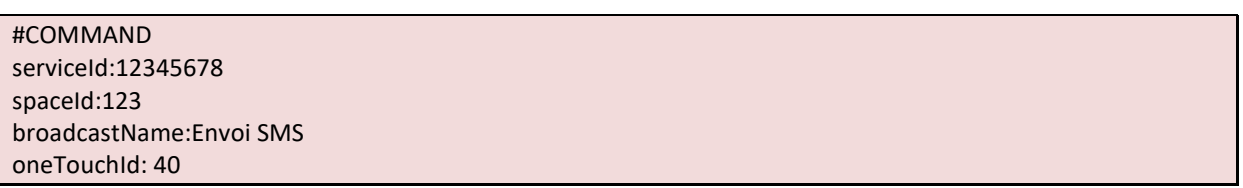

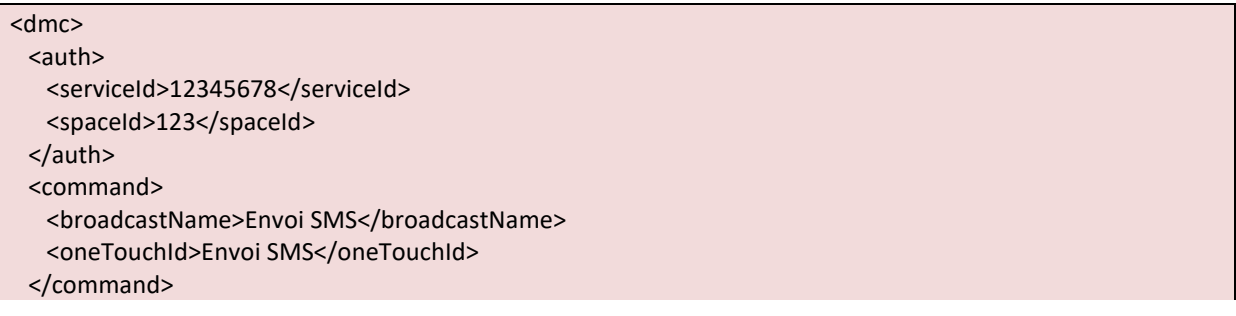

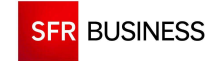

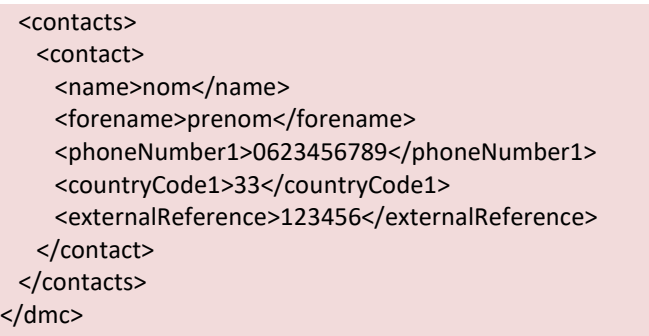

## **3.2.5.2 DECLENCHEMENT D'UNE DIFFUSION EMAIL**

Un fichier nommé « TESTHTML.html » devra avoir été préalablement déposé dans le dossier « in » du compte FTP.

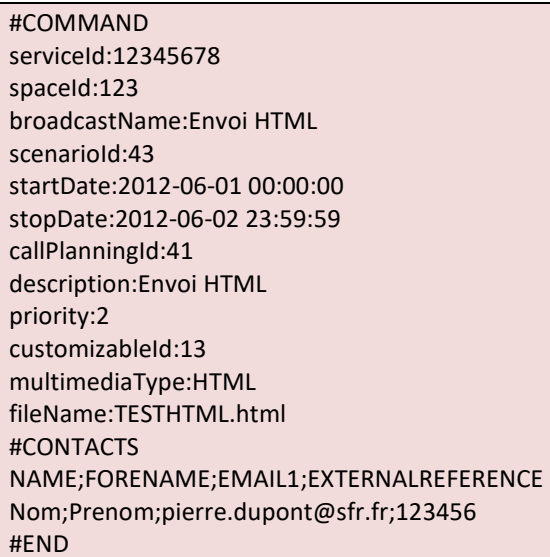

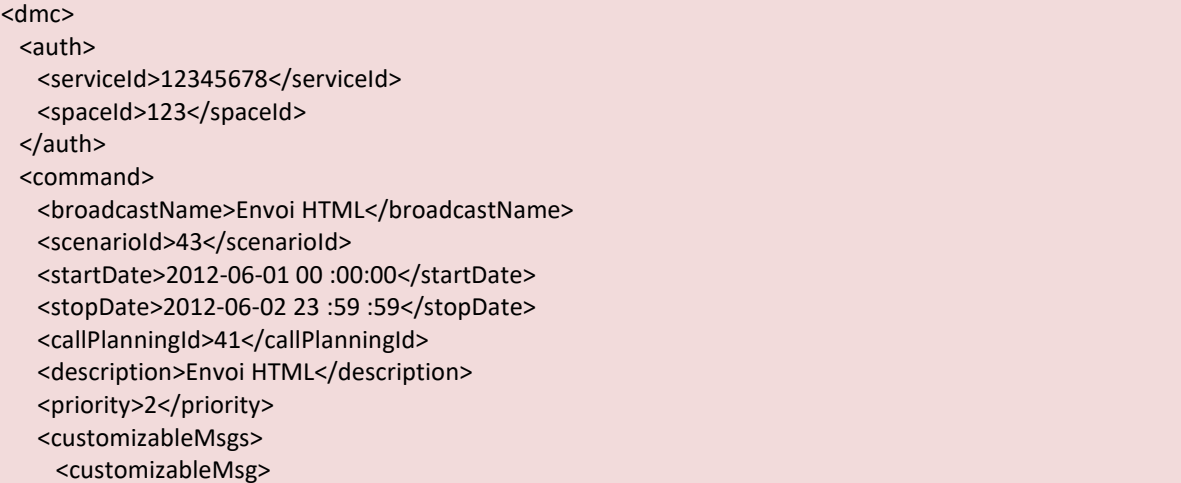

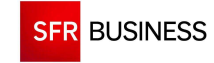

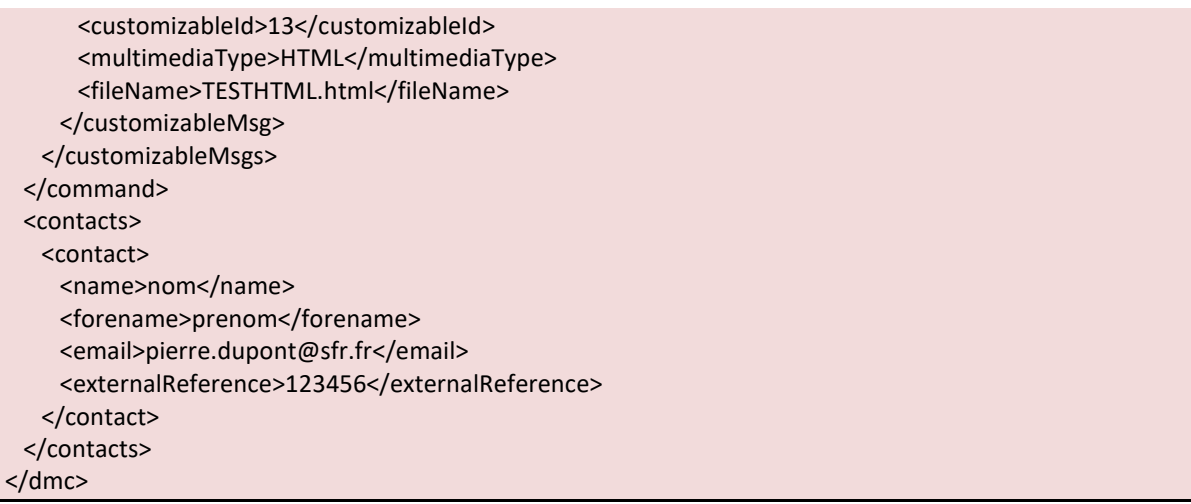

# **3.2.5.3 DECLENCHEMENT D'UNE DIFFUSION EMAIL AVEC PIECES JOINTES**

Trois fichiers nommés « TESTHTML.html », « PJ1.gif » et « PJ2.txt » devront avoir été préalablement déposés dans le dossier « in » du compte FTP.

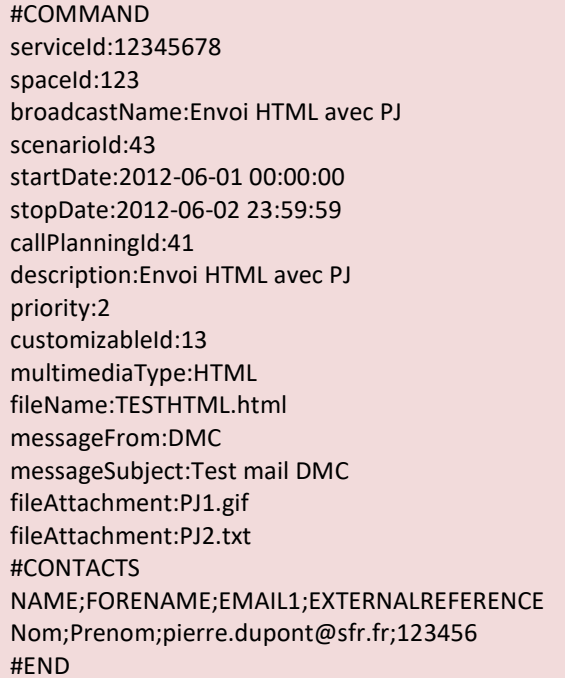

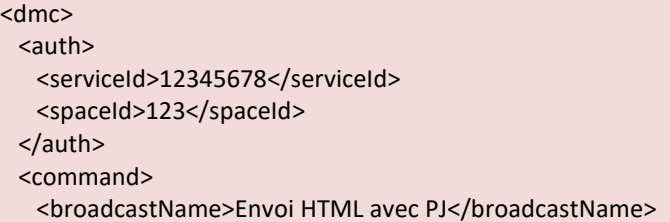

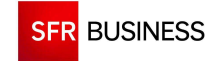

Référence : DMCv1\_SFD064 Page : 184/226

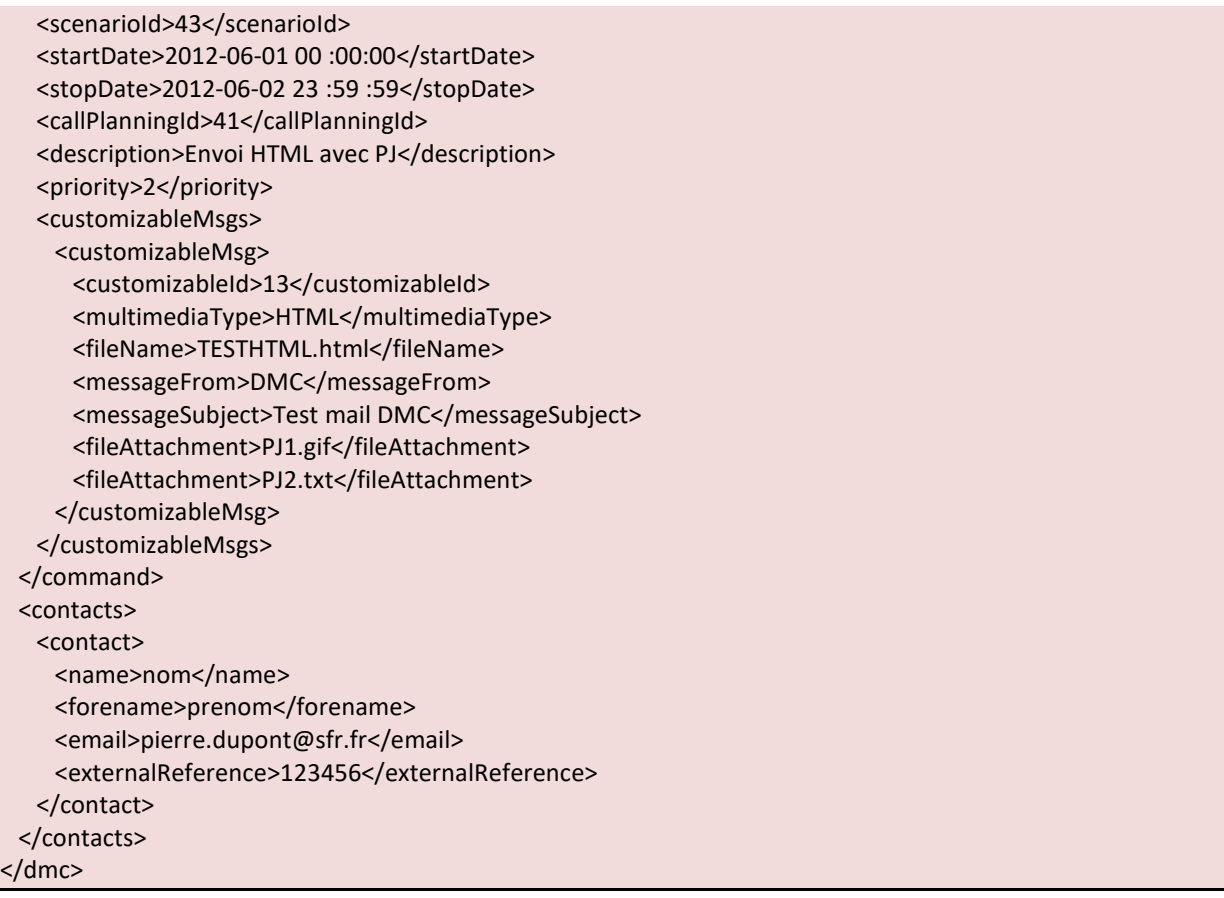

# **3.2.5.4 DECLENCHEMENT D'UNE DIFFUSION EMAIL AVEC UTILISATION DE LA BIBLIOTHEQUE DE DOCUMENTS**

Un fichier nommé « PJ2.txt » devra avoir été préalablement déposé dans le dossier « in » du compte FTP.

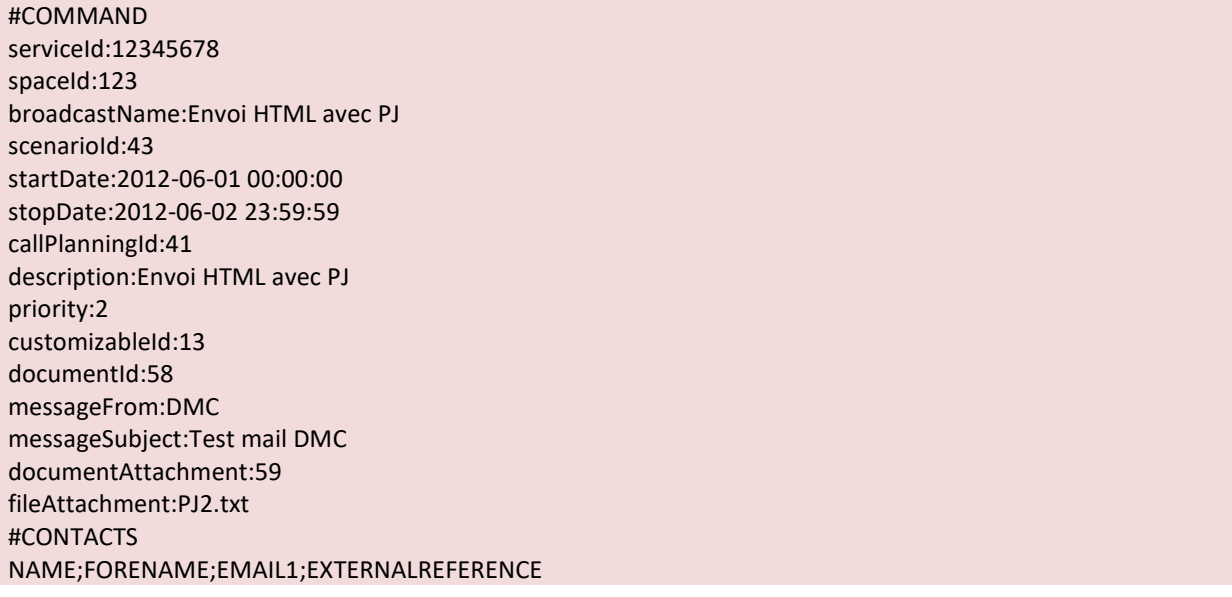

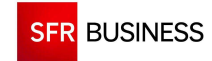

Nom;Prenom;pierre.dupont@sfr.fr;123456 #END

# En XML :

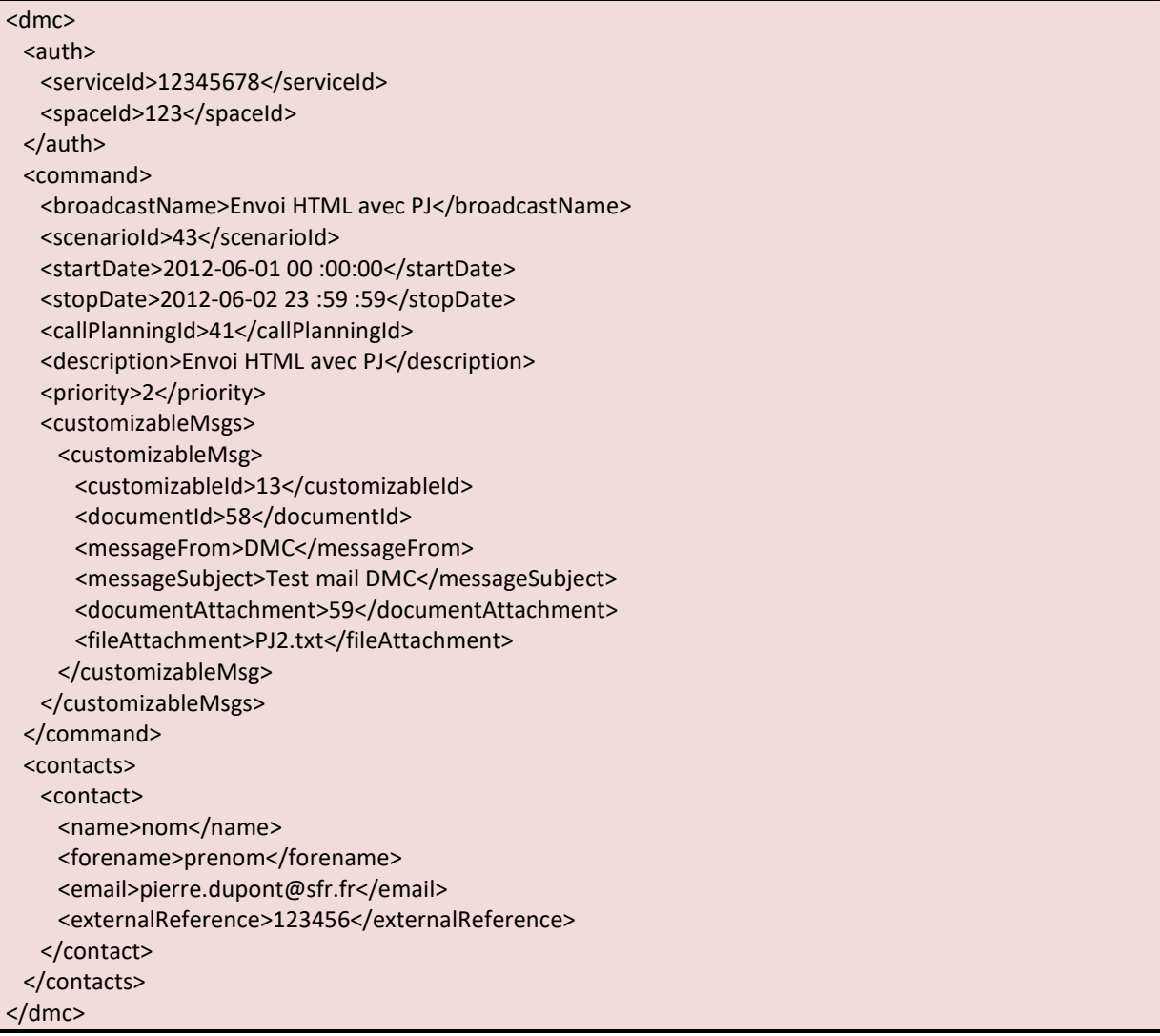

# **3.2.5.5 DECLENCHEMENT D'UNE DIFFUSION CROSS-MEDIA**

Deux fichiers nommé « PJ2.txt » et « TESTFAX.pdf » devront avoir été préalablement déposés dans le dossier « in » du compte FTP.

#COMMAND serviceId:12345678 spaceId:123 broadcastName:Envoi cross-média scenarioId:49 startDate:2012-06-01 00:00:00 stopDate:2012-06-02 23:59:59 callPlanningId:41

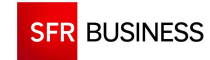

Référence : DMCv1\_SFD064 Page : 186/226

description:Envoi cross-média priority:2 customizableId:20 documentId:58 messageFrom:DMC messageSubject:Test mail DMC documentAttachment:59 fileAttachment:PJ2.txt customizableId:21 multimediaType:TTS text:Ceci est un message vocal en synthèse ttsVoice:claire08s customizableId:22 multimediaType:TXT text:Texte SMS smsFlash:true smsLong:false customizableId:23 multimediaType:PDF fileName:TESTFAX.pdf #CONTACTS NAME;FORENAME;PHONENUMBER1;PHONENUMBER2;FAXNUMBER;EMAIL1;EXTERNALREFERENCE Nom;Prenom;0123456789;0623456789;0123456790;pierre.dupont@sfr.fr;123456 #END

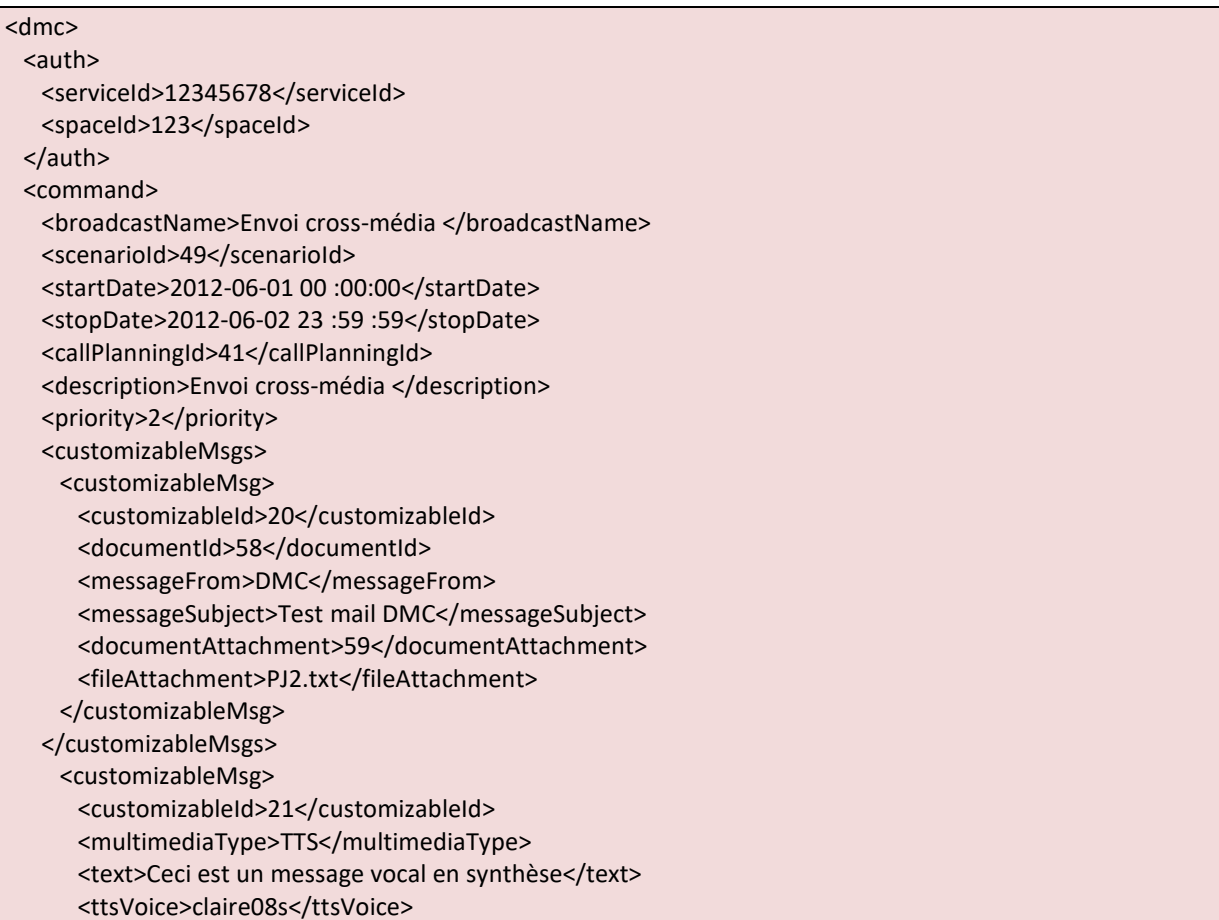

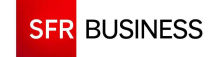

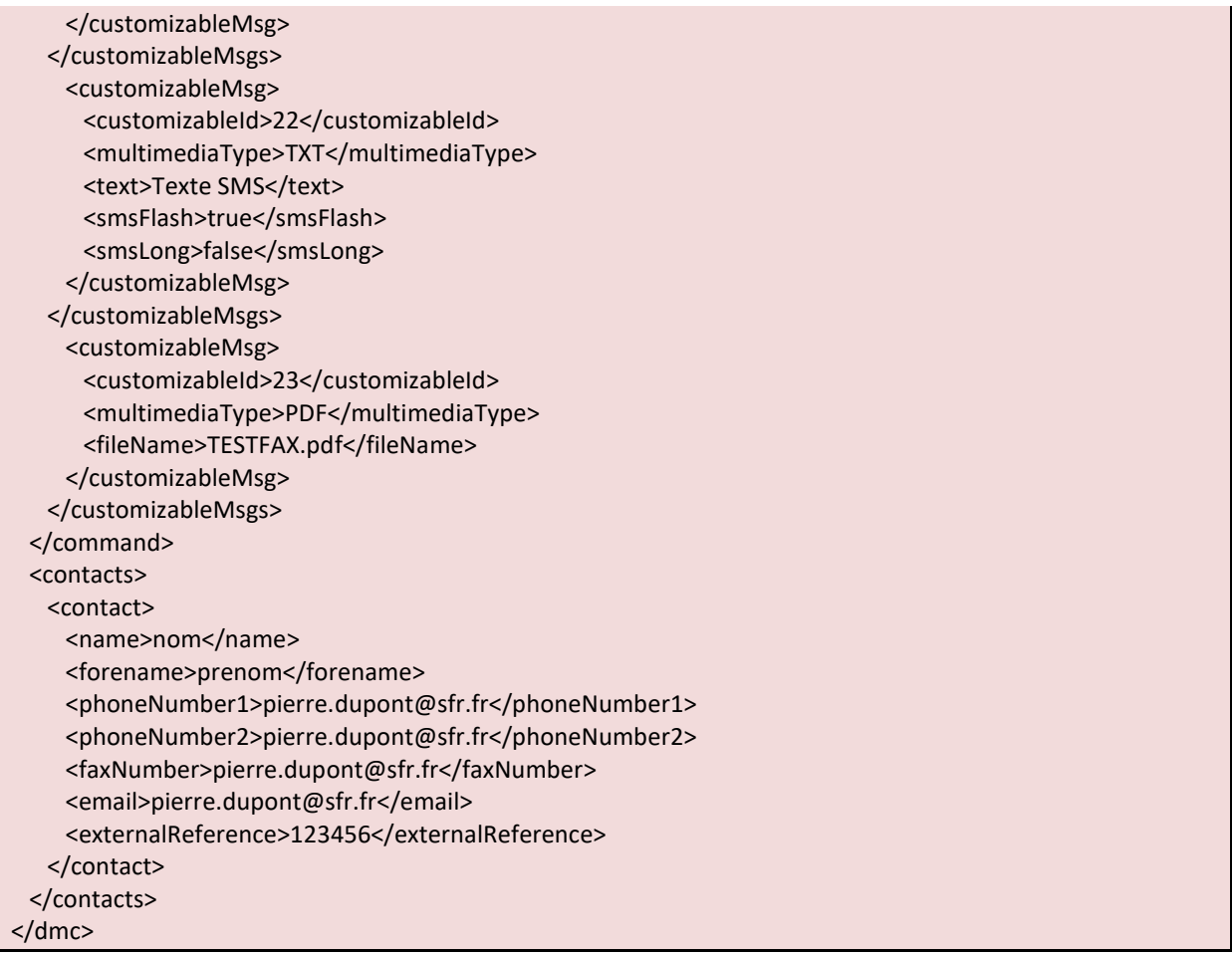

# **3.2.6 FICHIERS DE COMPTES-RENDUS**

## **3.2.6.1 FORMAT DU FICHIER**

Les fichiers de statistiques au format "csv" sont déposés une fois par jour (durant la nuit) dans le répertoire "out". Ces fichiers contiennent l'ensemble des comptes rendus d'appels pour les contacts des diffusions terminées la veille.

Le format des fichiers de statistiques est le suivant :

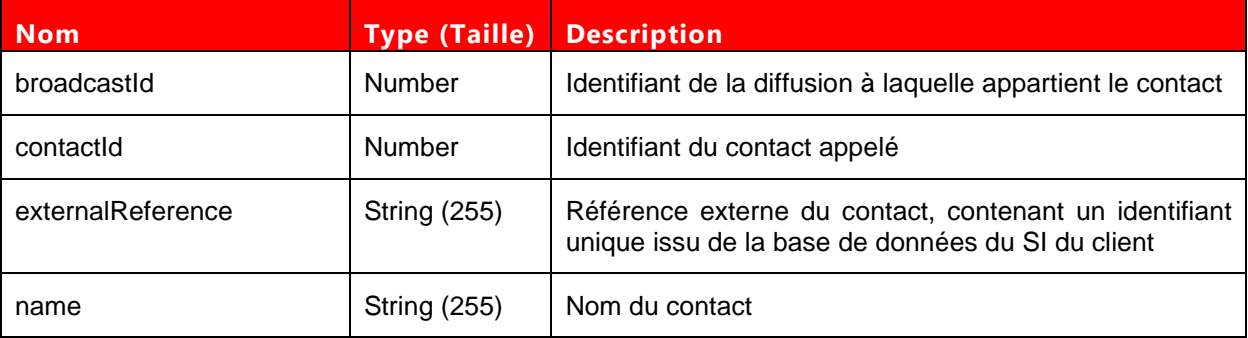

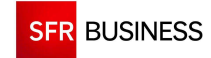

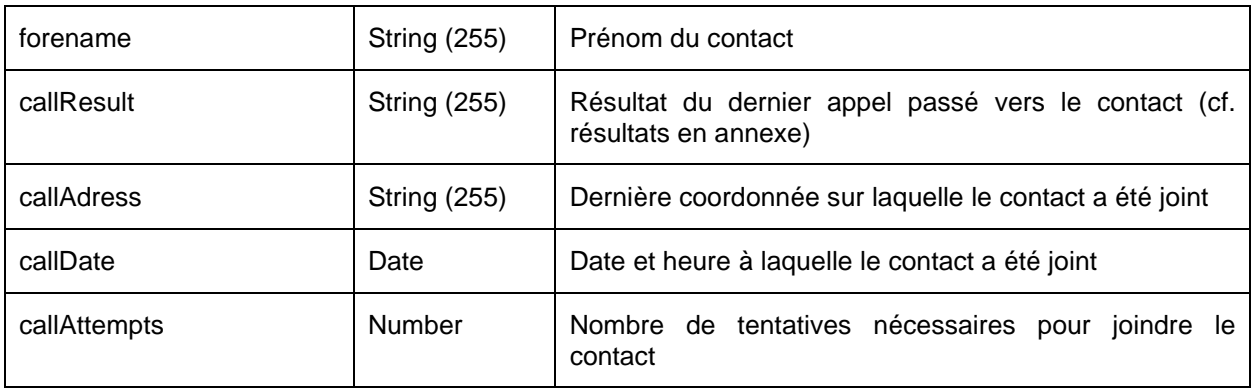

Les fichiers de statistiques générés sont disponibles dans le répertoire « out » du compte ftp pendant 1 mois. Ces fichiers sont nommés « CRA\_<serviceId>\_<AAAA-MM-JJ>.csv »

## **3.2.6.2 EXEMPLE DE FICHIER**

Dans l'exemple ci-dessous, nous trouvons :

- 4 diffusions terminées le 11/10/2010
- Certains contacts appelés le 10 (avec une diffusion terminée le 11)
- Certains contacts appelés le 11

broadcastId;contactId;externalReference;name;forename;callResult;callAdress;callDate;callAttempts 1552;5139551;12345;Dupont;Pierre;Message diffusé;+33428282828;2010/10/11 19:17:37;10 1552;5139601;65423;Durand;Paul;SMS reçu;+33612345678;2010/10/10 09:57:31;10 1543;5139547;44552;Durant;Jean;Erreur;+33626262626;2010/10/11 16:17:25;10 1543;5139548;78645;Dupond;Jacques;Fin message;+33428272625;2010/10/10 16:44:07;10 1548;5139549;12244;Durand;Henri;MMS reçu;+33628097971;2010/10/11 16:50:48;10 1548;5139552;11441;Dupond;André;Début message;+33404050607;2010/10/11 19:58:04;10 1556;5139603;55721;Dupont;Patrick;Non réponse;+33411223344;2010/10/11 11:02:50;10

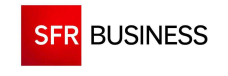

#### **3.3 DECLENCHEMENT PAR EMAIL**

Le client peut déclencher à distance des diffusions sur DMC à partir de l'envoi d'un Email vers l'adresse mutualisée de la plateforme DMC.

Le déclenchement de diffusion par Email consiste à envoyer un Email contenant la partie "commande" dans le corps de l'Email et les données dans des fichiers en pièces jointes.

La partie commande est un ensemble de lignes au format "<nom>:<valeur>".

Les données passées en pièces jointes peuvent être de deux types :

- **contacts** : un fichier de contact est composé d'un ensemble de contacts au format csv avec un point-virgule comme séparateur.
- **documents** : un document est un fichier de type « way », « jpg », « html », « pdf » ... et permet de personnaliser le contenu des messages à diffuser. Un document peut être référencé dans la partie commande de l'email.

La prise en compte des Email est réalisée une fois par minute.

Pour chaque Email traité par la plateforme, une réponse est envoyée à l'adresse de l'expéditeur lui indiquant le résultat du traitement de cet Email (Email correct ou Email incorrect).

#### **3.3.1 ACCES AU SERVICE**

Les Emails de déclenchement de diffusion sont à envoyer à l'adresse suivante :

dmc admin@dmc.sfr-sh.fr

#### **3.3.2 AUTORISATION**

L'autorisation de déclenchement de diffusion par envoi d'email est gérée par une vérification de l'émetteur de l'email. La liste des émetteurs autorisés permet de filtrer :

- sur une ou plusieurs adresses qualifiées (durand.paul@sfr.fr, dupont.jacques@sfr.fr, ...)
- sur un nom de domaine (client1.fr, client2.com, ...)

Les emails ne provenant pas d'un émetteur connu seront systématiquement ignorés.

#### **3.3.3 PARTIE COMMANDE**

 **La partie « commande » doit être rédigée dans le corps d'un Email au format TEXTE (pas au format HTML). Les paramètres doivent être indiqués dans le fichier dans l'ordre où ils sont donnés dans ce document.** 

Le liste des différents paramètres autorisés dans la partie commande est la suivante :

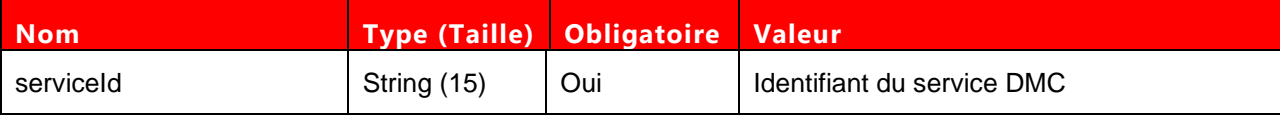

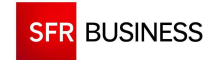

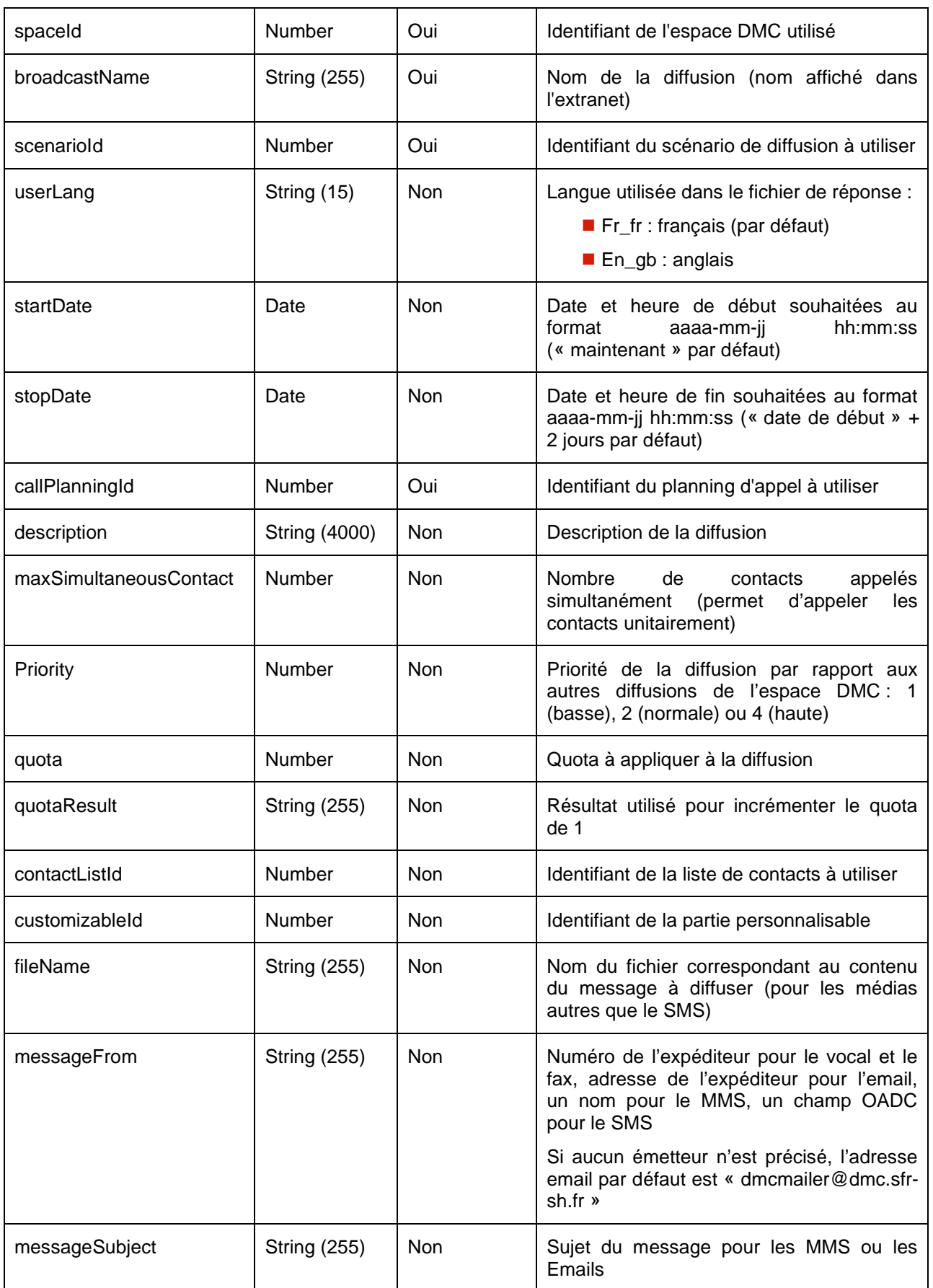

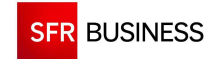

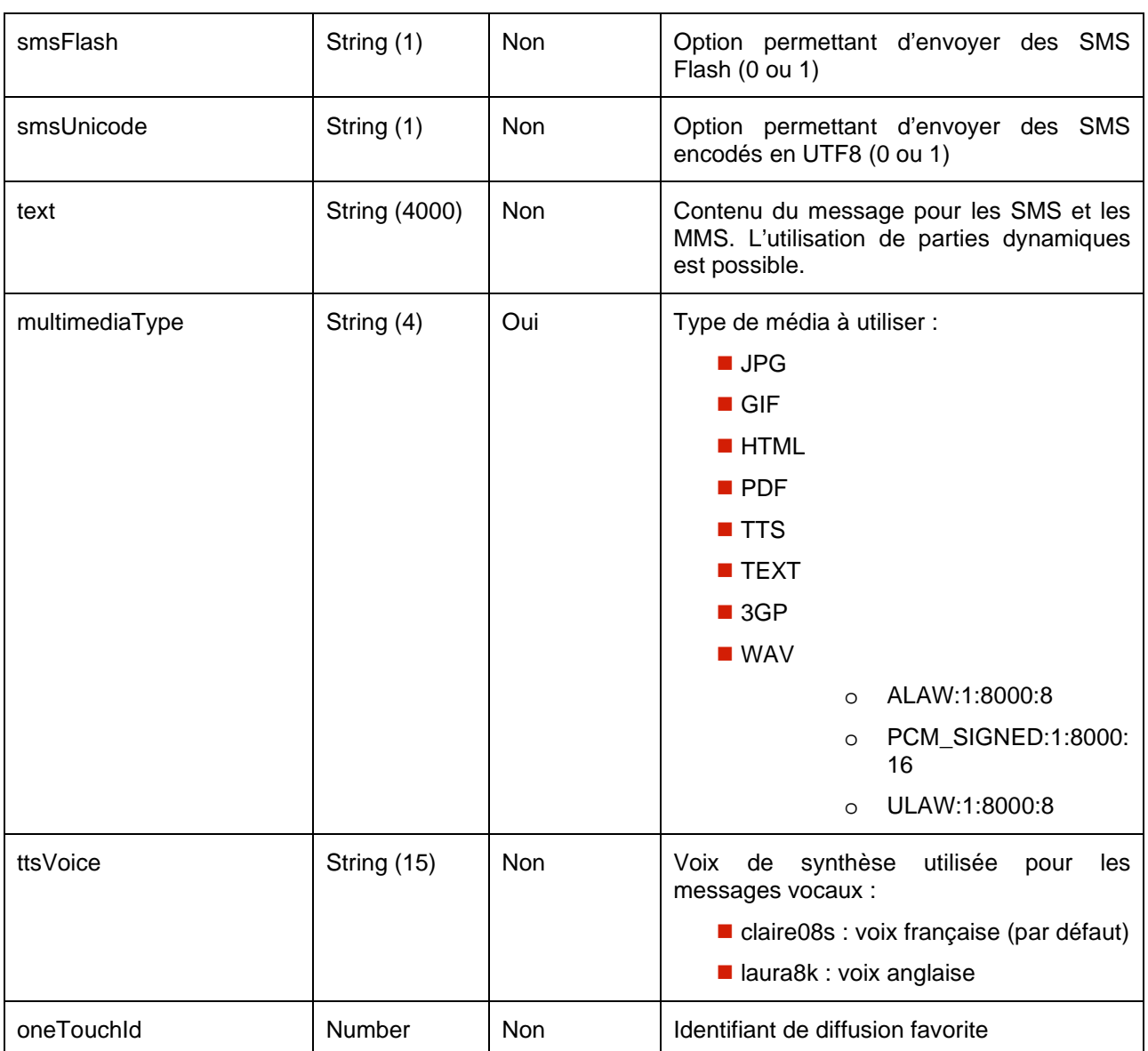

Il est possible d'avoir plusieurs lignes de type :

- contactListId : permet d'ajouter plusieurs listes de contacts à une diffusion.
- customizableId (fileName, messageFrom, messageSubject, smsFlash, text, multimediaType) : permet de définir la valeur des différentes parties personnalisables des messages.

L'utilisation de parties dynamiques dans le texte des messages SMS est possible en renseignant le champ à ajouter entre « | ».

Les champs possibles sont :

- Date
- Contact.prenom
- Contact.nom
- Contact.infox (x compris entre 1 et 4 selon les options du service)
- shortcode

## **Exemple :**

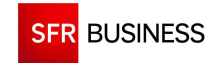

Bonjour, Mr |contact.nom|, votre colis n°|contact.info1| est disponible. Bonne journée. Stop au |shortcode|

# **3.3.4 FICHIER DE CONTACT**

 **Pour être valide, un fichier de contacts doit comporter un entête et être enregistré avec l'extension « .csv ». Un contact sera considéré comme valide s'il comporte au moins un téléphone ou un fax ou un email. Le fichier doit être encodé en ISO-8859-15.**

Les contacts peuvent être ajoutés en passant par un fichier en pièce jointe ou ajoutés directement dans le corps du mail. La liste des différentes colonnes du fichier est la suivante :

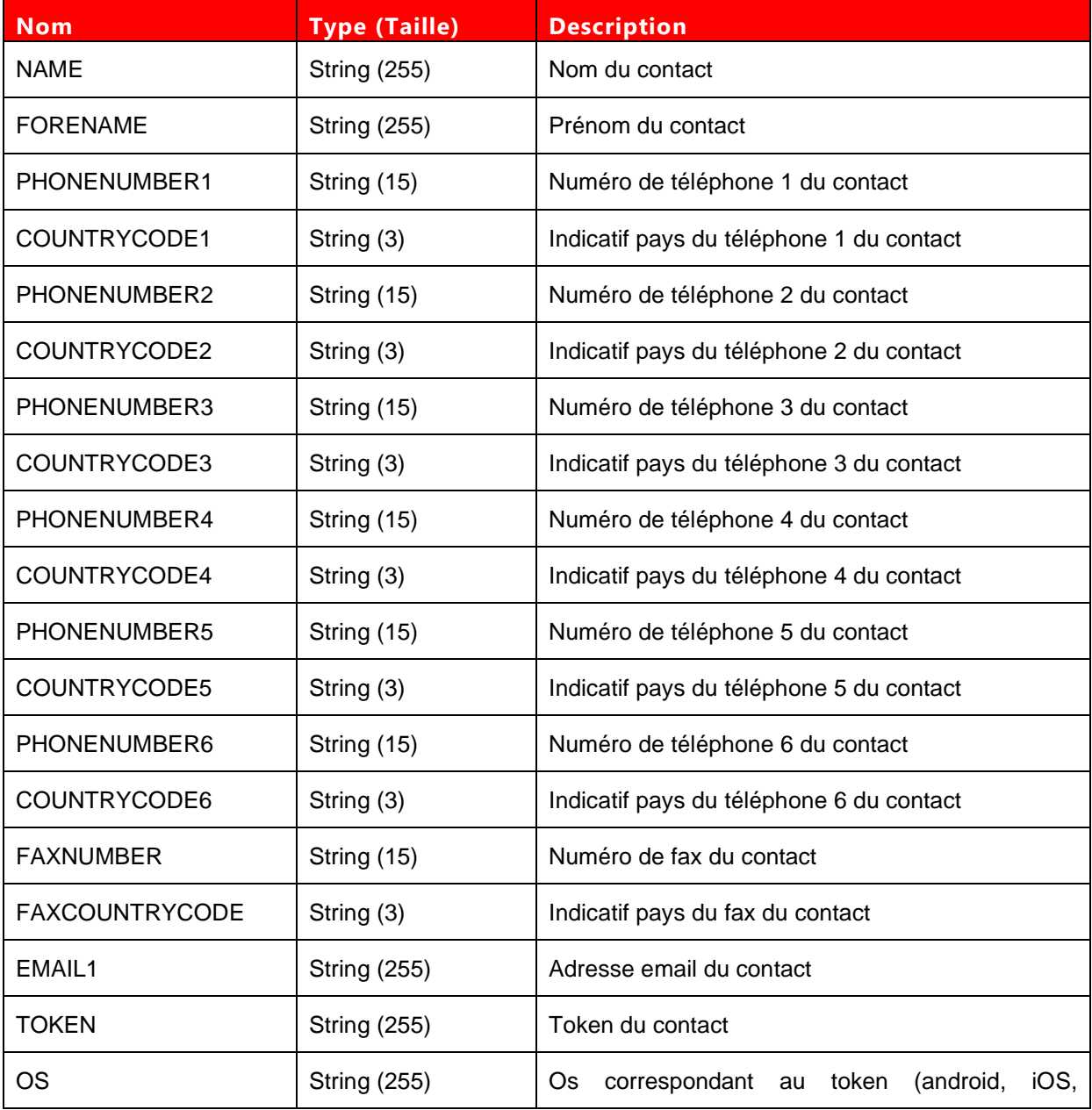

Propriété de SFR Business <br>
Projet Diffusion Multi-Canal v1

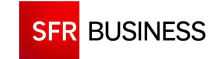

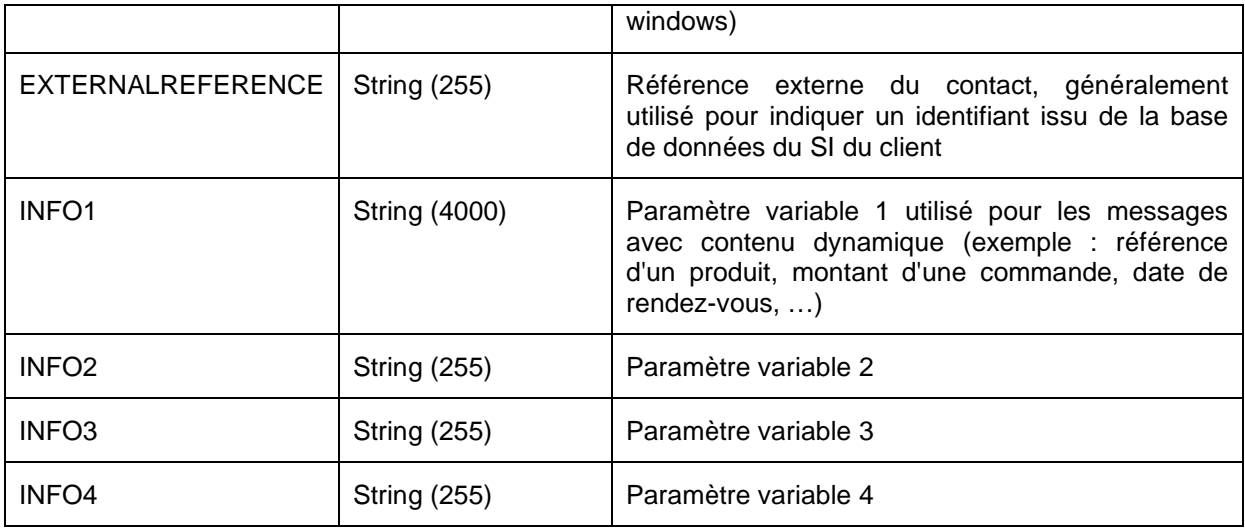

## **3.3.5 FICHIER DE DONNEES**

Le fichier de données contenant le message à diffuser doit être ajouté dans l'Email de déclenchement en temps que pièce jointe.

La liste des types de fichiers autorisés est la suivante :

- <mon\_fichier>.html (pour une diffusion Email)
- $\blacksquare$  <mon\_fichier>.gif (pour une diffusion MMS)
- $\blacksquare$  <mon\_fichier>.jpg (pour une diffusion MMS)
- $\blacksquare$  <mon\_fichier>.3gp (pour une diffusion MMS)
- $\blacksquare$  <mon\_fichier>.pdf (pour une diffusion Fax)
- $\blacksquare$  <mon\_fichier>.wav (pour une diffusion Vocal ou MMS)

#### **3.3.5.1 EMAIL DE REPONSE**

En fonction du résultat du traitement de l'Email entrant, une réponse est envoyée à l'expéditeur du mail. Cette réponse indique si le traitement s'est déroulé avec succès ou non.

## **Email en cas de succès :**

Votre demande a été traitée avec succès. La diffusion n°<Id de la diffusion> (scénario n°<Id du scénario de diffusion>) de <Nb de contact> contact(s) a été déclenchée à <date heure>.

Cordialement.

# **Email en cas d'échec :**

Votre demande n'a pas pu être traitée. Le détail de l'erreur est la suivante : «<cause de l'erreur>».

Cordialement.

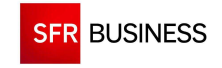

Référence : DMCv1\_SFD064 Page : 194/226

#### **3.3.6 EXEMPLES D'EMAILS DE DECLENCHEMENT**

#### **3.3.6.1 DIFFUSION VOCALE EN SYNTHESE VOCALE**

1) Corps de l'Email :

serviceId:123456 spaceId:21 broadcastName:Diffusion SMS 1 scenarioId:42 startDate:2010-09-29 09:00:00 stopDate:2010-09-30 18:00:00 callPlanningId:21 description:Test vocal depuis un email maxSimultaneousContact:10 priority:1 customizableId:53 multimediaType:TTS text:"Diffusion Vocale déclenchée par mail."

2) Fichier de contact en pièce jointe :

NAME;FORENAME;PHONENUMBER1;COUNTRYCODE1 DUPONT;Jean;0426262626;33

#### **3.3.6.2 DIFFUSION VOCALE D'UN FICHIER SON**

1) Corps de l'Email :

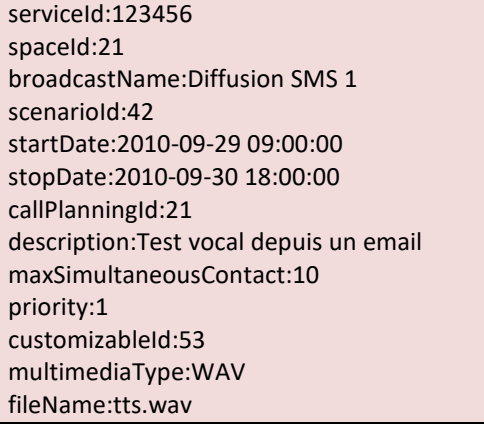

2) Fichier de contact en pièce jointe :

NAME;FORENAME;PHONENUMBER1;COUNTRYCODE1 DUPONT;Jean;0426262626;33

3) Fichier son en pièce jointe : tts.wav

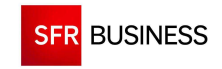

Référence : DMCv1\_SFD064 Page : 195/226

#### **3.3.6.3 DIFFUSION SMS**

1) Corps de l'Email :

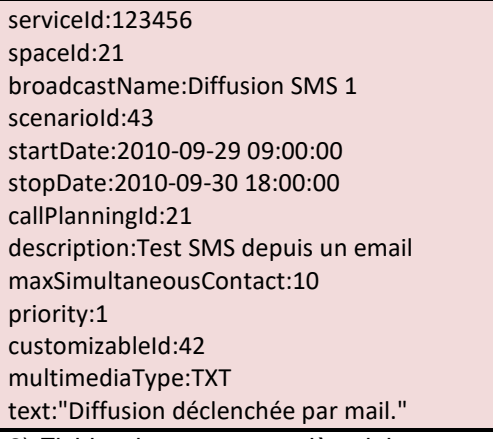

2) Fichier de contact en pièce jointe :

NAME;FORENAME;PHONENUMBER1;COUNTRYCODE1 DUPONT;Jean;0617171717;33

## **3.3.6.4 DIFFUSION SMS EN UTILISANT UN GROUPE DE CONTACT**

1) Corps de l'Email :

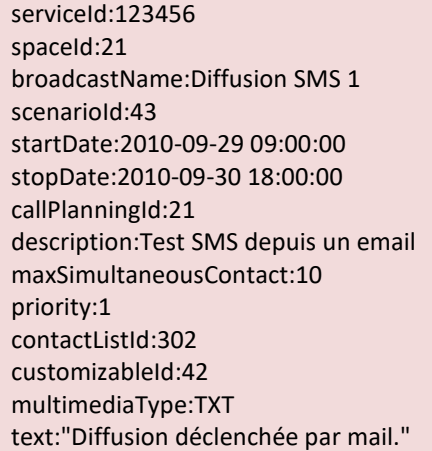

# **3.3.6.5 DIFFUSION MMS TEXTE**

1) Corps de l'Email :

serviceId:123456 spaceId:21 broadcastName:Diffusion MMS 1 scenarioId:44 startDate:2010-09-29 09:00:00

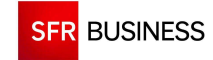

Référence : DMCv1\_SFD064 Page : 196/226

stopDate:2010-09-30 18:00:00 callPlanningId:21 description:Test MMS depuis un Email maxSimultaneousContact:10 priority:1 customizableId:43 multimediaType:TXT messageSubject:Test MMS2 text:"Diffusion déclenchée par mail."

2) Fichier de contact en pièce jointe :

NAME;FORENAME;PHONENUMBER1;COUNTRYCODE1 DUPONT;Jean;0617171717;33

## **3.3.6.1 DIFFUSION FAVORITE**

Corps de l'Email :

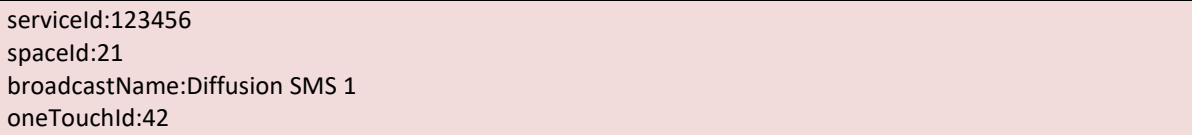

## **3.3.6.2 DIFFUSION MMS D'UN FICHIER JPG**

1) Corps de l'Email :

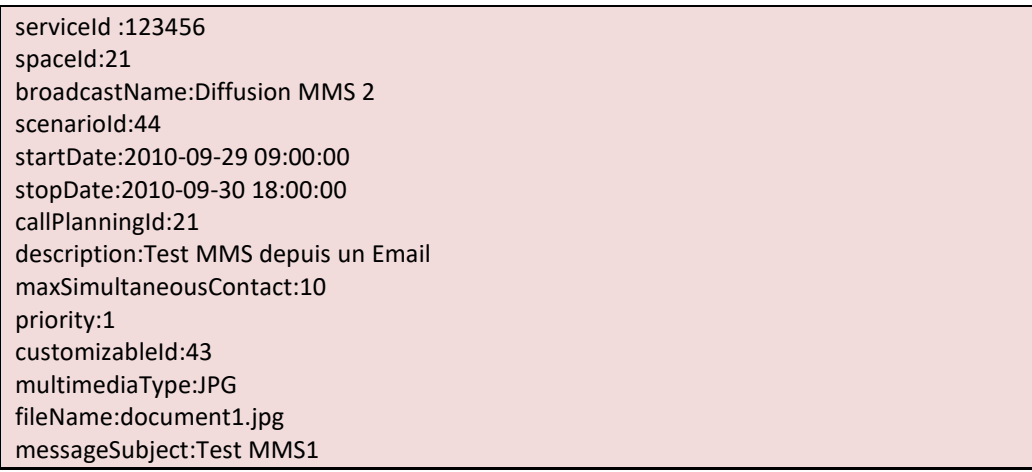

2) Fichier de contact en pièce jointe :

NAME;FORENAME;PHONENUMBER1;COUNTRYCODE1 DUPONT;Jean;0617171717;33

3) Fichier JPG en pièce jointe : document1.jpg

# **3.3.6.3 DIFFUSION MMS TEXTE AVES PARTIE DYNAMIQUE**

1) Corps de l'Email :

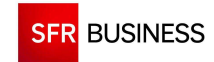

Référence : DMCv1\_SFD064 Page : 197/226

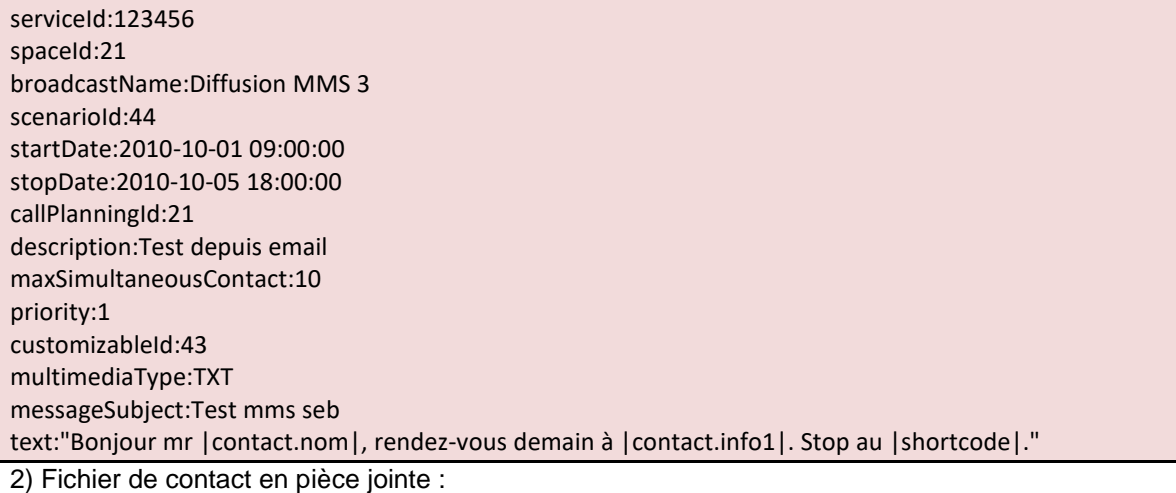

NAME;FORENAME;PHONENUMBER1;COUNTRYCODE1;INFO1 DUPONT;Jean;0617171717;33 ;Lyon

## **3.3.6.4 DIFFUSION EMAIL D'UN FICHIER HTML**

1) Corps de l'Email :

serviceId:123456 spaceId:21 broadcastName:Diffusion EMAIL 1 scenarioId:41 startDate:2010-09-29 09:00:00 stopDate:2010-09-30 18:00:00 callPlanningId:21 description:Test EMail depuis un Email maxSimultaneousContact:10 priority:1 customizableId:41 multimediaType:HTML fileName:document1.html messageFrom:jdurand<jean.durand@sfr.fr> messageSubject:Test email 1

2) Fichier de contact en pièce jointe :

NAME;FORENAME;EMAIL1 DUPONT;Jean;jean.dupont@sfr.fr

3) Fichier HTML en pièce jointe : document1.html

#### **3.3.6.5 DIFFUSION FAX D'UN FICHIER PDF**

1) Corps de l'Email :

serviceId:123456 spaceId:21 broadcastName:Diffusion FAX 1

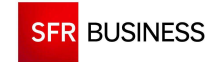

Référence : DMCv1\_SFD064 Page : 198/226

scenarioId:45 startDate:2010-09-29 09:00:00 stopDate:2010-09-30 18:00:00 callPlanningId:21 description:Test depuis email maxSimultaneousContact:10 priority:1 customizableId:44 multimediaType:PDF fileName:Document1.pdf

2) Fichier de contact en pièce jointe :

NAME;FORENAME;FAXNUMBER;FAXCOUNTRYCODE DUPONT;Jean;0426272829;33

3) Fichier PDF en pièce jointe : document1.pdf

#### **3.4 DECLENCHEMENT PAR VOCAL ENTRANT**

Il est possible de déclencher à distance des diffusions sur DMC à partir d'un simple appel téléphone sur le numéro de téléphone mutualisé de la plateforme DMC.

Le numéro de téléphone à utiliser est le : 0 811 900 362

Les diffusions déclenchées par téléphone sont des diffusions contenant une partie personnalisable de type son.

Le script vocal utilisé pour déclencher une diffusion est le suivant :

- (1) Message d'accueil
- (2) Demande de saisie de l'identifiant du service DMC
	- $\checkmark$  Si service DMC inexistant : 2 retentatives puis raccroché
	- $\checkmark$  Si service DMC existant : Continuer sur (3)
- (3) Demande de saisie de l'identifiant de l'espace DMC
	- Si l'espace n'existe pas ou n'appartient pas au service DMC : 2 retentatives puis raccroché
	- $\checkmark$  Si l'espace existe et appartient au service DMC : Continuer sur (4)
- (4) Enregistrement du son, puis continuer sur (5)
- (5) Demande de saisie de l'identifiant du planning
	- $\checkmark$  Si planning inexistant ou n'appartenant pas à l'utilisateur : 2 retentatives puis raccroché
	- $\checkmark$  Si planning existant et appartenant à l'utilisateur : Continuer sur (6)
- (6) Demande de saisie de l'identifiant de la liste de contacts
	- $\checkmark$  Si liste inexistante ou n'appartenant pas à l'utilisateur : 2 retentatives puis raccroché
	- $\checkmark$  Si liste existante et appartenant à l'utilisateur : Continuer sur (7)
- (7) Message de confirmation du déclenchement de la diffusion

A la fin de l'appel, une diffusion est automatiquement créée et les appels sont émis immédiatement. Les diffusions crées par vocal entrant sont visibles sur l'extranet DMC.

# **3.5 DECLENCHEMENT PAR SMS ENTRANT**

Le client peut déclencher à distance des diffusions sur DMC à partir de l'envoi d'un SMS entrant vers le numéro court mutualisé de la plateforme. Le numéro court à utiliser est le 38606.

Le déclenchement de diffusion par SMS consiste à envoyer un message contenant :

- Le mot clé "DMC"
- **L**'identifiant du service DMC
- L'identifiant de l'espace DMC
- **L'identifiant du scénario de diffusion**
- **L**'identifiant du planning
- L'identifiant de la liste de contacts

En réponse au SMS, un SMS est envoyé en retour à l'utilisateur.

Les deux réponses possibles sont :

- Félicitation, votre demande a été traitée avec succès.
- Désolé, votre demande n'a pas pu être traitée avec succès

En cas de succès, une diffusion est alors automatiquement créée et les appels sont émis immédiatement. Les diffusions crées par envoi d'un SMS sont visibles sur l'extranet DMC.

### **Exemple de SMS :**

DMC 1234567 65432 2 3 9

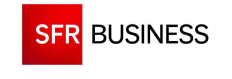

#### **3.6 DECLENCHEMENT PAR MAIL2SMS**

Le Mail2SMS est une fonctionnalité permettant de simplifier l'accès à la diffusion de SMS.

Les utilisateurs peuvent créer et envoyer leurs SMS depuis leur boîte de messagerie habituelle.

Un simple email, envoyé vers une adresse de messagerie paramétrée sur la plateforme DMC, avec les numéros de mobiles en objet et le texte dans le corps du message suffit à déclencher l'envoi de SMS.

Sécurisée, cette fonctionnalité bénéficie d'une double vérification :

- Les administrateurs du service sont tenus d'activer la fonctionnalité pour leurs utilisateurs via l'extranet DMC (menu Administration/Gestion du mail2sms)
- L'utilisateur devra connaître son numéro d'espace (présent dans l'entête extranet de Diffusion Multi Canal) afin de le renseigner dans l'adresse destinataire de l'email.

#### **3.6.1 EXEMPLE D'EMAIL DE DECLENCHEMENT**

Un mail2sms est composé :

- D'une liste de téléphones mobiles dans le sujet (Maximum 20 numéros séparés par des « ; »)
- Du texte du SMS dans le corps du mail (jusqu'à 600 caractères)

L'Email doit être envoyé à l'adresse <Id Espace>@mailtosms.fr, <Id Espace> étant l'identifiant de l'espace DMC utilisé pour déclencher les diffusions.

#### **Exemple :**

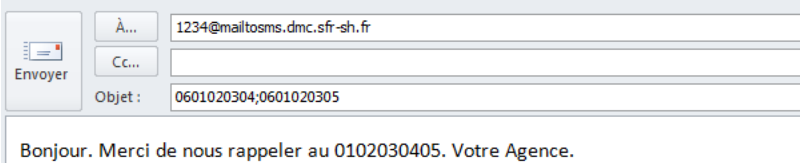

Si l'Email contient une signature: il faut indiquer la balise suivante : #SMS# au début et à la fin du texte. Exemple: #SMS#Ceci est un SMS de test !#SMS# (Respecter la casse des balises)

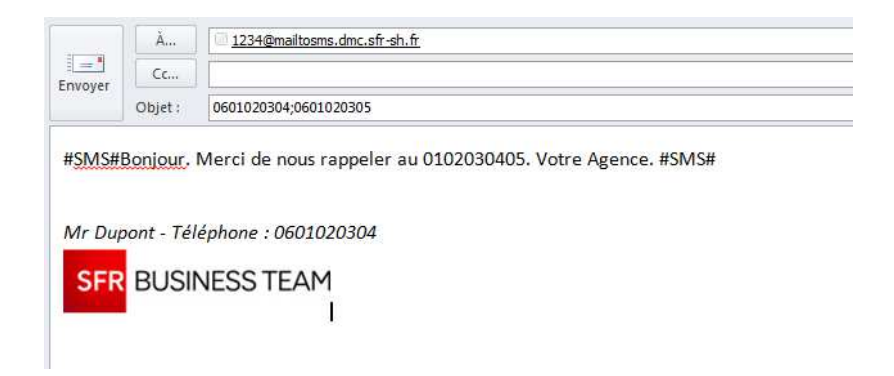

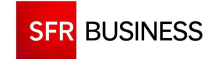

#### **3.6.2 EXEMPLE DE COMPTE RENDU**

L'envoi d'un mail2sms est suivi de la récéption d'un email de confirmation ou d'échec.

En cas de succès, un email vous informe de la bonne prise en compte de la demande.

#### **Exemple :**

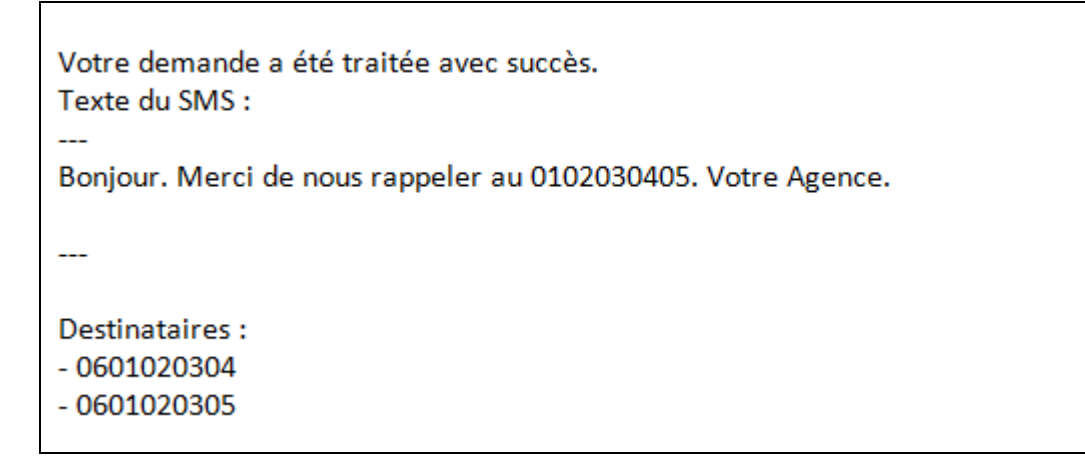

En cas d'échec, un email vous précise la cause de la non prise en compte de la demande.

#### **Exemple :**

Un problème est survenu lors du traitement de votre demande. Expéditeur non autorisé à déclencher la fonctionnalité Mail2SMS.

30 minutes après l'envoi du mail2sms, un compte rendu de la diffusion est également reçu par email.

Ce compte rendu détail le résultat de chaque SMS.

# **Exemple :**

Résultat de votre envoi du 09/09/2014 à 16:03:08 du message Bonjour. Merci de nous rappeler au 0102030405. Votre Agence.  $\overline{a}$ SMS reçus :  $-0601020304$  $-0601020305$ 

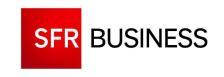

Référence : DMCv1\_SFD064 Page : 203/226

# **CHAPITRE 4 : DMC PUSH NOTIFICATION**

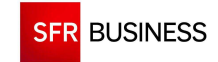

Référence : DMCv1\_SFD064 Page : 204/226

#### **4.1 PRESENTATION**

L'API DMC « push notification » permet de mettre en œuvre un système de notifications au sein d'une application mobile.

Elle permet de gérer :

- Les statistiques d'installation des applications
- La bonne réception des notifications
- L'ouverture des notifications reçues
- L'activation / désactivation des autorisations de réception des notifications

Les différents évènements sont remontés à DMC par l'application mobile via l'appel d'URL sur le domaine https://notif.dmc.sfr-sh.fr.

L'application mobile doit appeler l'API « push notification » pour :

- Fournir le token et les informations du contact
- Prévenir lorsqu'un évènement se produit (réception, ouverture, ...)

Ces appels à l'API permettent de gérer les tokens dans la base de contacts de l'espace DMC associé.

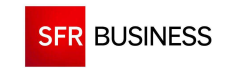

## **4.2 ENVOI DES INFORMATIONS DU CONTACT**

# **4.2.1 FONCTIONNEMENT**

L'URL d'envoi des informations d'un contact est de la forme :

https://notif.dmc.sfr-sh.fr?clé=valeur&clé=valeur...

La liste des clés possibles est la suivante :

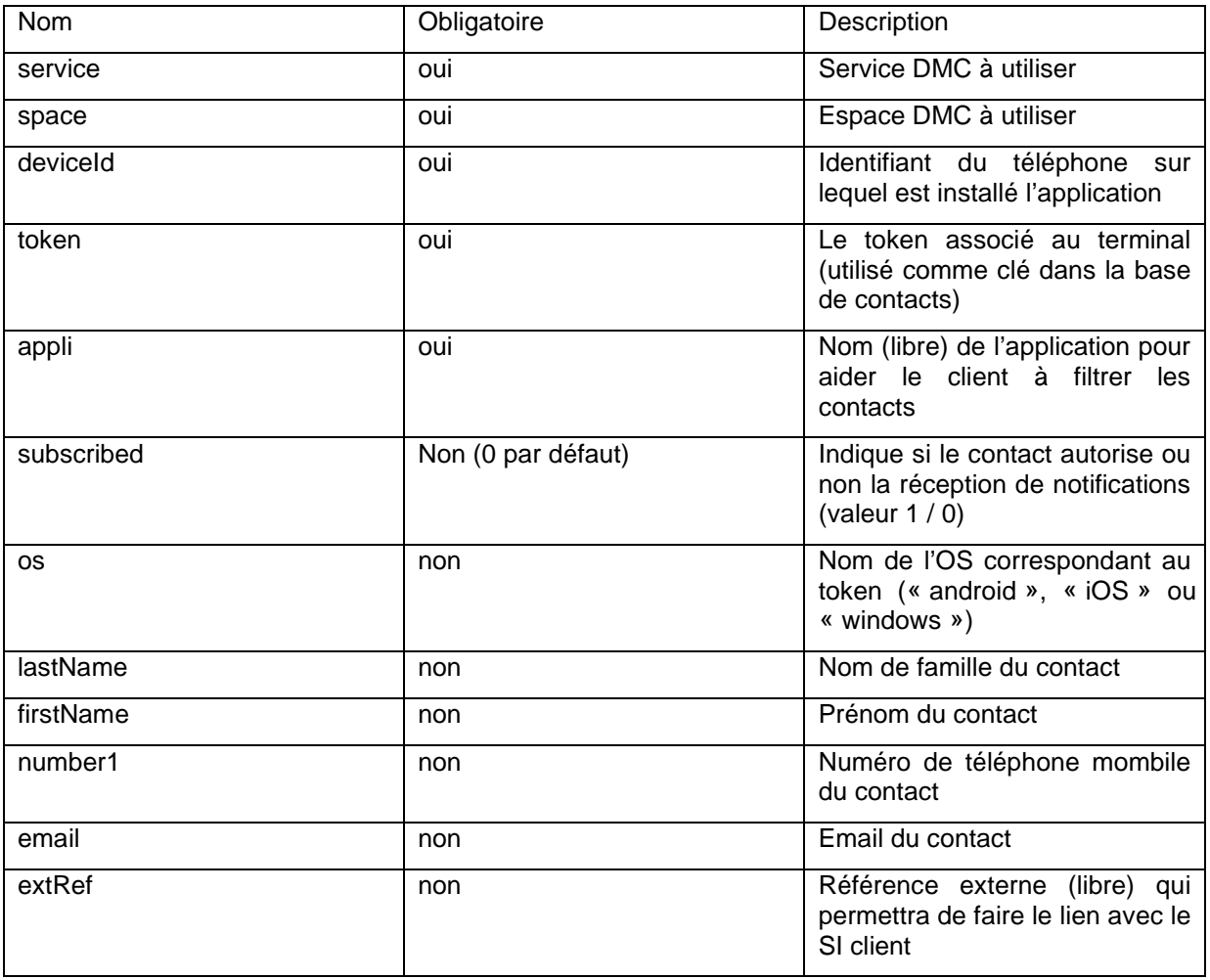

L'appel de cette URL avec un nouveau deviceId correspond à la création d'un nouveau contact (compté comme l'installation d'une nouvelle application dans les statistiques).

Les appels suivants correspondent à la mise à jour du contact (nom, prénom, activation / désactivation des notifications, …).

Si un nouveau token est détecté mais qu'il correspond à un deviceId existant dans la base, le token du contact correspondant sera mis à jour.

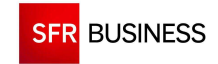

Référence : DMCv1\_SFD064 Page : 206/226

#### **4.2.2 EXEMPLES**

Dans l'application mobile, il est nécessaire de récupérer l'Id du terminal (deviceId).

Sous Android, il faut procéder de la façon suivante :

Settings.Secure.getString(context.getContentResolver(), Settings.Secure.ANDROID\_ID);

L'application doit ensuite appeler l'URL DMC pour transmettre les informations du contact :

https://notif.dmc.sfr-

sh.fr?service=<serviceId>&space=<spaceId>&deviceId=<deviceId>&token=<token>&appli=<nom application>&os=<OS>&lastName=<Nom>&number1=<Téléphone>…

Exemple :

https://notif.dmc.sfrsh.fr?service=123456&space=1234&deviceId=abcd1234&token=ab12\_cd23\_ef56&appli=demo&os=a ndroid&lastName=Dupont&number1=0601020304

Le contact est alors créé dans la base de contacts de l'espace passé en paramètre.

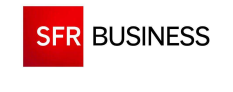

#### **4.3 RECEPTION D'UNE NOTIFICATION**

# **4.3.1 FONCTIONNEMENT**

Lors de l'envoi d'une notification, le terminal reçoit « un remote message » JSON contenant :

- $\blacksquare$  Le titre de la notification
- $\blacksquare$  Le texte de la notification
- Un id de notification (notification\_id)

Pour Android: Map<String, String> data = remoteMessage.getData(); Pour windows et iOS : Récupération de « data » dans le payload

Dès réception d'une notification, l'application doit appeler l'URL DMC lors des différents évènements :

- **Réception** : la notification est arrivée sur le terminal
- **Ouverture** : l'utilisateur a cliqué sur la notification

L'URL de gestion des notifications est de la forme :

https://notif.dmc.sfr-sh.fr?&clé=valeur&clé=valeur...

La liste des clés possibles est la suivante :

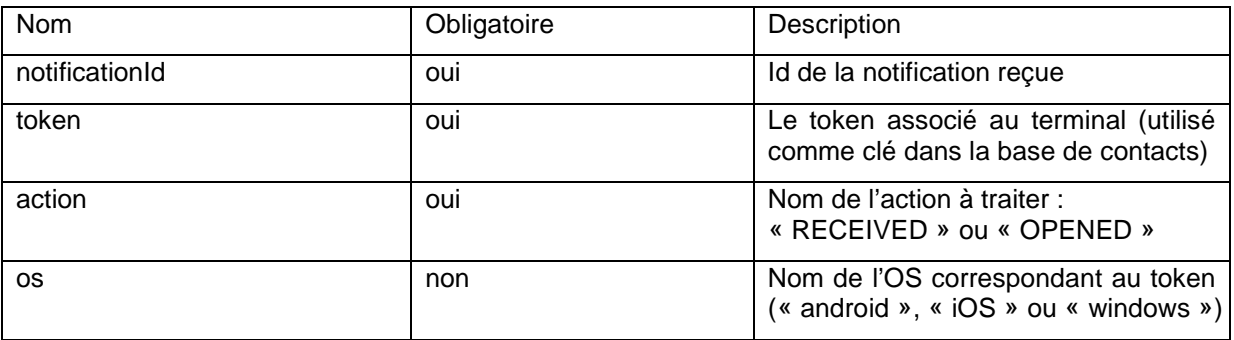

La présence du champ « notification\_id » dans l'URL permet de détecter qu'il s'agit d'un accusé de réception de notification et non une mise à jour du contact.

Si l'OS n'est pas renseigné, une heuristique est effectuée sur le token pour le deviner.

# **4.3.2 EXEMPLES**

Lors de la réception d'une notification, il est nécessaire de récupérer le contenu de data.

#### Exemple de contenu :

{"notification\_id":"VNX\_27783\_3624","title":"Titre","body":"Contenu du message"}

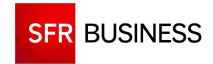

Après récupération de l'id de notification, l'application mobile doit appeler l'url DMC.

Exemple de réception :

https://notif.dmc.sfr-sh.fr?notificationId=VNX\_83\_34&token=ab10cd3&os=android&action=RECEIVED Le contact passe alors en état « reçu » dans la diffusion.

Exemple d'ouverture :

https://notif.dmc.sfr-sh.fr?notificationId=VNX\_83\_34&token=ab10cd3&os=android&action=OPENED Le contact passe alors en état « Ouverture détectée » dans la diffusion.

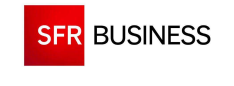

# **4.4 ACTIVATION / DESACTIVATION D'UN CONTACT**

## **4.4.1 FONCTIONNEMENT**

L'application mobile doit permettre à l'utilisateur d'activer / désactiver la réception des push notification.

Lors de l'installation d'une application, la réception des notification est activée par défaut.

Pour désactiver la réception des notifications, l'url à appeler est de la forme :

https://notif.dmc.sfr-sh.fr?&clé=valeur&clé=valeur...

La liste des clés possibles est la suivante :

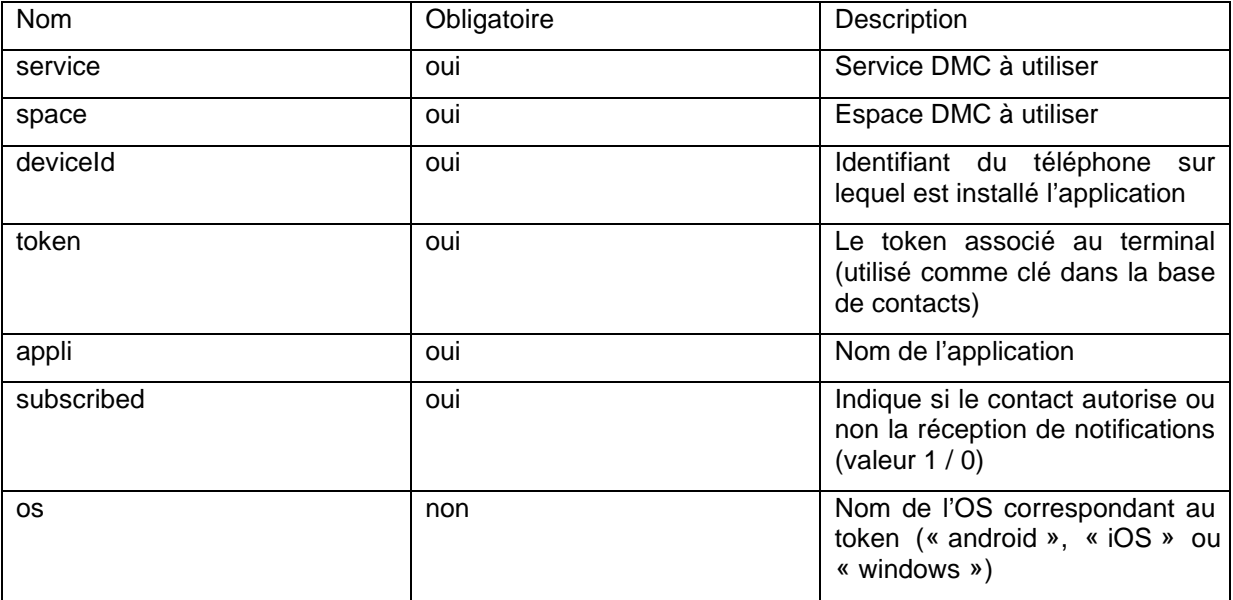

Dès réception de l'information, le contact sera activé / désactivé dans la base de contacts (champ « actif » positionné à vrai / faux).

Tous les contacts désactivés depuis plus de 180 jours sont automatiquement supprimés de la base.

# **4.4.2 EXEMPLES**

URL à appeler pour désactiver un contact :

https://notif.dmc.sfrsh.fr?service=<serviceId>&space=<spaceId>&deviceId=<deviceId>&token=<token>&appli=<nom application>&os=<OS>&subscribed=0

Exemple :

https://notif.dmc.sfrsh.fr?service=123456&space=1234&deviceId=abcd1234&token=ab12\_cd23\_ef56&appli=demo&os=a ndroid&subscribed=0

Le contact est désactivé et ne peut plus recevoir de notification.

URL à appeler pour activer un contact :

https://notif.dmc.sfr-

sh.fr?service=<serviceId>&space=<spaceId>&deviceId=<deviceId>&token=<token>&appli=<nom application>&os=<OS>&subscribed=1

Exemple :

https://notif.dmc.sfrsh.fr?service=123456&space=1234&deviceId=abcd1234&token=ab12\_cd23\_ef56&appli=demo&os=a ndroid&subscribed=1

Le contact est à nouveau actif et peut recevoir des notifications.

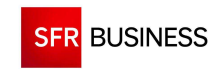

Référence : DMCv1\_SFD064 Page : 211/226

# **CHAPITRE 5 : ANNEXES**

# **5.1.1 PARAMETRES DU SERVICE**

Les différents paramètres liés au service DMC et utilisés dans les Web Service sont visibles depuis l'extranet DMC.

Ces paramètres sont :

- Les identifiants des plannings (callPlanningId)
- Les identifiants des scénarii (scenariold)
- Les identifiants des parties personnalisables (customizableId)

# **Pour les identifiants des plannings :**

- Se connecter à l'extranet DMC
- Cliquer sur l'onglet Plannings

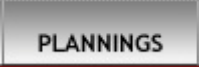

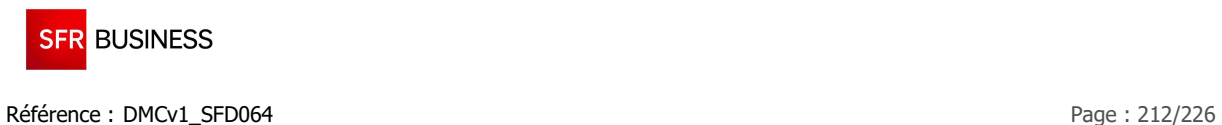

**Positionner la souris sur le planning souhaité** 

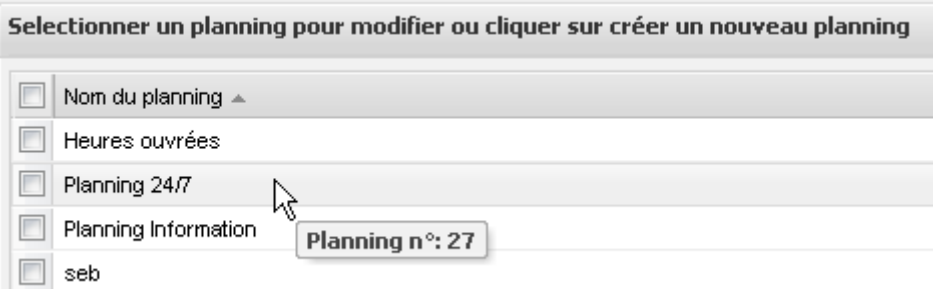

 $\blacksquare$  => Une bulle indique l'identifiant du planning choisi

#### **Les identifiants des scénarii et des parties personnalisables :**

- Se connecter à l'extranet DMC
- Cliquer sur l'onglet Diffusions

**DIFFUSIONS** 

- Cliquer sur « ajouter »
- Donner un nom au scénario et sélectionner le scénario souhaité
- Cliquer sur « suivant »
- **Positionner la souris sur l'onglet du message souhaité**

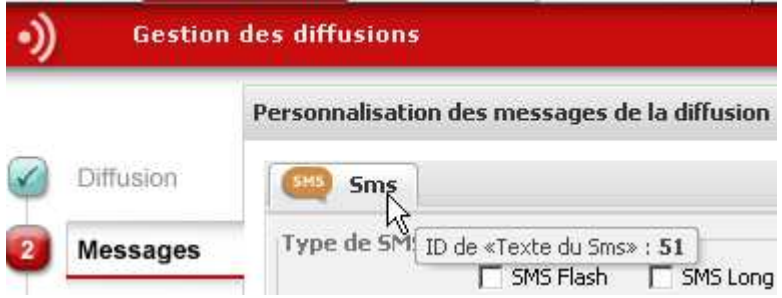

- $\blacksquare$  => Une bulle indique l'identifiant de la partie personnalisable
- Cliquer sur « Retour à la liste »
- **Positionner la souris sur la diffusion nouvellement créée**

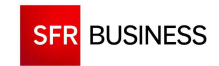

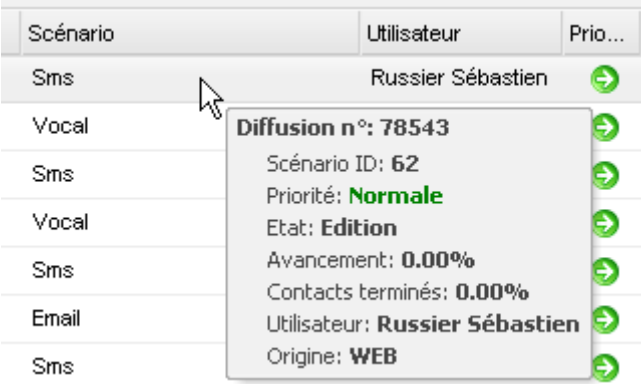

=> Une bulle indique l'identifiant du scénario correspondant

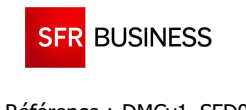

# **5.2 DESCRIPTION DES OBJETS**

L'ensemble des méthodes de l'interface web service présentées dans ce document utilisent un certains nombre d'objets dont le contenu est décrit dans les chapitres ci-dessous.

#### **5.2.1 OBJET « CONTACT »**

L'objet « Contact » contient les informations relatives à la personne à appeler (contact) :

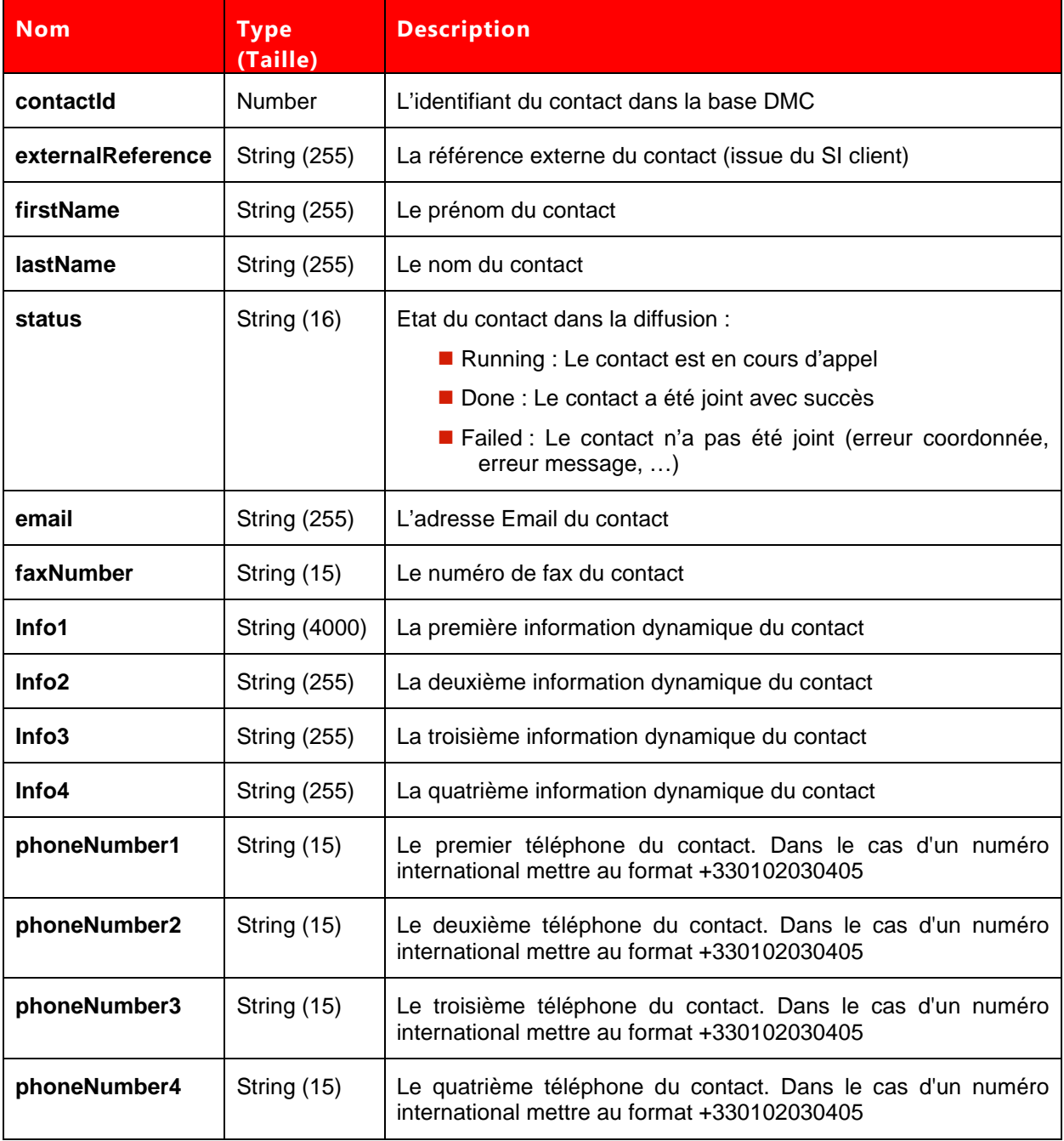

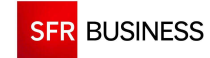

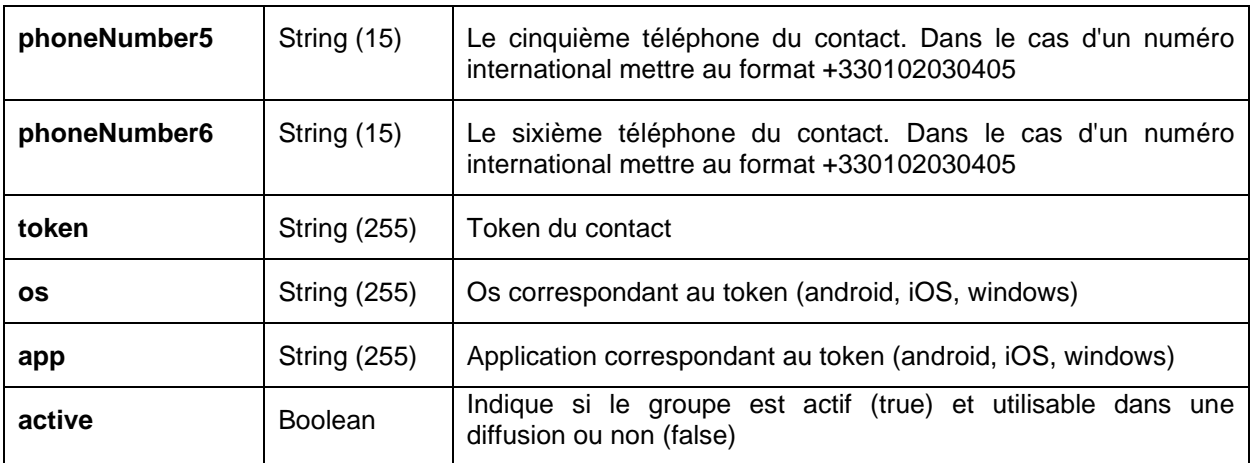

# **5.2.2 OBJET « GROUPCONTACT »**

L'objet "GroupContact" contient les informations relatives à un groupe de personnes à appeler (contacts) :

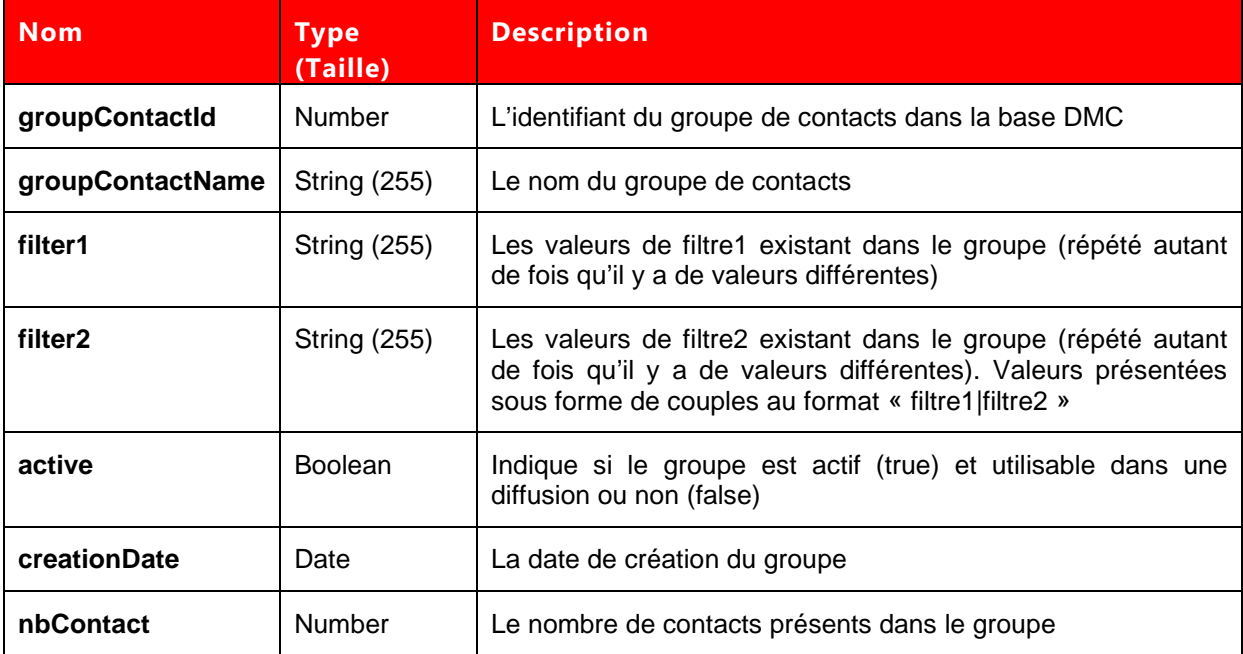

# **5.2.3 OBJET « PLANNING »**

L'objet « Planning » contient les informations relatives au planning :

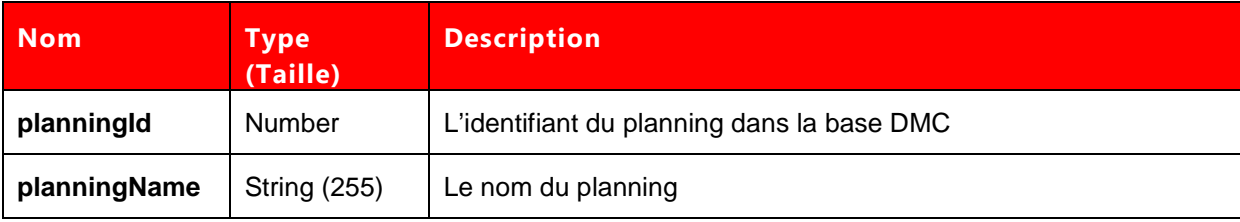

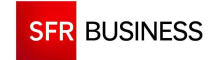

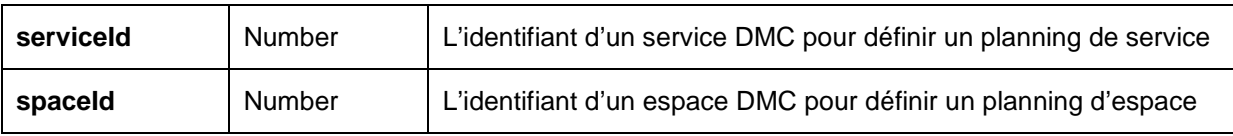

# **5.2.4 OBJET « DAY »**

L'objet « Day » contient les informations relatives à un jour du planning :

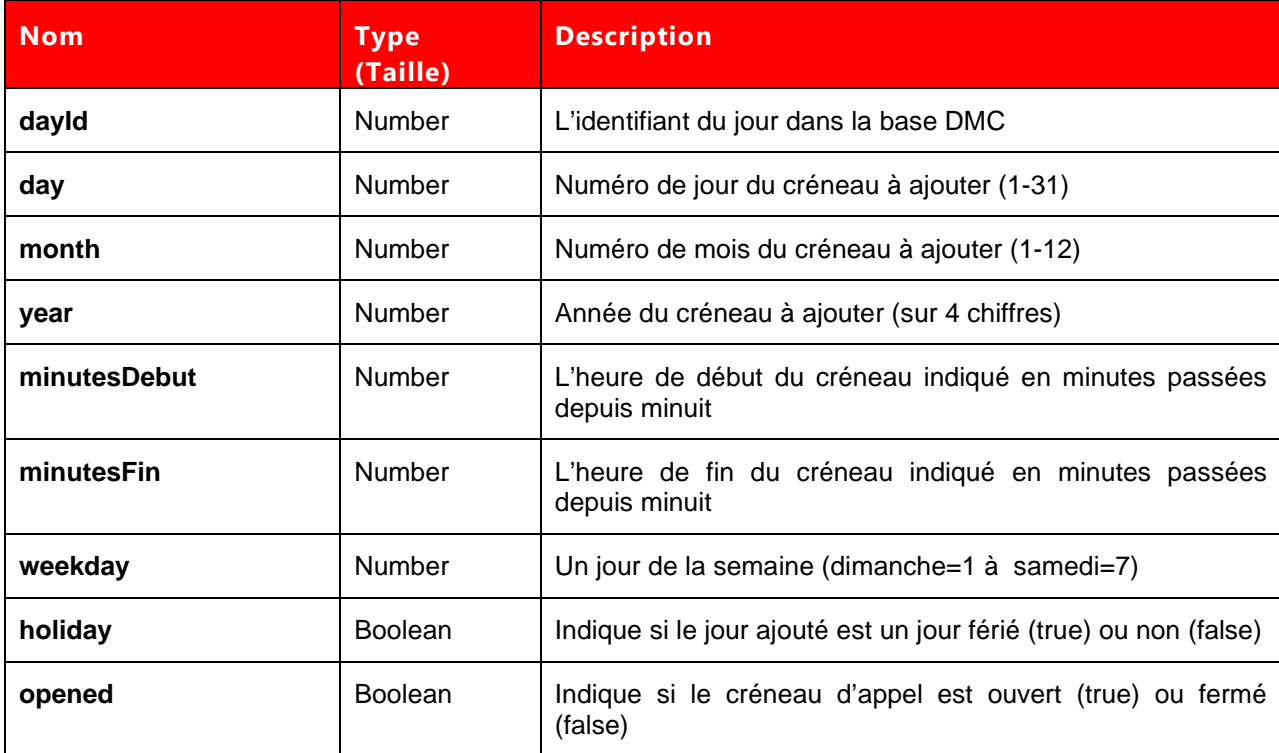

# **5.2.5 OBJET « BROADCAST »**

L'objet « Broadcast » contient les informations relatives à une diffusion :

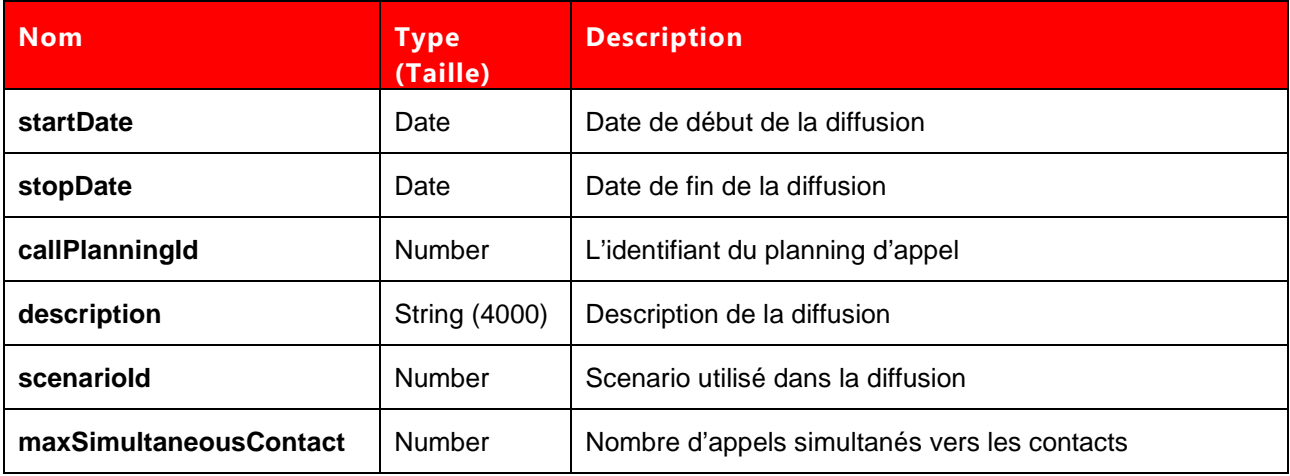
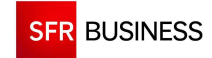

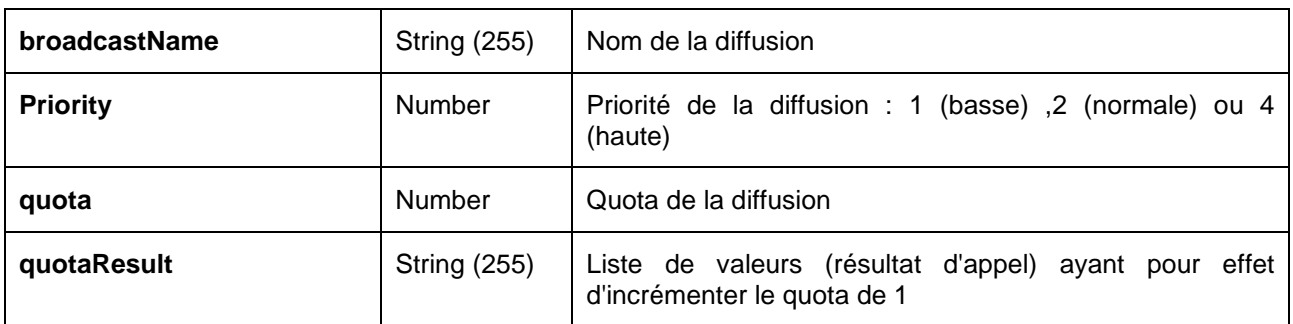

## **5.2.6 OBJET « CUSTOMMSG »**

L'objet « CustomMsg » contient les informations relatives à une partie personnalisable d'un scénario de diffusion :

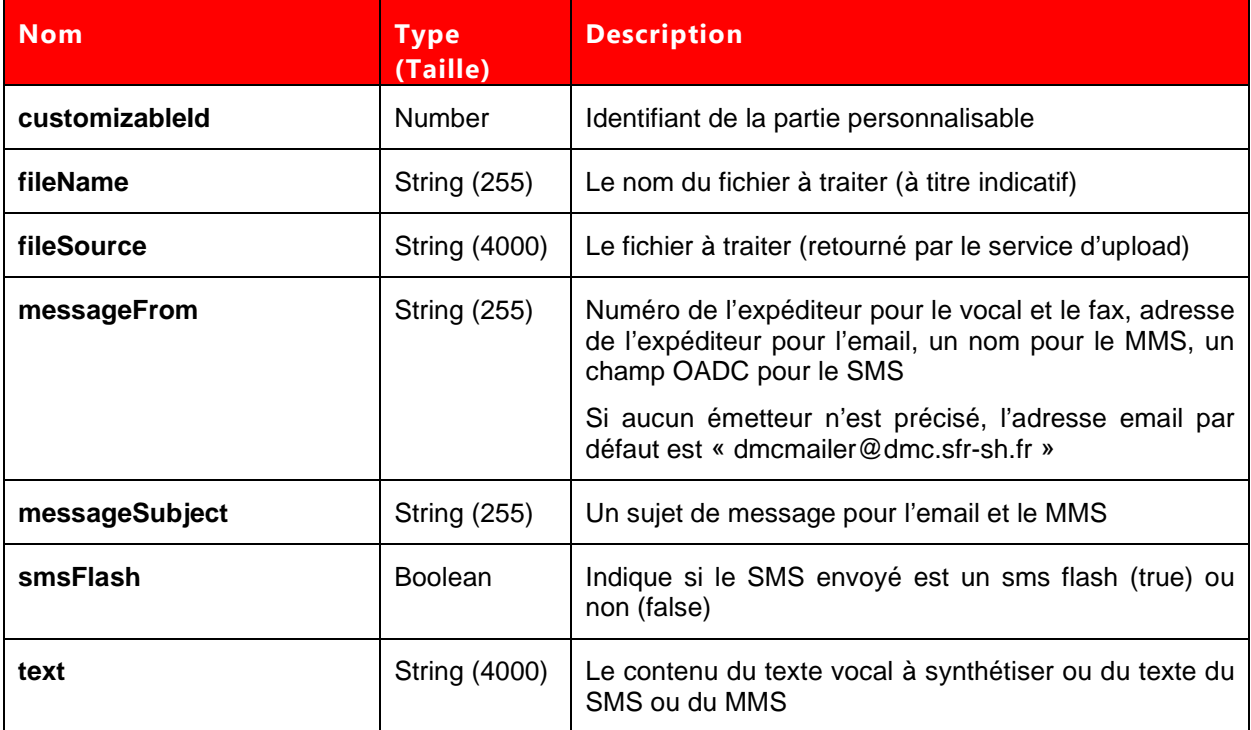

# **5.2.7 OBJET « CRA »**

L'objet « CRA » contient les comptes-rendus des appels passés vers un contact donné.

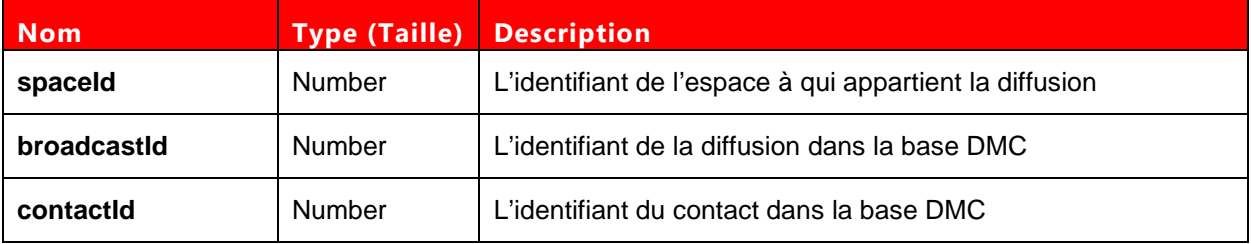

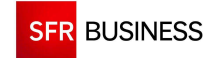

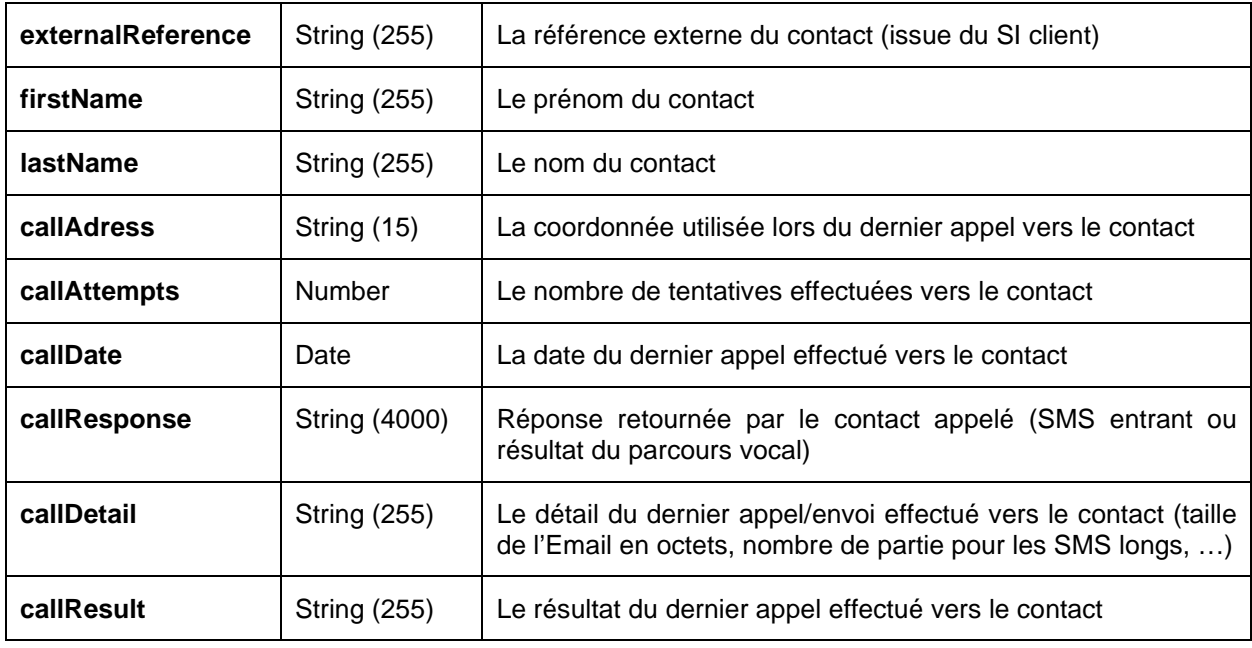

#### **5.2.8 OBJET « BROADCASTSCENARIO »**

L'objet « BroadcastScenario » contient les informations relatives à un scénario de diffusion.

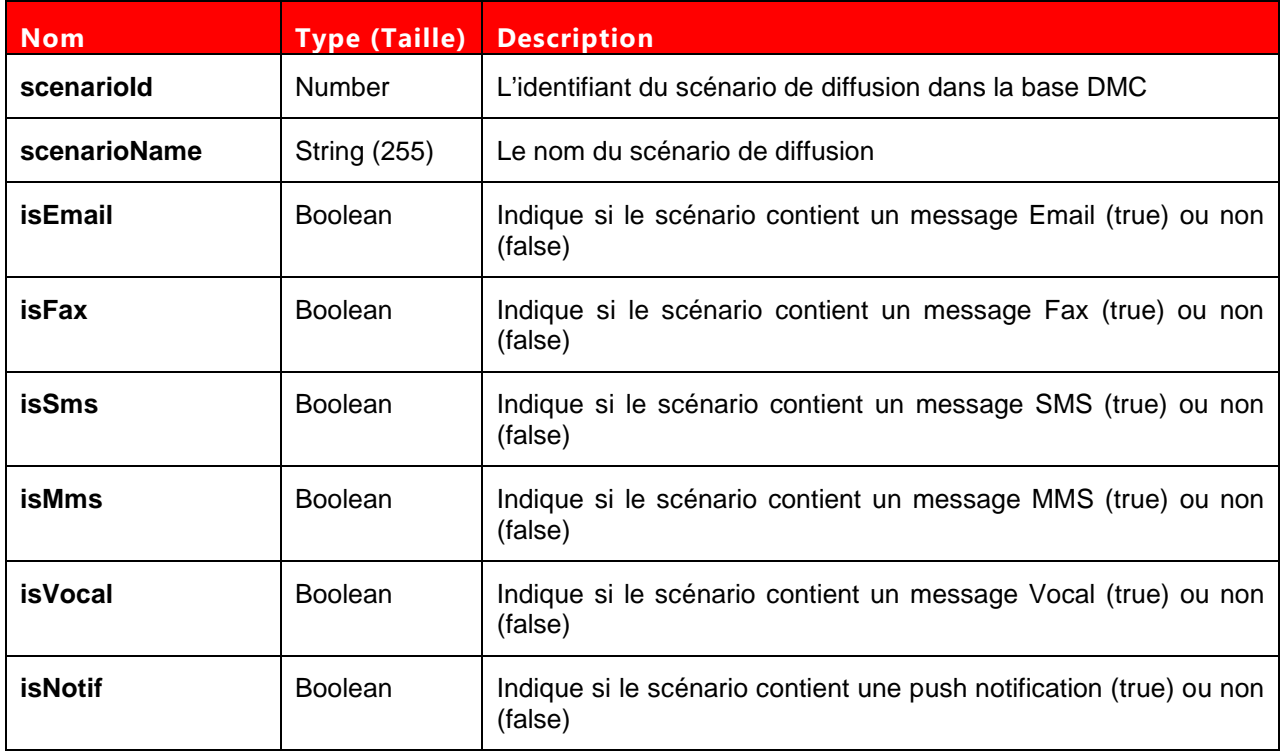

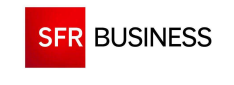

#### **5.3 FORMAT DES FICHIERS D'IMPORT**

Le format d'un fichier d'import de contacts à plat au format "csv" doit comporter :

- Une ligne d'entête (champs séparés par des points-virgules)
- Une ligne de données par contact (données séparées par des points-virgules)

Exemple :

NAME;FORENAME;PHONENUMBER1;COUNTRYCODE1;PHONENUMBER2;COUNTRYCODE2;PHONENUMBER3;C OUNTRYCODE3;PHONENUMBER4;COUNTRYCODE4;PHONENUMBER5;COUNTRYCODE5;PHONENUMBER6;COU NTRYCODE6;FAXNUMBER;FAXCOUNTRYCODE;EMAIL1;EXTERNALREFERENCE;INFO1;INFO2;INFO3;INFO4 Durand;Paul;0606060606;33;;;;;;;;;;;;;;;;;

Durand;Pierre;0606060607;33;;;;;;;;;;;;;;;;

Pour être reconnue, la ligne d'en-tête doit contenir soit PHONENUMBER1, soit FAXNUMBER, soit EMAIL1.

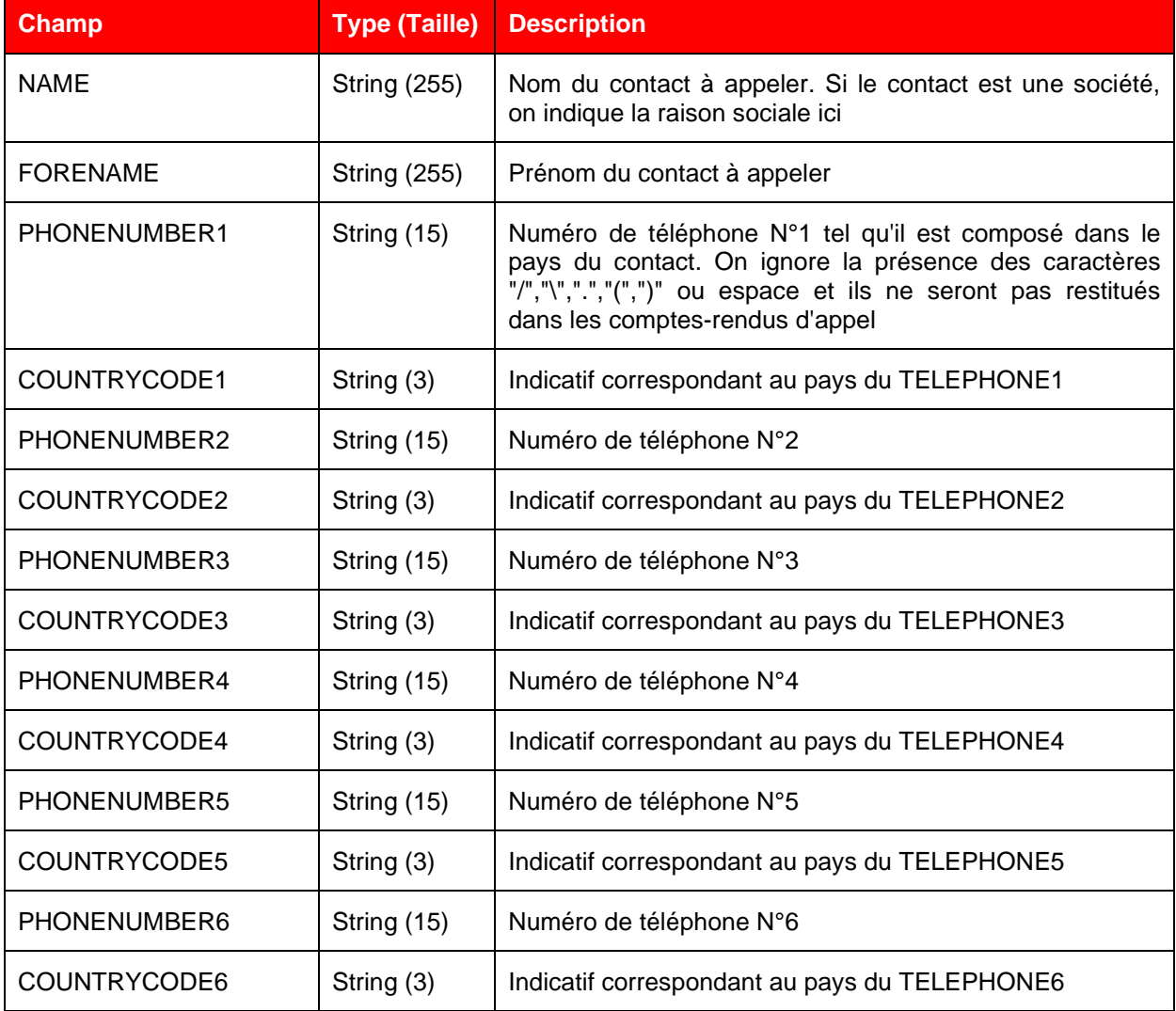

La liste des champs autorisés est la suivante :

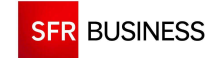

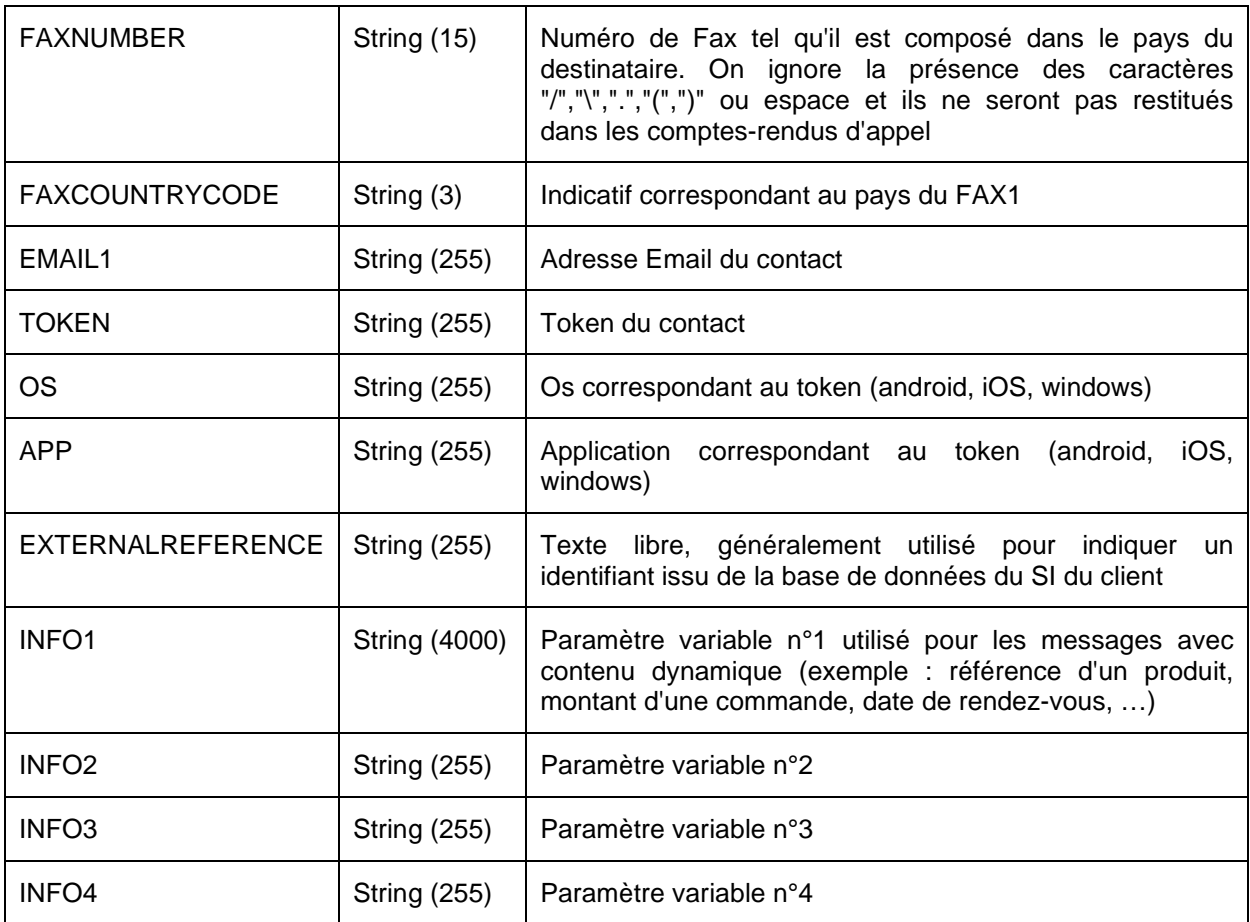

#### **5.4 LISTE DES COMPTE-RENDUS D'APPELS**

Un compte-rendu d'appels (CRA) est composé d'un code (pour traitement automatique) et d'une traduction (pour affichage). La liste des compte-rendus d'appels existants est détaillée ci-dessous.

# **5.4.1 RESULTATS SMS**

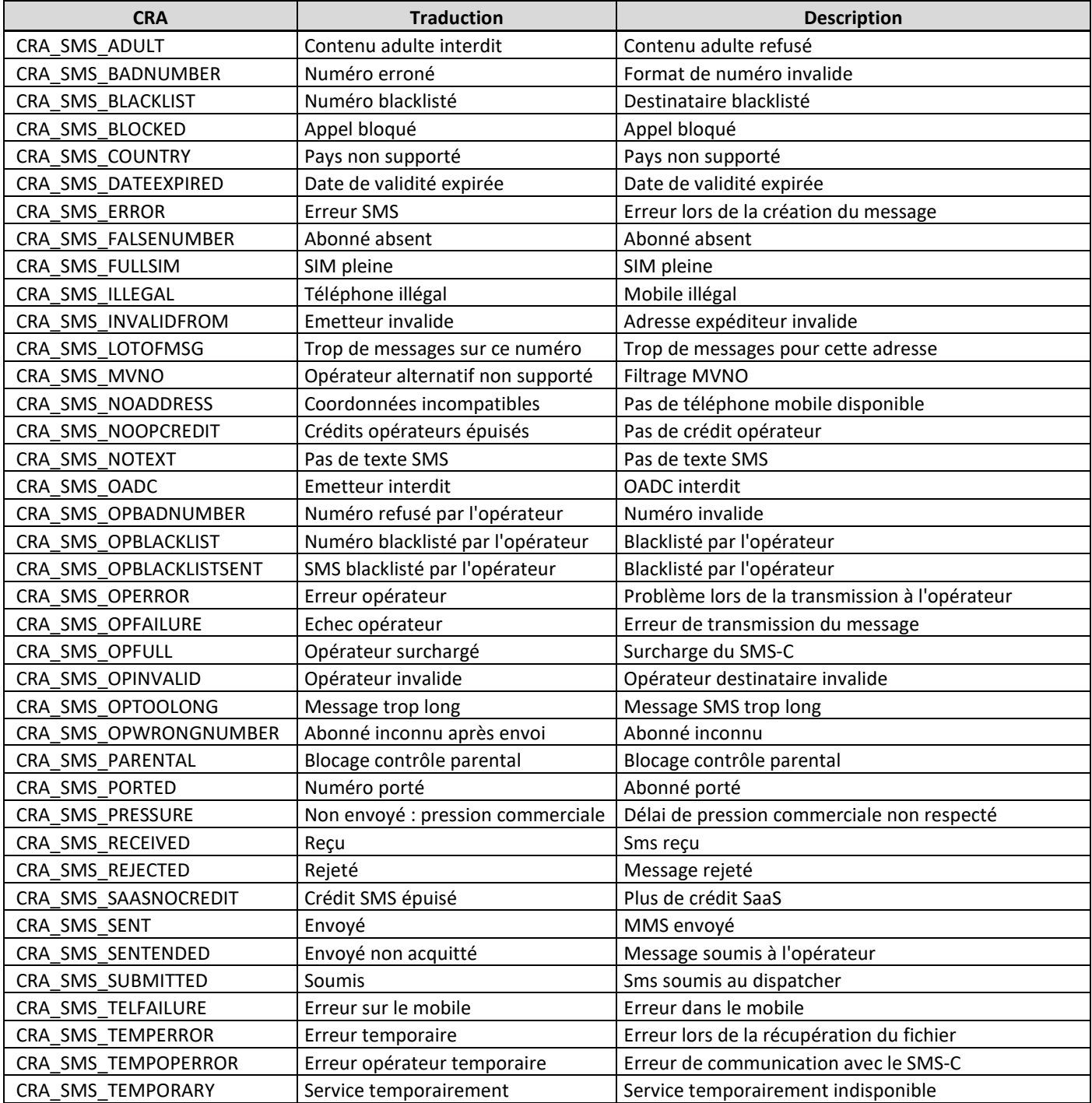

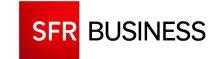

Référence : DMCv1\_SFD064 Page : 222/226

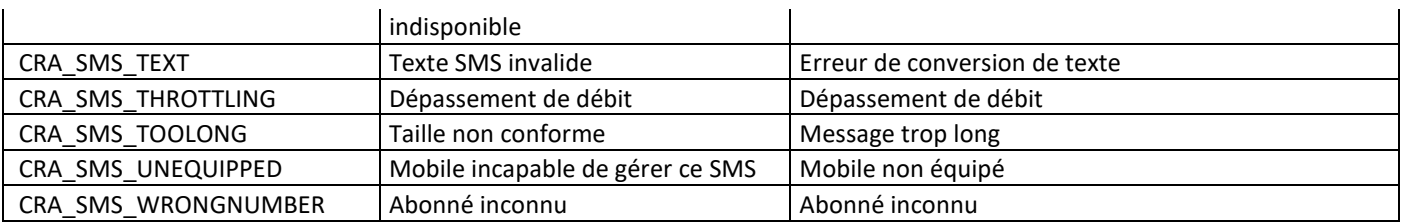

# **5.4.2 RESULTATS MMS**

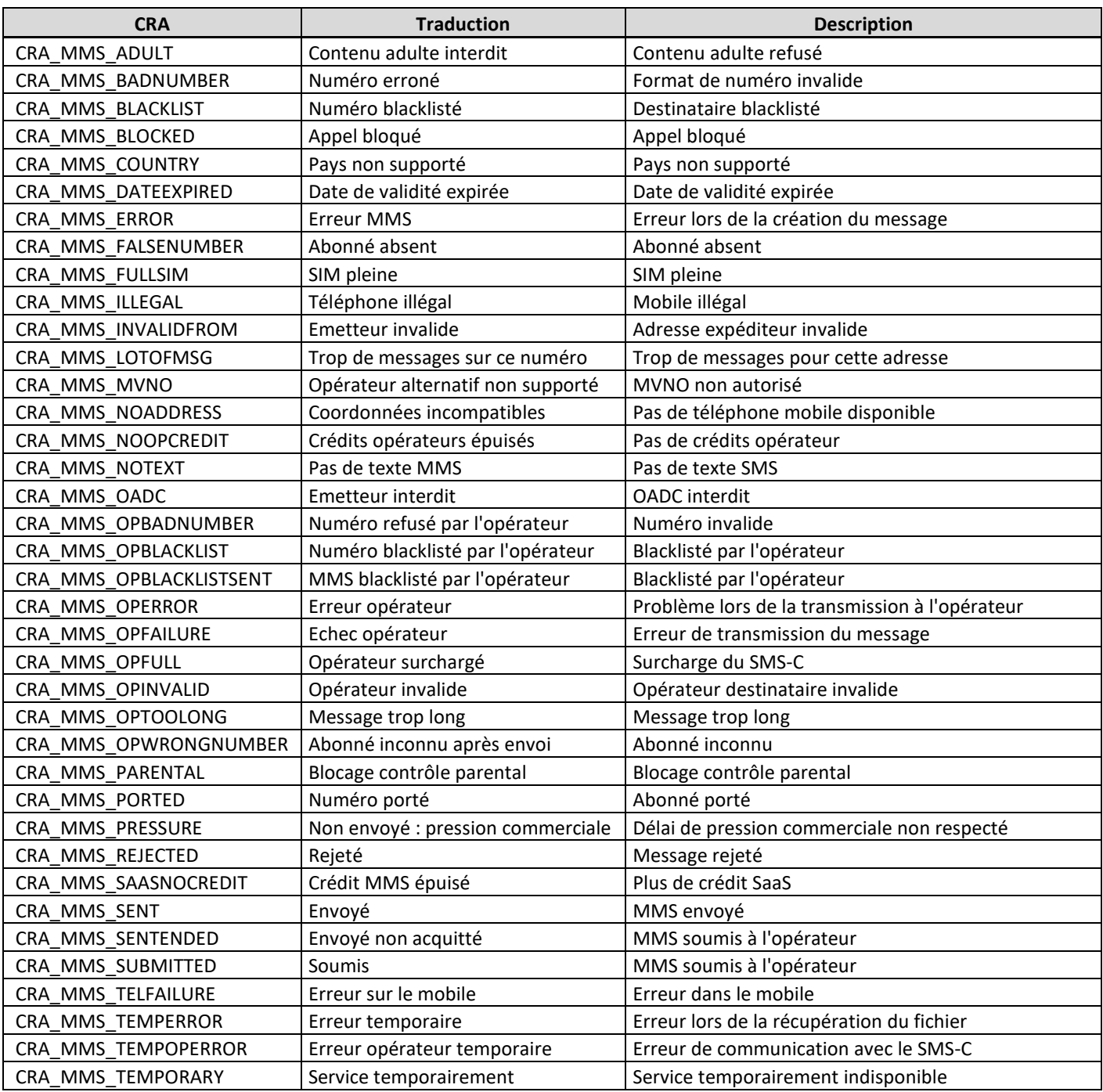

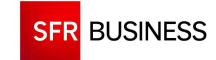

Référence : DMCv1\_SFD064 Page : 223/226

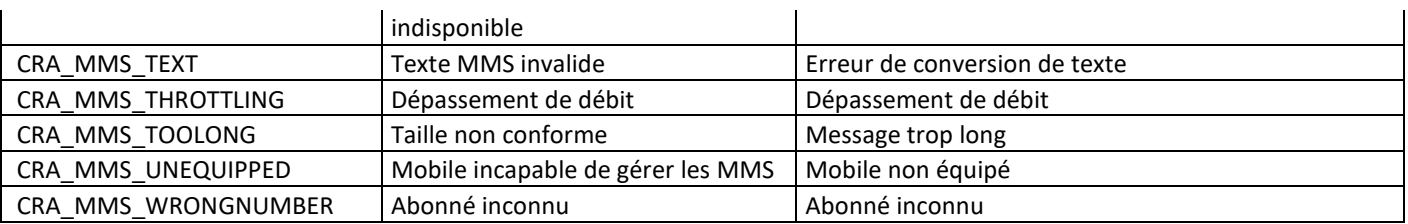

## **5.4.3 RESULTATS VOCAL**

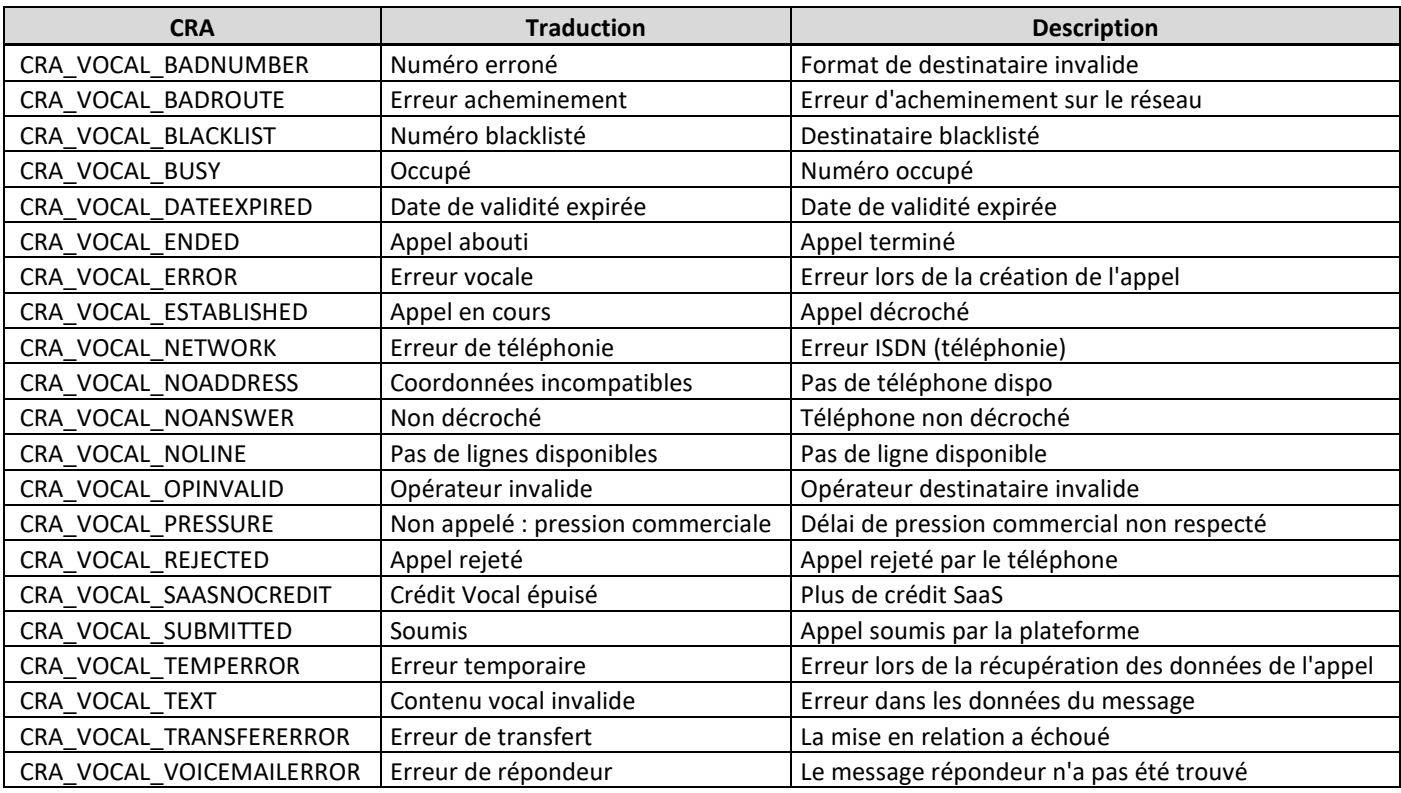

## **5.4.4 SOUMIS RESULTATS FAX**

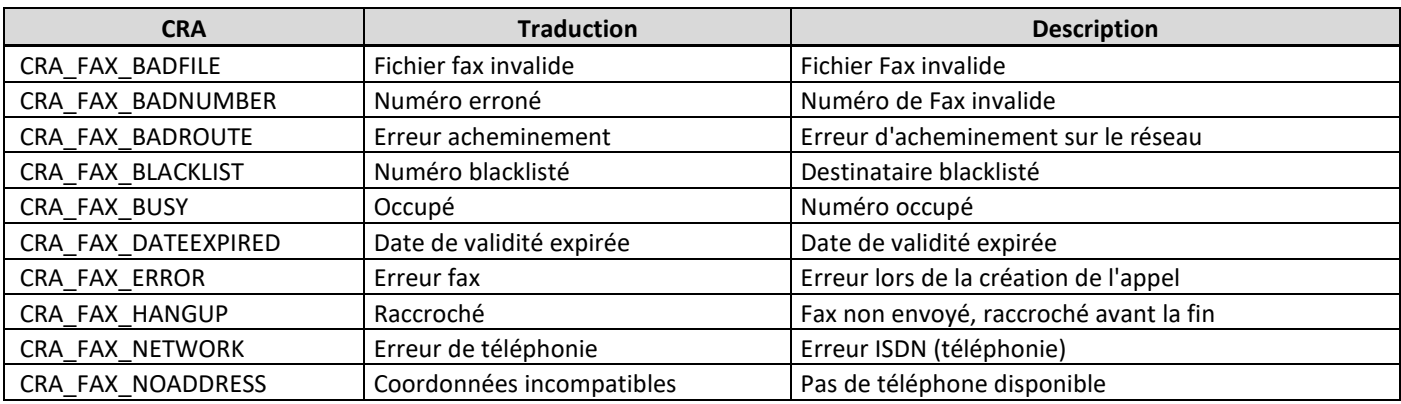

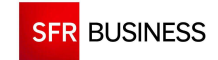

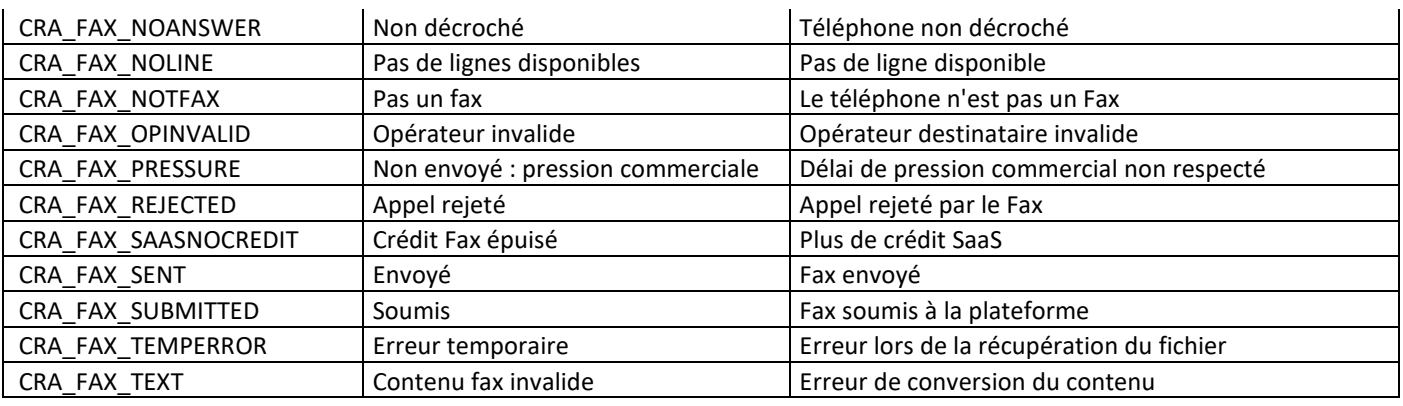

# **5.4.5 RESULTATS E-MAIL**

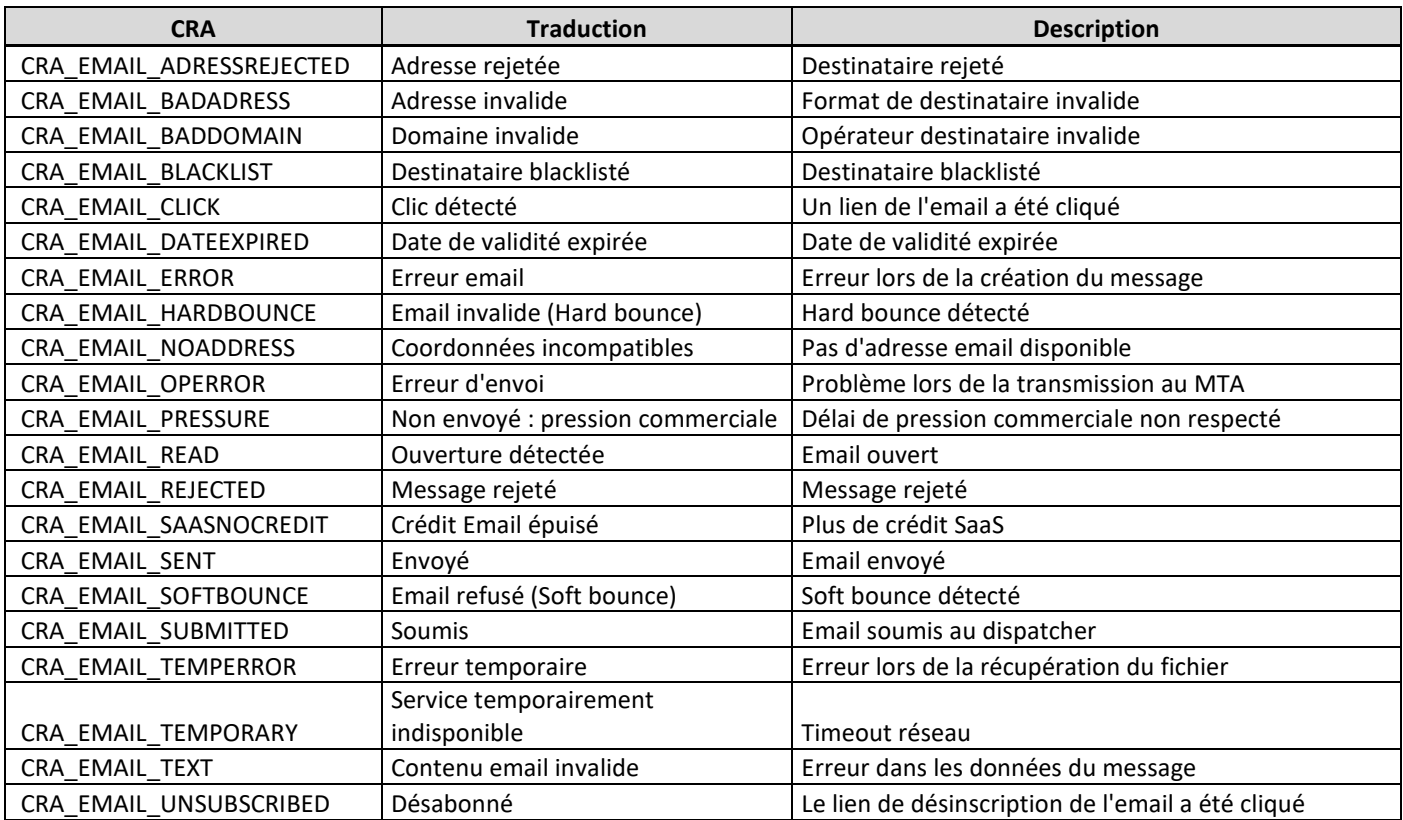

## **5.4.6 RESULTATS PUSH NOTIFICATION**

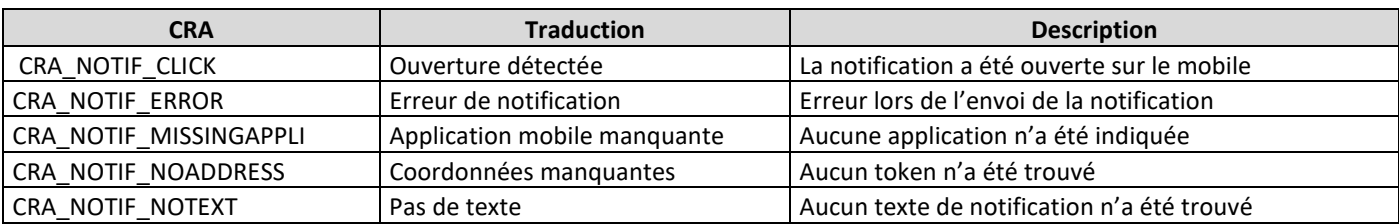

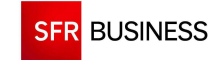

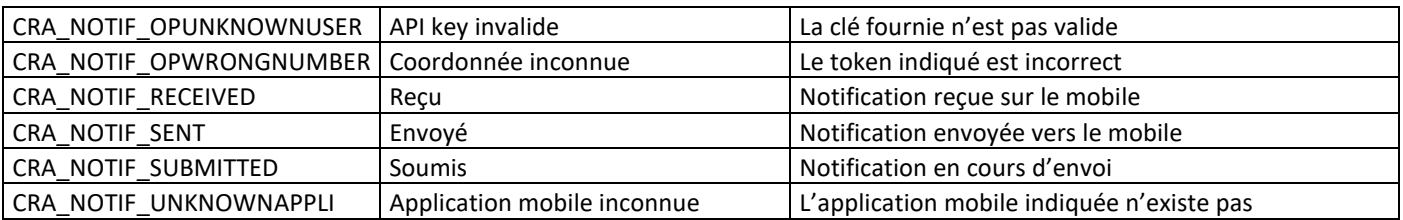

# **5.4.7 RESULTATS TOUS MEDIAS**

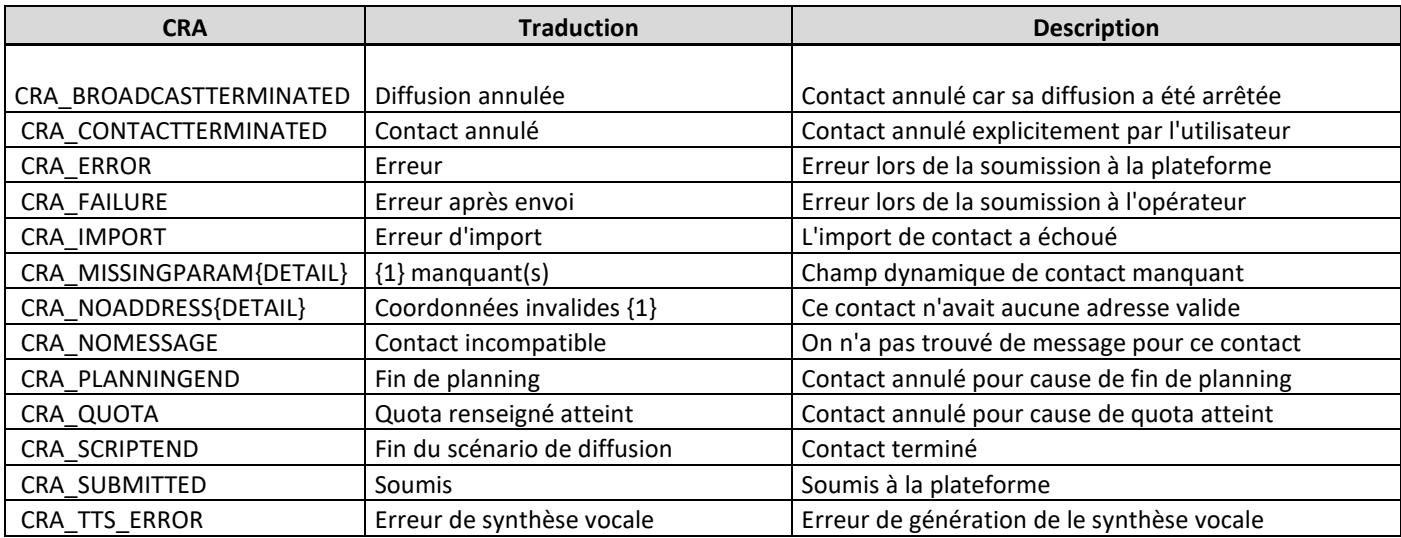

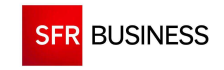

# **5.5 EXEMPLE D'APPEL EN PHP**

```
$delay = 3600; 
$auth = array( "serviceId" => "XXXX", 
     "servicePassword" => "XXXX", 
     "spaceId" => "XXXX"); 
$client = new SoapClient($wsdl, array("trace" => 1)); 
$header = new SoapHeader("http://servicedata.ws.dmc.sfrbt/", "authenticate", $auth); 
$client->__setSoapHeaders(array($header)); 
$time = time(); 
$beginDate = date("c",$time - $delay); 
$endDate = date("c",$time); 
$parameters = array( 
     "beginDate" => $beginDate, 
     "endDate" => $endDate, 
    "paging" = > array("offset" = > 0, "size" = > 1000);
try 
{ 
     $cras = $client->getServiceCra($parameters);
} 
catch (SoapFault $ex) 
{ 
     error("Exception $ex->getCode() : $ex->getMessage()\n$ex->getTraceAsString()"); 
} 
if ($verbose) traceLog("REQUEST : ".$client->__getLastRequest());
```